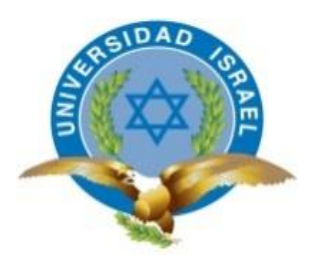

## **UNIVERSIDAD TECNOLÓGICA ISRAEL**

# **TRABAJO DE TITULACIÓN EN OPCIÓN AL GRADO DE:**

## **INGENIERO EN ELECTRÓNICA DIGITAL Y TELECOMUNICACIONES**

**TEMA:** AUTOMATIZACIÓN DEL TREN PRINCIPAL DE ATERRIZAJE DE LA AERONAVE A-33 CON SIMULACIÓN DEL FUNCIONAMIENTO DE LA EXTENSIÓN Y RETRACCIÓN DEL SISTEMA.

**AUTOR:** EDISON MAURICIO GRANDA GUALPA

**TUTOR:** ING. ERNESTO RENÉ CORTIJO LEYVA, MG

**QUITO- ECUADOR**

**AÑO: 2020**

# **DECLARACIÓN DE AUTORÍA**

<span id="page-1-0"></span>Yo, Edison Mauricio Granda Gualpa declaró bajo juramento que el tema planteado para aprobación es de mi autoría, y no ha sido previamente presentado para ningún grado o calificación profesional y he consultado las referencias bibliográficas que se incluyen en este documento.

Adjunto evidencia del estudio realizado.

Edison Mauricio Granda G CI. 0502736648

# **APROBACIÓN DEL TUTOR**

<span id="page-2-0"></span>En mi calidad de tutor del trabajo de titulación certifico:

Que el trabajo de titulación, "**AUTOMATIZACIÓN DEL TREN PRINCIPAL DE ATERRIZAJE DE LA AERONAVE A-33 CON SIMULACIÓN DEL FUNCIONAMIENTO DE LA EXTENSIÓN Y RETRACCIÓN DEL SISTEMA**" presentado por el Sr. Edison Mauricio Granda Gualpa, estudiante de la carrera de Electrónica Digital y Telecomunicaciones, reúne los requisitos y méritos suficientes para ser sometido a la evaluación del Tribunal de Grado, que se designe, para su correspondiente estudio y calificación.

Quito D.M. Febrero de 2020

TUTOR

Ing. René Ernesto Cortijo Leyva. Mg

## **AGRADECIMIENTO**

<span id="page-3-0"></span>Gracias a Dios por la vida, por la salud y la fuerza que motiva, alienta y que protege para enfrentar cada día con optimismo y fe, sobre todas las cosas culminar con éxito una nueva fase profesional.

A mis queridos padres por ser el pilar fundamental que con sus consejos me supieron guiar en todo momento, por enseñarme a desarrollarme, aprender y donde adquirí los valores que hoy en día definen mi vida

A la universidad por permitirme ser parte de tan noble institución, donde siempre quedaran recuerdos de amargura y felicidad, donde cada escalón se hacía difícil de ascender.

Gracias por enseñarme, gracias por confiar en mí y gracias por ayudarme a crecer, apreciados maestros que poco a poco se esmeraban a si mismo con el objetivo de facilitar sus conocimiento.

# **DEDICATORIA**

<span id="page-4-0"></span>Este proyecto es dedicado a mi familia en especial a mi esposa que siempre estuvo presente con su apoyo, comprensión y paciencia incondicional en esos días largos de desvelo.

A mis amadas hijas Isabella y Rafaela por la comprensión brindada por estar ausente en esos días especiales, por darme fuerzas y ser el motivo de lucha, con la única de cumplir una meta más para nuestra familia.

Edison Mauricio Granda G.

# ÍNDICE DE CONTENIDO

<span id="page-5-0"></span>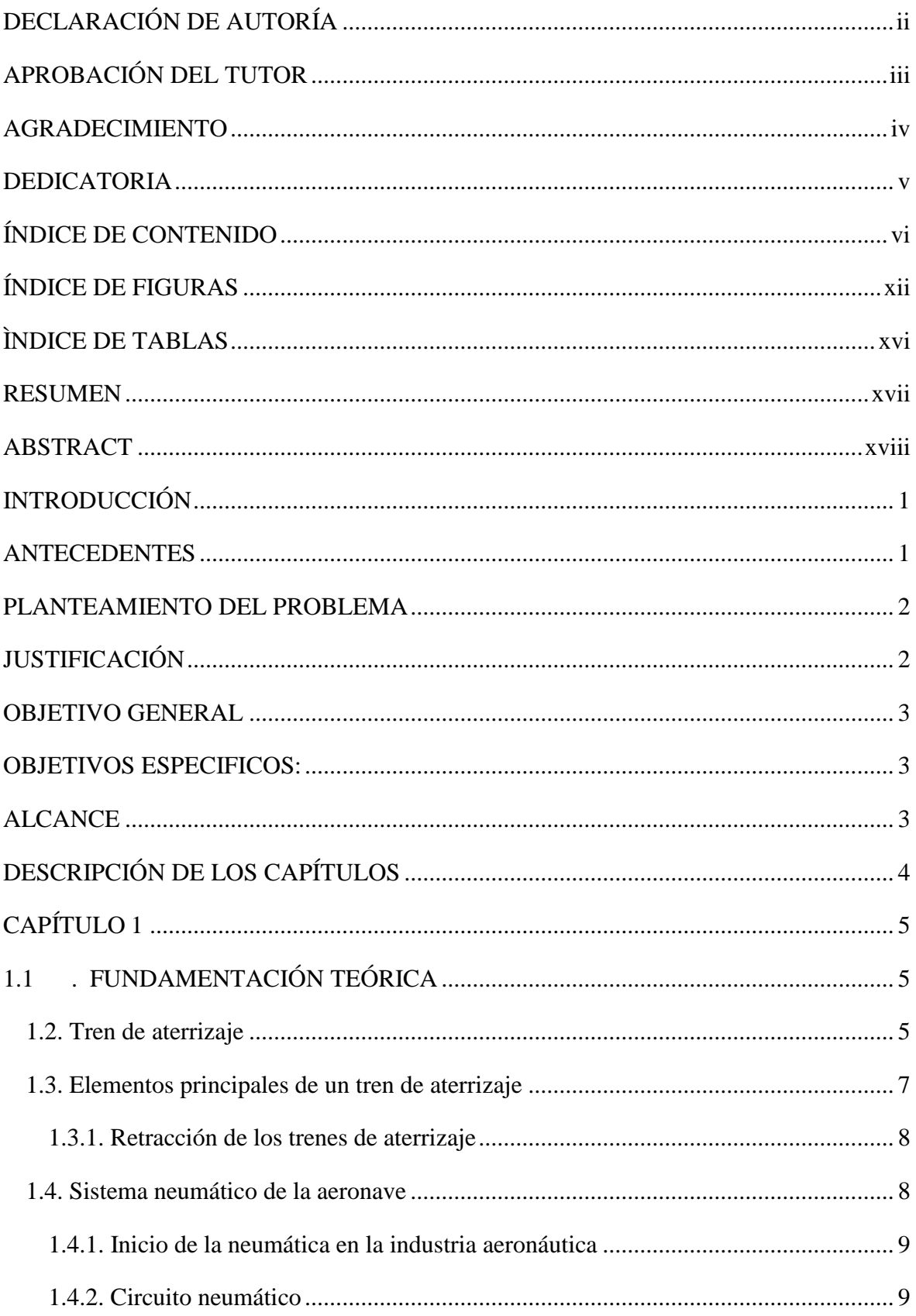

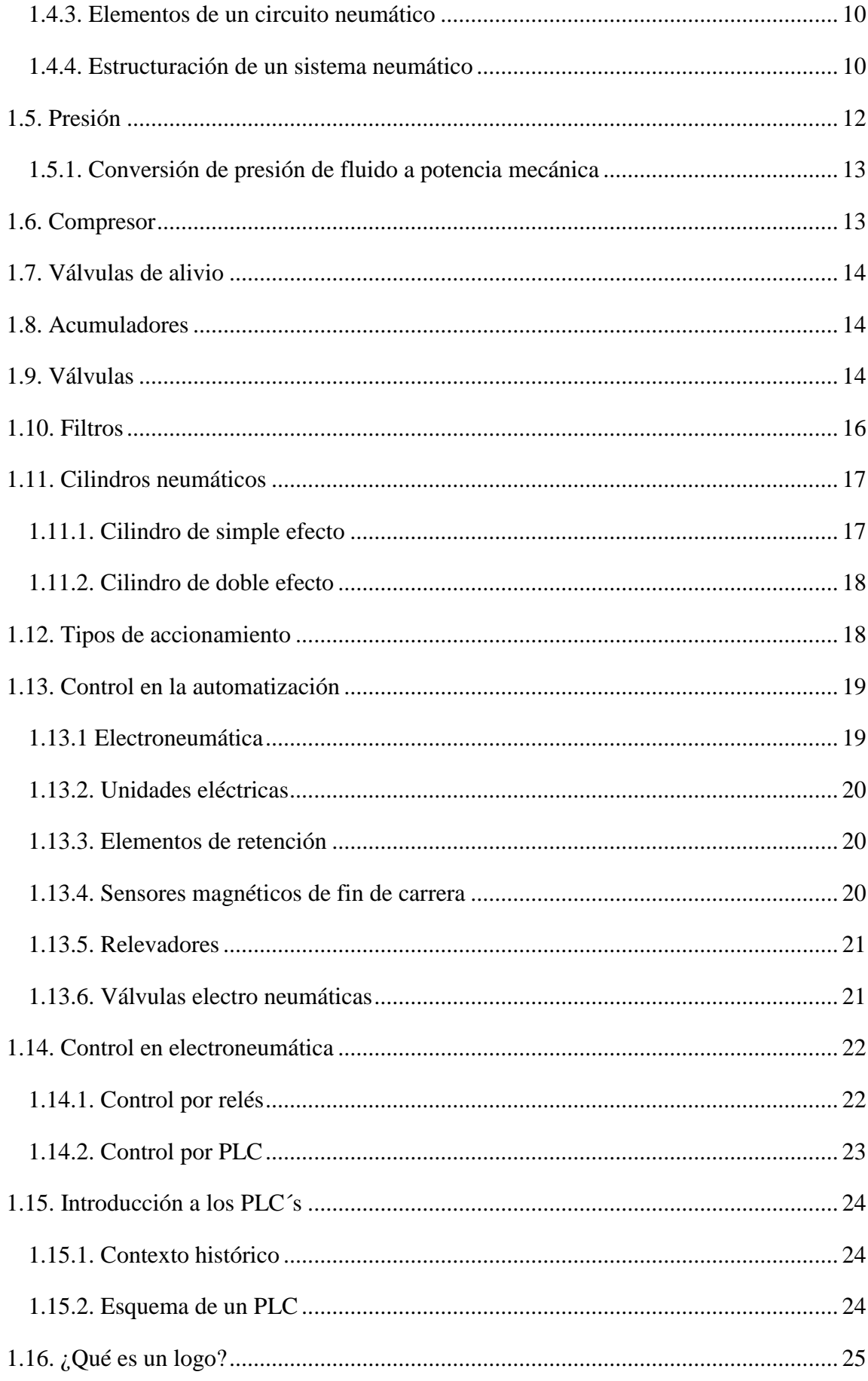

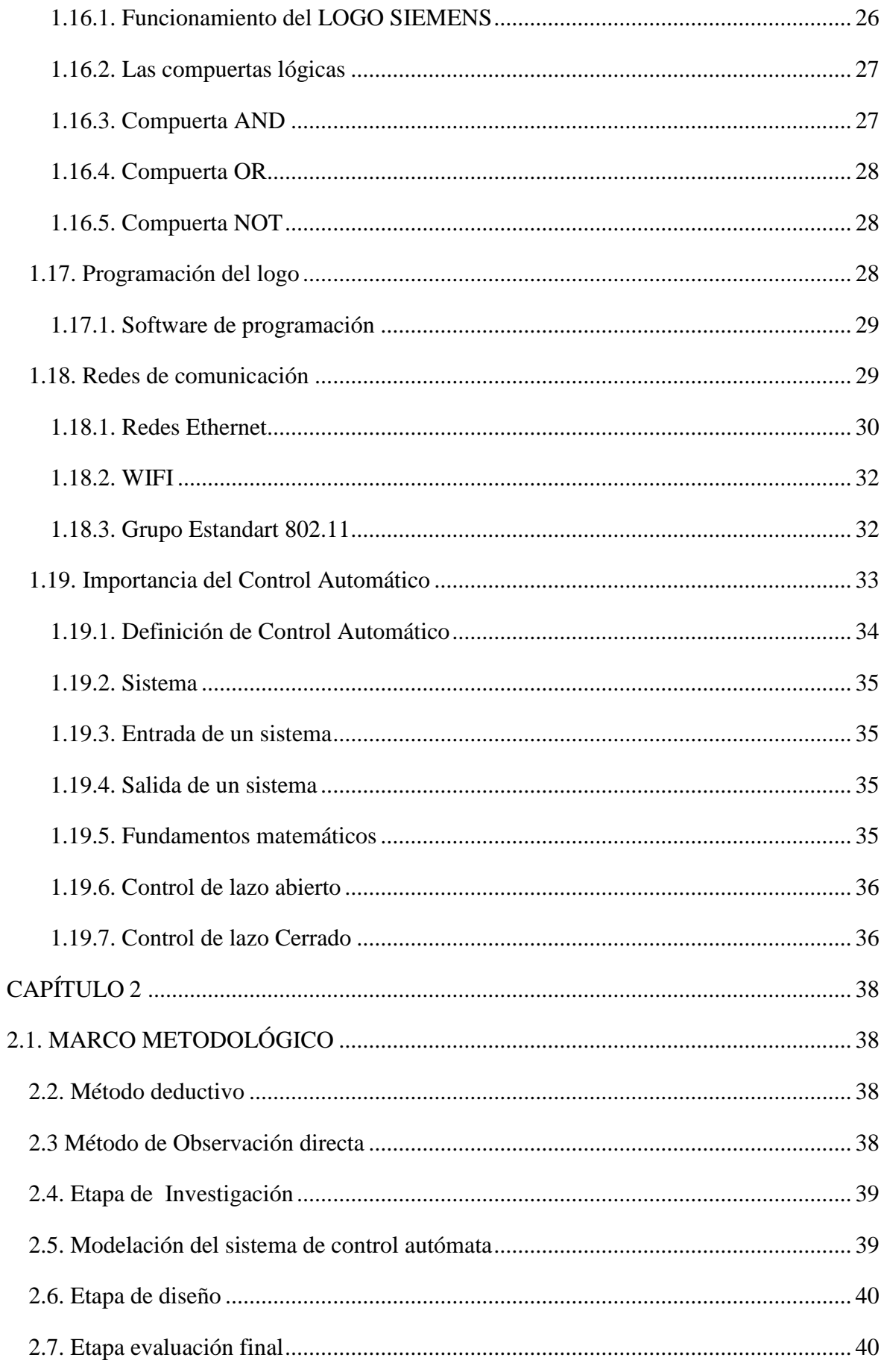

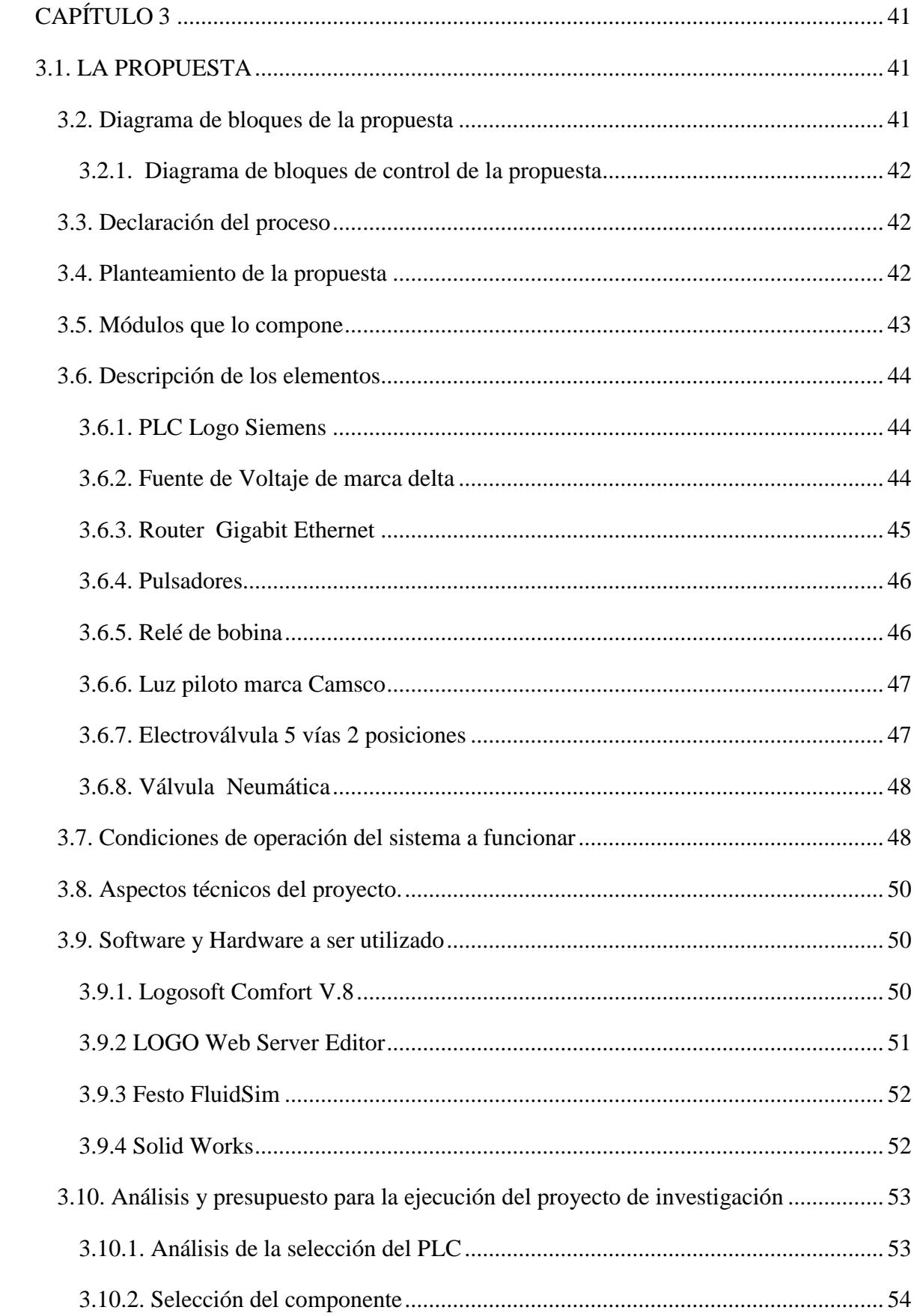

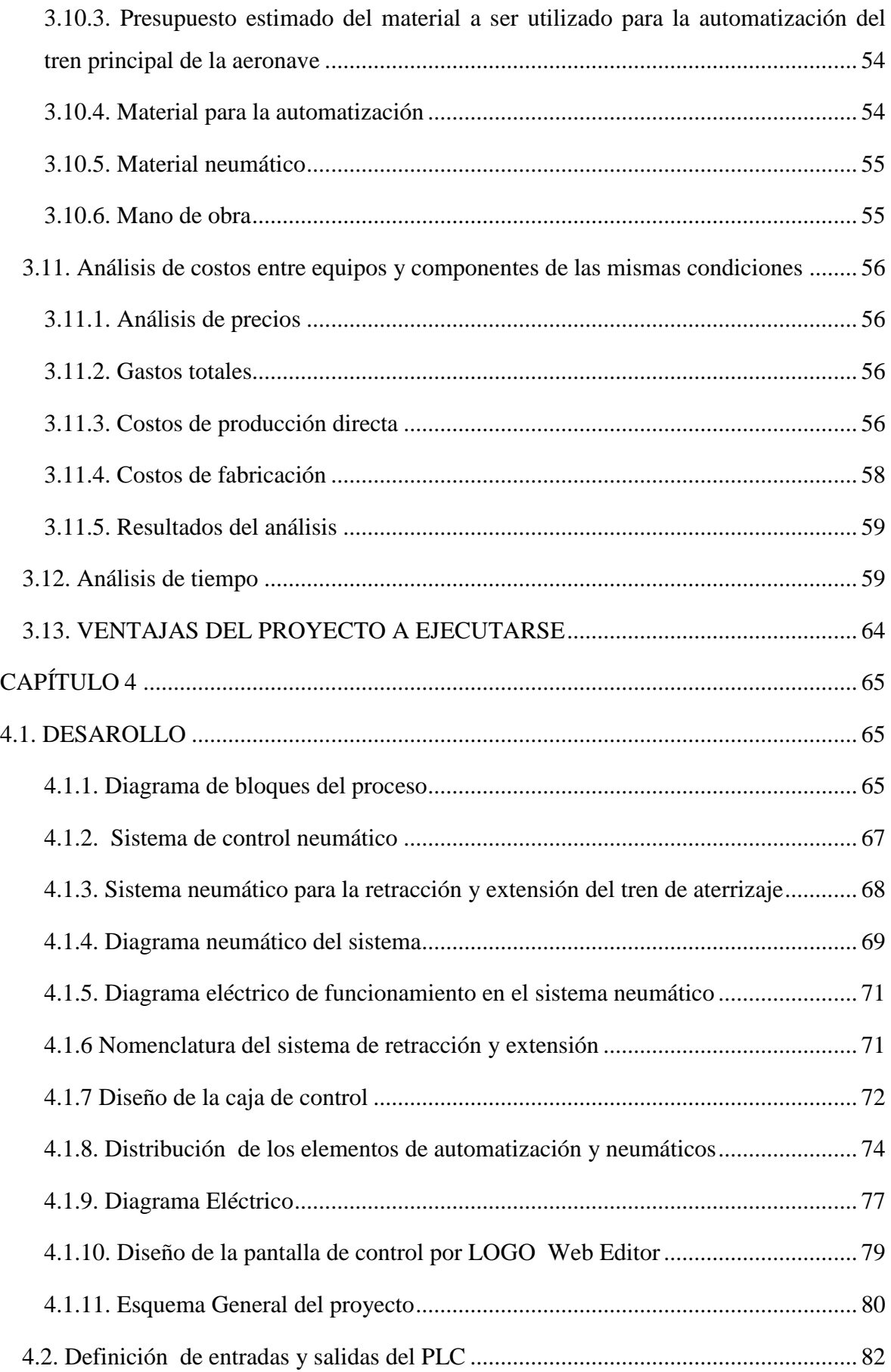

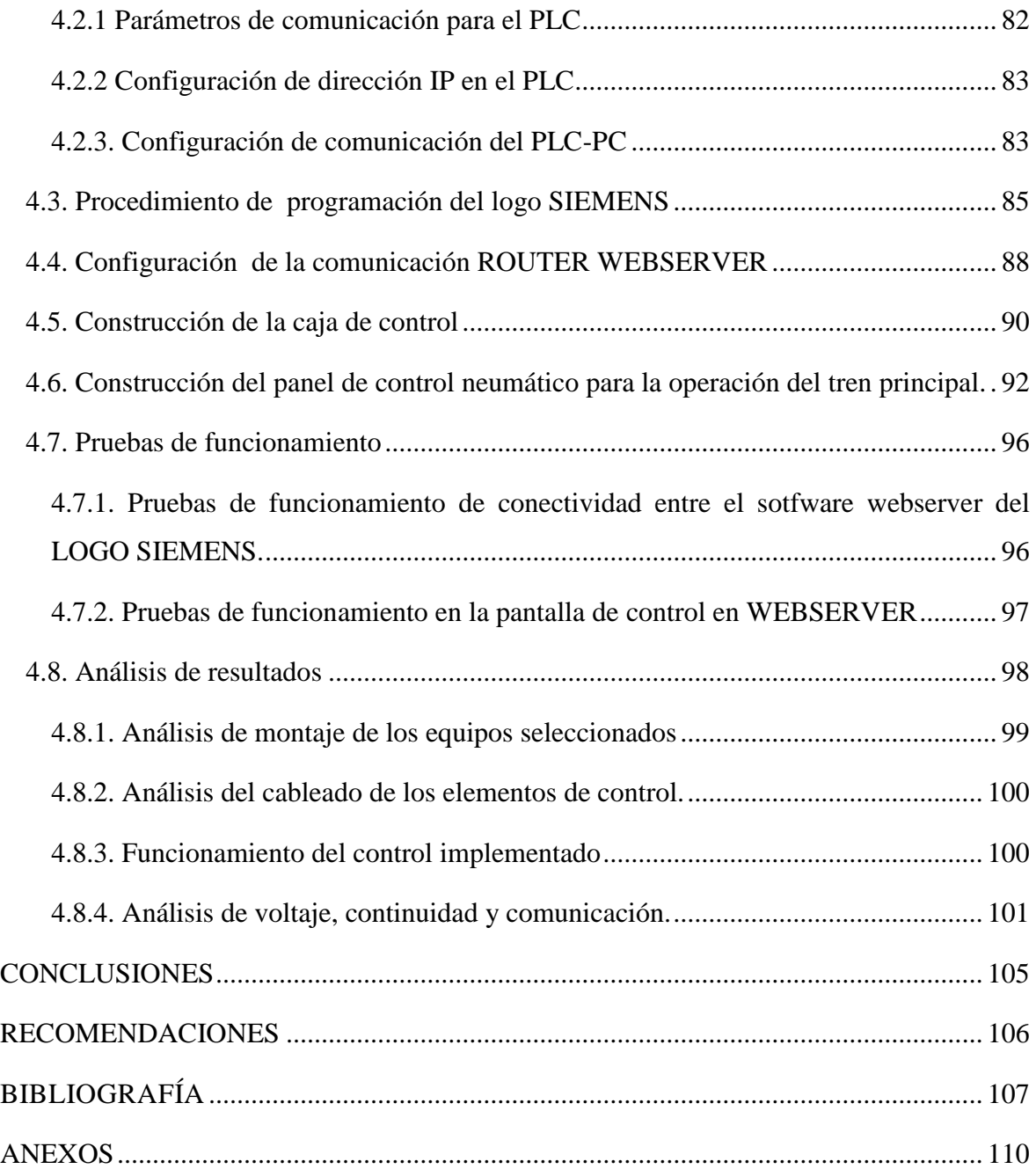

# **ÍNDICE DE FIGURAS**

<span id="page-11-0"></span>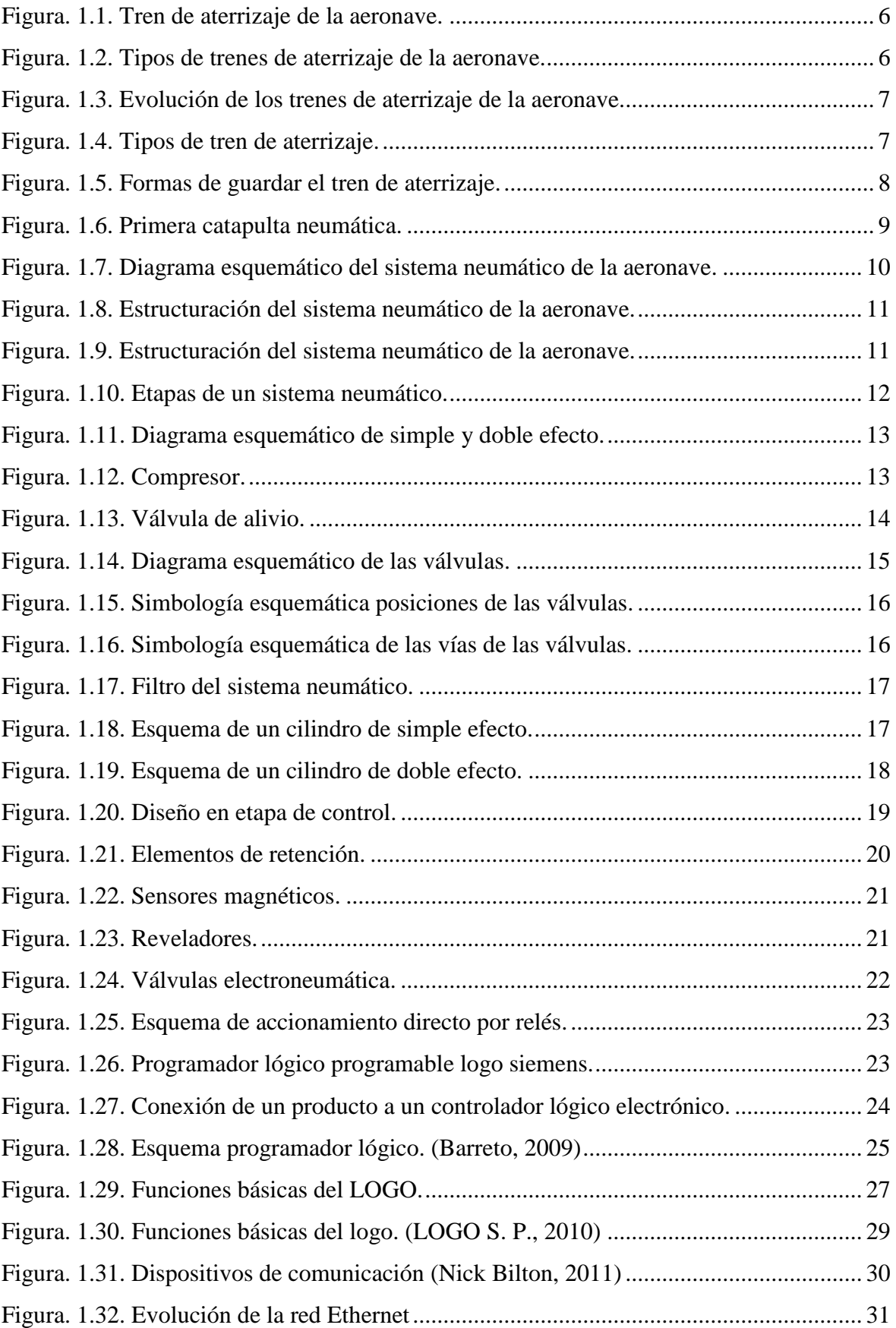

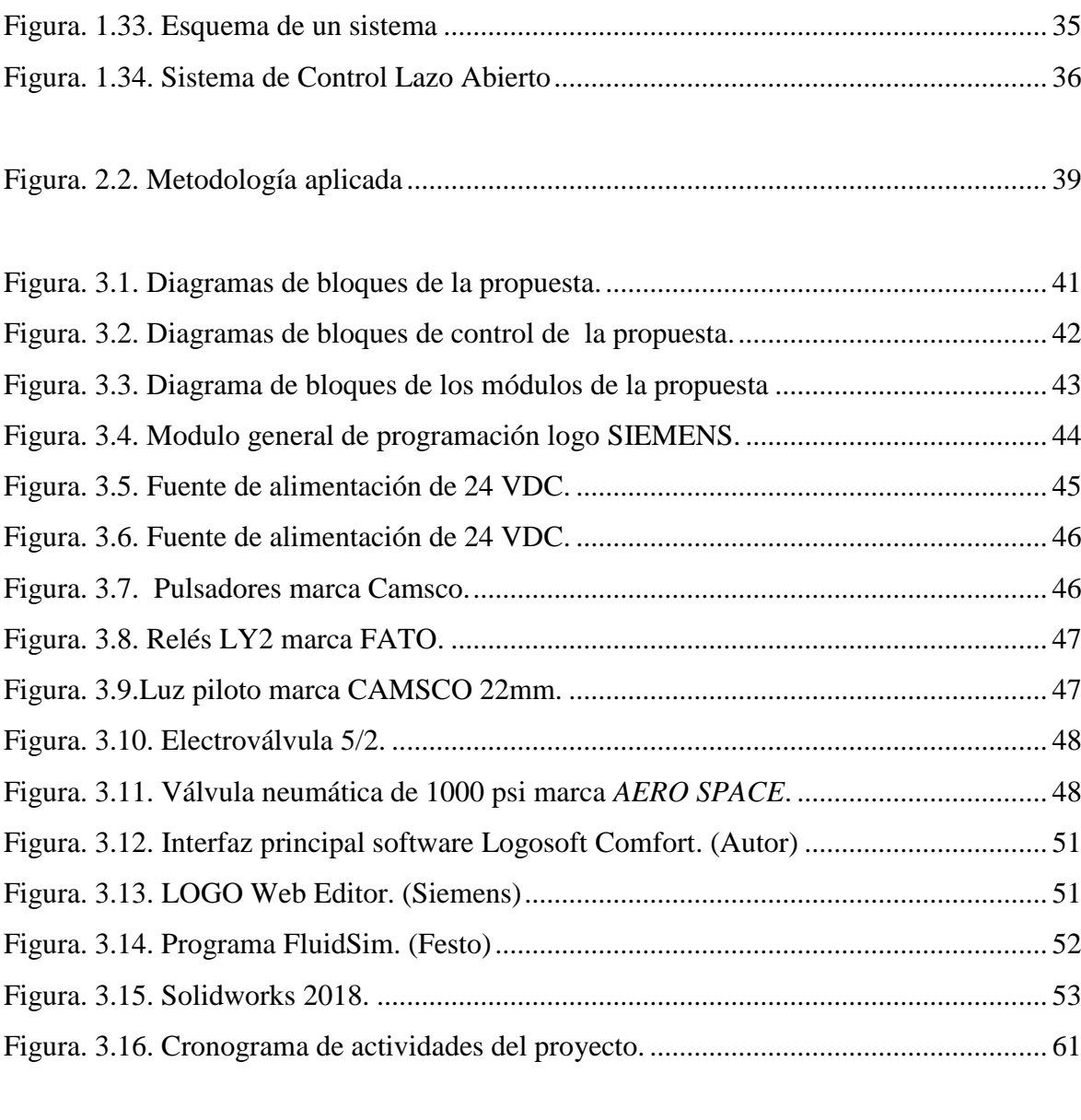

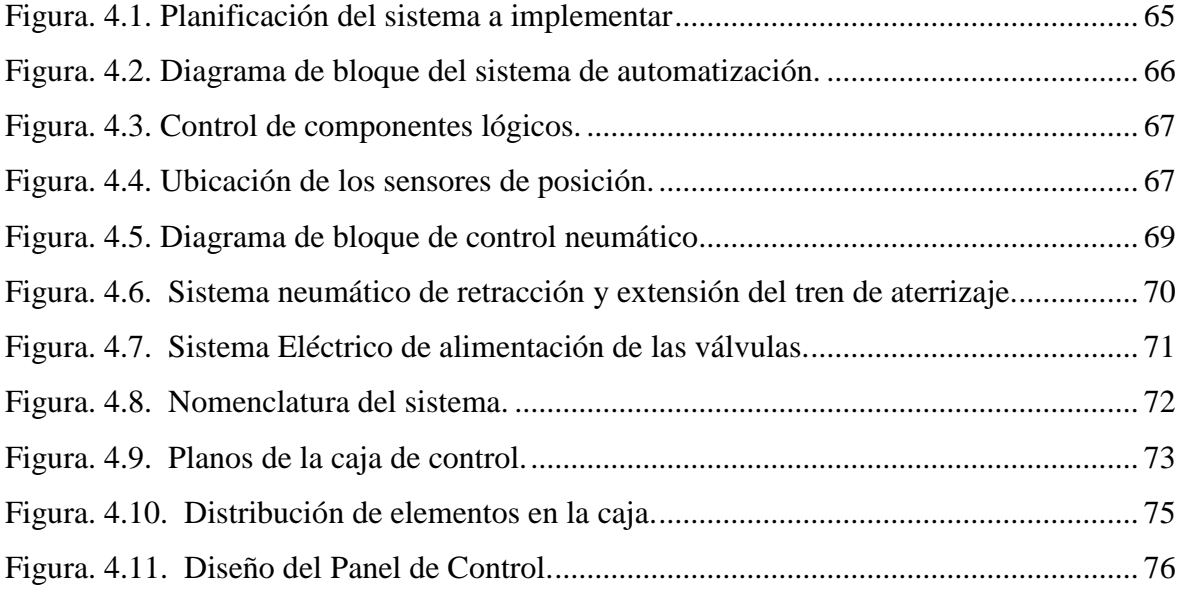

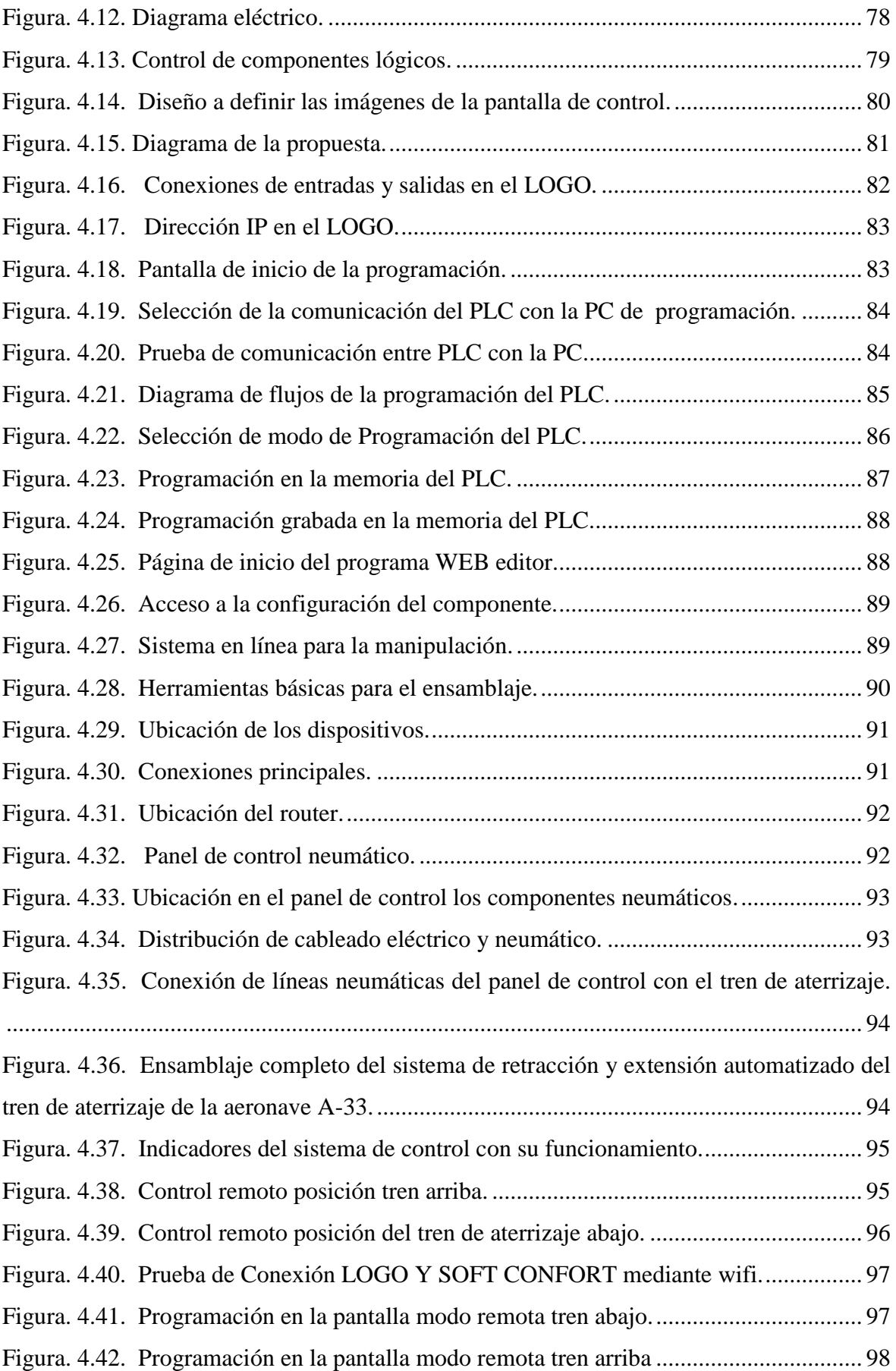

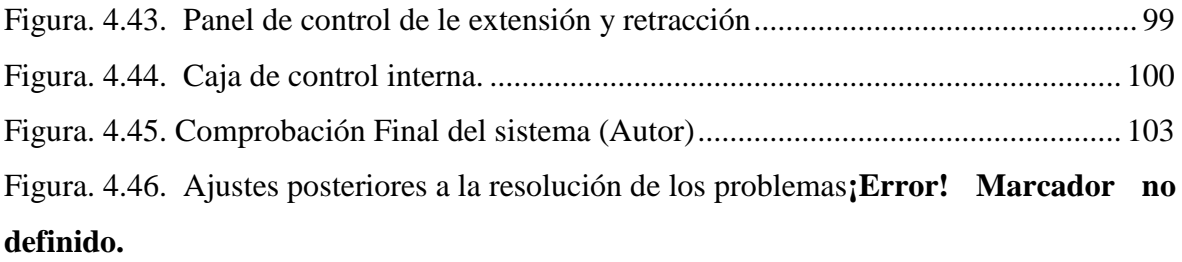

# **ÌNDICE DE TABLAS**

<span id="page-15-0"></span>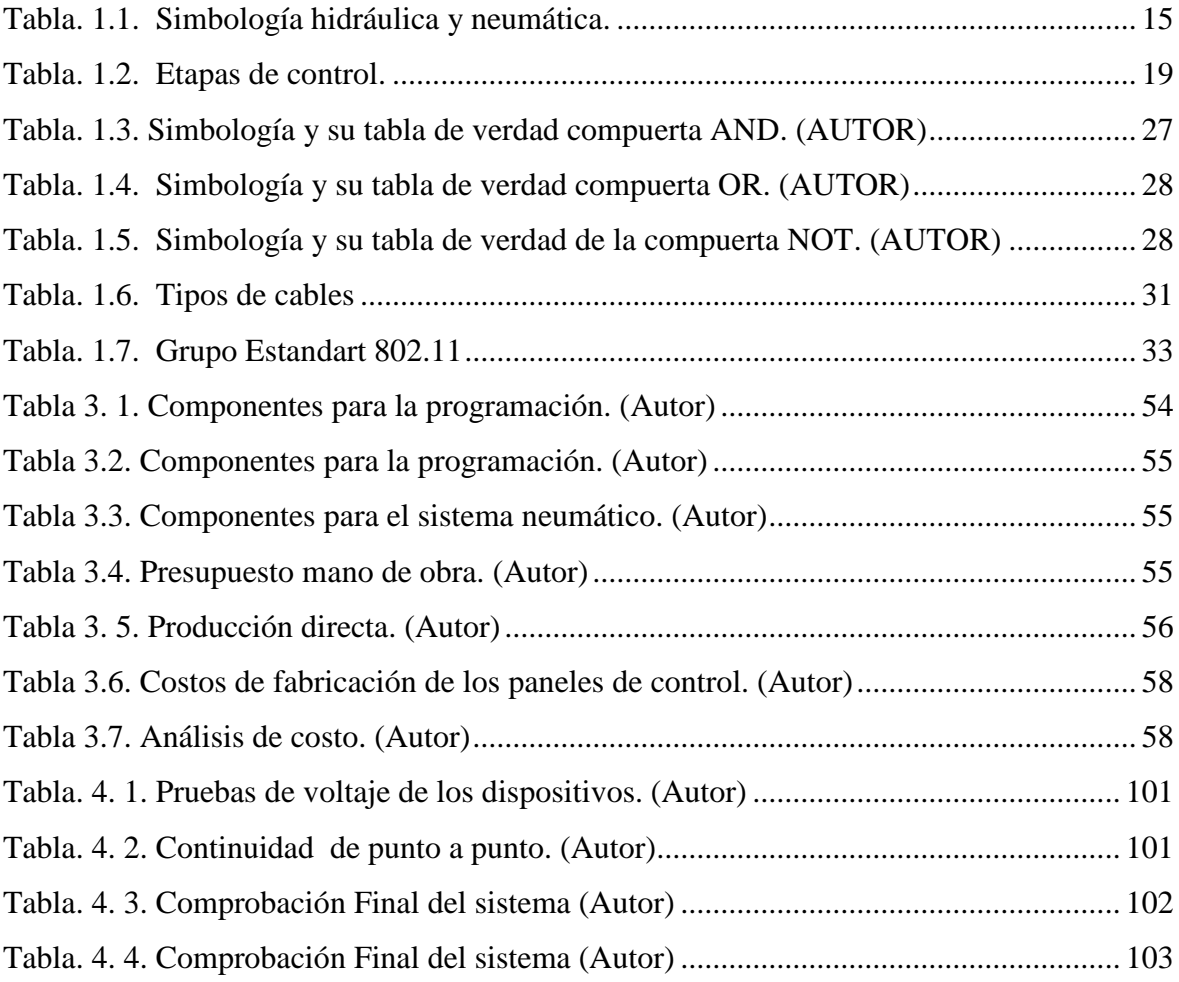

### **RESUMEN**

<span id="page-16-0"></span>La calidad y la buena manipulación tanto en el mantenimiento como en los equipos con tecnología de punta es la prevención de riesgos de accidentes y la seguridad aérea, por lo tanto, el presente trabajo consiste en la automatización del tren principal de aterrizaje de la aeronave A-33 con simulación del funcionamiento de la extensión y retracción del sistema.

El método automático se compone de la estructura del sistema del tren de aterrizaje, el medio electrónico y el sistema de control por software, el tren de aterrizaje se encuentra sujeto a una estructura metálica rígida, fija, en el suelo, la cual genera seguridad al momento de efectuar la operación de extensión y retracción.

El sistema electrónico está conformado por un controlador lógico de marca SIEMENS LOGO 230R, que se encarga de gobernar la comunicación inalámbrica, para luego, enviar las funciones de control de las electroválvulas neumáticas, debido que manejan señales de 24 Voltios D.C, que permiten, la transmisión, de energía del aire, necesaria para la activación de movimientos lineales de los cilindros del tren de aterrizaje.

El sistema de control en *WebServer,* desarrolla de manera efectiva el conocimiento real y monitoreo del funcionamiento neumático utilizado en el proceso de funcionamiento, donde los profesionales adiestrados contribuirán en el mejoramiento tecnológico en el campo de la aeronáutica.

## **ABSTRACT**

<span id="page-17-0"></span>The quality and good handling both in maintenance and equipment with state of the art technology are the accident risks prevention and air safety. Therefore, this work consists of the main landing gear automation of aircraft A-33 with the extension and retraction operation simulation of the system.

The automatic method consists of the structure of the landing gear system, the electronic medium and the software control system, the landing gear is subjected to a rigid metallic structure, fixed, on the ground, which generates safety when carrying out the operation of extension and retraction.

The electronic system is formed by a logical controller SIEMENS LOGO 230R, which is responsible for governing wireless communication, then send the control functions of pneumatic solenoid valves, because they handle signals of 24 Volts D.C, which allow the transmission of air energy, necessary for the activation of linear movements of the landing gear cylinders.

The control system in WebServer effectively develops the real knowledge and monitoring of the pneumatic operation used in the operation process, where the trained professionals will contribute to the technological improvement in the field of aeronautics**.**

## **INTRODUCCIÓN**

### **ANTECEDENTES**

<span id="page-18-1"></span><span id="page-18-0"></span>El origen e inicio de la evolución tecnológica, es el resultado de la aplicación de los conocimientos científicos destinados a tecnificar y mejorar una elevada productividad, cuya contribución incrementó notablemente la industria mundial y su capacidad de competencia, que introduce una sofisticada técnica en la producción aeroespacial, por ende es un campo moderno, pero a la vez de escaza entidad.

Los países denominados como "potencia mundial" fueron aquellos que mejor emplearon el manejo de tecnología que fue en el período de entreguerras. En relación a este proceso surge la necesidad de renovar la tecnología en la industria aeroespacial que facilite el excito de las construcciones aeronáuticas con un diseño más tecnificado y con automatización en el funcionamiento.

En Brasil en el año 2007, la empresa Embraer motivó un proceso denominado propiedad intelectual en los secretos comerciales y los conocimientos especializados a la tecnología, a partir de entonces surgió el impulso nacional para desarrollar la ingeniería aeronáutica y la fabricación de aviones; que se establece en la innovación tecnológica asi como en la aplicación de nuevas soluciones, procesos y estrategias, que beneficien a la industria y a la colaboración con los conocimientos educativos.

El laboratorio de aviones de la carrera de Mecánica Aeronáutica, UGT-ESPE cuenta con uno de los componentes principales de una aeronave, específicamente el tren de aterrizaje de la aeronave A -33 que sirve como material didáctico para la muestra y enseñanza de los elementos básicos y para impulsar futuras implementaciones de mejoramiento, automatización y funcionamiento con ayuda de dispositivos electrónicos que mejore la operación de extensión y retracción del tren de aterrizaje de la aeronave.

El requerimiento de este proyecto, es promover al estudiante a que se involucre al avance tecnológico a través de los dispositivos electrónicos y con ello sintetice un mejor funcionamiento en cada una de las partes de una aeronave en este caso en el tren de aterrizaje y descubran como optimizar procedimientos de ejecución.

#### **PLANTEAMIENTO DEL PROBLEMA**

<span id="page-19-0"></span>Actualmente, el laboratorio de aviones de la carrera de Mecánica Aeronáutica, UGT-ESPE, cuenta con partes y componentes primordiales de la aeronave A-33, uno de estos componentes es el tren de aterrizaje, que carece de un sistema autómata y mecánico que permita el funcionamiento y operación en la extensión y retracción.

La expectativa de este proyecto, radica en fortalecer el mayor provecho en la implementación de su automatización y funcionamiento en el tren de aterrizaje, el mismo que ayudará a una mejor comprensión del sistema de operación y a la adquisición de conocimientos de las futuras generaciones, mediante las prácticas dentro de las asignaturas pertinentes según el plan de estudios.

Por tal razón, es imprescindible la necesidad de conocer el funcionamiento de los dispositivos eléctricos y mecánicos, enfocados a la automatización aeroespacial, que hoy en día se utilizan para obtener sistemas y elementos digítales que modernizan e innovan las técnicas de investigación para el conocimiento.

## **JUSTIFICACIÓN**

<span id="page-19-1"></span>La UGT-ESPE, es una institución educativa superior, ubicado en la ciudad de Latacunga, contribuye al desarrollo y aporte a la comunidad.

La enseñanza en el mantenimiento y diseño aeronáutico, que oferta a la ciudadanía la carrera de Tecnología en Mecánica Aeronáutica, cuya misión es formar profesionales aeronáuticos altamente competentes, dispuestos a aplicar sus conocimientos en sus campos de acción comprometidos con la sociedad local e internacional.

Es así, que se permite incrementar, y reducir los riesgos que frecuente- mente causa el ser humano en los diferentes sistemas de funcionamiento de la industria aeronáutica, las cuales favorecerá a que los estudiantes de futuras generaciones, de la carrera de Mecánica Aeronáutica de la Unidad de Gestiones de Tecnologías- ESPE, simule la tecnología que hoy en día presenta el sector aeroespacial.

## **OBJETIVO GENERAL**

<span id="page-20-1"></span><span id="page-20-0"></span>Automatizar el tren principal de aterrizaje de la aeronave A-33 con la implementación de la simulación del funcionamiento de extensión y retracción del sistema mediante un programador lógico.

### **OBJETIVOS ESPECIFICOS:**

- Identificar las técnicas que mejor convenga para el desarrollo del sistema.
- Integrar los procedimientos del diseño óptimo para el dimensionamiento del proyecto.
- Utilizar la infraestructura necesaria que debe contener el componente para interactuar remotamente con la pantalla de control Webserver.
- Emplear los protocolos de configuración de comunicación Ethernet Wifi para articular con la red LAN.
- <span id="page-20-2"></span>Realizar pruebas de validación y funcionamiento del tren principal de la aeronave.

## **ALCANCE**

El control de funcionamiento del tren de la aeronave será ejecutado por un controlador lógico programable, donde se desarrollará la programación mediante el software Logo SoftComfort versión 8.1, juntamente con la ayuda del manual de programación como guía.

También, se desarrollará el diseño de la pantalla de control, por intermedio del WEBSERVER, donde se encenderá y se apagará las válvulas de paso y de distribución, de forma manual y remota.

# **DESCRIPCIÓN DE LOS CAPÍTULOS**

<span id="page-21-0"></span>En el capítulo uno se describe la fundamentación teórica, conceptos básicos de componentes de aviación, sistema neumáticos y sus partes, evolución de la industria aeronáutica, la tecnología en nuevas técnicas o procesos de automatización, las situaciones que han hecho que las personas adapten o mejoren cada proceso, a fin de obtener los mayores beneficios a través de la utilización adecuada de nuevas tecnologías.

En el Capítulo 2 se refiere al marco metodológico aplicado al proyecto.

En el Capítulo 3 se detalla todos los recursos a utilizar, la propuesta de solución al problema, diseño propiamente de la automatización, adicional se realiza un análisis de los precios de los equipos a utilizar, se detalla los recursos indispensables y también las ventajas que proporciona el sistema autómata.

En el Capítulo 4 se muestra el desarrollo del propósito, su construcción, su implementación, las pruebas de funcionamiento y un análisis de los resultados del proyecto.

Se presentan las conclusiones y recomendaciones sobre el proyecto.

Y finalmente referencias bibliográficas de sustento de información, juntamente con los anexos de todos los elementos utilizados y diagramas tanto de programación del LOGO y planos de diseño y construcción.

# **CAPÍTULO 1**

# **1.1. FUNDAMENTACIÓN TEÓRICA**

<span id="page-22-1"></span><span id="page-22-0"></span>El ser humano tiene la capacidad de modificar o mejorar objetos y adaptarlos a las necesidades con las exigencias que se presentan en la actualidad.

La evolución que se vive, exige tener conocimientos básicos y avanzados de control y automatización para optimizar los problemas que se pueden presentar en el campo aeronáutico y sus partes entre ellas el tren de aterrizaje de la aeronave A-33 para lograr efectividad del proyecto.

#### <span id="page-22-2"></span>**1.2. Tren de aterrizaje**

Es el sistema de una aeronave, que soporta toda la carga estructural durante el aterrizaje y las operaciones en tierra. Su evolución histórica es considerable a lo largo de los años ya que las funciones actuales, exigen en su diseño un aumento conforme a las normas aplicables que imponen más requisitos eficaces en su estructura. No obstante, dicho sistema solamente tiene relevancia cuando el avión se encuentra en contacto con el suelo ya que en el resto de situaciones (en vuelo) constituye un peso muerto. Es por ello que su diseño siempre está en constante análisis para minimizar su peso.

En la actualidad el tren de aterrizaje, debe ser diseñado para absorber la energía cinética vertical del avión durante el aterrizaje, hasta niveles tolerables en el resto del aparato y llevar a cabo todas las operaciones de rodadura en tierra, como el desplazamientos de una parte a otra de la pista, giros, remolque, aceleraciones y deceleraciones en el despegue y aterrizaje respectivamente; dentro de niveles vibratorios adecuados sobre todo en los aviones más grandes, pero siempre intentado mantener las ventajas de la configuración básica

A continuación se muestra en la Figura 1.1 donde la principal ventaja para el piloto es tener una visión más amplia del entorno, especialmente en la operación de aterrizaje y decolaje, se maneja cómodamente al tener la aeronave una orientación ideal a la resistencia aerodinámica. (Trallero, 2013, p. 7)

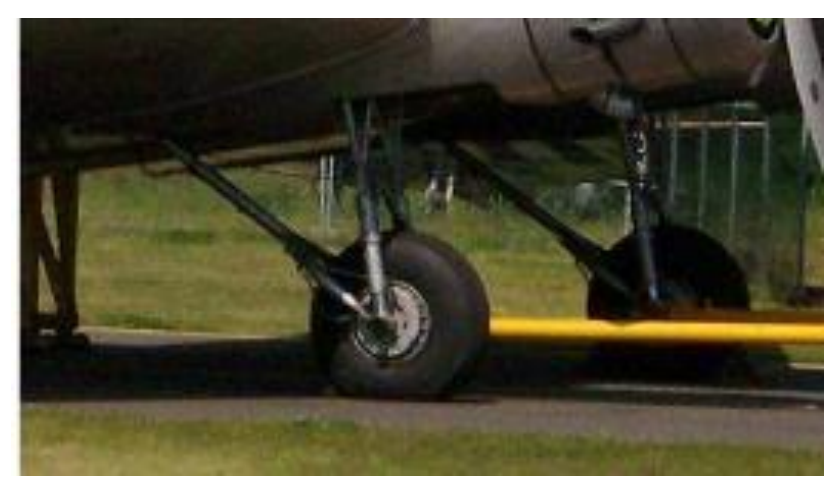

**Figura. 1.1. Tren de aterrizaje de la aeronave.**

**Fuente. (Trallero, 2013)**

<span id="page-23-0"></span>Como es usual se muestra en la Figura 1.2. El origen a una clasificación en trenes fijos y retráctiles que hoy en día utilizan las aeronaves.

<span id="page-23-1"></span>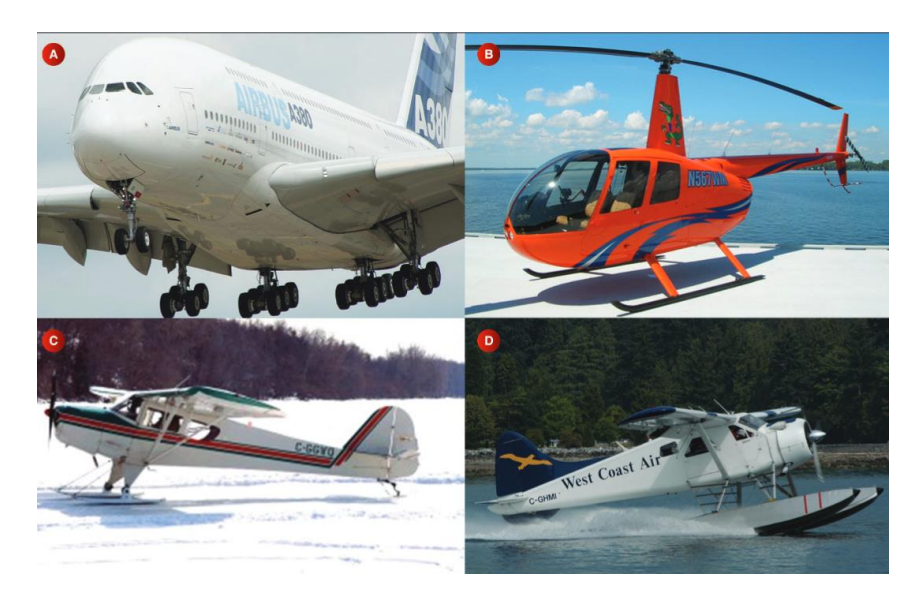

**Figura. 1.2. Tipos de trenes de aterrizaje de la aeronave. Fuente. (Atienza, 2013)**

#### <span id="page-24-0"></span>**1.3. Elementos principales de un tren de aterrizaje**

El tren está compuesto por un eje pívot, un amortiguador, articulaciones de torsión, eje de rotación, toma de actuador principal y una cubierta. Estos componentes se unen mediante un muñón y un fleje. El tipo de equipo depende del diseño de la aeronave y su uso; se muestra en la Figura 1.3.

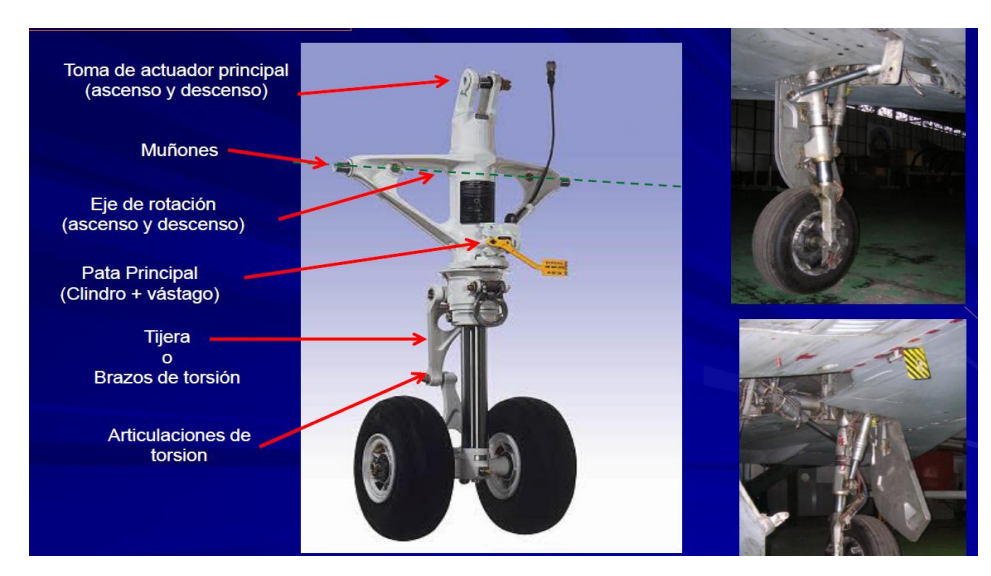

**Figura. 1.3. Evolución de los trenes de aterrizaje de la aeronave. Fuente. (Atienza, 2013)**

<span id="page-24-1"></span>En la Figura 1.4. Se observa los tipos de tren de aterrizaje, los que se encuentra en el lugar de acuerdo a su diseño estructural de la aeronave.

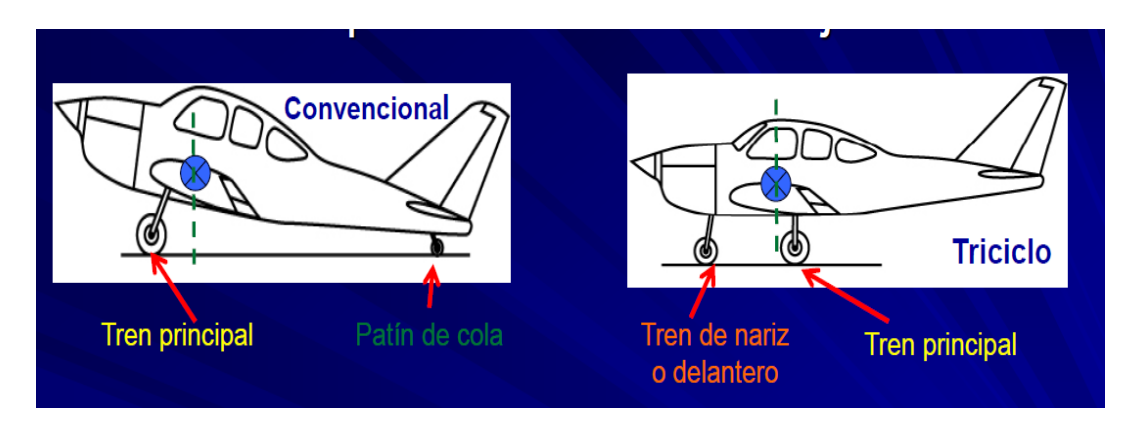

<span id="page-24-2"></span>**Figura. 1.4. Tipos de tren de aterrizaje. Fuente. (Aviation Maintenance FAA)**

#### <span id="page-25-0"></span>**1.3.1. Retracción de los trenes de aterrizaje**

Existen varias formas de guardar un tren de aterrizaje. En la Figura 1.5 se observa seis diferentes estilos de almacenamiento. Dentro del ala, recinto en ala, recinto en fuselaje, dentro del fuselaje, dentro de góndola y compuesto fuselaje/ala, cuya finalidad es eliminar la resistencia al avance.

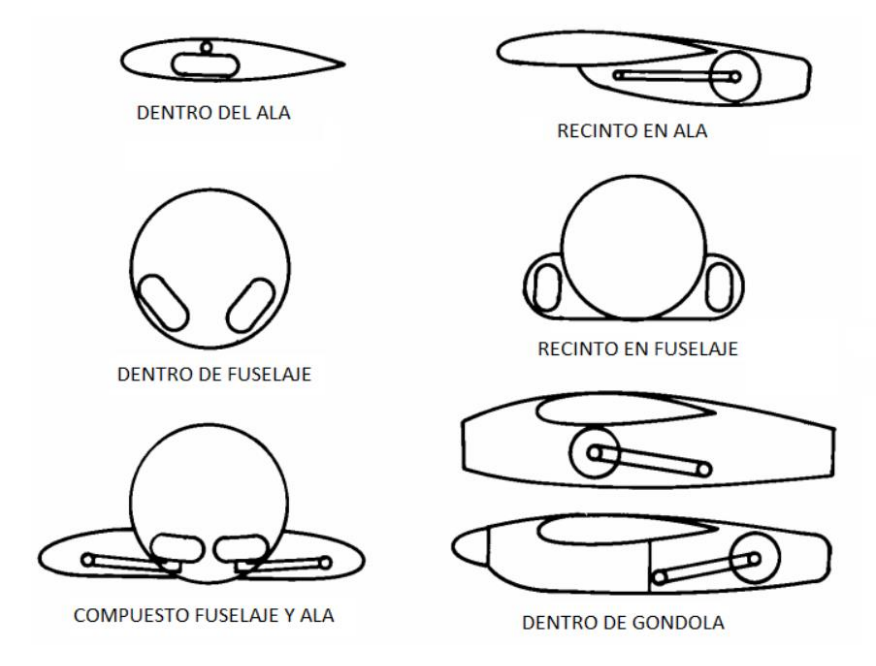

**Figura. 1.5. Formas de guardar el tren de aterrizaje. Fuente. (Aviation Maintenance FAA)**

#### <span id="page-25-2"></span><span id="page-25-1"></span>**1.4. Sistema neumático de la aeronave**

La neumática en aeronaves proporciona una fuerza para la operación de componentes a través de actuadores, en los sistemas de trenes de aterrizaje, frenos, apertura de cierre de puertas, conducción de bombas hidráulicas, alternadores, arrancadores y sistemas de emergencia.

La complejidad y su funcionamiento varía por su diseño en aviones pequeños y aviones grandes, con diferentes dispositivos como, acumuladores, sistema de filtrado, válvulas neumáticas distribuidoras, la regulación y la sistematización se realiza por componentes de gran avance tecnológico.

Entonces se puede definir a la neumática como la tecnología que emplea el aire comprimido como modo de transmisión de la energía necesaria para mover y producir el funcionamiento de mecanismos.

#### <span id="page-26-0"></span>**1.4.1. Inicio de la neumática en la industria aeronáutica**

La compresión del aire es la fuente de energía más antigua utilizada por el ser humano, uno de los primeros en utilizar esta fuente es el griego Ktesibios con la construcción de una catapulta de aire comprimido; como se observa en la Figura 1.6.

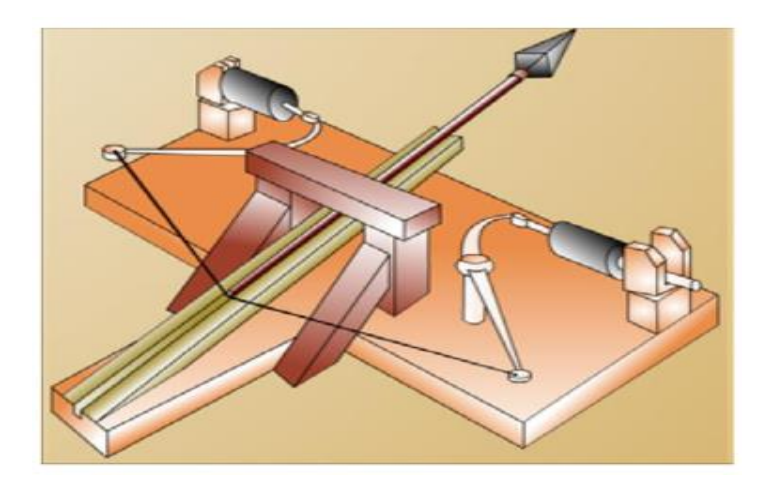

**Figura. 1.6. Primera catapulta neumática. Fuente. (Luna Mendoza, 2010)**

#### <span id="page-26-2"></span><span id="page-26-1"></span>**1.4.2. Circuito neumático**

Sistemas de transmisión de potencia fluida en un sistema en red por el cual se distribuye un flujo de aire a presión, cuenta con tres elementos, compresor, cañerías de conducción, válvulas de seguridad, cuya finalidad es de direccionar el flujo de aire en accionamiento lineal. En la Figura 1.7. se muestra el diagrama esquemático del sistema neumático de la aeronave.

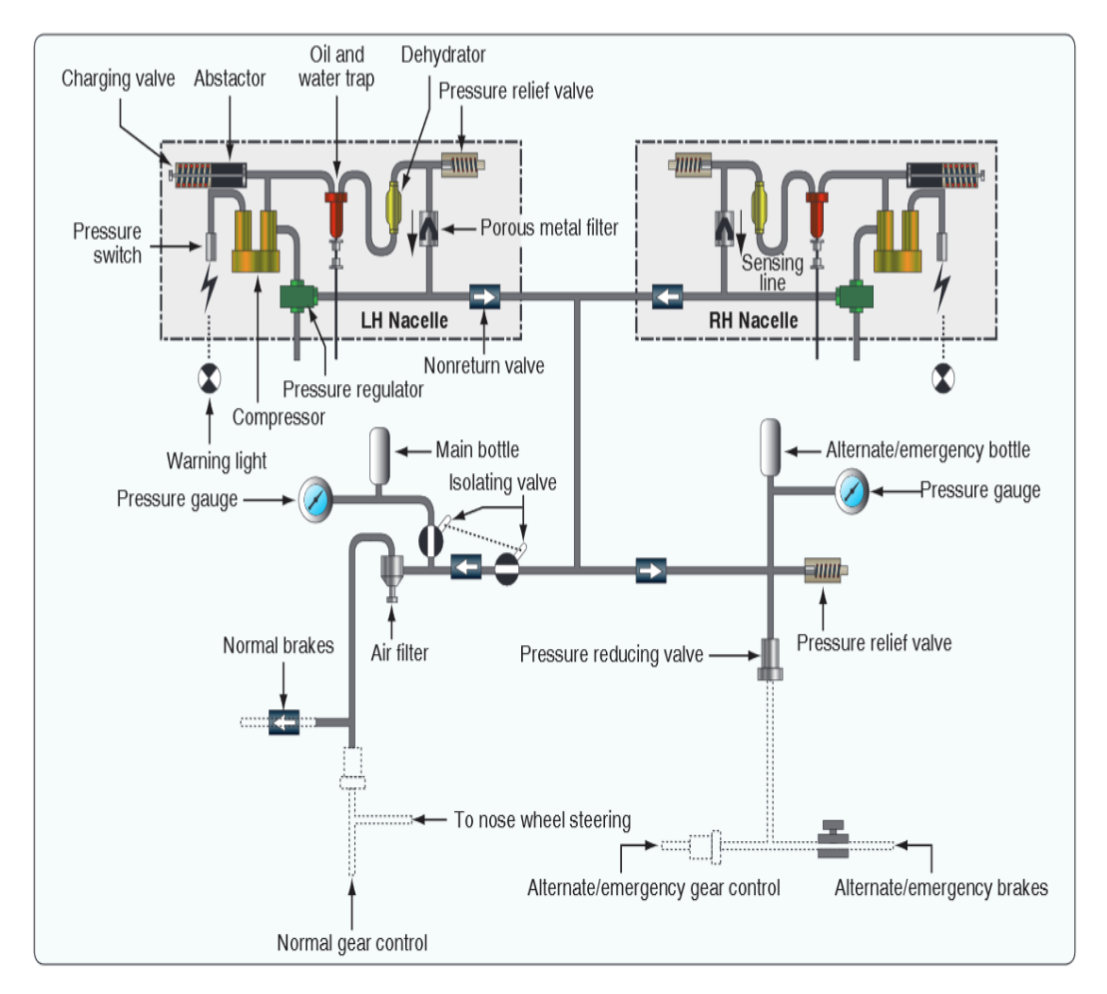

**Figura. 1.7. Diagrama esquemático del sistema neumático de la aeronave. Fuente. (HANDBOOK FAA VOL 1)**

#### <span id="page-27-2"></span><span id="page-27-0"></span>**1.4.3. Elementos de un circuito neumático**

El circuito neumático consta de las siguientes partes: compresor, válvula de regulación, filtro, válvula de control, válvula de distribución, acumulador, y actuadores.

#### <span id="page-27-1"></span>**1.4.4. Estructuración de un sistema neumático**

A continuación, se expone un diagrama completo funcional de la estructuración neumática como se observa en la Figura 1.8 y Figura1.9.

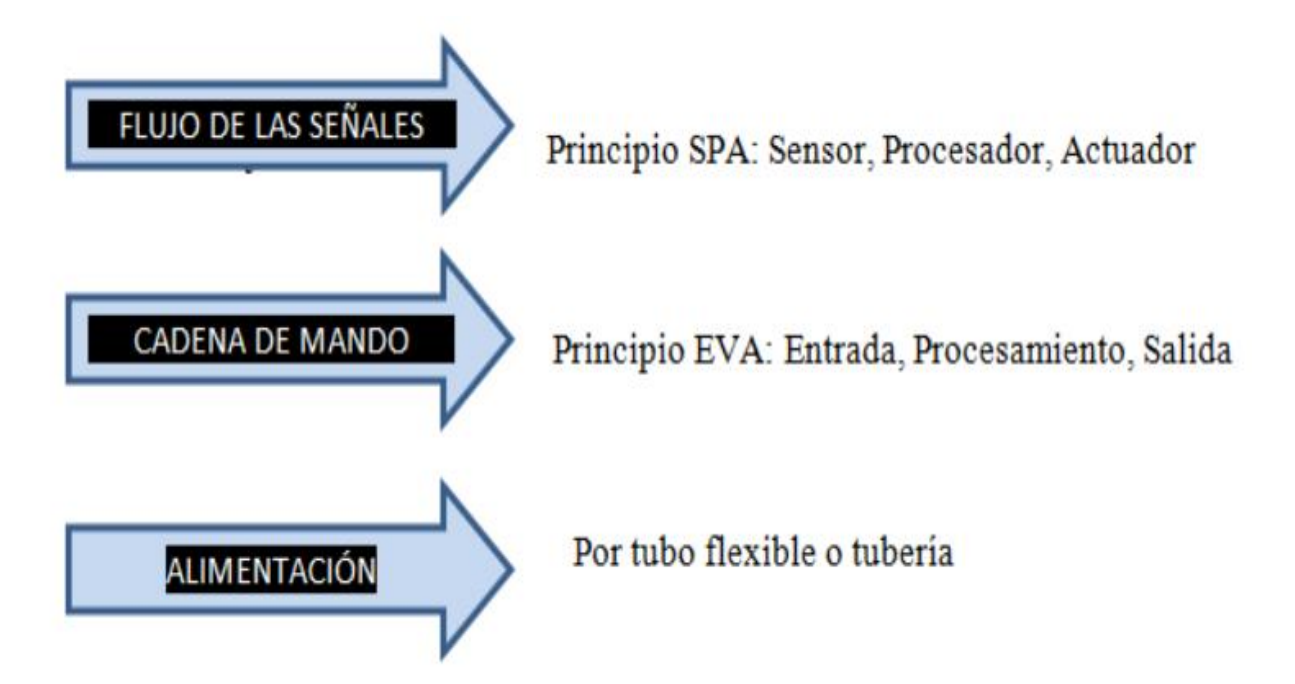

<span id="page-28-0"></span>**Figura. 1.8. Estructuración del sistema neumático de la aeronave. Fuente. (HANDBOOK FAA TOMO 1)**

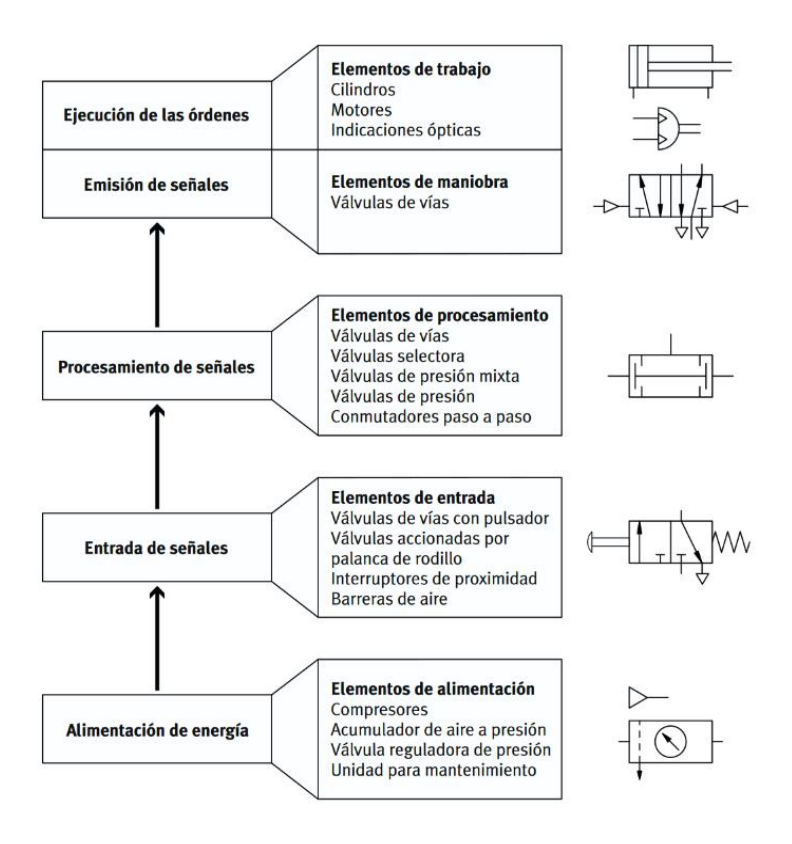

<span id="page-28-1"></span>**Figura. 1.9. Estructuración del sistema neumático de la aeronave.**

**Fuente. (Festo)**

En la Figura 1.10, se puede divisar el esquema de las etapas que posee un sistema neumático, donde se identifica el inicio de una representación de distribución, que facilita la apertura del suministro de energía neumática (aire), a la entrada de la unidad de mantenimiento, que serán unidas mediante líneas de conexión al elemento de entrada, que es la encargada de direccionar de acuerdo a su configuración interna, según el tipo de válvula seleccionada, por accionamiento manual, mecánico o eléctrico. Maniobrado por un dispositivo que dará la orden y posicionamiento de entrada o salida del vástago del cilindro neumático producto del trabajo de la presión ejercida en el sistema.

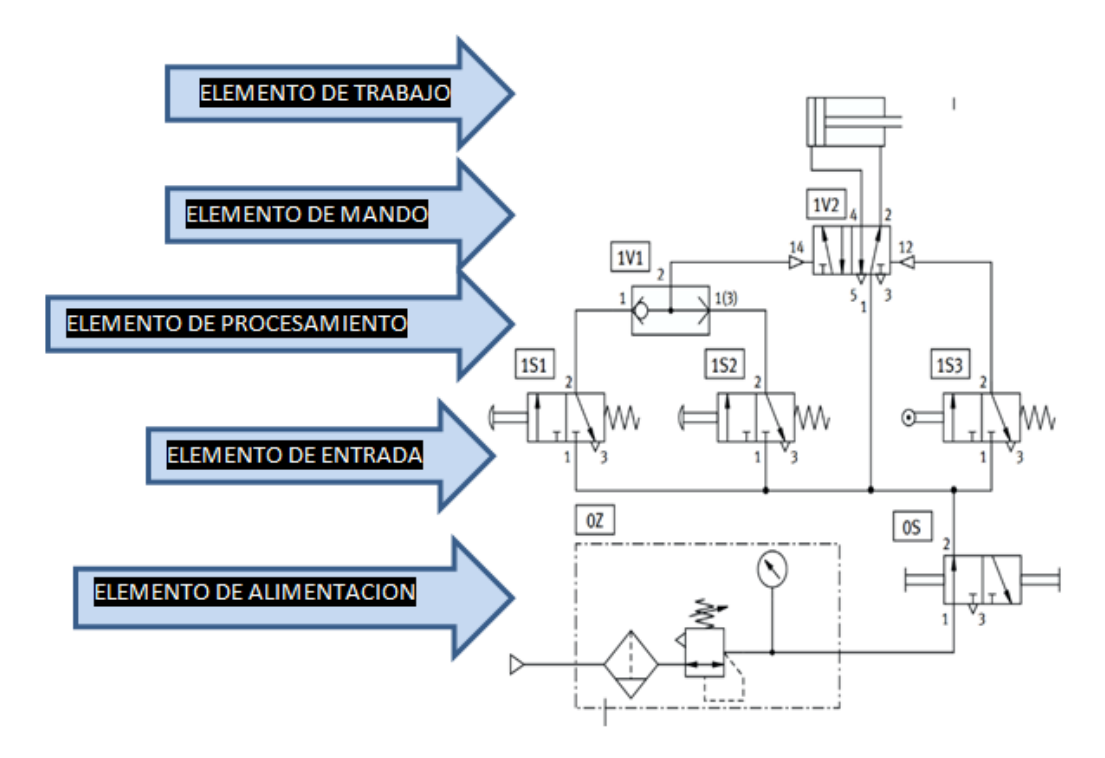

**Figura. 1.10. Etapas de un sistema neumático. Fuente. (Festo)**

#### <span id="page-29-1"></span><span id="page-29-0"></span>**1.5. Presión**

La presión es "la magnitud física que mide la proyección de la fuerza aplicada por unidad de superficie, se expresa como libras/plg²" (Guerra S. , 2013).

#### <span id="page-30-0"></span>**1.5.1. Conversión de presión de fluido a potencia mecánica**

La Figura 1.11 se expone la energía de un fluido comprimido, esta se convierte en una fuerza mecánica, causa movimiento lineal de vaivén para que desarrolle una labor útil observado en un cilindro o actuador.

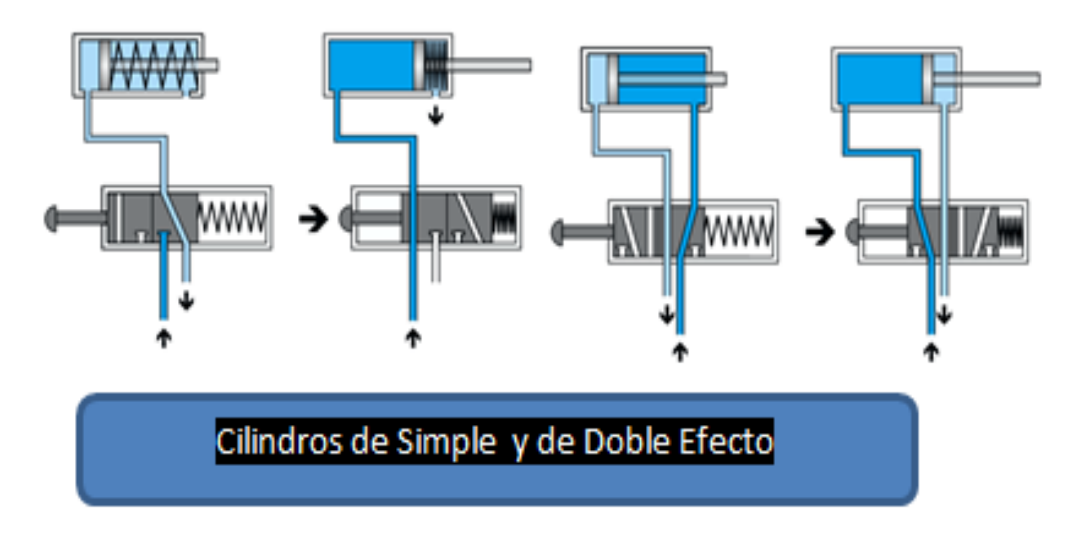

**Figura. 1.11. Diagrama esquemático de simple y doble efecto. Fuente. (Festo)**

#### <span id="page-30-2"></span><span id="page-30-1"></span>**1.6. Compresor**

En algunas aeronaves existe aún la alimentación inicial de aire comprimido por compresores, que nutren a los acumuladores al momento que se lo requiera en el sistema, no es más, que una máquina que está construida para comprimir el fluido, en la Figura 1.12; denota que las fuentes de alimentación de un compresor de tipo émbolo.

<span id="page-30-3"></span>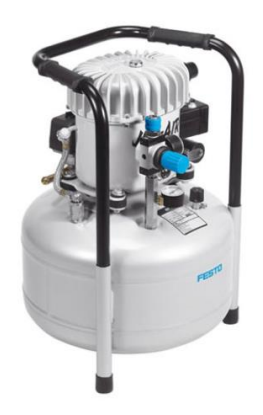

**Figura. 1.12. Compresor. Fuente. (Festo)**

#### <span id="page-31-0"></span>**1.7. Válvulas de alivio**

Son utilizadas en sistemas neumáticos para prevenir daños de sobrecarga, limitan la presión excesiva en lineas de ruptura y expansión de sellos.

A continuación se detalla en la Figura 1.13 el desarrollo del funcionamiento interno de una válvula de alivio.

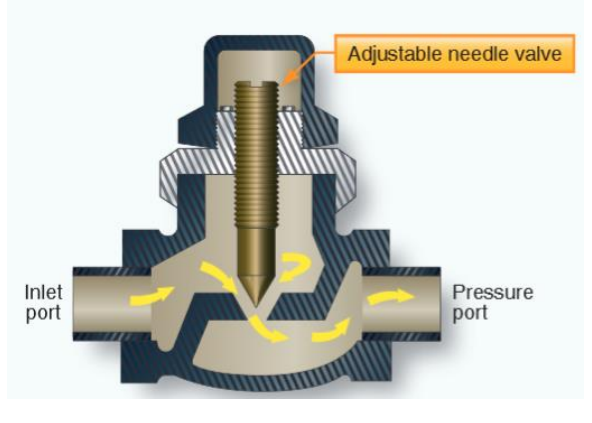

**Figura. 1.13. Válvula de alivio. Fuente. (HandBook FAA)**

#### <span id="page-31-3"></span><span id="page-31-1"></span>**1.8. Acumuladores**

Este elemento es un depósito resistente de almacenamiento de aire comprimido que viene de una fuente de alimentación externa. Su función consiste en estabilizár la alimentación de aire a presiones magnas de trabajo.

La mayoría de los acumuladores cuentan con instrumentos de medición y control, como es el caso de manómetros, mirillas, indicadores de nivel y válvulas de seguridad.

#### <span id="page-31-2"></span>**1.9. Válvulas**

Son las encargadas de direccionar el caudal del fluido, controlar el paro y el sentido de paso por diferentes orificios, que altera el valor de los elementos finales, se dirige a distancia por medio de una señal neumática o eléctrica sobre un servo actuador que la posiciona acorde a la orden de un controlador, a continuación en la Figura 1.14 se muestra la clasificación de las diferentes tipos de válvulas.

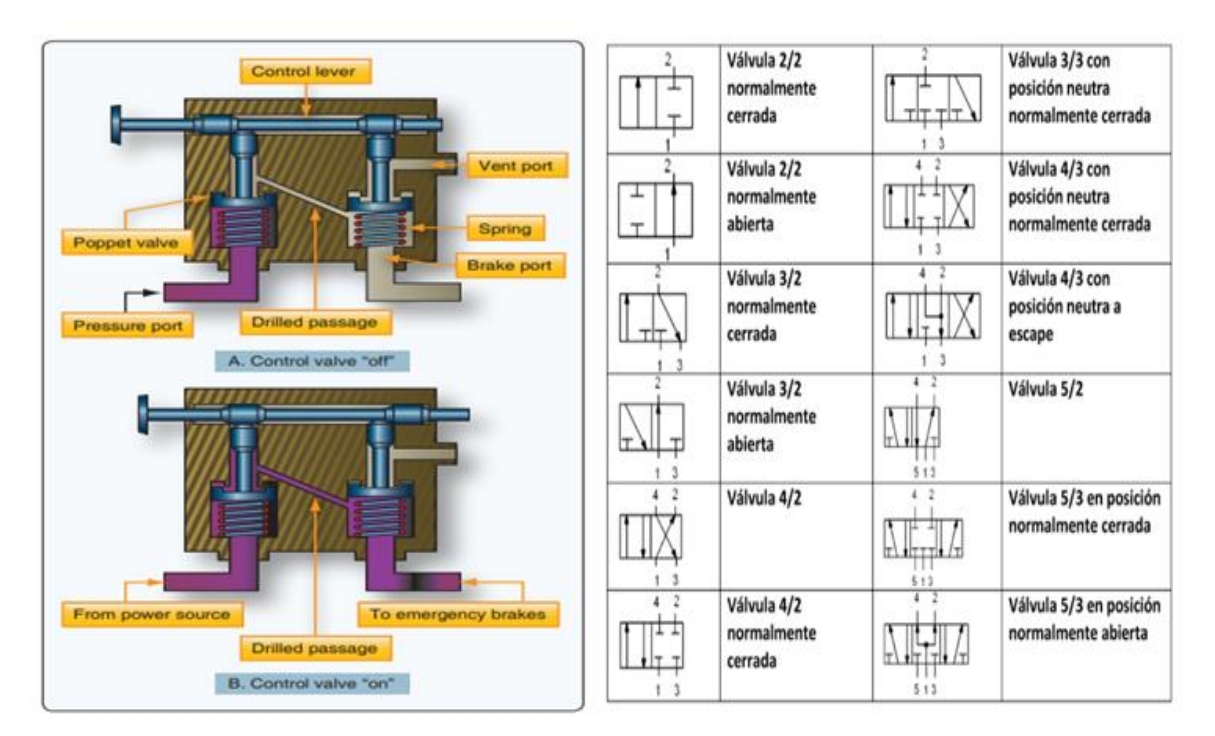

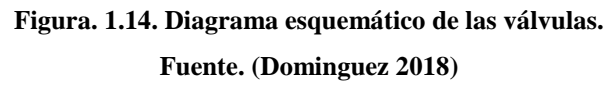

<span id="page-32-1"></span><span id="page-32-0"></span>La norma establece la identificación de los orificios vías de las válvulas donde deben tener una identificación numérica o alfabética, se detalla en la Tabla 1.1.

| <b>DESIGNACIÓN DE</b><br><b>CONEXIONES</b>   | <b>LETRAS</b> | <b>NÚMEROS</b> |
|----------------------------------------------|---------------|----------------|
| <b>CONEXIONES DE TRABAJO</b>                 | A. B. C       | 2, 4, 6        |
| CONEXIÓN DE PRESIÓN,<br>ALIMENTACIÓN ENERGÍA | P             |                |
| <b>ESCAPES, RETORNOS</b>                     | R, S, T       | 3, 5, 7        |
| <b>DESCARGA</b>                              |               |                |
| <b>CONEXIONES DE MANDO</b>                   | X, Y, Z       | 10, 12, 14     |

**Tabla. 1.1. Simbología hidráulica y neumática.** 

Las válvulas de presión, bloqueo, flujo, en diagramas esquemáticos y de estructuración interna están constituidas por número de vías (orificios de entrada y salida) y el número de posiciones, mediante la Figura 1.15 se observa la simbología esquemática de cada posicionamiento de las válvulas.

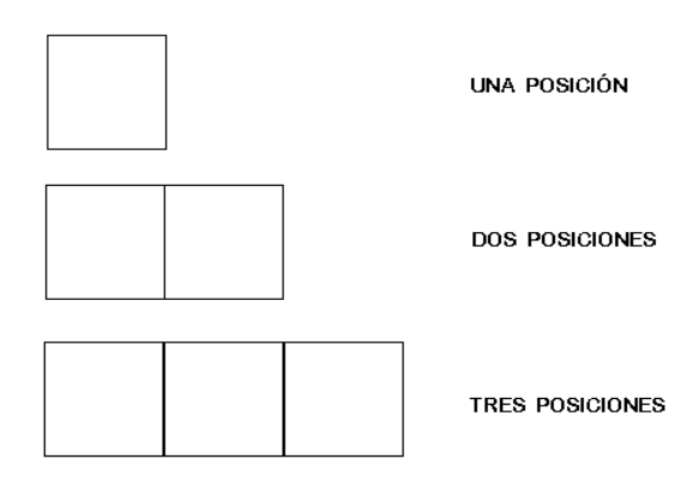

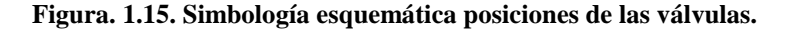

**Fuente. (Autor)**

<span id="page-33-1"></span>Las vías son representadas esquemáticamente por medio de flechas que indican la dirección del flujo, ya sea aire y líquido o a su vez bloqueada en la parte interna en forma de una línea transversal, mediante la Figura 1.16, se muestra la configuración de las válvulas de acuerdo al número de las posiciones.

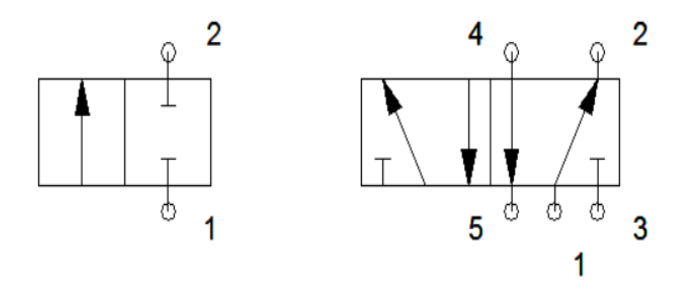

**Figura. 1.16. Simbología esquemática de las vías de las válvulas. Fuente. (AUTOR)**

#### <span id="page-33-2"></span><span id="page-33-0"></span>**1.10. Filtros**

Tiene la función de extraer todas las impurezas como: partículas de metal, suciedad y el agua condensada del aire comprimido. Los sistemas neumáticos actuales requieren de un aire de excelente calidad, de lo contrario las impurezas presentes causaran daños a las partes internas.

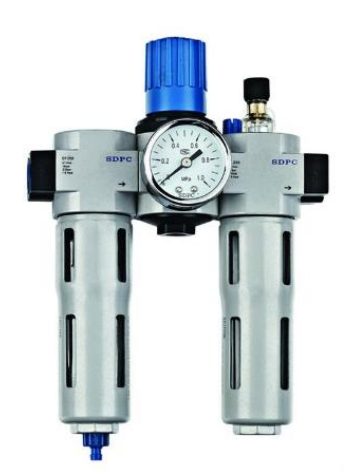

Figura 1.17 se observa el componente filtrante del sistema neumático.

**Figura. 1.17. Filtro del sistema neumático. Fuente. (Festo)**

#### <span id="page-34-2"></span><span id="page-34-0"></span>**1.11. Cilindros neumáticos**

Los cilindros neumáticos son dispositivos mecánicos, que transforman la energía potencial del aire comprimido en energía cinética o en fuerza prensora. Posee un émbolo o pistón que al introducirse el aire comprimido se desliza dentro de la camisa en forma lineal.

#### <span id="page-34-1"></span>**1.11.1. Cilindro de simple efecto**

Los cilindros de simple efecto, reciben alimentación solo en uno de sus extremos. Por tal motivo, estos cilindros solamente pueden ejecutar un trabajo en un solo sentido, como se puede observar en la Figura 1.18 el esquema de un cilindro de simple efecto.

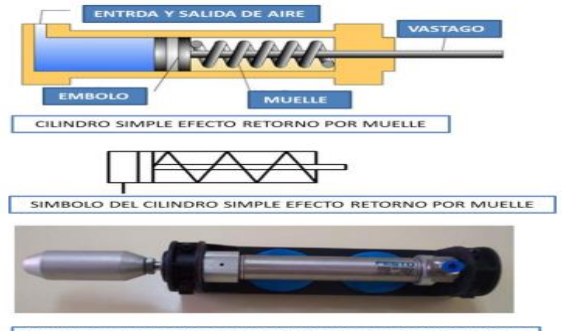

FOTO DE UN CILINDRO SIMPLE EFECTO RETORNO POR MUELLE

<span id="page-34-3"></span>**Figura. 1.18. Esquema de un cilindro de simple efecto. Fuente. (Festo)**

#### <span id="page-35-0"></span>**1.11.2. Cilindro de doble efecto**

Los cilindros de doble efecto "reciben aire comprimido en sus dos extremos. Por ello, estos cilindros pueden ejecutar movimiento en ambos sentidos, con una mayor fuerza ejercida en el sentido de avance que al retroceso" (Luna), a continuación en la Figura 1.19 se identifica el funcionamiento de un cilindro de doble efecto.

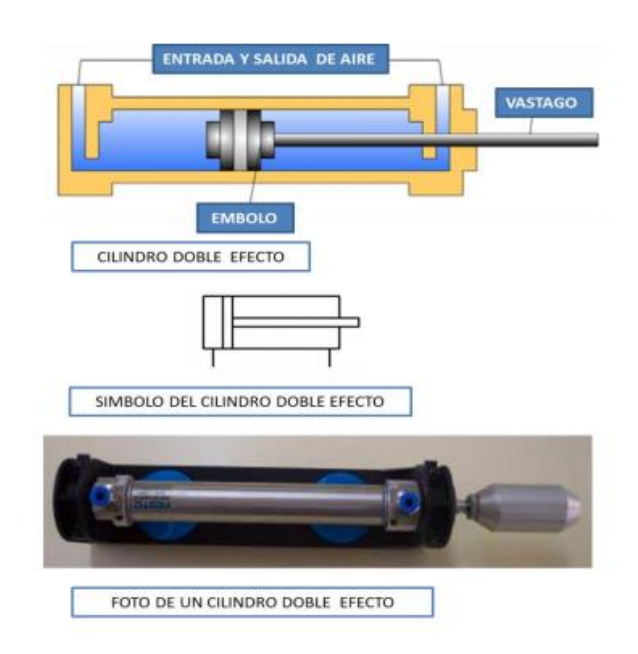

**Figura. 1.19. Esquema de un cilindro de doble efecto. Fuente. (Festo)**

#### <span id="page-35-2"></span><span id="page-35-1"></span>**1.12. Tipos de accionamiento**

Los tipos de accionamiento de las válvulas neumáticas están acordes a las exigencias que requieran los sistemas, pueden encontrarse dentro de los siguientes campos de aplicación.

- Accionamiento mecánico
- Accionamiento neumático
- Accionamiento eléctrico
- Combinación de tipos de accionamiento

Los símbolos utilizados para representar los tipos de accionamiento están contenidos en la norma DIN ISO1219. Observar Anexo A
## **1.13. Control en la automatización**

En complemento a los actuadores, los sensores y detectores, en la etapa de control es un aspecto fundamental en el sistema de automatización, donde los equipos de control tienen las funciones especificadas.

| Controlar            |
|----------------------|
| Regular              |
| Vigilar              |
| Adquisición de Datos |
| Comunicar            |
| Diagnosticar         |

**Tabla. 1.2. Etapas de control.**

Los sistemas de control con frecuencia se usan para controlar procesos que se ejecutan paso a paso; a continuación en la Figura 1.20, se observa el sistema de control de automatización mediante las señales que envía al sistema.

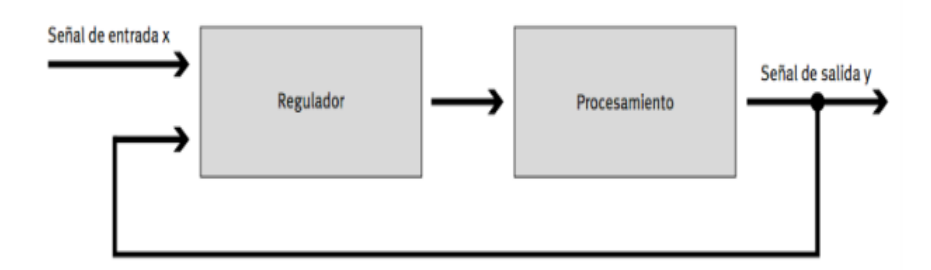

**Figura. 1.20. Diseño en etapa de control. Fuente. (Autor)**

# **1.13.1 Electroneumática**

El termino electro neumático, es definido como el prefijo electro que significa eléctrico, representa a la potencia neumática como elemento de reproducción y transmisión de señales de control, cuyo sistema es una integración de componentes eléctricos y de control en los sistemas de mando.

# **1.13.2. Unidades eléctricas**

Conjunto de elementos básicos que dan inicio a la operación y accionamiento de movimientos lineales en los cilindros neumáticos estos son:

- Dispositivos de retención
- Sensores magnéticos de fin de carrera.
- Relevadores o contactores
- Válvulas electro neumáticas.

## **1.13.3. Elementos de retención**

Aquellos que generan una señal de inicio en el sistema o a su vez paradas, ya sea por emergencia o solo momentáneos. En la Figura 1.21 se muestran diferentes tipos de pulsadores.

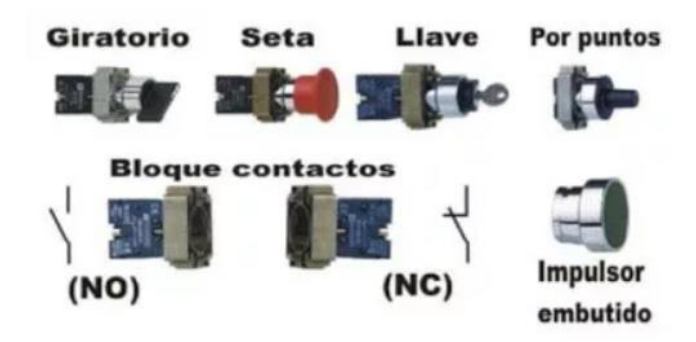

**Figura. 1.21. Elementos de retención. Fuente. (Mecafenix, Electroneumática básica, 2017)**

#### **1.13.4. Sensores magnéticos de fin de carrera**

Los finales de carrera magnéticos son sensores ubicados en el cilindro, indica la posición del vástago, investidos del campo magnético generado por el imán permanente del vástago. Como se puede apreciar en la Figura 1.22, se observa los diferentes tipos de sensores magnéticos.

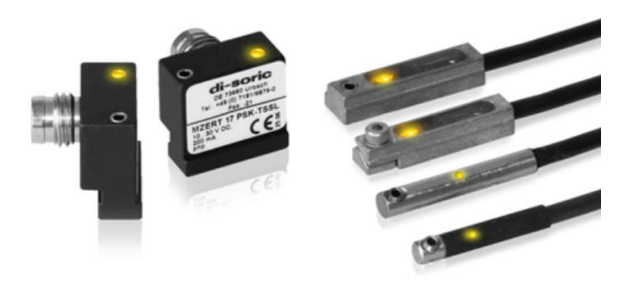

**Figura. 1.22. Sensores magnéticos. Fuente. (Mecafenix, Electroneumática básica, 2017)**

#### **1.13.5. Relevadores**

"Son dispositivos eléctricos que ofrecen la posibilidad de manejar señales de control del tipo *on/off*. Constan de una bobina y de una serie de contactos que se encuentran normalmente abiertos o cerrados. El principio del funcionamiento es el de pasar corriente por una bobina, genera un campo magnético que atrae a un inducido, y éste a su vez, hace conmutar los contactos de salida" (Mecafenix, Ingeniería Mecafenix, 2017). En la Figura 1.23 se aprecia los reveladores a utilizarse.

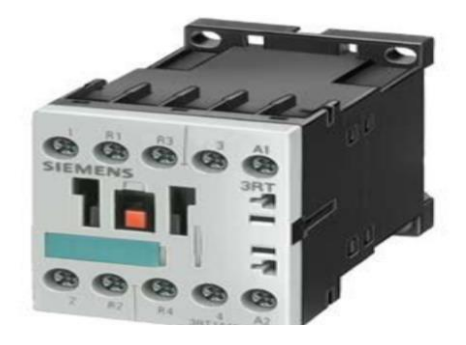

**Figura. 1.23. Reveladores. Fuente. (Mecafenix, Electroneumática básica, 2017)**

# **1.13.6. Válvulas electro neumáticas**

"Es un dispositivo medular en un circuito electroneumático, esta válvula realiza la conversión de energía eléctrica, proveniente de los relevadores a energía neumática,

transmitida a los actuadores o a alguna otra válvula" (Mecafenix, Ingeniería Mecafenix, 2017).

A continuación, se muestra una válvula electroneumática con referencia a la Figura 1.24.

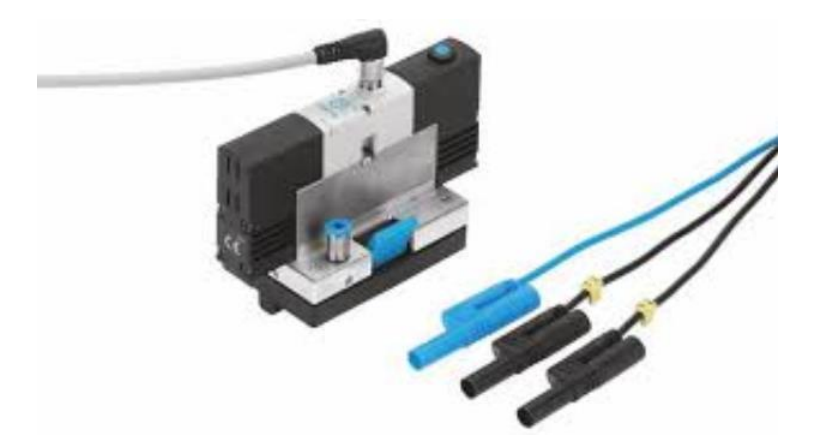

**Figura. 1.24. Válvulas electroneumática. Fuente (Mecafenix, Electroneumática básica, 2017)**

# **1.14. Control en electroneumática**

En electroneumática, el control se puede realizar mediante relés y por Controladores Lógicos Programables (PLC).

# **1.14.1. Control por relés**

"Con el uso de relés es posible procesar todas las señales en un sistema de control electroneumático. Dada su fiabilidad, los sistemas de control por relés siguen utilizándose actualmente en aplicación industrial, por ejemplo, en sistemas de parada de emergencia" (Luna). Seguidamente en la Figura 1.25 se observa un esquema de accionamiento directo por relés.

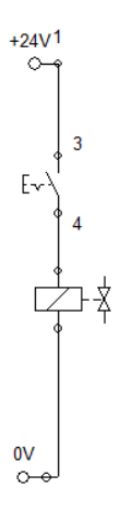

# **Figura. 1.25. Esquema de accionamiento directo por relés.**

# **Fuente. (Autor)**

# **1.14.2. Control por PLC**

Reemplazan a los sistemas antiguos de control basados en relés, ya que a diferencia de estos permite manejar elementos discretos como funciones lógicas, secuencias, contadores, temporizados, conteos y lógica matemática útiles al momento de controlar máquinas y procesos. La Figura 1.26 muestra un programador lógico programable Logo Siemens.

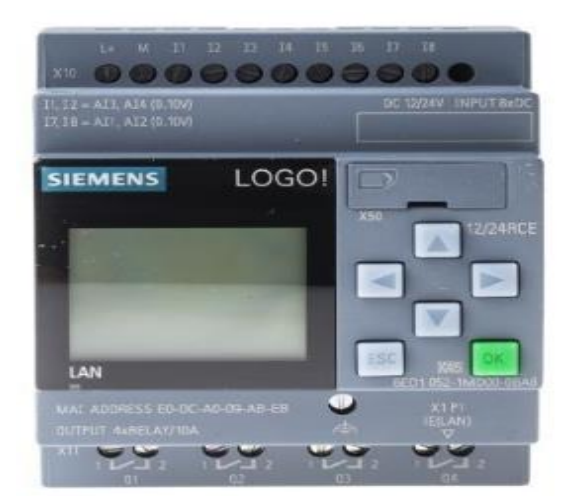

**Figura. 1.26. Programador lógico programable logo siemens.**

**Fuente. (SIEMENS, 2017)**

### **1.15. Introducción a los PLC´s**

"El PLC (controlador lógico programable) también conocido como autómata programable es básicamente una computadora industrial la cual procesa todos los datos de una máquina como pueden ser sensores, botones, temporizadores y cualquier señal de entrada. Para posteriormente controlar los actuadores como pistones, motores, válvulas de manera automática." (Pérez, Acevedo, & Fernández Silva, 2009). Se observa en la Figura 1.27, un diagrama correspondiente a la conexión de un producto a un controlador lógico electrónico,

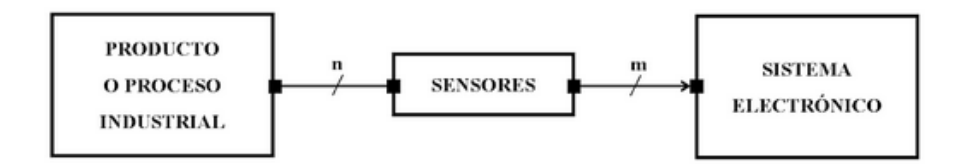

**Figura. 1.27. Conexión de un producto a un controlador lógico electrónico. (Angulo, 2017)**

**Fuente. (Autor)**

## **1.15.1. Contexto histórico**

"En 1968 la empresa General Motors (*Hydramatic Division*) emitió el primer controlador completamente programable; este primer modelo MODICOM, el 084, tuvo una gran cantidad de modificaciones, obteniéndose como resultado los modelos 184 y 384 desarrollados a principios de la década de los 70." (Mauriño, Ponce, & Salinas, 2014)

Con estos controladores de primera generación era posible:

- Realizar aplicaciones en ambientes
- Cambiar la lógica de control sin tener que cambiar la conexión de cables.
- Diagnosticar y reparar fácilmente los problemas ocurridos.

#### **1.15.2. Esquema de un PLC**

Para tener una interpretación mejor de cómo está constituido un programador lógico, se dispone de un diseño por diagramas en bloques, sobre los cuales están las tres fuentes primordiales de funcionamiento. En la Figura 1.28 hace referencia a un esquema programador lógico.

- Entrada
- C.P.U
- Salidas

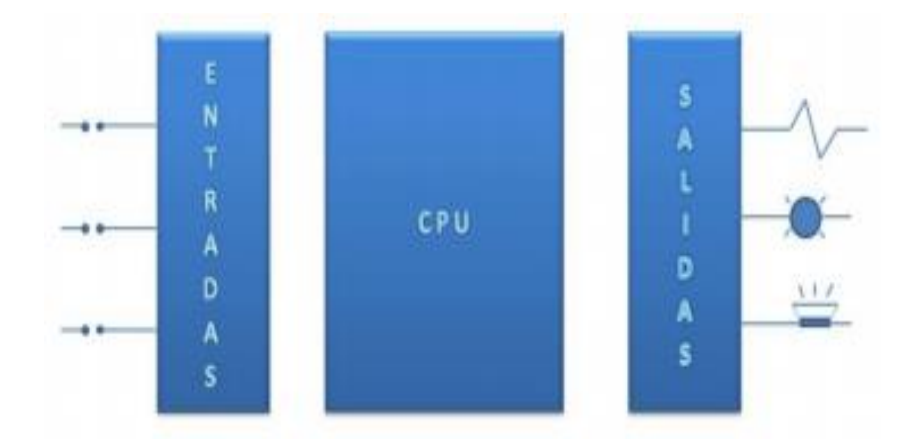

**Figura. 1.28. Esquema programador lógico**. **(Barreto, 2009) Fuente. (Autor)**

El CPU es el encargado de comunicar las interfaces de entrada y salida por medio de bloques principales. En ella se ejecuta el programa de control del proceso, el cual fue cargado por medio de la consola de programación y posteriormente procesa esta información para enviar respuestas al módulo de salidas.

Run**:** En esta posición, el PLC empieza a ejecutar el programa.

Stop: Esta posición detiene el proceso a proyectar.

Program: En esta posición, el PLC permite programar desde cualquier otro dispositivo.

# **1.16. ¿Qué es un logo?**

Es el nuevo módulo lógico universal de la electrotecnia que facilita y mejora soluciones a mayor efectividad de una manera muy sencilla. Unifica todo en un solo componente, permite ahorrar espacio, tiempo y economía; sus ventajas se detallan a continuación:

- Puede utilizarse sin necesidad de hardware ni software adicional
- Períodos de aprendizaje muy cortos
- Fuente de alimentación
- Interfaz para módulos de programación (*Card*) cable para la PC
- Funciones básicas habituales pre-programadas, por ejemplo, para conexión retardada, desconexión retardada, relés de corriente e interruptores de software.

En efecto resuelve actividades simples y de una manera eficaz, dentro de los trabajos a desplegar está el control en la automatización de motores, bombas y válvulas, control a distancia, ascensores y plataformas entre otros.

## **1.16.1. Funcionamiento del LOGO SIEMENS**

Constituido con una programación basada en el uso de compuertas lógicas y bloques de funcionamiento con la ejecución de algoritmos se simplifica todo tipo de actividad a relacionarse desde controles muy elementales a complejos.

El dispositivo de siemens dispone de diferentes funciones en el modo de programación como:

- Funciones generales (*And Or Not*)
- Funciones especiales
- Enumeración de los bornes o conector
- Lista de bloques disponibles para los circuitos

¡Las General Function (GF, por sus siglas en inglés) o "funciones generales en el LOGO!, están basadas en el Álgebra de Boole, la cual está definida por operaciones lógicas como (*And, Or, Not*), mediante dígitos es decir que vela con valores de tensión eléctricas y corriente, para ejecutar dos posiciones solo con los números binarios donde "0" significa una señal "falsa" y "1" significa una señal verdadera". (Angulo, 2017) (Beltrán, Betancurt, & Osorio, 2014). Se representa a continuación con la Figura 1.29, las funciones básicas del LOGO.

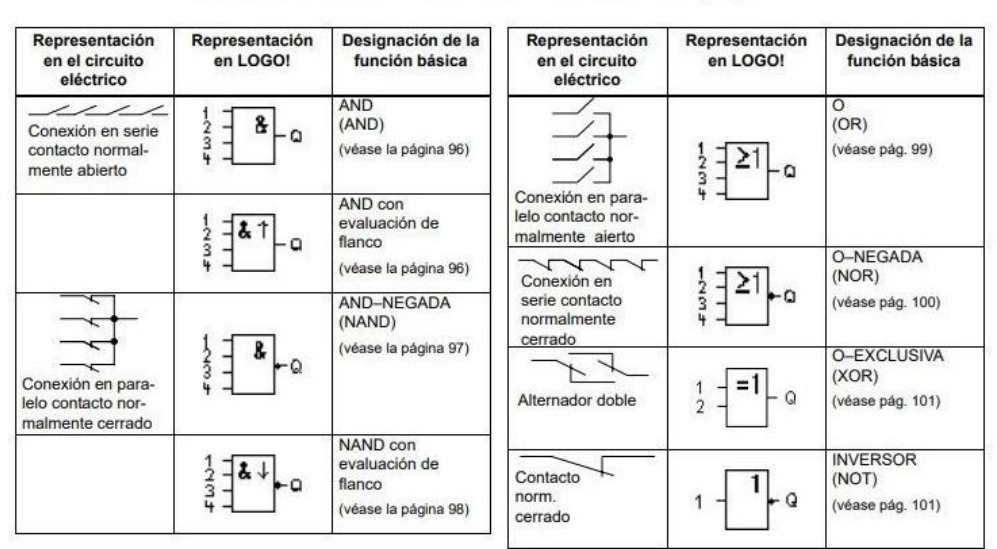

#### FUNCIONES BÁSICAS O GENERALES DE LOGO (GF)

**Figura. 1.29. Funciones básicas del LOGO**.

#### **1.16.2. Las compuertas lógicas**

Son componentes electrónicos representados por un símbolo con una, dos, tres o cuatro entradas y una sola salida, que realiza una función (ecuación con variables binarias, ceros y unos), y que toma valores de salida en función de los que tenga en los de entrada.

## **1.16.3. Compuerta AND**

Para que una compuerta AND entregue uno a la salida, todas las entradas deben también estar en uno, basta que alguna tenga un cero para que en la salida se vea un cero. En términos simbólicos a la operación se la conoce con el símbolo "O". Se observa la tabla de verdad y simbología de esta compuerta en la Tabla 1.3.

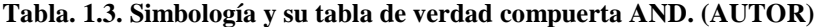

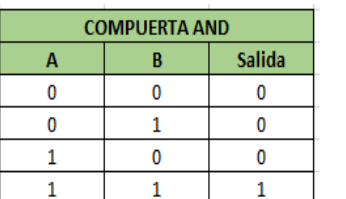

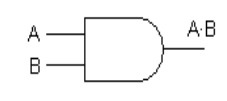

**Fuente. ((LOGO S. P., 2010)**

#### **1.16.4. Compuerta OR**

La compuerta OR es diferente a la AND, basta con que una de las entradas este en estado alto (1) para que automáticamente la salida pase a estar en estado alto**.** La respectiva simbología y tabla de verdad en relación a la compuerta OR se representan en la Tabla 1.4.

**Tabla. 1.4. Simbología y su tabla de verdad compuerta OR. (AUTOR)**

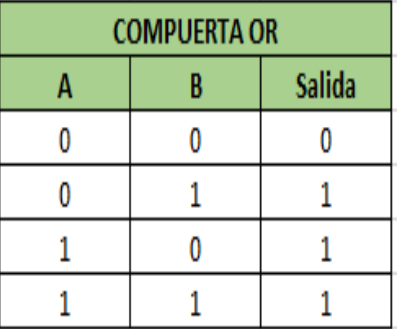

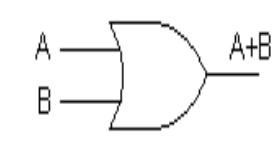

 $\overline{A}$ 

### **1.16.5. Compuerta NOT**

Todo lo que ingresa por la entrada, a la salida entrega lo opuesto, si ingresa un estado alto "1" a la salida se verá un estado bajo "0". Para una mejor comprensión de esta compuerta se detalla, la simbología y sus valores de verdad en la Tabla 1.5.

**COMPUERTA NOT Salida Entrada** 0 1  $\mathbf{1}$ 0

**Tabla. 1.5. Simbología y su tabla de verdad de la compuerta NOT. (AUTOR)**

## **1.17. Programación del logo**

La programación es muy elemental, se ejecuta con las teclas de direccionamiento que están ubicadas en la parte frontal del componente para introducir el programa,

visualizar el estado de entradas, salidas y parámetros, observados por una pantalla LCD de forma gráfica.

Otra forma de trabajo es instaurar el programa en un ordenador externo mediante el software especial que es gratuito de SIEMENS y posteriormente introducir el programa en el LOGO. Se observa funciones básicas en la Figura 1.30.

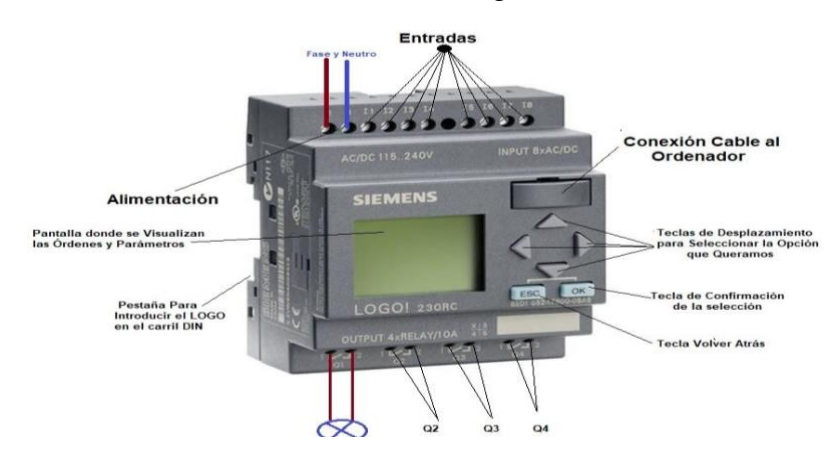

**Figura. 1.30. Funciones básicas del logo**. **(LOGO S. P., 2010) Fuente. (Autor)**

#### **1.17.1. Software de programación**

Programación se entiende la creación de programas que serán introducidos en un lenguaje de comunicación con el software adecuado para que asimile, ejecute y controle su funcionamiento.

Un programa equivale sencillamente a un esquema de circuito, representado de manera diferente al display de LOGO que se debe tener en cuenta de cómo, convertir el dispositivo mediante aplicaciones en la programación.

#### **1.18. Redes de comunicación**

Una red de comunicación, es básicamente un conjunto o sistema de equipos informáticos conectados entre sí, por medio de dispositivos físicos que envían y reciben impulsos eléctricos, ondas electromagnéticas o cualquier otro medio para el transporte de datos, con la finalidad de compartir información de recursos y ofrecer servicios.

El objetivo principal de un sistema de comunicación es intercambiar información entre dos entidades. Esto produce un avance impresionante en la estructura de las redes actuales, que ya no se limitan en cuanto a la distancia entre las mismas.

Es posible que la invención del teléfono sea una de las bases importantes, sobre los diferentes sistemas que hoy en día cuenta, pero fue con la aparición de los ordenadores personales con los que se empezó a notar como la comunicación inicia un proceso de cambio total, tanto en su concepción como en sus aplicaciones, debido a la utilización de la tecnología digital.

Todo esto hace una evolución continua y constante cuyos límites se desconocen. Tecnologías como Bluetooth, Wifi, Gprs, son los últimos sistemas de comunicaciones aplicados a dispositivos que la mayoría de personas utilizan en la actualidad.

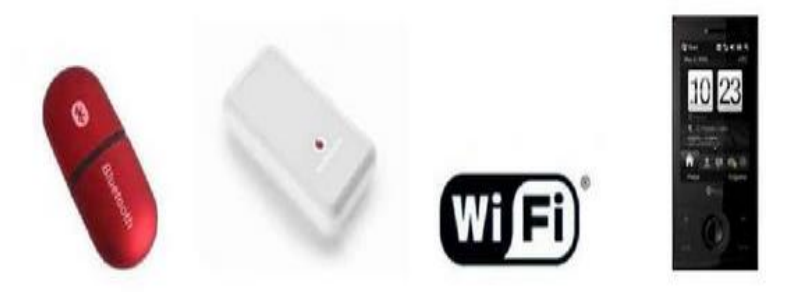

**Figura. 1.31. Dispositivos de comunicación (Nick Bilton, 2011) Fuente. (Autor)**

# **1.18.1. Redes Ethernet**

.

Las redes locales Ethernet son posiblemente la tecnología que domina en tiempos de Internet, se refiere simplemente al tipo más común de red de área local (LAN) en contraste con una WAN (Wide Area Network) que se extiende por un área geográfica más grande, es una red de ordenadores conectados en una zona determinada no muy amplia (como una oficina, el campus de una universidad o incluso una casa particular).

Este tipo de red se destaca por su alto nivel de rendimiento y bajo costo como se indica en la Figura 1.32.

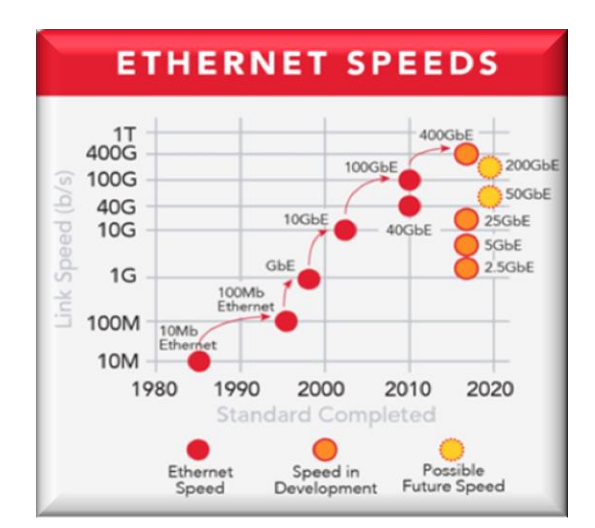

**Figura. 1.32. Evolución de la red Ethernet**

#### **Fuente. (Autor)**

"Cada versión de Ethernet tiene una máxima longitud de cable; Para permitir redes de mayor extensión, se pueden conectar múltiples cables por medio de repetidores" (Tanenbaun Andrew, 2003).

El cable Ethernet que se use tiene mucha relevancia para su rendimiento. Los tipos de cables Ethernet más comunes son los de categoría 5 (o CAT5). Estos admiten tanto el estándar antiguo como el de Fast Ethernet mientras que los cables de categoría 5e y categoría 6 (CAT5e y CAT6) pueden operar con Gigabit y 10 Gigabit Ethernet respectivamente.

| Categoria        | Uso                                                     | Ancho de<br><b>Banda</b> |
|------------------|---------------------------------------------------------|--------------------------|
| CAT <sub>1</sub> | Voz solamente (cable telefónico)                        | ٠                        |
| CAT <sub>2</sub> | Datos hasta 4 Mbps (Localtalk, Apple)                   |                          |
| CAT <sub>3</sub> | Datos hasta 10 Mbps (Ethernet 10Base-T)                 | 16 MHz                   |
| CAT <sub>4</sub> | Datos hasta 20 Mbps (Token Ring)                        | 20 MHz                   |
| CAT <sub>5</sub> | Datos hasta 100 Mbps (FastEthernet 100Base-T)           | 100 Mhz                  |
| CAT 5e           | Datos hasta 1000 Mbps (Gigabit Ethernet 1000Base-<br>T) | 100 MHz                  |
| CAT <sub>6</sub> | Datos hasta 10 Gigabits (10GBase-T)                     | <b>250 MHz</b>           |

**Tabla. 1.6. Tipos de cables**

**Fuente. (Sofía Cura, 2015)**

Wifi viene de *'Wireless Fidelity'*, es decir, fidelidad inalámbrica. Es una tecnología de transmisión de datos inalámbrica utilizada para Internet y que se basa en el estándar de las especificaciones técnicas que se ajustan al protocolo IEEE 802.11 o WI-FI; que es un patron de protocolo de comunicaciones del (Instituto de Ingenieros Eléctricos y Electrónicos).

El Wifi se creó para ser utilizado en redes locales inalámbricas de ordenadores LAN (Local Área Network). La tecnología wifi (Wireless Fidelity), ofrece la posibilidad de conexiones rápidas a través de señales de radio sin cables. Las tecnologías Bluetooth, wifi, PDAs, WiMAX (wifi de banda ancha) tienen el denominador común de referirse a tecnologías que permiten la comunicación de voz y datos.

Todos estos sistemas emiten campos electromagnéticos de microondas pulsantes similares a la telefonía móvil; se adapta la normativa internacional concretada en la banda de 5 gigahercios de frecuencia para sistemas de acceso inalámbricos (WiFi) a la red fija a alta velocidad. Designa la banda de 14 gigahercios para hacer posible el acceso a Internet desde aviones, la aerolínea American Airlines es una de las empresas que ya tiene incorporado a toda su flota de aviones.

Desde entonces varios organismos internacionales han desarrollado una amplia actividad en la estandarización de normativa de WLAN y han generado un abanico de nuevos estándares. En Estados Unidos de América el organismo IEEE se encarga de los estándares 802.11 y sus variantes (b, g, a, e, h, etc) y en Europa el organismo relacionado es el ETSI (*European Telecommunications Standards Institute*) con sus actividades en Hiperlan-BRAN (*High Performance Radio Local Area Network Broadband Radio Access Networks*).

#### **1.18.3. Grupo Estandart 802.11**

En la tabla 1.7 se observa los estándares pertenecientes a la familia 802.11 y sus principales características.

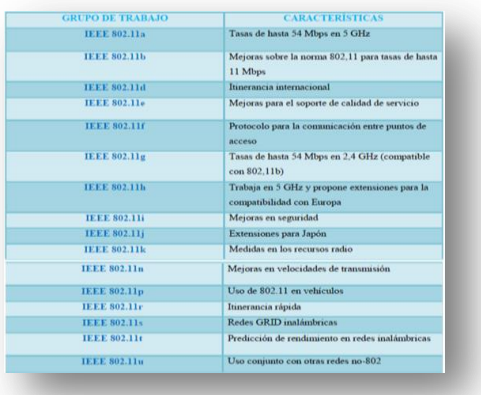

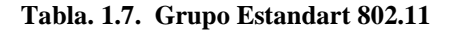

#### **1.19. Importancia del Control Automático**

Los controles automáticos tienen una intervención cada vez más importante en la vida diaria, desde los simples controles que hacen funcionar un tostador automático hasta los complicados sistemas de control necesarios en vehículos espaciales, en guiado de proyectiles, sistemas de pilotajes de aviones, etc. Además el control automático se ha convertido en parte importante e integral de los procesos de manufactura e industriales modernos.

El control automático ha jugado un papel vital en el avance de la ingeniería y la ciencia. Como los avances en la teoría y práctica del control automático brindan los medios para lograr el funcionamiento óptimo de sistemas dinámicos, mejorar la calidad y abaratar los costos de producción, liberar de la complejidad de muchas rutinas de tareas manuales respectivas, etc; la mayoría de los ingenieros tienen contacto con los sistemas de control, aun cuando únicamente los usen, sin profundizar en su teoría.

En todos los sistemas de control se usan con frecuencia componentes de distintos tipos, por ejemplo, componentes mecánicos, eléctricos, hidráulicos, neumáticos y combinaciones de estos. Un ingeniero que trabaje con control debe estar familiarizado con las leyes físicas fundamentales que rigen estos componentes. Sin embargo, en muchos casos y principalmente entre los ingenieros, los fundamentos existen como conceptos aislados con muy pocos lazos de unión entre ellos.

El estudio de los controles automáticos puede ser de gran ayuda para establecer lazos de unión entre los diferentes campos de estudio haciendo que los distintos conceptos se usen en un problema común de control. El estudio de los controles automáticos es importante debido a que proporciona una comprensión básica de todos los sistemas dinámicos, así como una mejor apreciación y utilización de las leyes fundamentales de la naturaleza (Escalona & Pozo, 2017).

Como las plantas modernas con muchas entradas y salidas se van haciendo cada vez más complejas, la descripción de un sistema moderno de control requiere una gran cantidad de ecuaciones. La teoría del control clásica que trata de sistemas de entrada y salida única se vuelve obsoleta ante sistemas de múltiples entradas y salidas.

Desde aproximadamente 1960 se ha desarrollado la teoría del control moderna para afrontar la creciente complejidad de las plantas modernas y las necesidades rigurosas en exactitud, peso, costo en aplicaciones militares, espaciales e industriales. El uso de computadoras digitales cada vez más potentes, de menor costo, y fácil disponibilidad se ha convertido en una práctica habitual para la realización de cálculos complejos y la implementación de algoritmos de control en el proyecto de sistemas de control. Los desarrollos más recientes en la teoría de control moderna se hallan orientados en la dirección del control óptimo de sistemas tanto determinísticos como estocásticos, así como en sistemas de control moderno a campos no ingenieriles como la biología, economía y sociología.

## **1.19.1. Definición de Control Automático**

De una manera informal, el problema de control consiste en seleccionar, de un conjunto específico o arbitrario de elementos (o parámetros, configuraciones, funciones,) aquellos que aplicados a un sistema fijo, hagan que este se comporte de una manera predeterminada. Se puede modificar: se denomina entrada. Otro llamado salida, que se desea que tenga ciertas características. Un tercero denominado planta, que relaciona la entrada con la salida y que no puede ser modificado.

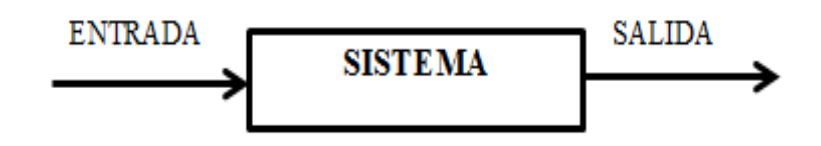

**Figura. 1.33. Esquema de un sistema**

**Fuente. (Autor)**

### **1.19.2. Sistema**

De la forma más general, podemos definir a un sistema como un arreglo, conjunto o combinación de cosas conectadas o relacionadas de manera que constituyen un todo. De forma científica podemos definirlo como un arreglo de componentes físicos conectados o relacionados de tal manera que formen una unidad completa o que puedan actuar como tal; en otras palabras: Un sistema es una combinación de componentes que actúan conjuntamente, con un determinado objetivo a cumplir (Escalona & Pozo, 2017).

## **1.19.3. Entrada de un sistema**

Es una variable del sistema elegida de tal manera que se la utiliza como excitación del mismo.

## **1.19.4. Salida de un sistema**

Es una variable del sistema elegida de tal modo que se la utiliza para analizar los efectos que produjo una excitación en la entrada del mismo.

#### **1.19.5. Fundamentos matemáticos**

En las diversas fases del análisis lineal presentado en el estudio que se realizará se emplean modelos matemáticos. Una vez, descrito un sistema físico por un juego de ecuaciones matemáticas, estas se transforman para lograr un determinado modelo matemático y, una vez logrado esto, es independiente la manera de analizarlo, tanto si el sistema es de naturaleza eléctrica, mecánica o de cualquier otra.

#### **1.19.6. Control de lazo abierto**

"Los sistemas de control de lazo abierto son sistemas de control en los que la salida no tiene efecto sobre la señal o acción de control" (Escalona & Pozo, 2017). Es decir, en un sistema de control de lazo abierto la salida ni se mide ni se realimenta para compararla con la entrada.

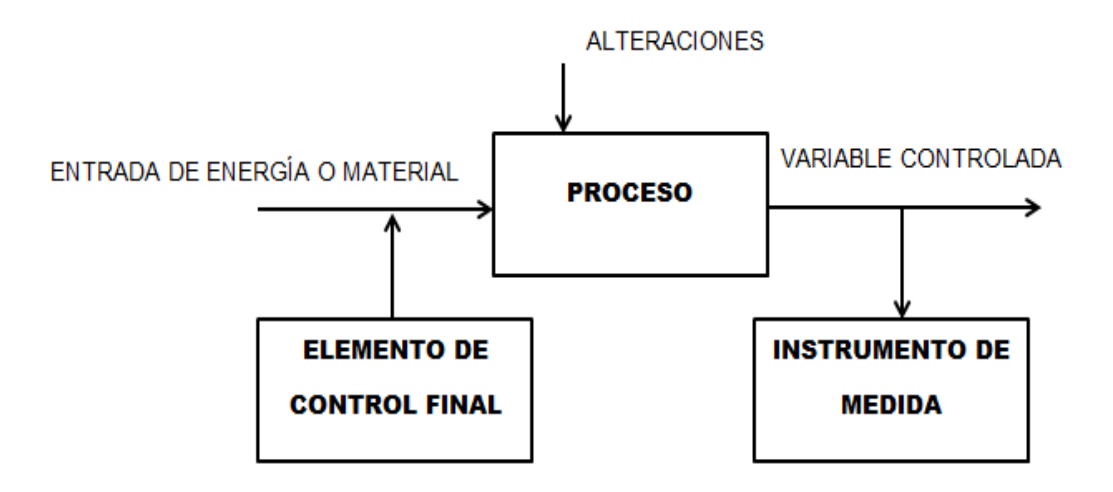

**Figura. 1.34. Sistema de Control Lazo Abierto**

Fuente. (Escalona & Pozo, 2017)

#### **1.19.7. Control de lazo Cerrado**

"En los sistemas de control de lazo cerrado, la salida o señal controlada, debe ser realimentada y comparada con la entrada de referencia, y se debe enviar una señal actuante o acción de control" (Escalona & Pozo, 2017), proporcional a la diferencia entre la entrada y la salida a través del sistema, para disminuir el error y corregir la salida.

Un sistema de control de lazo cerrado es aquel en el que la señal de salida tiene efecto directo sobre la acción de control. Esto es, los sistemas de control de lazo cerrado son sistemas de control realimentados.

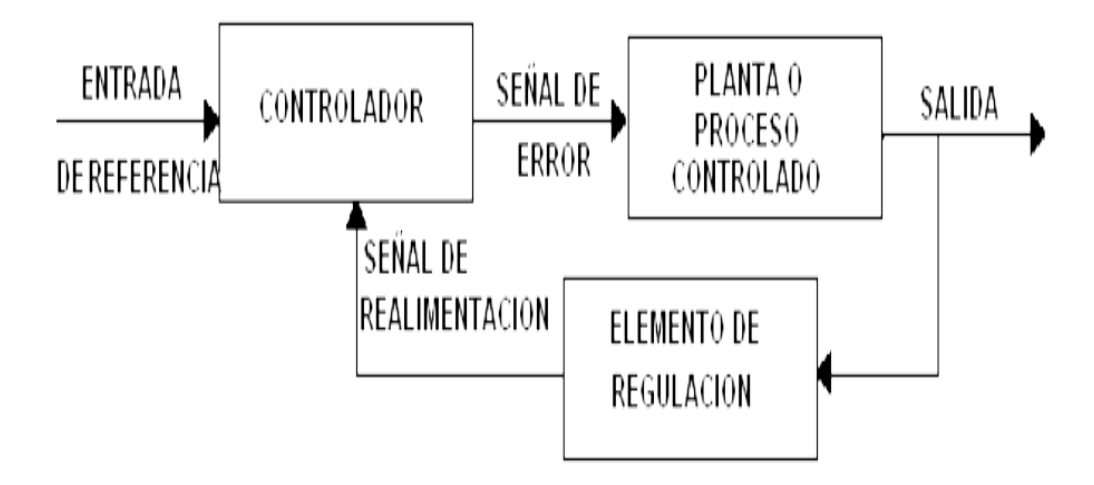

#### **Figura. 1.35. Sistema de Control Lazo Cerrado**

Fuente. (Pérez, 2008)

# **CAPÍTULO 2**

# **2.1. MARCO METODOLÓGICO**

El proceso de elaboración del proyecto, se describen los métodos y técnicas que requiere del desarrollo, cuya información obtenida facilitó a enfocar y garantizar un trabajo eficaz.

A continuación, se puntualizan la metodología que se aplicó para la ejecución del propósito.

### **2.2. Método deductivo**

El procedimiento de la investigación se ha elaborado en el capítulo 1, se aplicó el método deductivo con la técnica de revisión de fuentes bibliográficas en textos relacionados con la aeronáutica enfocado a la aplicación de la neumática, permitieron conocer a detalle que procesos y elementos forman un sistema de extensión y retracción del tren de aterrizaje de aeronaves, control y monitoreo manual y autómata.

Para obtener información de temas, relacionados con automatización y control industrial se revisaron textos y folletos de autores enfocados en el contexto global de los nuevos estándares de automatización, esto provoco direccionar la búsqueda de bibliografía más específica, relacionada directamente a equipos que se usaron en la implementación de este proyecto.

#### **2.3 Método de Observación directa**

Este método se basa en la observación, análisis y clasificación de los hechos, se utilizó en la etapa de recolección de información para determinar el estado de funcionamiento en la extensión y retracción del tren de aterrizaje, es decir estado físico y operativo de sus componentes periféricos, análisis de funcionalidad de un sistema neumático, la estructura de programación en controladores lógicos programables.

Los resultados e información que se plantean en etapas de revisión como son: etapa de investigación, modelación, diseño, implementación y pruebas de funcionamiento. Se utiliza una metodología que permita el diseño en pasos. Un punto esencial es plantear la relación de variables dependiente e independiente con ello se ejecutará través de una hipótesis de funcionamiento.

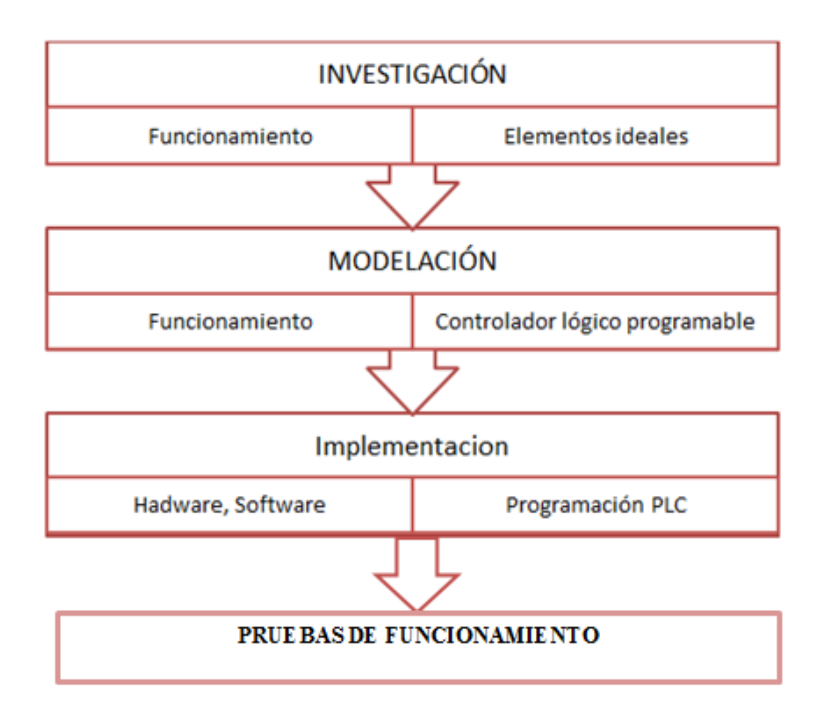

**Figura. 2.1. Metodología aplicada**

**Fuente. (Autor)**

#### **2.4. Etapa de Investigación**

Consiste en la revisión de las partes constitutivas que intervienen en la implementación del sistema, para su correcta operación, al ser un método de funcionamiento de la extensión y retracción del tren de aterrizaje está constituido por partes mecánicas y equipos eléctricos. La parte mecánica es el diseño del medio neumático es la parte fundamental en el régimen funcional y la parte de automatización que será la parte de control.

#### **2.5. Modelación del sistema de control autómata**

En esta etapa se definen todos los elementos que conforman el sistema de control automático y como se basara el funcionamiento de cada elemento. Además, se define un

elemento de control programable para que el sistema tenga una retroinformación al activar el encendido de las válvulas de corte y control.

#### **2.6. Etapa de diseño**

En esta etapa desarrolla los aspectos de la lógica de control y la programación de los equipos para el correcto funcionamiento del sistema, además de esquematizar los planos eléctricos y mecánicos de la propuesta.

## **2.7. Etapa evaluación final**

Cuando el tablero de control automático esté listo, con todos sus elementos y programas ensamblados, se someterá a pruebas de funcionamiento para demostrar que realiza la función de manera automática y manual desde una PC o cualquier dispositivo móvil la extensión y retracción del tren de aterrizaje de la aeronave A-33.

# **CAPÍTULO 3**

# **3.1. LA PROPUESTA**

La automatización del sistema de extensión y retracción del tren de aterrizaje de la UGT-ESPE, es un proyecto que pretende realizar el control de forma sistemática y con tecnología avanzada.

Consiste en la implementación de un sistema electrónico que permita controlar a través de una interfaz Logo Web Editor (pantalla de visualización y control en la PC), sus condiciones de funcionamiento y alarmas de advertencia anormal en relación a la velocidad y altura.

### **3.2. Diagrama de bloques de la propuesta**

En el diagrama de bloques de la figura 3.1 se presenta el proceso a seguir para la elaboracion de la propuesta, se asumira los pasos fomentados en el trabajo a ser presentado para la automatización.

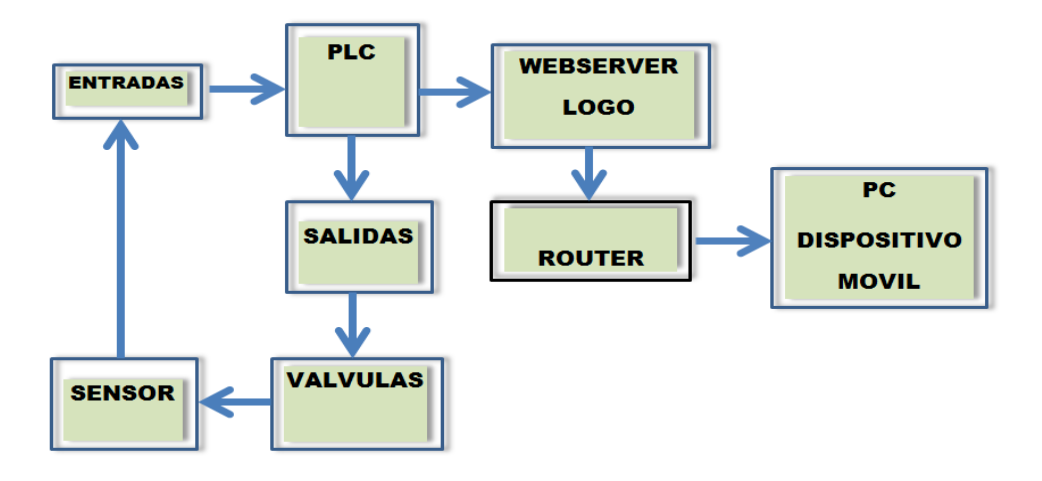

**Figura. 3.1. Diagramas de bloques de la propuesta.** 

**Fuente: (Autor)**

#### **3.2.1. Diagrama de bloques de control de la propuesta**

El sistema de control autómata (Figura 3.2) estará controlado con un PLC único programado con el software específico por su marca, recibirá y enviará señales de información a dos periféricas descentralizadas y un indicador de posicionamiento por medio de una red Interfaz.

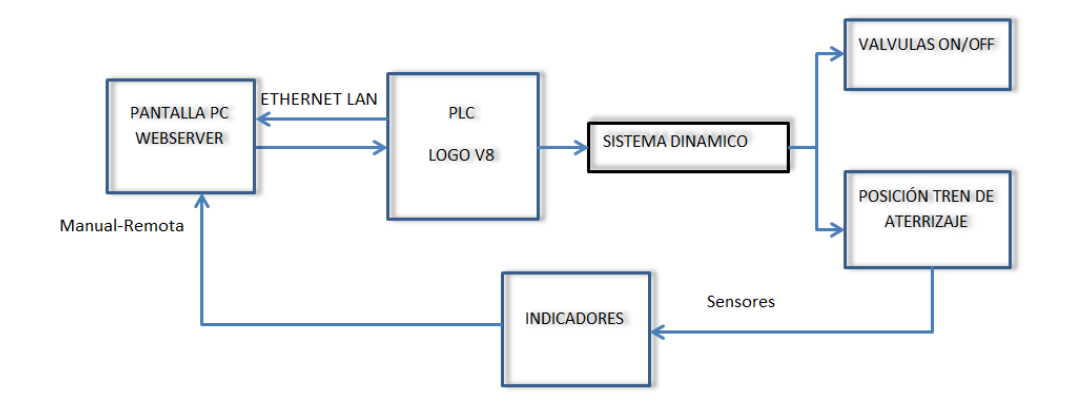

**Figura. 3.2. Diagramas de bloques de control de la propuesta.** 

**Fuente: (Autor)**

#### **3.3. Declaración del proceso**

En la actualidad el tren de aterrizaje de la aeronave A-33 se encuentra sin funcionar el sistema de extensión y retracción, además no posee el sistema neumático, de control y parámetros de operación.

Adicional posee actuadores neumáticos en mal estado que por causa de estar inoperativo, el vástago del cilindro no cumple el movimiento lineal.

Otro parámetro importante es el de control, el cual actúa por conjunto de mecanismos direcciona el movimiento a la válvula de control.

### **3.4. Planteamiento de la propuesta**

Según el diagrama que se menciona en la Figura 3.1, una vez analizado todos sus aspectos técnicos, consiste en la implementación de un sistema electrónico que permita controlar a través de una interfaz Logo Web Editor (pantalla de visualización y control en

la PC), sus condiciones de funcionamiento y alarmas de advertencia anormal en relación a la velocidad y altura.

La tecnología en los sensores, válvulas de paso, de control y actuadores, serán puestas como señal de ingreso y salida a un PLC la misma será dispuesta por el *software LogoSoft* de acuerdo a la tolerancia de la variable en el controlador.

Una de las exigencias para este sistema es que la Interfaz de una red local inalámbrica, facilite la conectividad a una PC o un dispositivo móvil, que permita el control por medio de una pantalla diseñada por WEB EDITOR LOGO, acceder al sistema de una forma segura.

#### **3.5. Módulos que lo compone**

La ejecución de la propuesta que se desarrollará en los siguientes mandos. Se detalla en la Figura 3.3

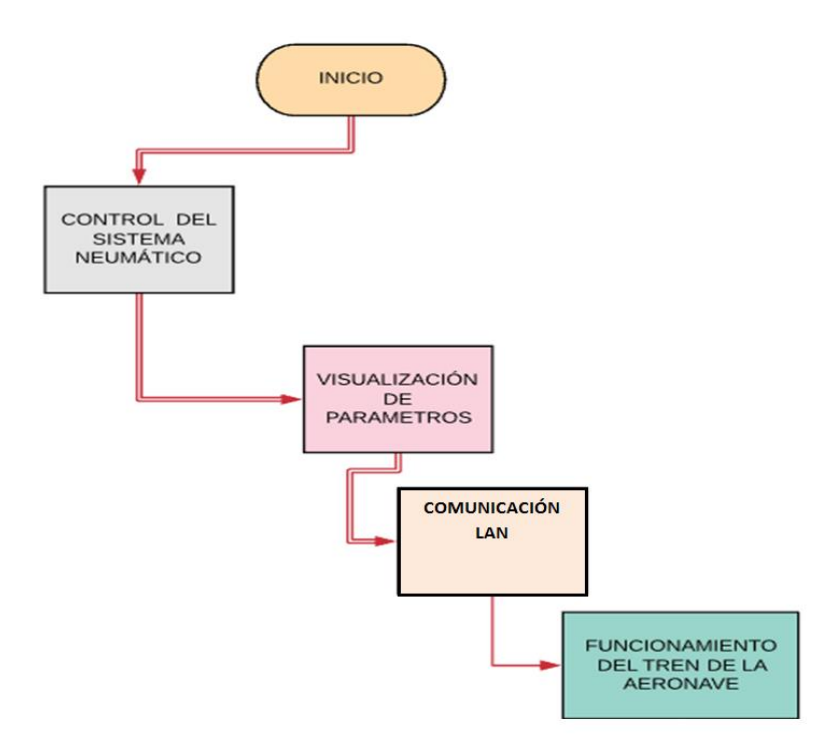

**Figura. 3.3. Diagrama de bloques de los módulos de la propuesta**

**Fuente: (Autor)**

## **3.6. Descripción de los elementos**

En la automatización del Tren de Aterrizaje, que consiste en la activación secuencial de válvulas, sensores y actuadores.

#### **3.6.1. PLC Logo Siemens**

En el proyecto se elige el dispositivo electrónico programable LOGO SIEMENS 8 230RC; Este es un relé lógico programable, el cual se puede emplear sin necesidad de costo en la adquisición de hardware y software, los tipos de operación son varias, por tener entradas (6) y salidas (4). La unidad funciona con una alimentación de AC 115 / 230 V, cada aplicación especial que abarcan desde una pequeña instalación doméstica hasta labores complejas industriales.

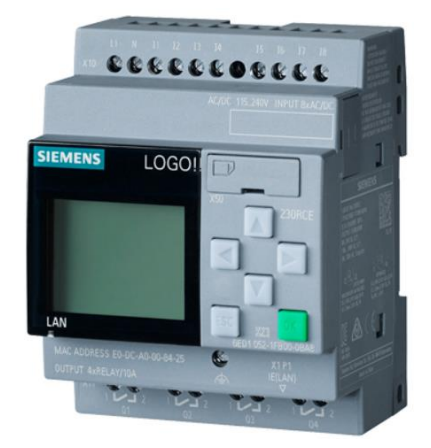

**Figura. 3.4. Modulo general de programación logo SIEMENS.**

**Fuente: (Autor)**

# **3.6.2. Fuente de Voltaje de marca delta**

El sistema dispone de una fuente de alimentación cuya entrada es de 110-220 voltios AC y entrega a la salida 24 voltios DC, servirá para alimentar a la válvula de corte y válvula de control y relé de entradas de los sensores.

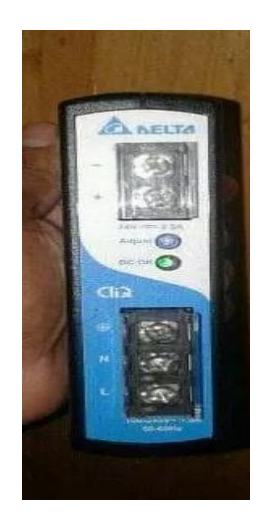

**Figura. 3.5. Fuente de alimentación de 24 VDC.**

**Fuente: (Autor)**

## **3.6.3. Router Gigabit Ethernet**

Las comunicaciones entre los equipos PLC, WEB SERVER, computador con sistema, serán gestionadas a través de un Router de 4 puertos Ethernet para LAN y un puerto WAN, que es un equipo diseñado para pequeñas aplicaciones, debido a la cantidad de puertos; además permite enviar información en tiempo real por grandes cantidades.

En la figura 3.6 se observa el lado frontal y en la parte posterior las interfaces Ethernet del equipo que se va a utilizar.

Se alimenta a través de una fuente de corriente continua de 5 voltios.

Especificaciones Técnicas

- Velocidad inalámbrica de hasta 150 Mbps
- Antena Interna con tecnología Wireless N
- Certificación de la especificación WPS
- 4 Puertos LAN 10/100Mbps
- 1 Puerto Internet 10/100Mbps

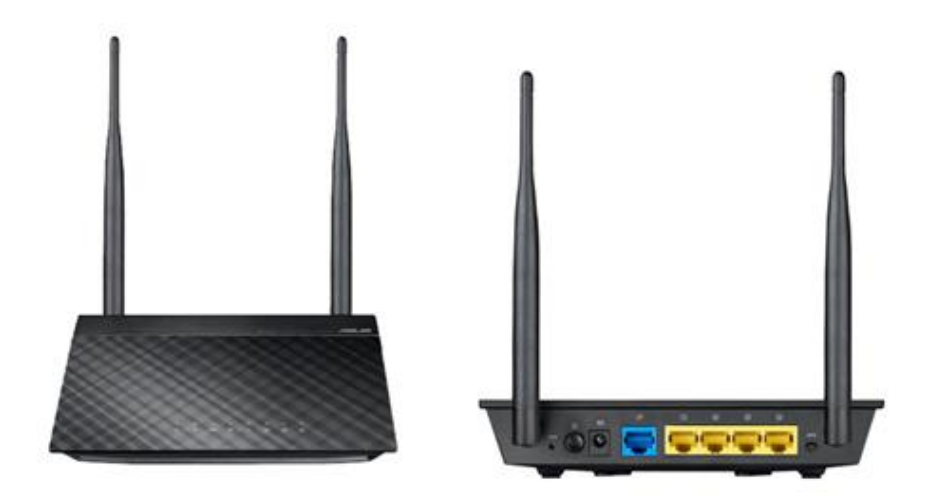

**Figura. 3.6. Fuente de alimentación de 24 VDC. Fuente: (Autor)**

#### **3.6.4. Pulsadores**

El uso de los pulsadores en el proyecto, sirve para accionar los servos de la válvula de distribución, por su ideal instalación en paneles de tamaño compacto, independiente, desmontable y de fácil instalación en espacios limitados, se observa en la figura 3.7.

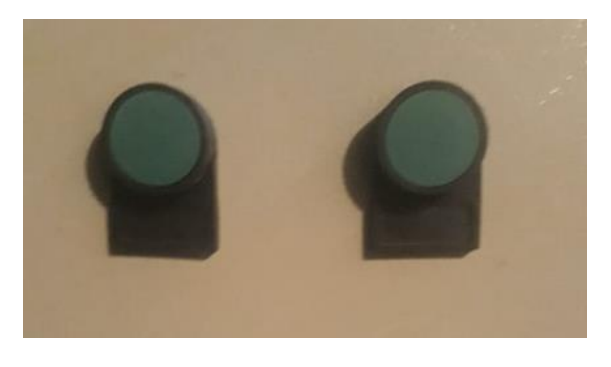

**Figura. 3.7. Pulsadores marca Camsco. Fuente: (Autor)**

# **3.6.5. Relé de bobina**

El dispositivo LY2 marca fato, funciona con 250VAC y 24VDC soporta una carga de 10 A, compuesto por una bobina que genera una fuerza electromagnética, permite que se cierre los contactos 7(-) y 8(+), en vista de que las válvulas neumáticas funciona con 24V DC, de esta manera, el relé se constituye en una protección para las válvulas. Observe figura 3.8.

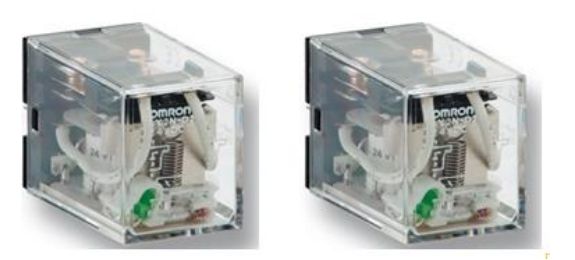

**Figura. 3.8. Relés LY2 marca FATO. Fuente: (Autor)**

#### **3.6.6. Luz piloto marca Camsco**

Exterioriza el estado de funcionamiento de cada uno de las salidas del PLC, es decir da la indicación modo manual o remoto según la manipulación en la pantalla de control, acciona los servos de la electroválvula. Apreciar Figura 3.9.

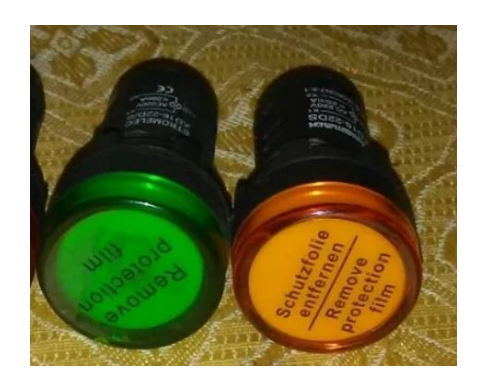

**Figura. 3.9.Luz piloto marca CAMSCO 22mm. Fuente: (Autor)**

# **3.6.7. Electroválvula 5 vías 2 posiciones**

Se aplica una válvula neumática de 5 (vías) 2 (posiciones) para ejecutar desplazamiento a los cilindros de simple y doble efecto, acciona al sistema neumático servo izquierdo tren arriba, servo derecho tren abajo, alimenta con 24 VDC, se muestra en la Figura 3.10.

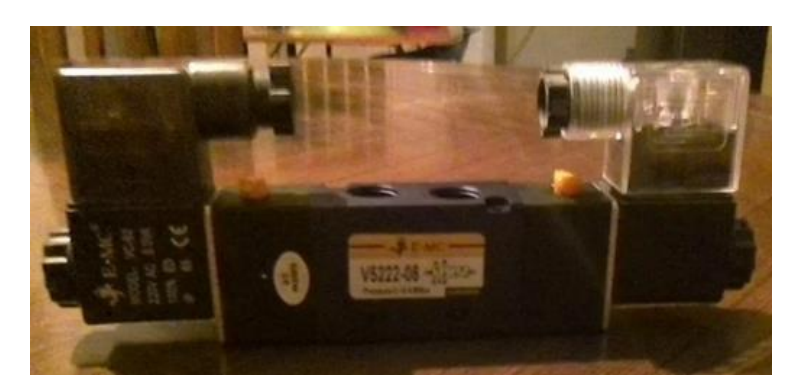

**Figura. 3.10. Electroválvula 5/2. Fuente: (Autor)**

# **3.6.8. Válvula Neumática**

Válvulas de uso exclusivo de aire, que labora con presiones estandarizadas de 100 a 1000 PSI, ideal para el circuito que se va aplicar por tener una presión máxima de 200 PSI, cuya función principal es permitir el paso de aire hacia la válvula de control 5/2, funciona con una alimentación de 24 VDC. Observar figura 3.11.

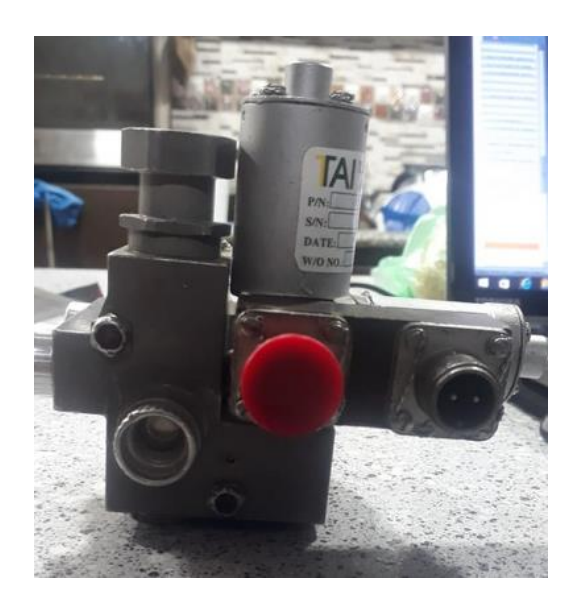

**Figura. 3.11. Válvula neumática de 1000 psi marca** *AERO SPACE***.**

**Fuente: (Autor)**

# **3.7. Condiciones de operación del sistema a funcionar**

La automatización del sistema de tren de aterrizaje de la aeronave A-33, permite controlar la extensión y retracción de manera remota por medio de la pantalla web server editor, dispone de imágenes animadas e indicadores que muestran los rangos de velocidad, altura y posicionamiento del tren de aterrizaje.

La comunicación entre dispositivos se la realiza a través de direcciones IP., el mismo que permite enlazar los equipos por medio de una interfaz Ethernet como si se tratara de un equipos más de la red de datos, esta es una gran ventaja en vista de que permite utilizar la red de cableado estructurado ya instalado.

El sistema neumático del tren de aterrizaje de la aeronave se realiza por la activación de la válvula de corte y la válvula 5/2 de control, según la programación en el LOGO.

 La presión de trabajo es de 150 a 200 PSI, si la presión es menor a los valores establecidos la válvula de corte no se activará.

De esta manera el sistema de funcionamiento de la extensión y retracción del tren de aterrizaje, será automatizado.

#### **3.8. Aspectos técnicos del proyecto.**

La instalación del sistema de automatización de extensión y retracción del tren de aterrizaje de la aeronave A-33 para la UGT-ESPE, se aplicó el nivel básico TP201 apropiado para la formación inicial en materia de controles electroneumáticos.

Todos los componentes neumáticos están dotados con casquillos o conectores de seguridad que soportan presiones de 500 PSI máximo.

La electroválvula de control biestable 5/2 vías es accionada de forma directa, utiliza una tención de alimentación de 24VDC con pulsador normal mente abierto.

El sistema neumático de le extensión y retracción funciona con una presión de 150 PSI.

La conexión externa de la fuente principal del panel de control es de 110- 240VAC, 50/60Hz, ideal para la alimentación del Controlador lógico programable LOGO 230RC, integra las entradas y salidas de la programación de la automatización al sistema neumático del tren de aterrizaje. La conexión es inalámbrica entre el Router y el PLC por Ethernet con el conector RJ45 para la activación de los sistemas, modo manual o remoto.

### **3.9. Software y Hardware a ser utilizado**

#### **3.9.1. Logosoft Comfort V.8**

Logosoft Comfort es un software de programación que se utiliza con mucha frecuencia en aplicaciones de automatización y domótica, es una forma muy simplificada y económica de programar el PLC.

Software es de fácil funcionamiento e intuitivo en el modo individual y de configuración enormemente sencilla en modo de red, de fácil integración con otros equipos. Entre las características se puede mencionar las siguientes:

-Tiene la posibilidad de configurar automáticamente, con un asistente gráfico**.**

-Capacidad de visualización simultanea de tres programas.

En la figura 3.12 se muestra la interfaz principal del software de programación Logosoft, en la parte izquierda el árbol de funciones, en la derecha el área de programación y en la parte superior el área de información general.

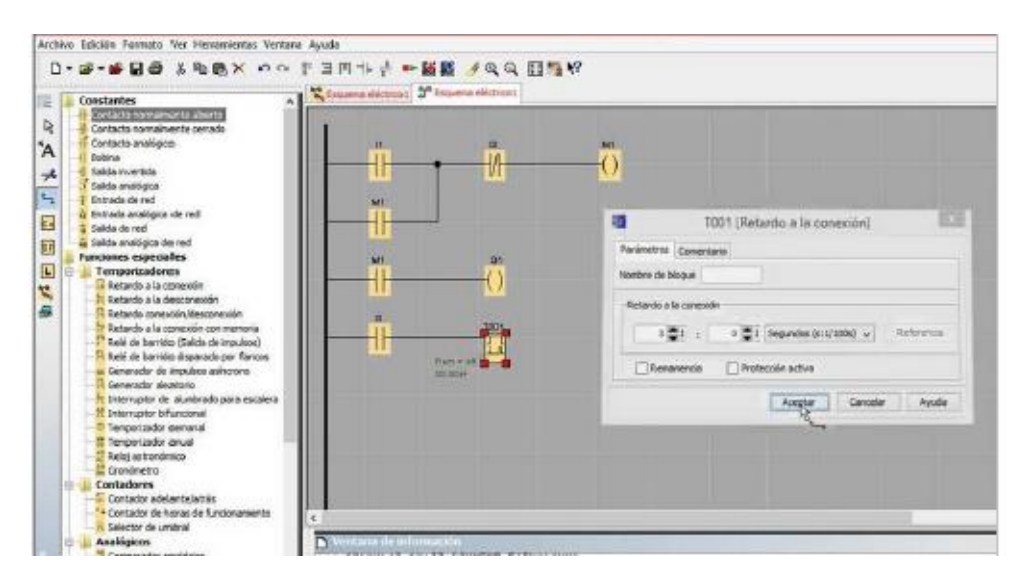

**Figura. 3.12. Interfaz principal software Logosoft Comfort. (Autor)**

# **3.9.2 LOGO Web Server Editor**

Programa que facilita tener aplicaciones distintas para animación de pantalla según la digitalización por imágenes, mediante la configuración web.

Se aplica este nuevo servidor, que es muy interactivo en la automatización del proyecto a ejecutarlo. Observar 3.13

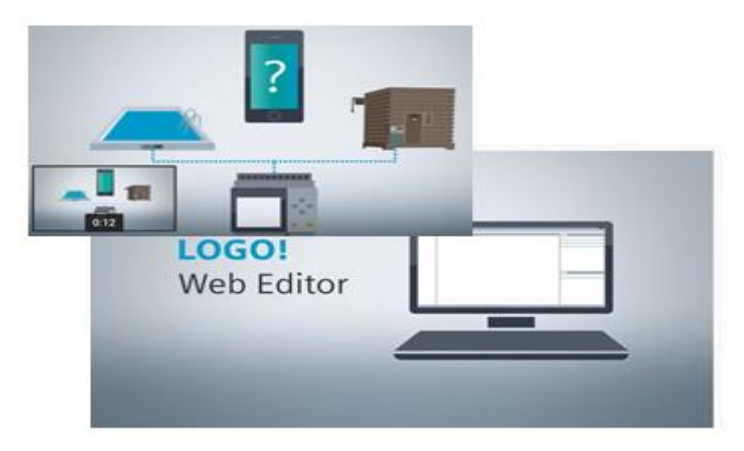

**Figura. 3.13. LOGO Web Editor. (Siemens)**

**Fuente: (Autor)**

### **3.9.3 Festo FluidSim**

Es una herramienta de simulación para la obtención de conocimientos en la neumática e hidráulica, funciona en el entorno de Microsoft Windows

Mediante el software se diseña la creación, estudio y simulación del sistema neumático del tren de aterrizaje, combina un editor de circuitos muy interactivos que detallan cada uno de los componentes que se utilizará en la implementación, de esta manera se asegura que la instalación de equipos y elementos no sea realizada arbitrariamente. Se indica en la figura 3.14.

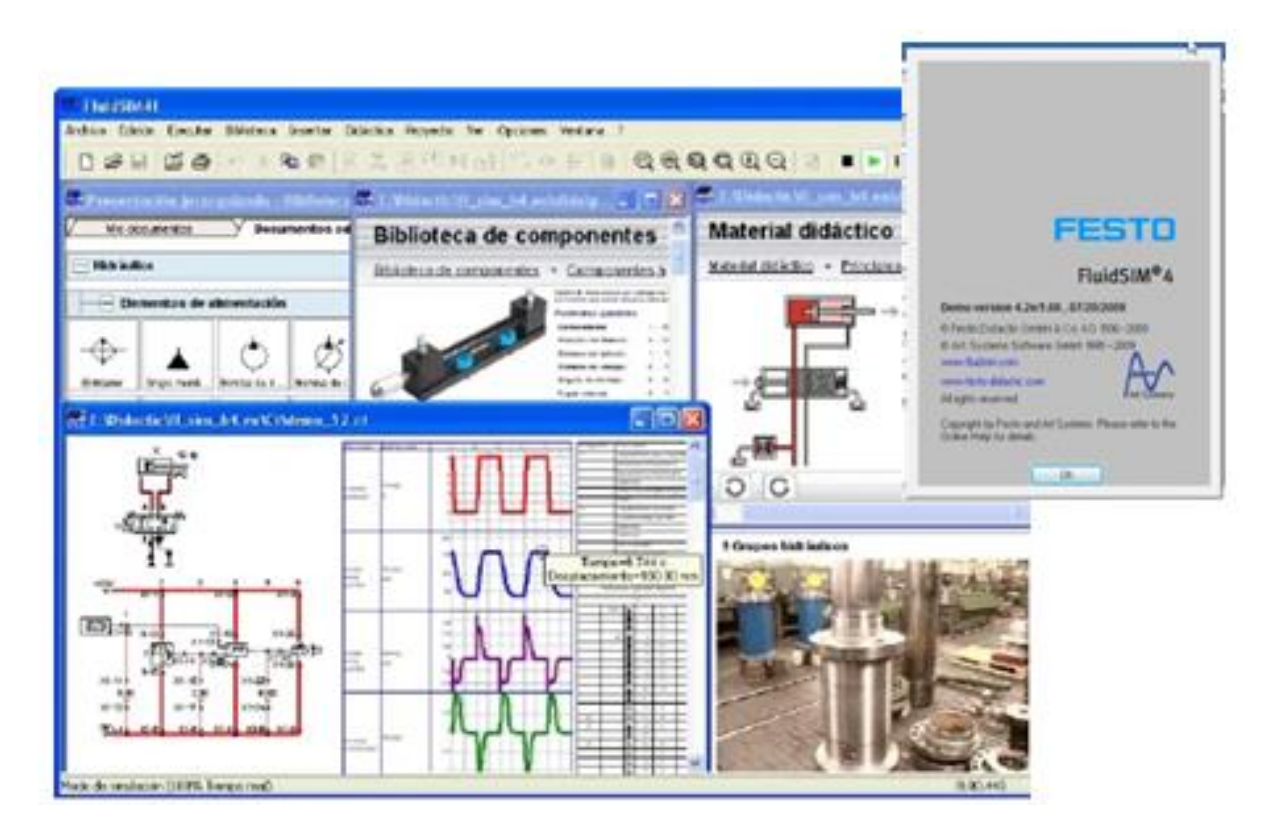

**Figura. 3.14. Programa FluidSim. (Festo)**

### **Fuente: (Autor)**

# **3.9.4 Solid Works**

Es un software de diseño CAD 3D**,** sirve para modelar piezas y ensamblajes en 3D, además facilita la posibilidad de crear, diseñar, simular, fabricar, publicar y gestionar los datos del proceso de diseño. Implementado en el diseño de planos para la elaboración

del panel de control y ubicación de todos los componentes en la automatización del funcionamiento del tren de aterrizaje. Se observa en la figura 3.15.

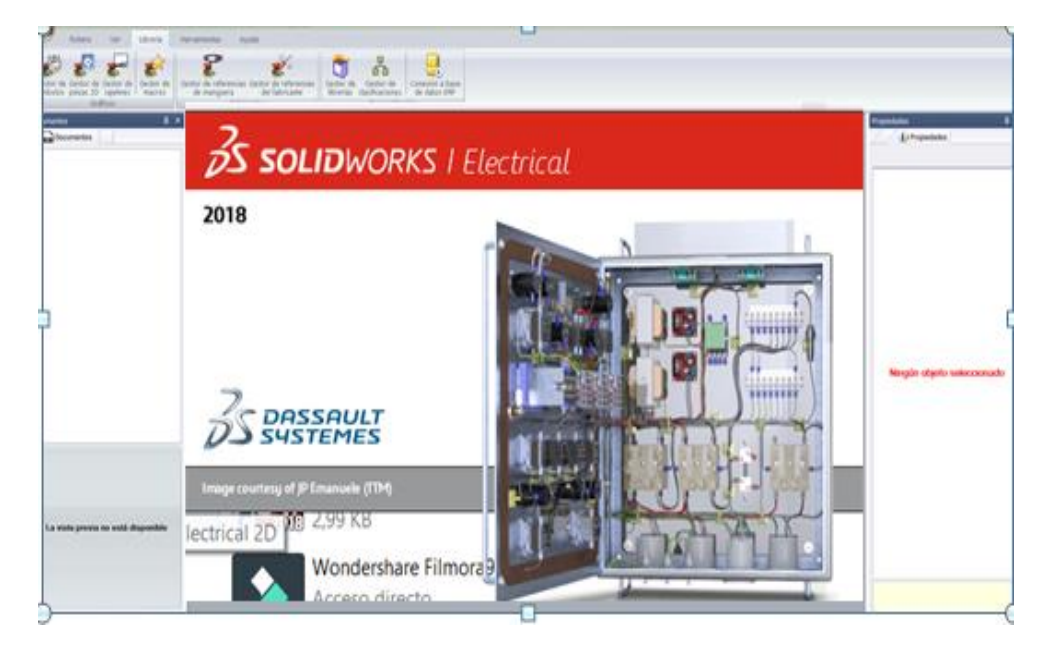

**Figura. 3.15. Solidworks 2018.** 

**Fuente: (Dassault Systems)**

#### **3.10. Análisis y presupuesto para la ejecución del proyecto de investigación**

Para un adecuado análisis en el desarrollo del proyecto, se debe tomar en cuenta hacia donde está enfocado su metodología, el tipo de campo que va a utilizar, en referencia al objetivo planteado, de esta manera cumple las necesidades con un análisis de los dispositivos y materiales que descubre una contextualización de estudio en el mercado en el tipo de componentes idóneos a ser útiles caso contrario la carencia de cualquiera de estos elementos causara discontinuidad en el avance en su ejecución.

#### **3.10.1. Análisis de la selección del PLC**

En la Tabla 3.1 se detalla las especificaciones necesarias para el proyecto, se ha tomado como referencia 3 tipos de PLC.

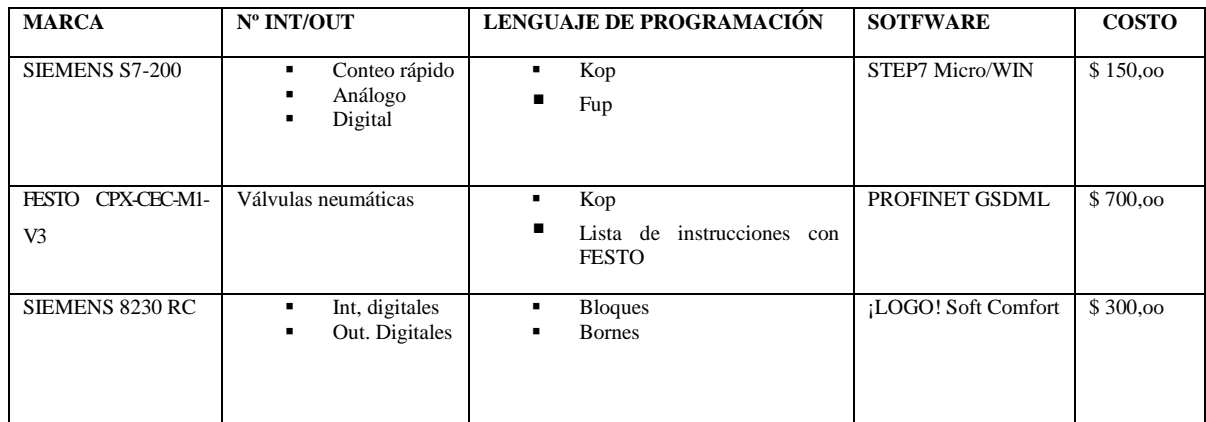

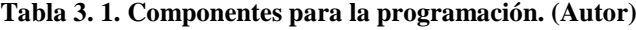

#### **3.10.2. Selección del componente**

En la actualidad existente una infinidad de componentes que facilitan la operación industrial automatizada, es por esto que existe una variedad e incluso tipos que ejecutan trabajos de forma piloteada con rangos específicos de funcionamiento y operación, según sea el tipo, de esta manera el componente que será el encargado de dar inicio a la fase práctica será el LOGO de marca SIEMENS 8230RC.

# **3.10.3. Presupuesto estimado del material a ser utilizado para la automatización del tren principal de la aeronave**

Una vez desarrollado el análisis de los componentes que serán útiles en el proyecto contemplado tanto en la parte de la automatización como la parte neumática que se detalla en la tabla; los cuales arrojan un valor por cada elemento aplicable, en consideración con los datos técnicos de durabilidad, manipulación y calidad.

#### **3.10.4. Material para la automatización**

En la Tabla. 3.2 se detallan los componentes utilizados para la programación del proyecto.
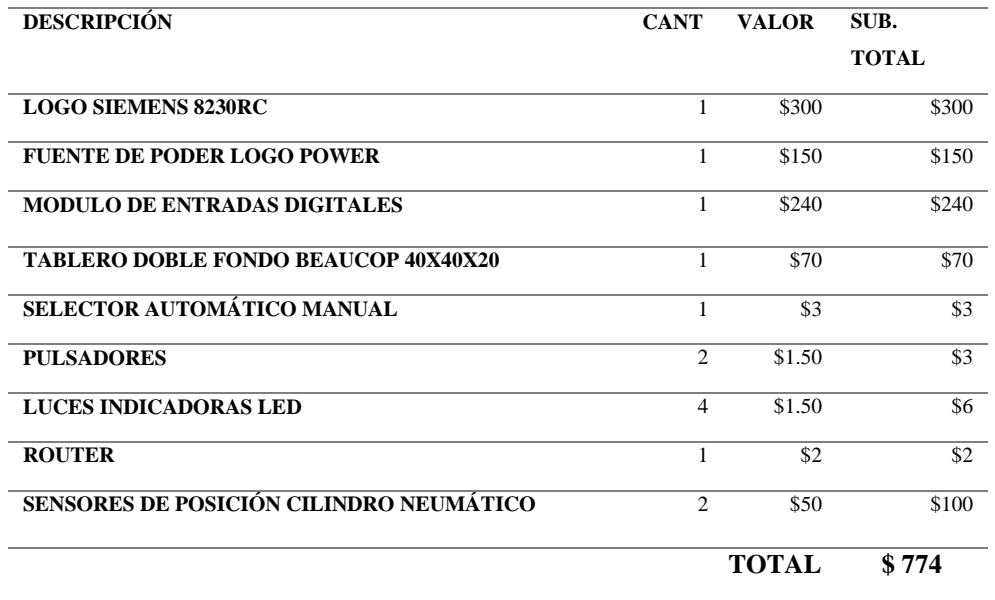

#### **Tabla 3.2. Componentes para la programación. (Autor)**

## **3.10.5. Material neumático**

La lista que representa los componentes que formaron parte del sistema neumático se detallan en la Tabla. 3.3.

**Tabla 3.3. Componentes para el sistema neumático. (Autor)**

| <b>DESCRIPCIÓN</b>                      | <b>CANT</b>    | <b>VALOR</b> | <b>SUB. TOTAL</b> |
|-----------------------------------------|----------------|--------------|-------------------|
| <b>VÁLVULA SOLENOIDE ON/OFF</b>         |                | \$400        | \$400             |
| ELECTROVÁLVULA 5/2                      |                | \$100        | \$100             |
| <b>SEGURO DEL CONTROL</b> (candado)     |                | \$40         | \$40              |
| ADMINISTRACIÓN NEUMÁTICA (BOMBA)        |                | \$170        | \$170             |
| SENSORES DE POSICIÓN CILINDRO NEUMÁTICO | $\mathfrak{D}$ | \$50         | \$100             |
|                                         |                | <b>TOTAL</b> | \$810             |

## **3.10.6. Mano de obra**

 Los datos que se detalla en la Tabla. 3.4 hacen referencia al presupuesto mano de obra del proyecto.

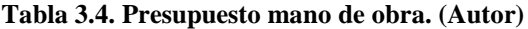

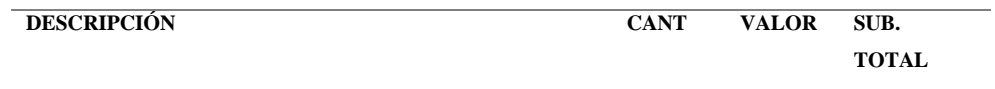

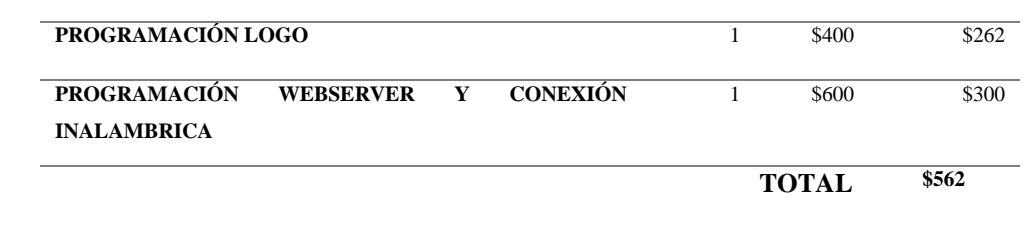

## **3.11. Análisis de costos entre equipos y componentes de las mismas condiciones**

Una vez dado los precios correspondientes de las diferentes marcas (SIEMENS S7-200, FESTO CPX-CEC-M1-V3 Y SIEMENS 8230 RC), se elige la marca de menor costo, por su buena flexibilidad y eficiencia la misma que corresponde a SIEMENS 8230 RC. Además la marca SIEMENS en la actualidad son utilizados en la industria nacional, por ello es elegido también en el campo educativo para estar a punto con la tecnología y su debido aprendizaje.

#### **3.11.1. Análisis de precios**

En este inciso se analiza los precios de todos los equipos, materia prima, mano de obra para verificar cuan factible fue construir el módulo.

#### **3.11.2. Gastos totales**

Se trata de todos los gastos que corresponden a la automatización de funcionamiento de extensión y retracción del tren de aterrizaje.

- Costos de producción directa
- Mano de obra.
- Costos de fabricación

## **3.11.3. Costos de producción directa**

Estos costos se refieren a todos los elementos y equipos que se utilizaron en la construcción del módulo. Cuyas etapas se describe a continuación en la tabla 3.5

**Tabla 3. 5. Producción directa. (Autor)**

# **ESTRUCTURA MECÁNICA**

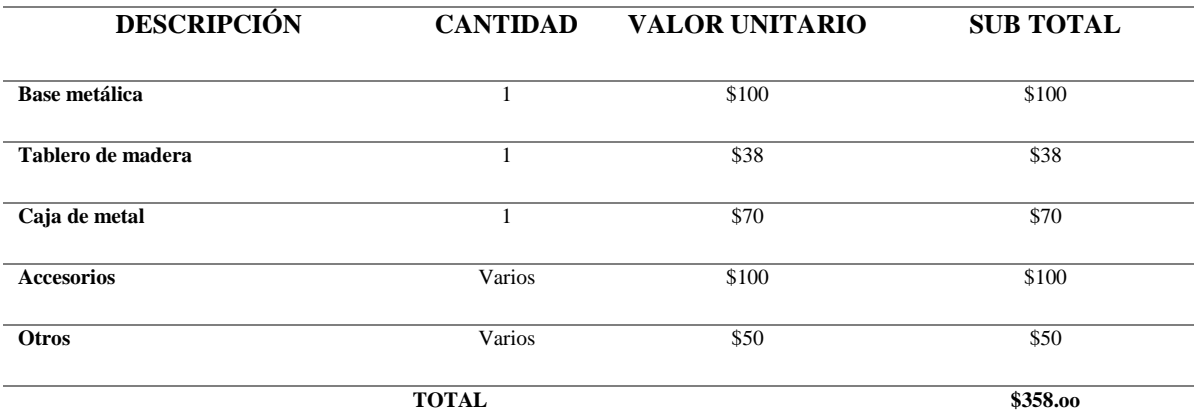

# **ENSAMBLAJE NEUMÁTICO**

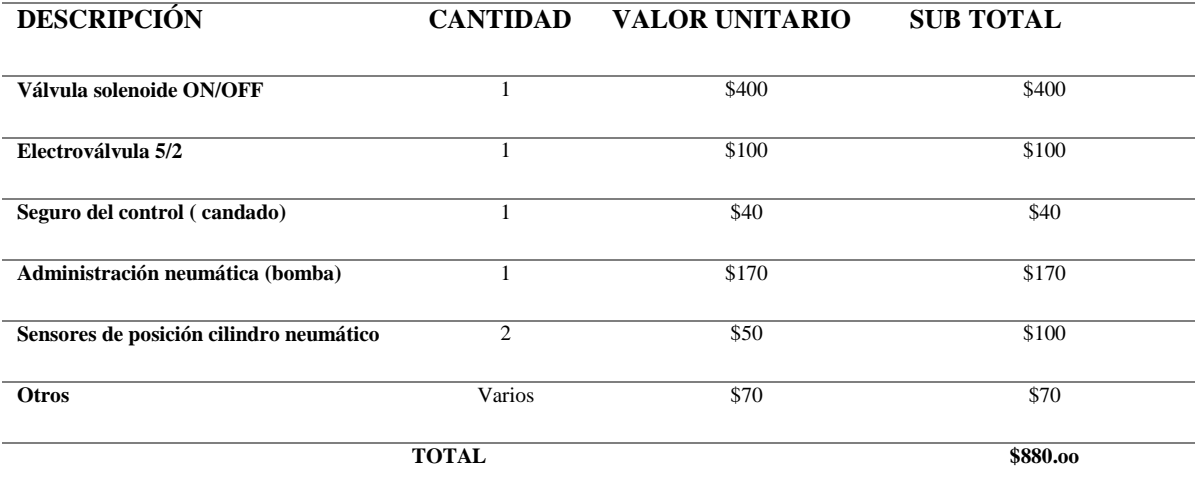

# **ENSAMBLAJE ELECTRÓNICO**

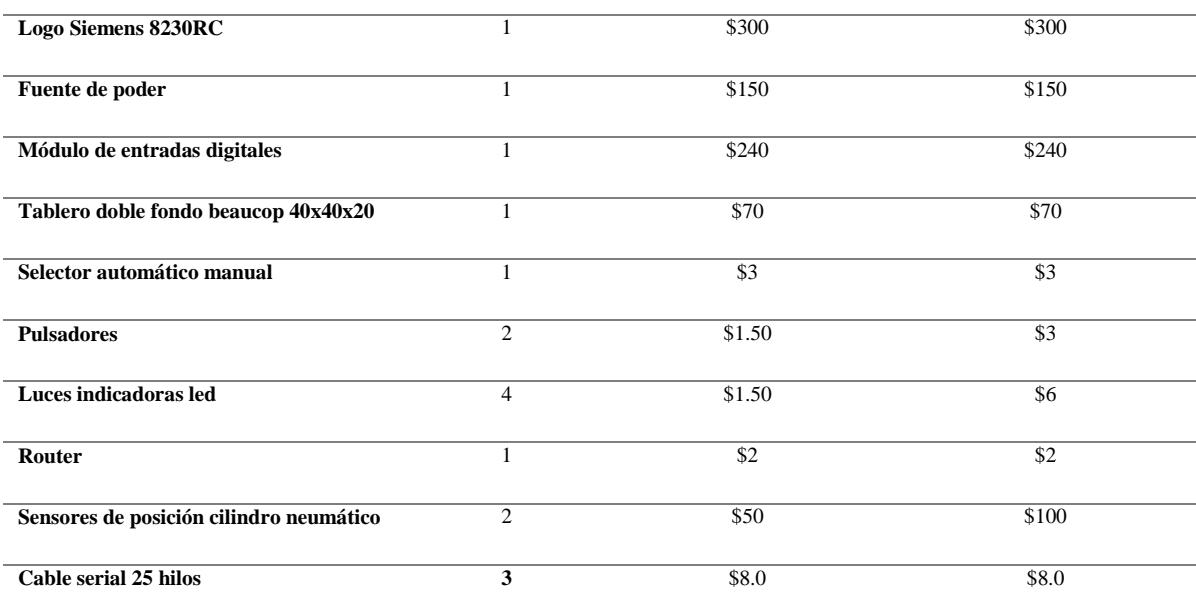

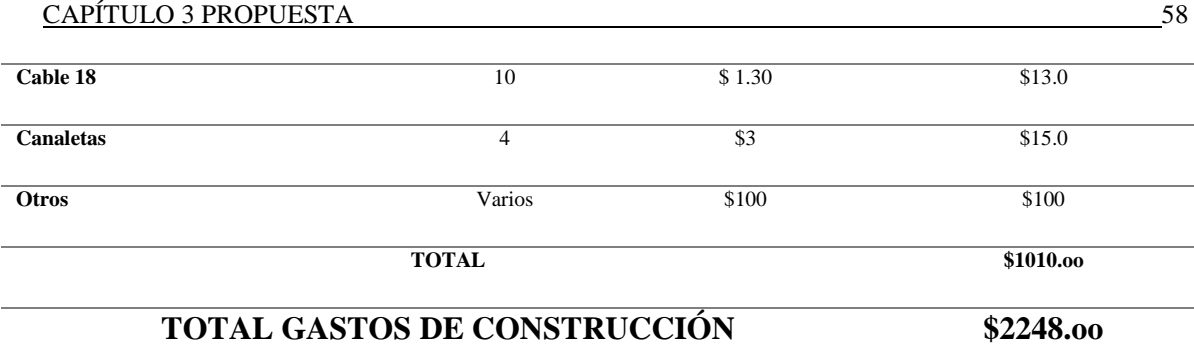

## **3.11.4. Costos de fabricación**

Este gasto corresponde a todo aquello que sea indirecto, tales como la mano obra indirecta, costo de fabricación indirectas.

| <b>DESCRIPCIÓN</b>    | <b>CANTIDAD</b> | <b>VALOR UNITARIO</b> | <b>SUB TOTAL</b> |
|-----------------------|-----------------|-----------------------|------------------|
| Nitrógeno (alquilado) |                 | \$70                  | \$70             |
| Taladro (alquilado)   | $\mathbf{1}$    | \$20                  | \$20             |
| Electrodos 6011       | 10              | \$5                   | \$5              |
| <b>Taype</b>          | 1               | \$3                   | \$3              |
| Guaipe                | $\mathbf{1}$    | \$1.0                 | \$1.0            |
| Pintura amarilla      | $\mathbf{1}$    | \$20.0                | \$20.0           |
| Pintura azul          | 1               | \$20.0                | \$20.0           |
| <b>Otros</b>          | Varios          | \$5.0                 | \$5.0            |
|                       | <b>TOTAL</b>    |                       | \$144.00         |

**Tabla 3.6. Costos de fabricación de los paneles de control. (Autor)**

Una vez analizado cada uno de los valores de los equipos, elementos, mano de obra que intervienen en la construcción del módulo, los gastos totales se indican en la siguiente tabla.

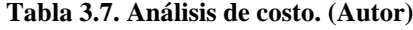

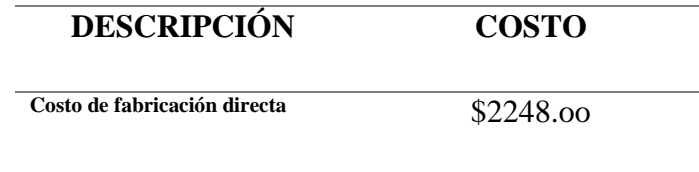

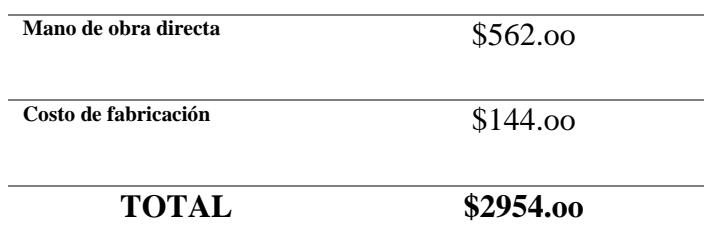

#### **3.11.5. Resultados del análisis**

Se concluye que se realiza una inversión de \$2954.oo dólares en la implementación del módulo a ser entregado en la Unidad de Gestión de Tecnologías-ESPE.

#### **3.12. Análisis de tiempo**

En el análisis de tiempo se ejecuta una descripción del cronograma realizado durante las fases que comprenden el desarrollo completo del proyecto.

- **Plan de tesis. -** redacción, presentación y aprobación con los requerimientos dados por el departamento de recursos tecnológicos de la Universidad Israel, designación de tutor, actividades a llevarse a cabo en el tiempo de 3 semanas, las cuales se enlistan a continuación:
- Presentación del Plan
- Correcciones del plan
- Aprobación del plan y designación de Tutor

En la primera fase se define el perfeccionamiento y contenido de la información requerida para la programación del sistema de automatización del tren de aterrizaje, la estructura del funcionamiento, estudio y selección de componentes que se empleará para determinar su aplicación más indispensable.

La segunda fase está dedicada al diseño neumático, eléctrico, programación y comunicación.

La tercera fase se contempla la adquisición e implementación de diseño y construcción para la automatización del funcionamiento del tren de aterrizaje de la aeronave A-33, se tomaron varios factores como aspectos técnicos,

Posteriormente en la fase cuarta se implementa toda la fundamentación teórica en el diseño de la automatización, elementos eléctricos y de control, software a utilizar etc. que cumplen con las especificaciones técnicas requeridas.

La selección de dichos elementos se hace a base del costo beneficio, se elabora el panel de control, diseño y planos eléctricos. Se realiza la programación del LOGO SIEMENS y el diseño de la pantalla mediante el software WEBSERVER, en el cual se crean la interface a controlar, por último, se realizan las pruebas de funcionamiento mediante calibradores de campo y la entrega del proyecto.

A continuación se detalla en la figura 3.16 el cronograma de actividades del plan de titulación.

61

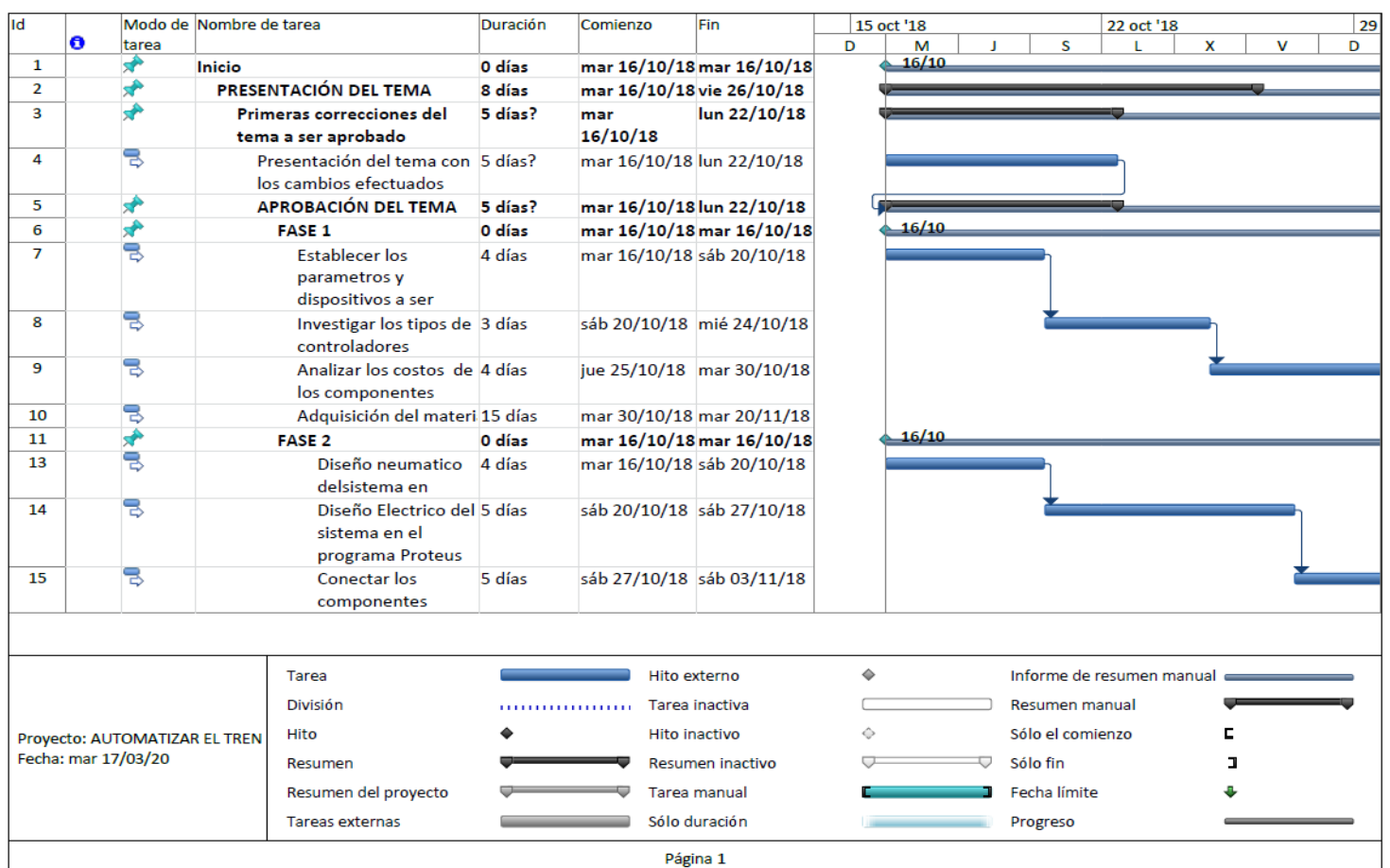

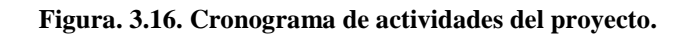

62

| <b>Id</b>                                            |           |               | Modo de Nombre de tarea        |                                                                      | Duración                                   | Comienzo                  | Fin                       |   | 15 oct '18<br>22 oct '18 |                           |          |  | 29 |   |   |
|------------------------------------------------------|-----------|---------------|--------------------------------|----------------------------------------------------------------------|--------------------------------------------|---------------------------|---------------------------|---|--------------------------|---------------------------|----------|--|----|---|---|
|                                                      | $\bullet$ | tarea         |                                |                                                                      |                                            |                           |                           | D | M                        |                           | S        |  | ×  | v | D |
| 16                                                   |           | B             |                                | Conexiones<br>neumáticas del                                         | 3 días                                     | lun 05/11/18 jue 08/11/18 |                           |   |                          |                           |          |  |    |   |   |
| 17                                                   |           | ᄝ             |                                | Programación del<br><b>LOGO SIEMENS</b>                              | 3 días                                     | jue 08/11/18 lun 12/11/18 |                           |   |                          |                           |          |  |    |   |   |
| 18                                                   |           |               |                                | Programación Webs 3 días                                             |                                            | lun 12/11/18 vie 16/11/18 |                           |   |                          |                           |          |  |    |   |   |
| 19                                                   |           | தி தி தி      |                                | Conexiones inalamb 4 días                                            |                                            |                           | vie 16/11/18 mié 21/11/18 |   |                          |                           |          |  |    |   |   |
| 20                                                   |           |               |                                | <b>ROUTER en</b><br>configuración                                    | 3 días                                     | mié 21/11/18 lun 26/11/18 |                           |   |                          |                           |          |  |    |   |   |
| 21                                                   |           | 全             |                                | <b>FASE 3</b>                                                        | 0 días                                     |                           | mar 16/10/18 mar 16/10/18 |   | 16/10                    |                           |          |  |    |   |   |
| 22                                                   |           | 导             |                                | Diseño y modulacion 2 días<br>matematica del                         |                                            | mar 16/10/18 jue 18/10/18 |                           |   |                          |                           |          |  |    |   |   |
| 23                                                   |           | ᄝ             |                                | Pruebas de validación 3 días<br>de la autoatización                  |                                            | jue 18/10/18 lun 22/10/18 |                           |   |                          |                           |          |  |    |   |   |
| 24                                                   |           | 导             |                                | Funcionamiento del<br>Sistema del Tren                               | 2 días                                     |                           | lun 22/10/18 mié 24/10/18 |   |                          |                           |          |  |    |   |   |
| 25                                                   |           | ₩             |                                | <b>FASE 4</b>                                                        | 10 días                                    | vie 19/10/18 vie 02/11/18 |                           |   |                          |                           |          |  |    |   |   |
| 26                                                   |           | ∶ الۍ الۍ الۍ |                                | Capítulo 2                                                           | 2 días                                     |                           | vie 02/11/18 mar 06/11/18 |   |                          |                           |          |  |    |   |   |
| 27                                                   |           |               |                                | Marco Teórico                                                        | 2 días                                     | mar 06/11/18 jue 08/11/18 |                           |   |                          |                           |          |  |    |   |   |
| 28                                                   |           |               |                                | Ensamble de la<br>informacion                                        | 3 días                                     | jue 08/11/18 lun 12/11/18 |                           |   |                          |                           |          |  |    |   |   |
| 29                                                   |           | ᄝ             |                                | Fomentacion de los<br>temas a desarrollar en<br>el presente capítulo | 3 días                                     | lun 12/11/18 vie 16/11/18 |                           |   |                          |                           |          |  |    |   |   |
| 30                                                   |           | <b>R</b>      |                                | <b>FASE 5</b>                                                        | 0 días                                     |                           | mar 16/10/18 mar 16/10/18 |   | 16/10                    |                           |          |  |    |   |   |
| 31                                                   |           | 局             |                                | Capítulo 3                                                           | 3 días                                     | mar 16/10/18 vie 19/10/18 |                           |   |                          |                           |          |  |    |   |   |
| Tarea                                                |           |               |                                |                                                                      | Hito externo                               | ۰                         |                           |   |                          | Informe de resumen manual |          |  |    |   |   |
| Provecto: AUTOMATIZAR EL TREN<br>Fecha: mar 17/03/20 |           |               | <b>División</b><br><b>Hito</b> |                                                                      | Tarea inactiva<br><br><b>Hito inactivo</b> |                           |                           |   |                          | <b>Resumen manual</b>     |          |  |    |   |   |
|                                                      |           |               |                                |                                                                      |                                            |                           | ◇                         |   |                          | Sólo el comienzo          |          |  |    |   |   |
|                                                      |           |               | Resumen                        |                                                                      |                                            | Resumen inactivo          |                           |   |                          | Sólo fin                  |          |  |    |   |   |
|                                                      |           |               | Resumen del proyecto           |                                                                      | Tarea manual                               |                           |                           |   |                          | Fecha límite              |          |  |    |   |   |
|                                                      |           |               |                                | <b>Tareas externas</b>                                               |                                            | Sólo duración             |                           |   |                          |                           | Progreso |  |    |   |   |
|                                                      |           |               |                                |                                                                      |                                            |                           | Página 2                  |   |                          |                           |          |  |    |   |   |

**Figura. 3.16. Cronograma de actividades del proyecto.** 

63

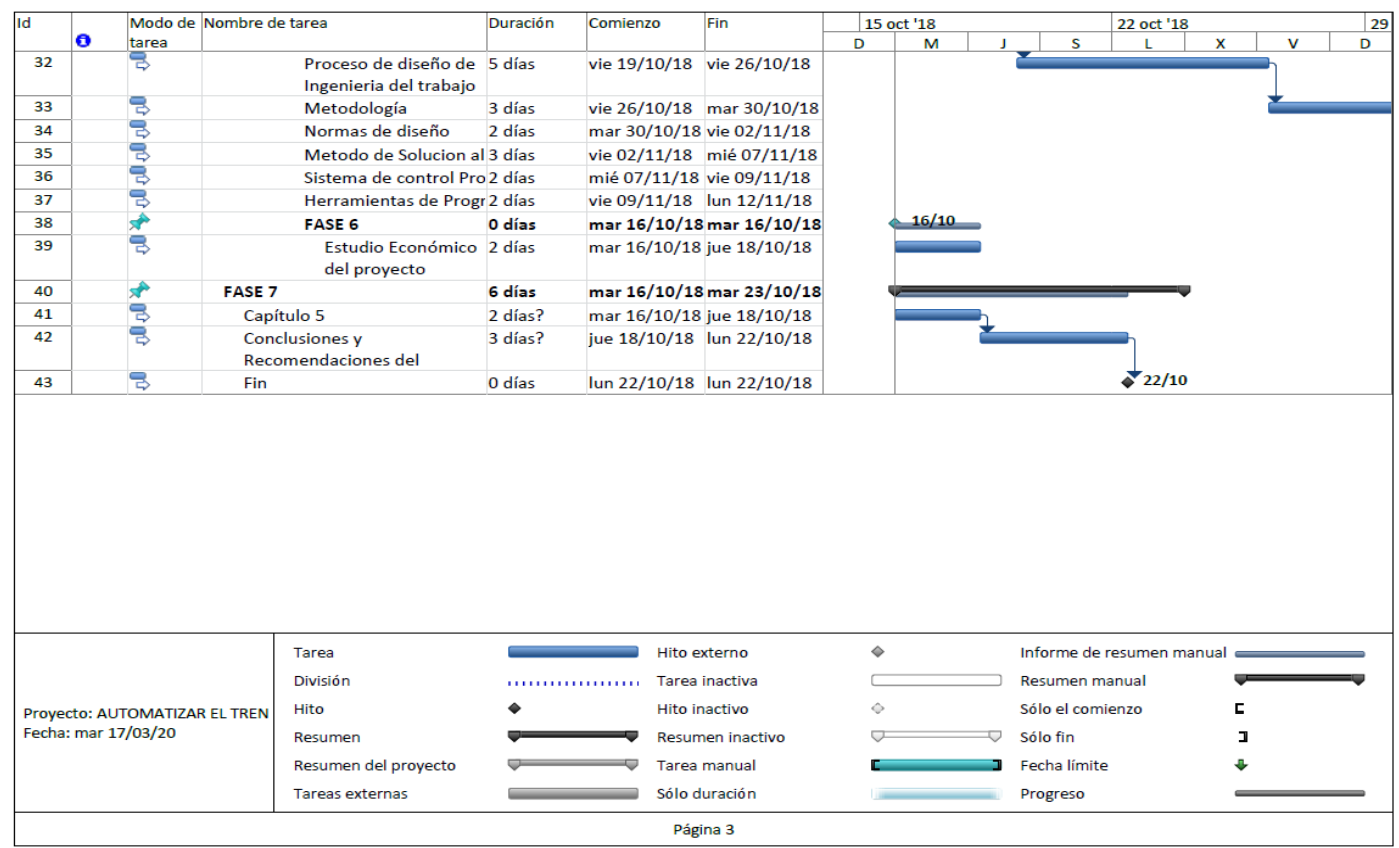

**Figura. 3.16. Cronograma de actividades del proyecto.** 

#### **3.13. VENTAJAS DEL PROYECTO A EJECUTARSE**

La simplificación del trabajo por su diseño y construcción a la evolución de la tecnología en energías mecánicas, a una automatización más inteligente y controlada mediante un lenguaje de programación realizado por un LOGO que emite grandes ventajas a detallarse.

En la industria aeronáutica los dispositivos permiten tener una comunicación de una manera automatizada, que la función de las tareas a ejecutar en el tren de aterrizaje será de una manera más rápida y segura.

El sistema permitirá un mejor monitoreo del proceso, tanto desde el router como desde la PC que es una de las características que permite la programación al tener la comunicación.

Tiene una comunicación inalámbrica de componentes, equipos y poseen una reacción de forma clara, concisa que perfecciona el tiempo en el proceso de operación.

Un sistema de advertencia al operar con rangos establecidos que serán de vital importancia para saber cuál es la posición del tren de aterrizaje.

# **CAPÍTULO 4**

# **4.1. DESAROLLO**

El desarrollo del proyecto se realizará de acuerdo al siguiente diagrama de planificación expuesto en la Figura.4.1.

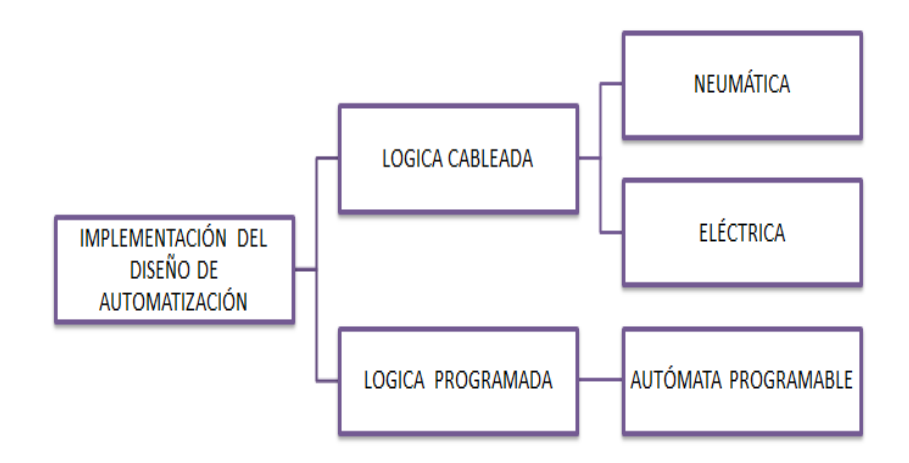

**Figura. 4.1. Planificación del sistema a implementar Fuente: (Autor)**

## **4.1.1. Diagrama de bloques del proceso**

En el diagrama de bloques de la Figura 4.2 se presenta el proceso a seguir para la elaboración de la propuesta del sistema de automatización en el funcionamiento de la extensión y retracción del tren.

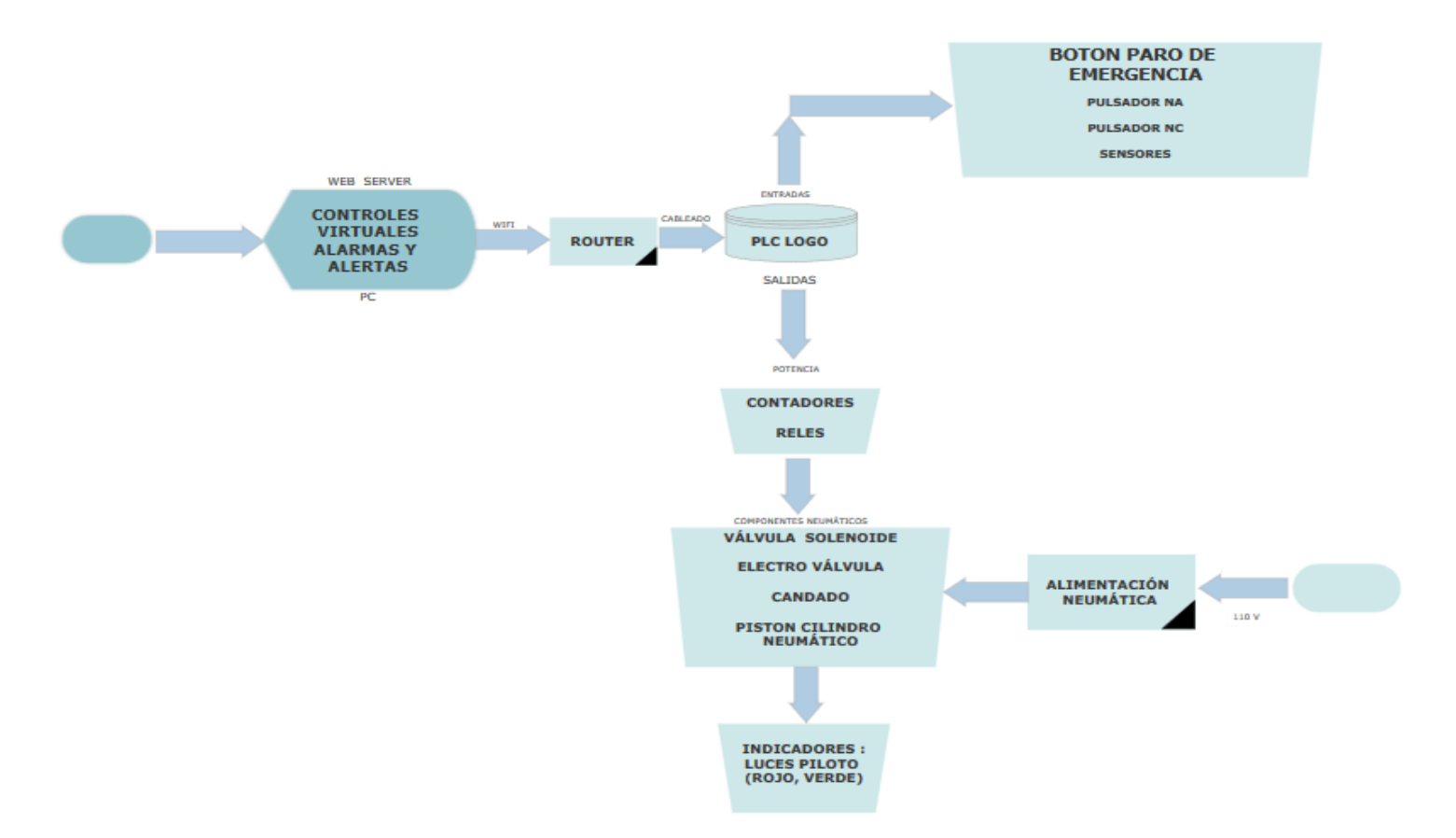

**Figura. 4.2. Diagrama de bloque del sistema de automatización**.

## **4.1.2. Sistema de control neumático**

Para el desarrollo del proyecto se consideró los siguientes controladores lógicos enunciados en la Figura 4.3. Los cuales darán el inicio de la operación del tren de aterrizaje.

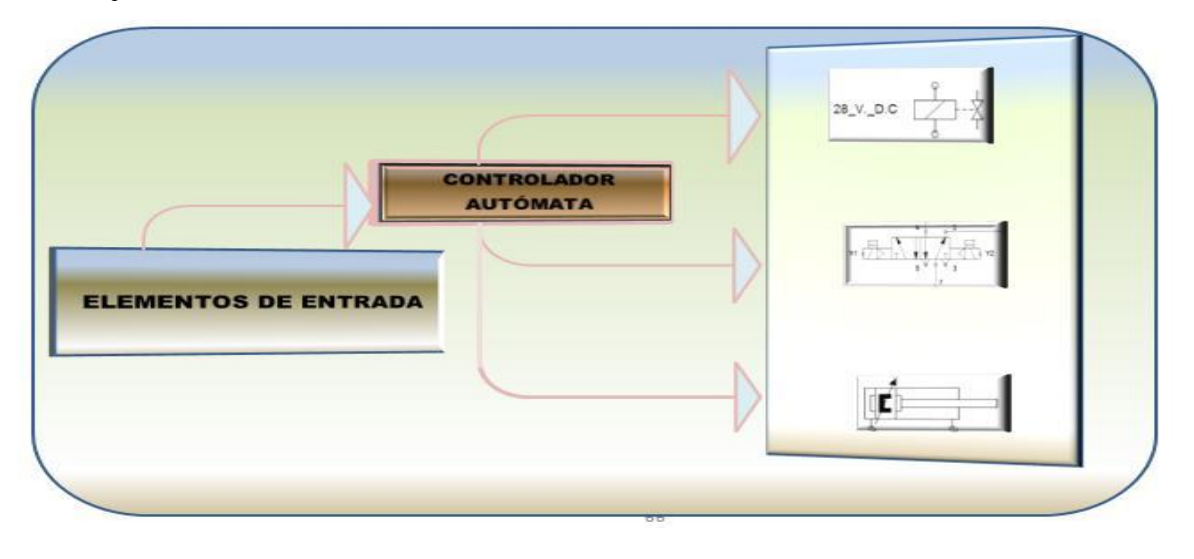

**Figura. 4.3. Control de componentes lógicos.**

#### **Fuente: (Autor)**

Los sensores serán colocados en los actuadores del tren, con la finalidad de que el dispositivo sea encargado de enviar señales de posicionamiento del tren de aterrizaje mediante la actuación del vástago es decir UP LANDING GEAR, DOWN LANDING GEAR. Una muestra gráfica de estos sensores se representa en la Figura 4.4.

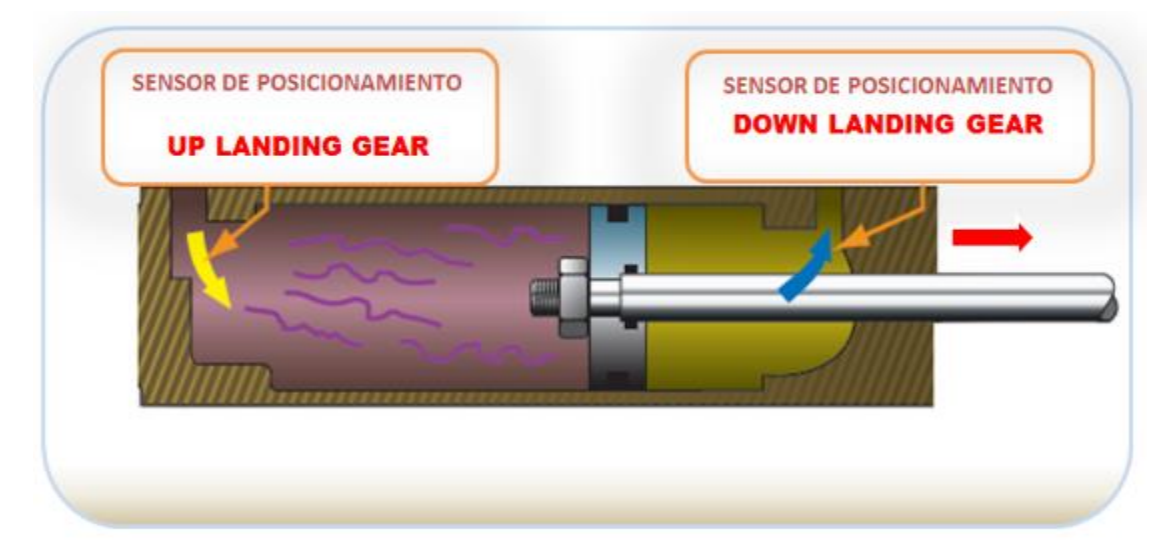

**Figura. 4.4.** Ubicación de los sensores de posición.

Los actuadores se accionan cada vez que los sensores de posicionamiento envíen una señal de entrada para revelar que ha alcanzado una posición graduada al funcionamiento, donde el controlador inicie las secuencias de retracción y extensión del tren de aterrizaje que pasa a formar como el mecanismo actuador alimentado por flujo de aire hacia válvulas direccionales accionadas por un solenoide a un actuador neumático según las señales de control emitidas.

#### **4.1.3. Sistema neumático para la retracción y extensión del tren de aterrizaje**

A base de dispositivos lógicos programables, sensores de posición, electroválvulas y líneas neumáticas, se simuló un sistema capaz de monitorear y controlar la retracción y extensión de los trenes de aterrizaje de la aeronave A-33, con alimentación de fluido de aire que será almacenado por un acumulador.

La alimentación se efectuó por aire comprimido, almacenado y conducido por medio de líneas neumáticas hacia los componentes a desarrollar, el cual se desemboca el punto de entrada de la electroválvula que controlará y distribuirá a los actuadores finales de accionamiento del tren principal de la aeronave.

Dicho sistema determina su diagrama de bloque de control neumático, con las características requeridas para la ejecución del proyecto figura 4.5.

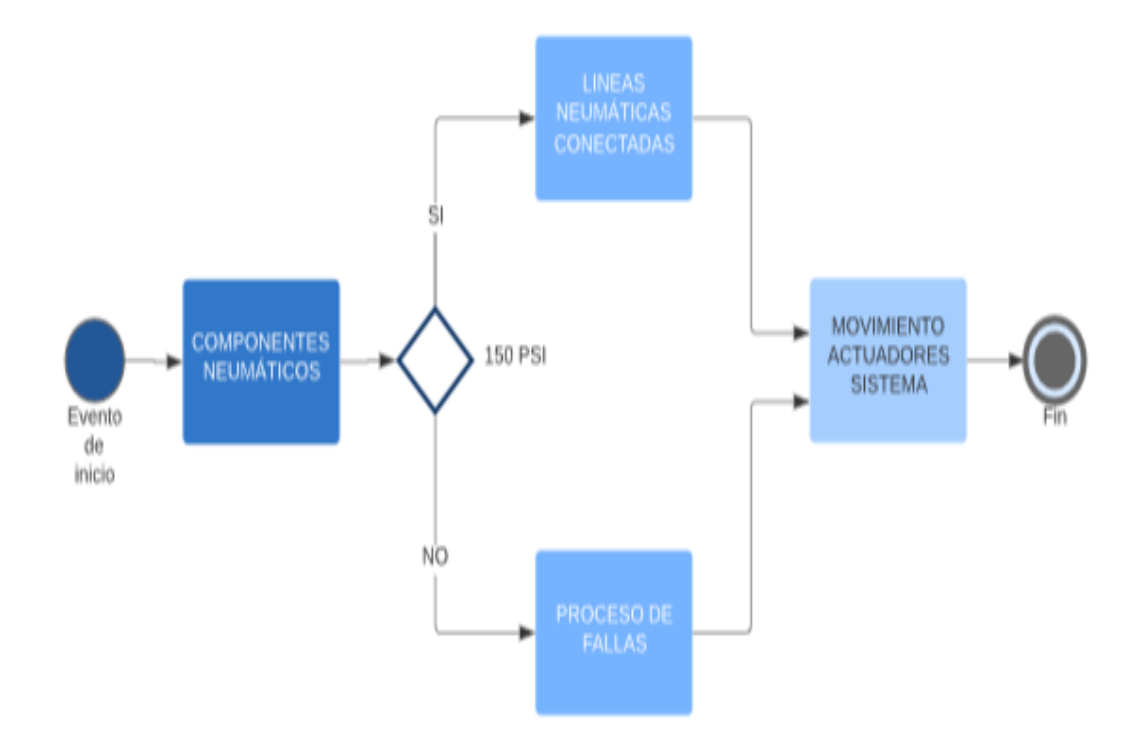

**Figura. 4.5.** Diagrama de bloque de control neumático.

## **4.1.4. Diagrama neumático del sistema**

El Diagrama de circuito neumático mecánico (actuadores, válvulas) del funcionamiento con un cilindro de simple efecto con retorno por muelle y un cilindro de doble efecto, ejecuta la retracción y extensión del tren de aterrizaje de la aeronave A-33, se observa en la Figura 4.6.

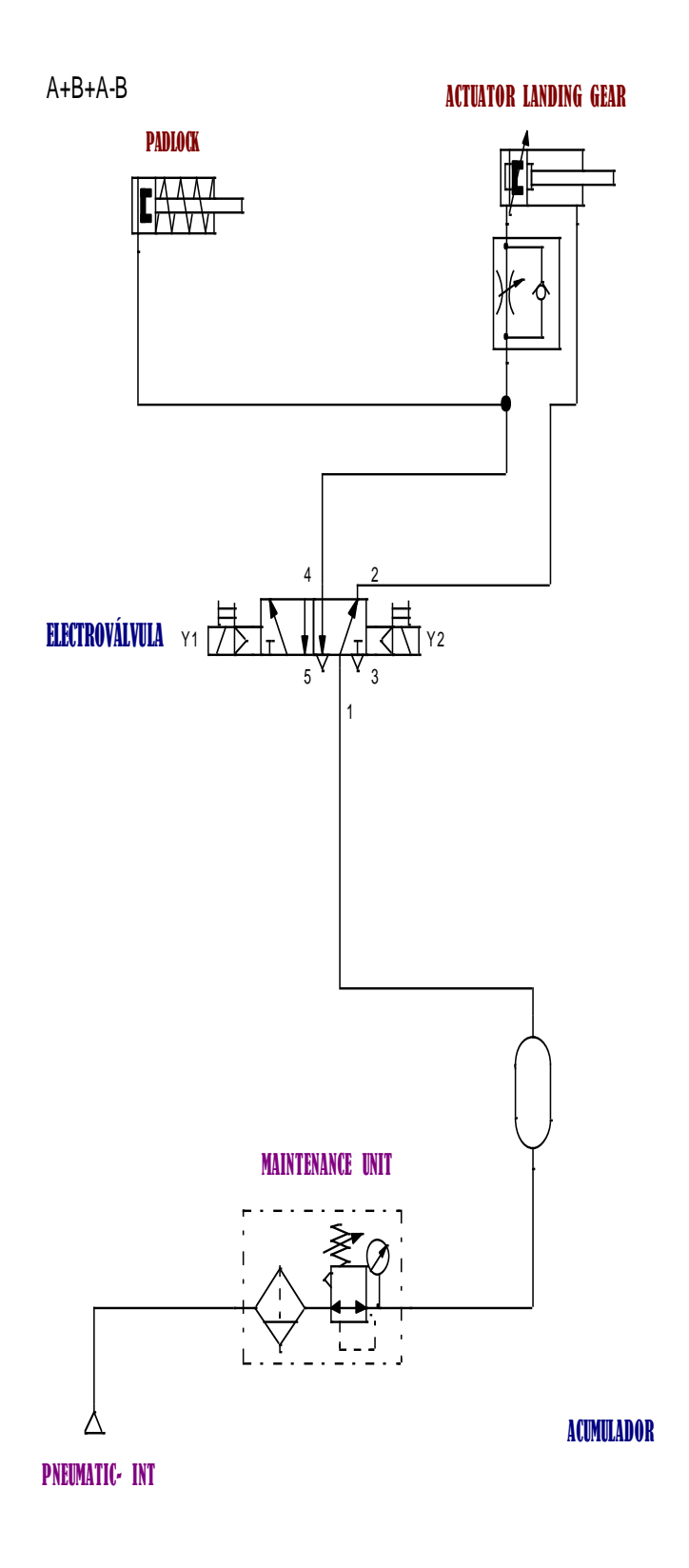

**Figura. 4.6. Sistema neumático de retracción y extensión del tren de aterrizaje.**

## **4.1.5. Diagrama eléctrico de funcionamiento en el sistema neumático**

Para dar inicio el funcionamiento de la válvula de corte de 1000 PSI y de la válvula de control de 5/2 vías-posiciones, requiere de un circuito de mando directo. Se aprecia en la figura 4.7

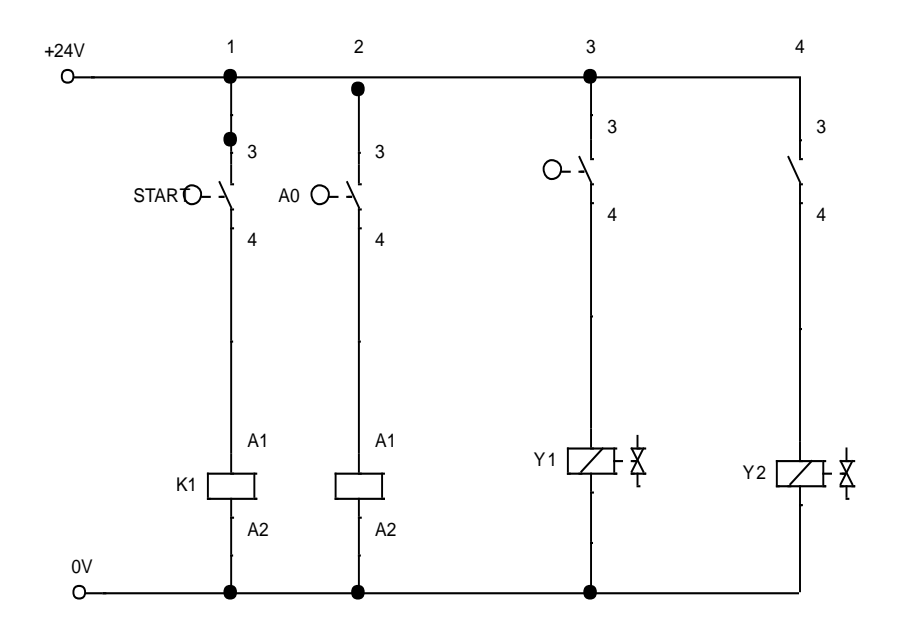

**Figura. 4.7. Sistema Eléctrico de alimentación de las válvulas.**

**Fuente: (Autor)**

#### **4.1.6 Nomenclatura del sistema de retracción y extensión**

Los actuadores serán la operación de retracción y extensión del tren de aterrizaje, alimentados con presión neumática. Se adjunta en la Figura 4.8 una imagen de los actuadores utilizados en el proyecto.

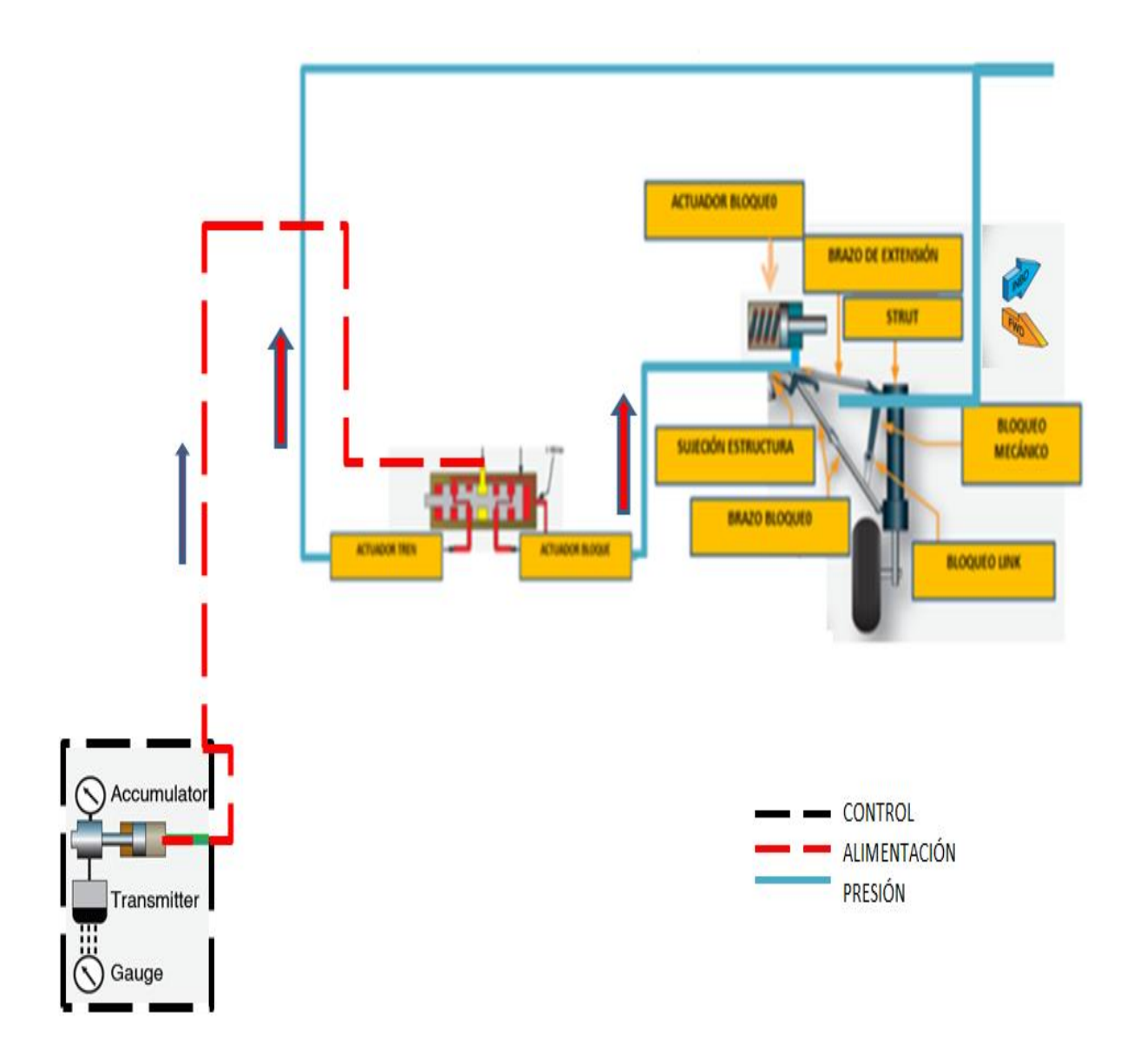

**Figura. 4.8. Nomenclatura del sistema.** 

## **4.1.7 Diseño de la caja de control**

Una vez identificado los elementos a utilizar, se procede con la construcción de la caja de control para la automatización del sistema de extensión y retracción del tren de aterrizaje. En la Figura 4.9 se muestra el diseño.

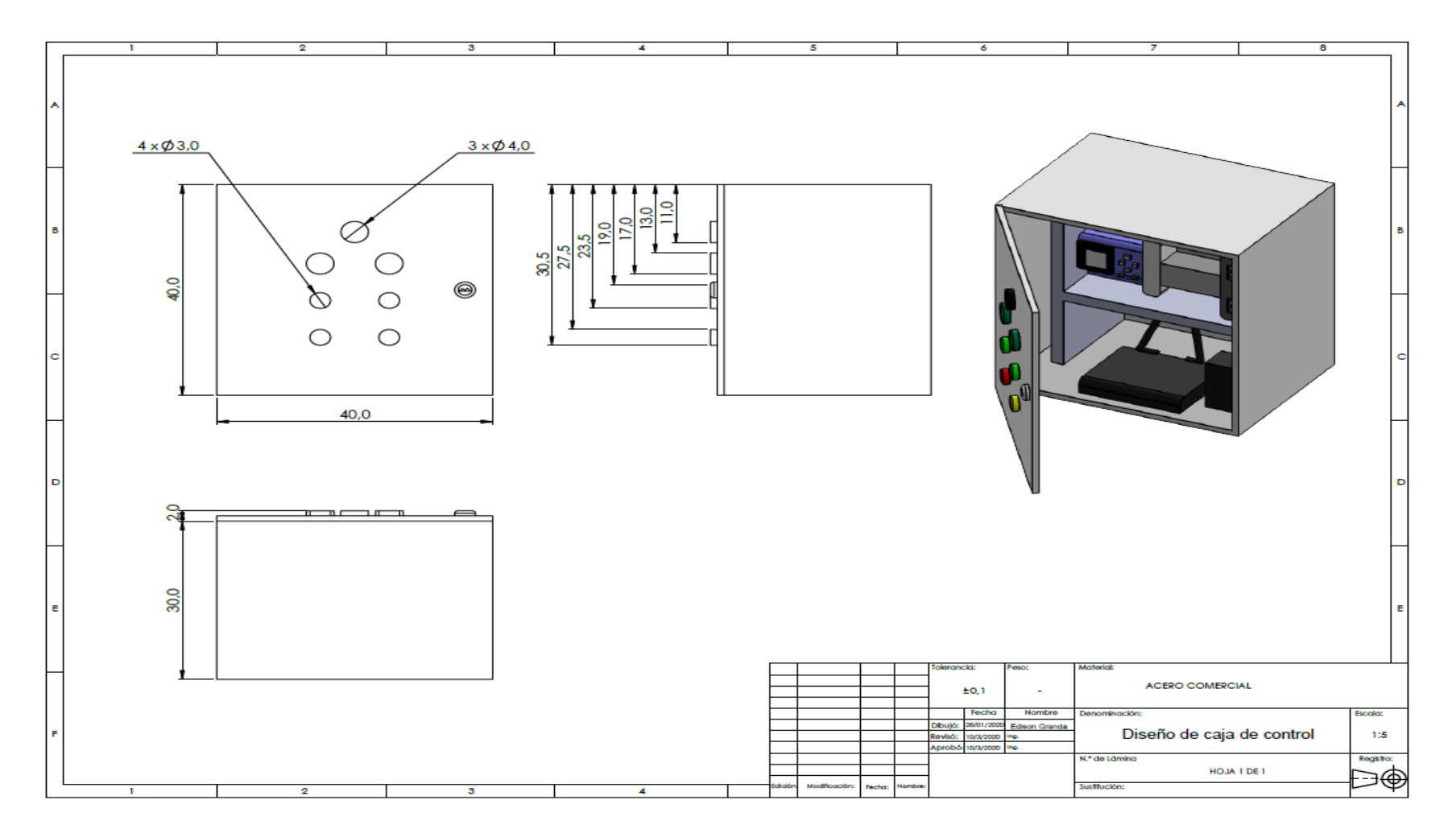

**Figura. 4.9. Planos de la caja de control.** 

## **4.1.8. Distribución de los elementos de automatización y neumáticos**

Para el diseño se utilizó una caja metálica de 40X40 cm, un tablero de estructura metálica forrado con madera MDF, en el cual se realizó la distribución de los elementos para la automatización como se detalla en la figura 4.10 y 4.11.

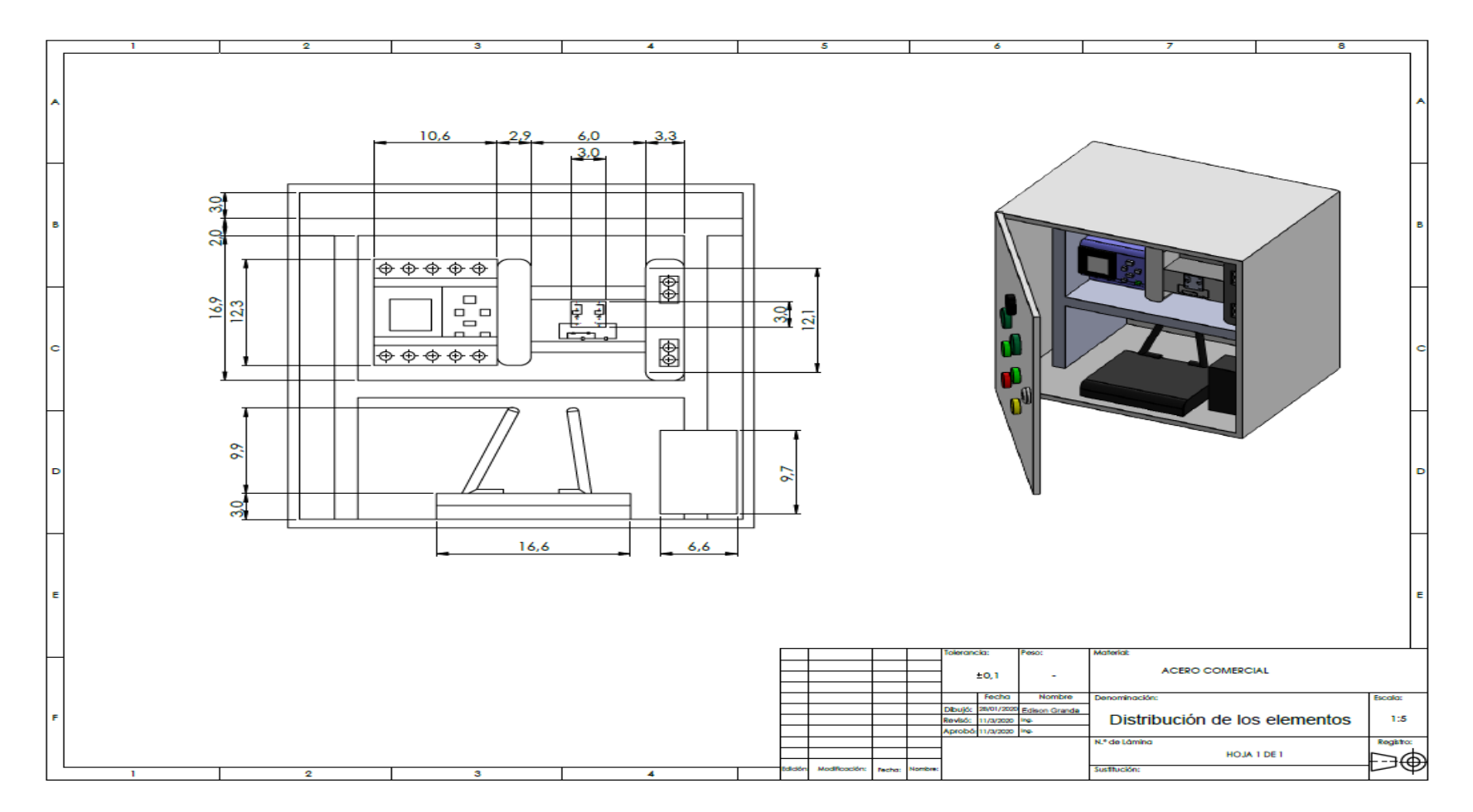

**Figura. 4.10. Distribución de elementos en la caja.** 

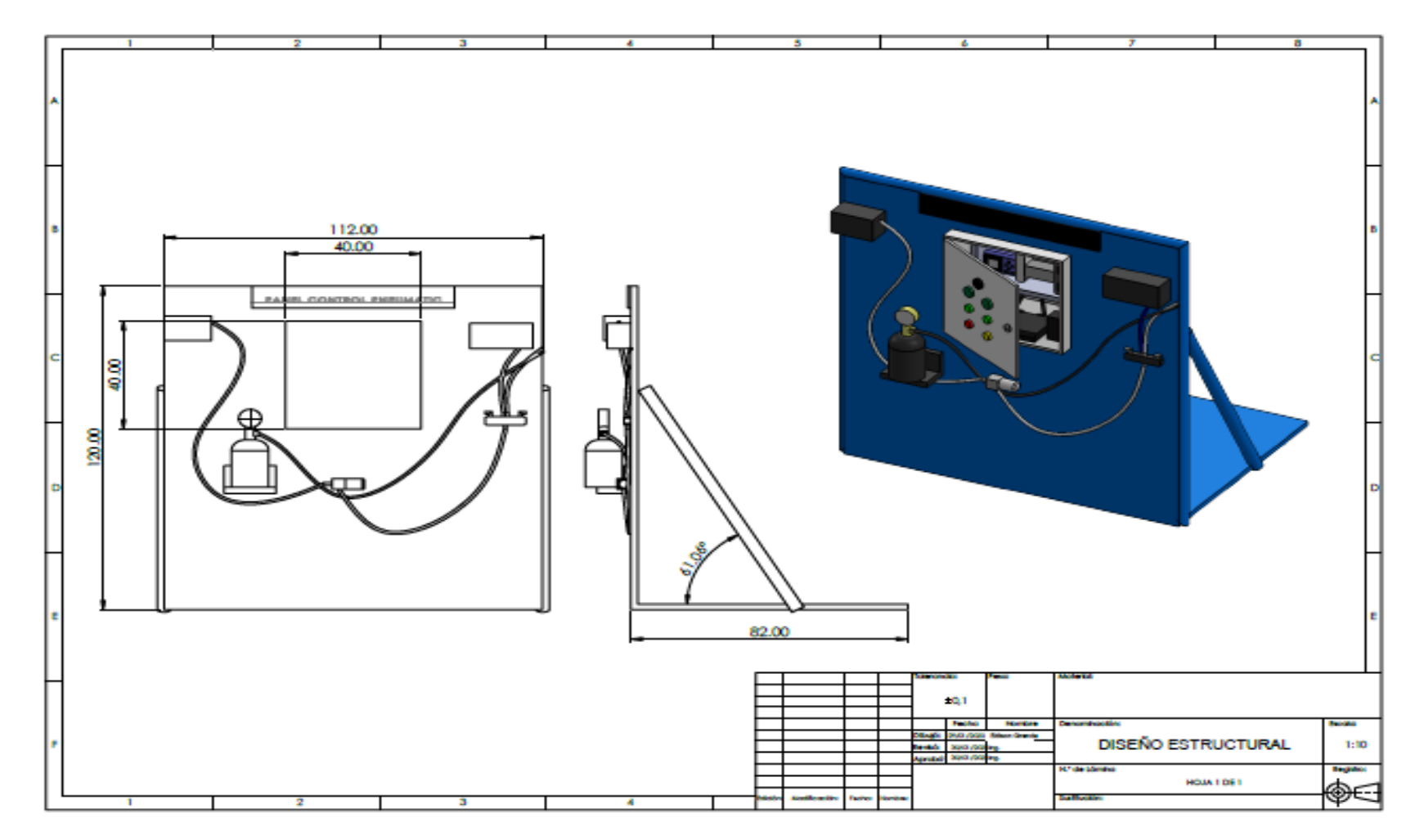

**Figura. 4.11. Diseño del Panel de Control.** 

## **4.1.9. Diagrama Eléctrico**

En la Figura 4.12 se muestra el diagrama eléctrico, en este se tiene que el LOGO es la parte central del proceso ya que en él se encuentra toda la programación tanto para el control de las entradas análogas y la comunicación por medio de un módulo Router, del cual tendrá una conectividad vía Wifi para controlar todo el proceso de extensión y retracción.

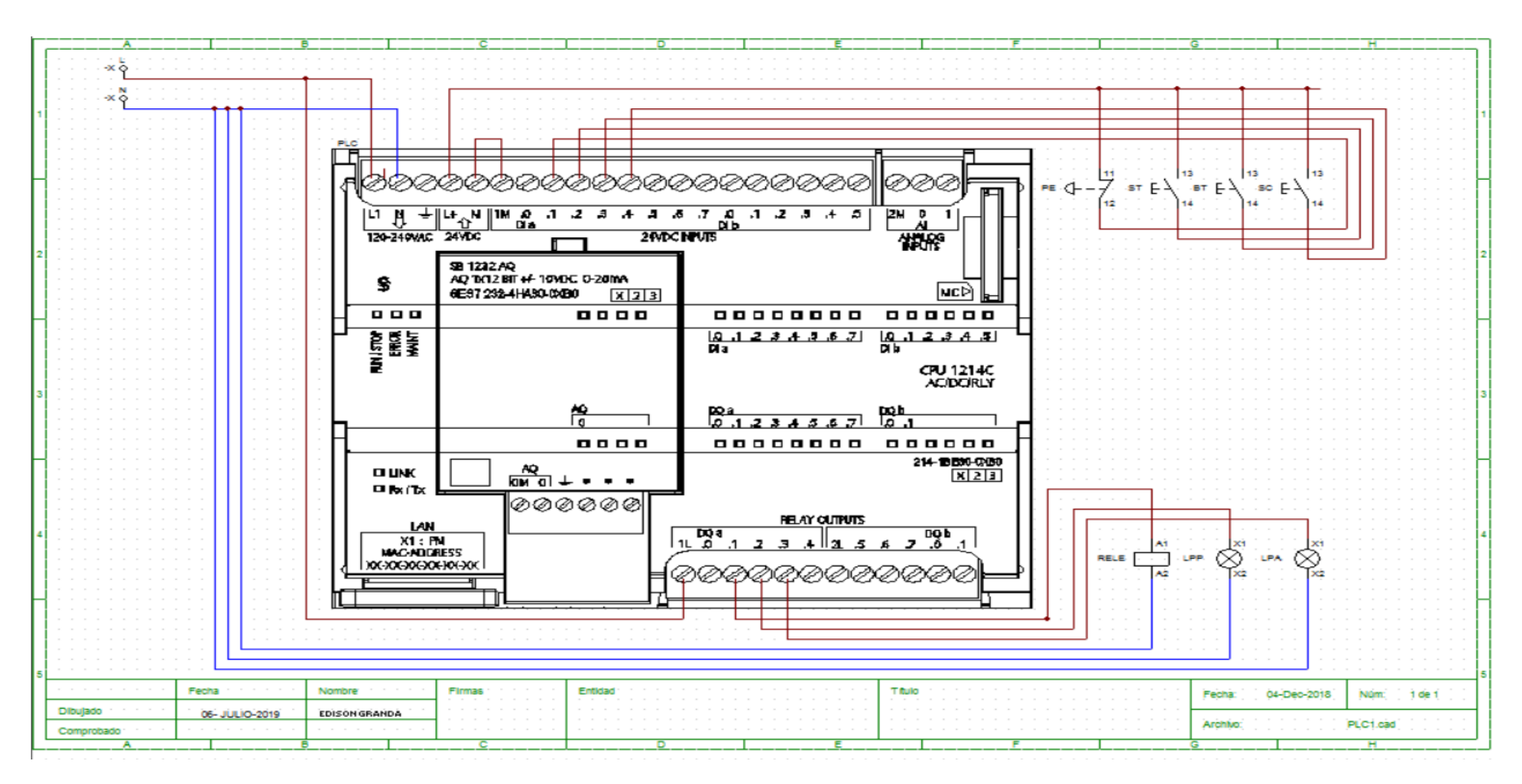

**Figura. 4.12. Diagrama eléctrico.** 

**Fuente: (Autor)** 

#### **4.1.10. Diseño de la pantalla de control por LOGO Web Editor**

En la Figura 4.13 se muestra el proceso inicial para el encendido de las válvulas neumáticas de control del tren de aterrizaje el cual al tener las alarmas en rangos no establecidos, no encenderá, una vez alcanzado los valores nominales tendrá dos opciones de manual o automático.

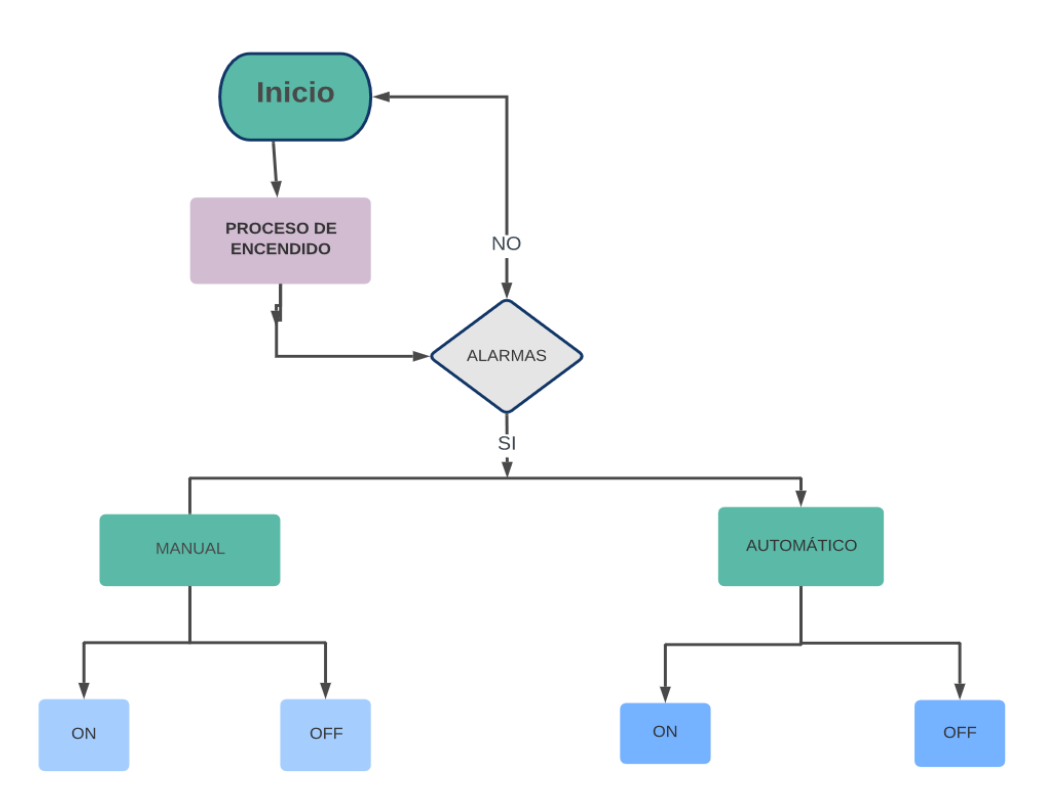

**Figura. 4.13. Control de componentes lógicos.**

#### **Fuente: (Autor)**

La figura 4.14 se detalla todas las imágenes a definir en la pantalla principal, su diseño y proceso a direccionar el proceso en la simulación de retracción y extracción del tren principal.

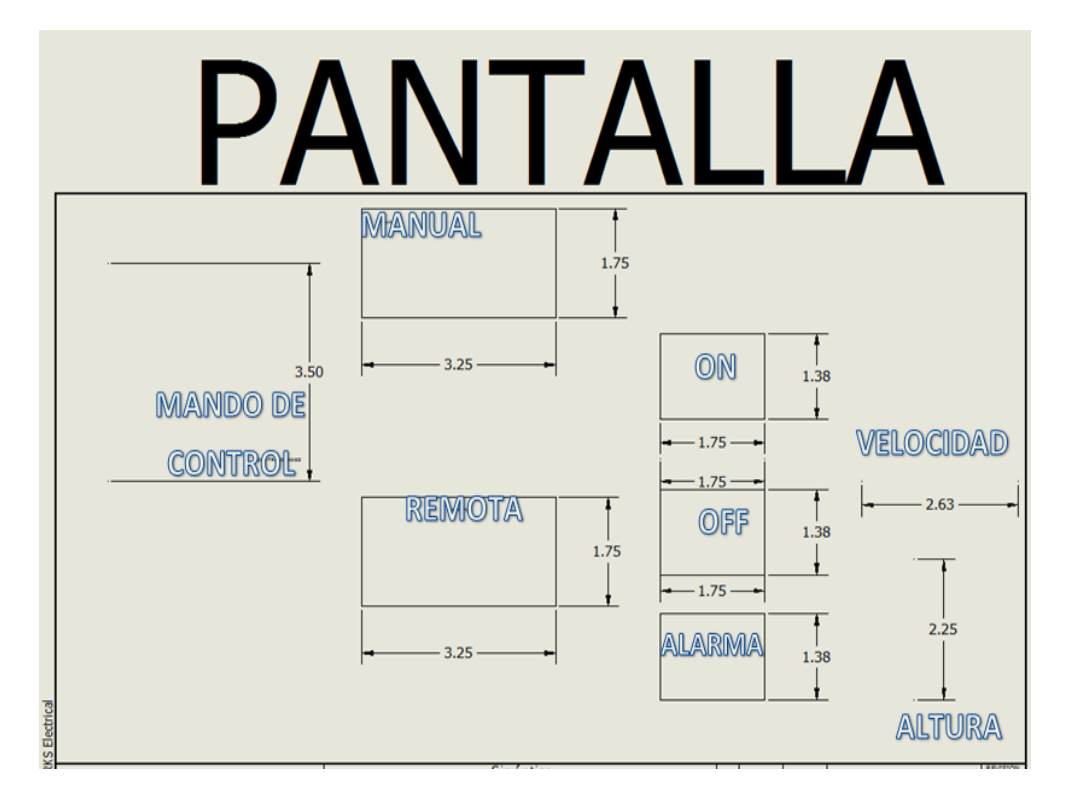

**Figura. 4.14. Diseño a definir las imágenes de la pantalla de control. Fuente: (Autor)**

#### **4.1.11. Esquema General del proyecto**

Los componentes principales que permitirán llevar a cabo la automatización del sistema de funcionamiento de la extensión y retracción del tren de aterrizaje en la UGT-ESPE son: PLC, pantalla Web Server Editor, sensores de nivel, fuente voltaje, relé, luces pilotos, software para la programación del PLC.

En la Figura 4.15, se detalla el esquema del sistema de automatización a implementar.

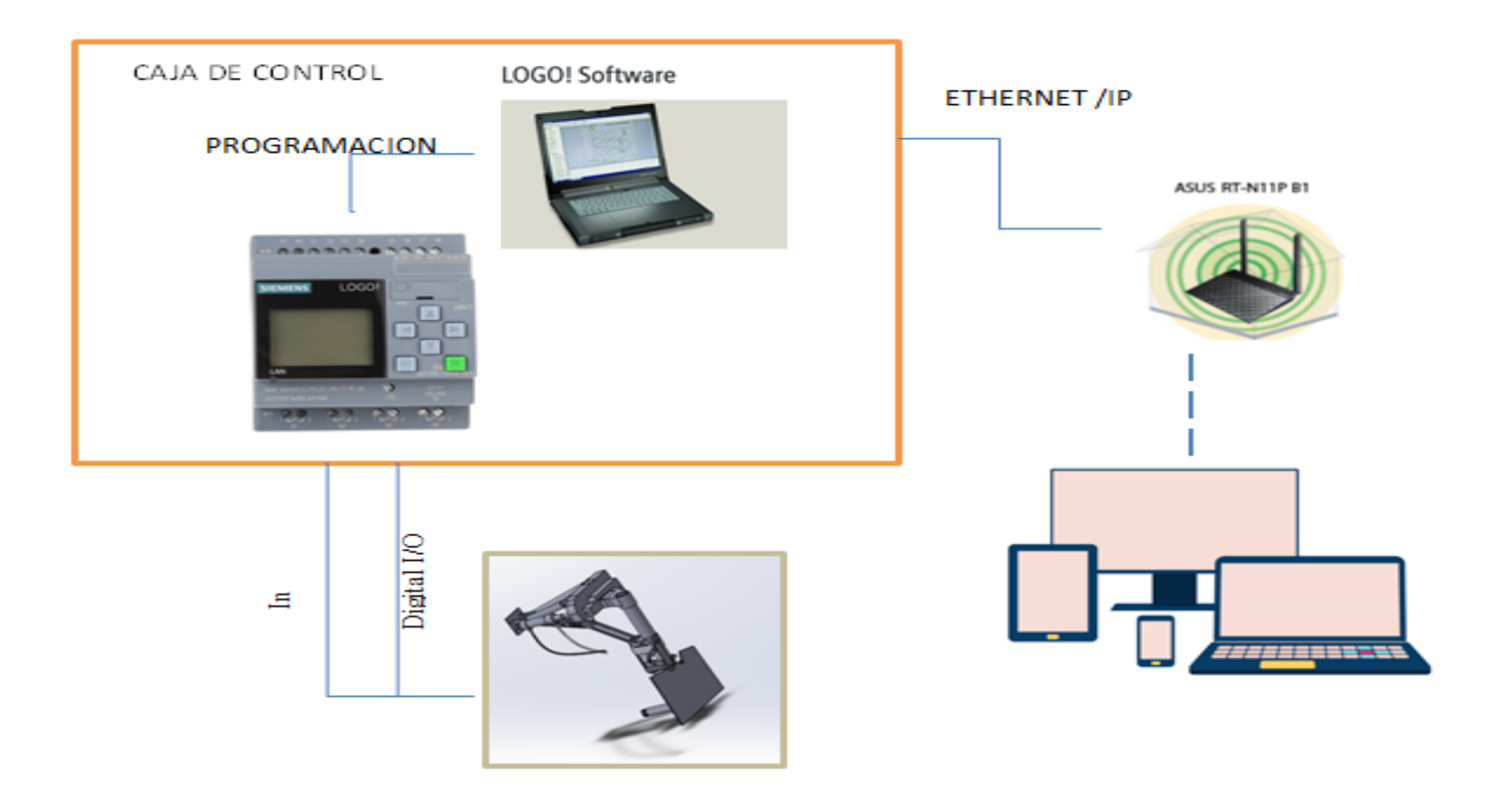

**Figura. 4.15. Diagrama de la propuesta.** 

#### **4.2. Definición de entradas y salidas del PLC**

A continuación, en el PLC LOGO 230RC se detalla las siguientes entradas digitales con la letra (I) y con letra (Q) las salidas. La lógica de programación hace que el PLC monitoree constantemente el estado de estas entradas.

En la figura 4.16 se muestra la conexión realizada en el PLC.

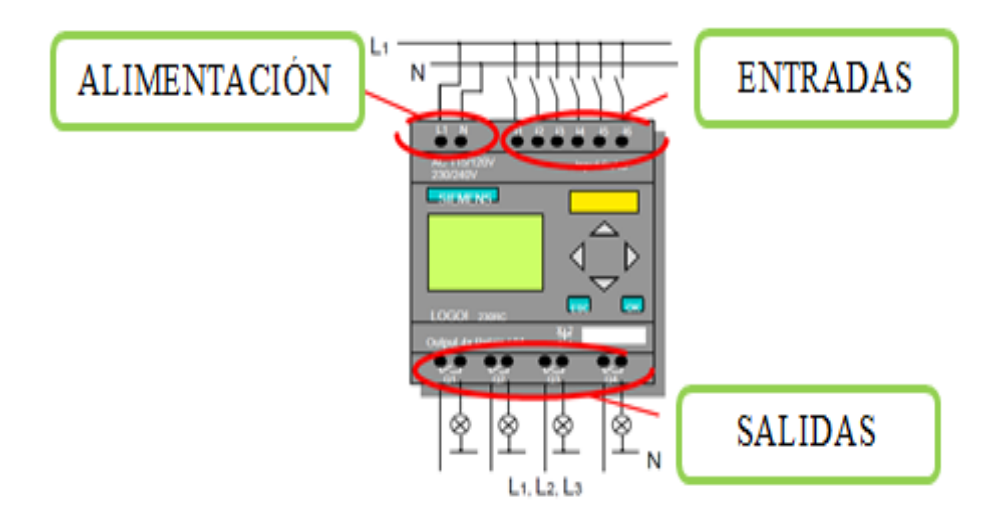

**Figura. 4.16. Conexiones de entradas y salidas en el LOGO. Fuente: (Autor)**

#### **4.2.1 Parámetros de comunicación para el PLC**

La configuración del PLC se la desarrollo con el software Logosoft Comfort versión 8.1.1, que es la versión más reciente liberada por el fabricante del equipo, una vez instalado el software en la computadora, el primer paso para empezar a manejar el PLC, es establecer comunicación.

El PLC dispone de un único puerto RJ-45 estándar que a través del mismo se realiza las configuraciones del equipo y la comunicación con otros dispositivos, por lo que inicialmente se configuró las direcciones IP desde el software Logosoft.

## **4.2.2 Configuración de dirección IP en el PLC**

En la figura 4.17 se observa la dirección de IP asignada de fábrica en el equipo.

Dirección IP: 192.168.1.250

Máscara de red: 255.255.255.0

Gateway: 192.168.1.1

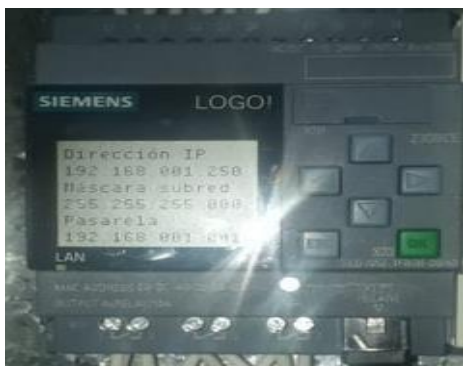

**Figura. 4.17. Dirección IP en el LOGO.**

**Fuente: (Autor)**

## **4.2.3. Configuración de comunicación del PLC-PC**

En la figura 4.18 se tiene la configuración de los valores de la interfaz de red en el computador y en el PLC, con el fin de establecer comunicación entre los equipos.

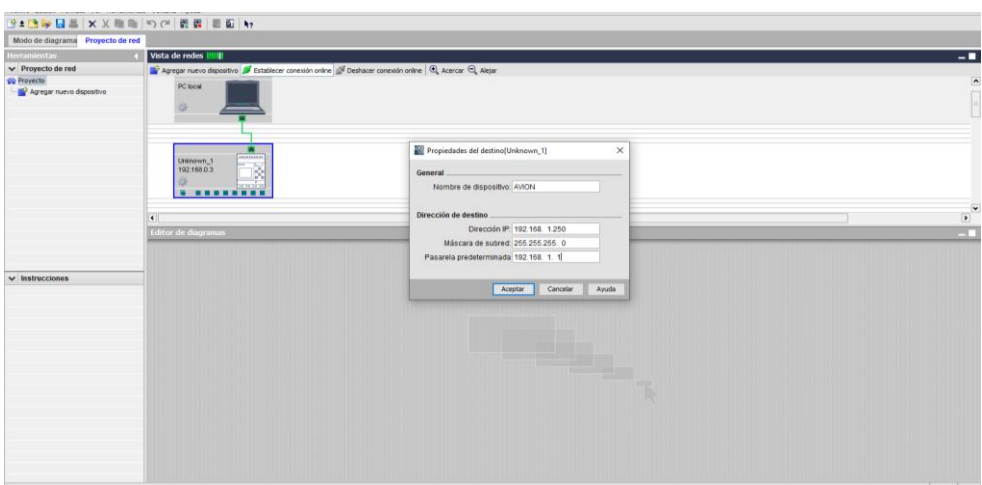

**Figura. 4.18. Pantalla de inicio de la programación.** 

**Fuente: (Autor)**

Para afirmar que la comunicación entre el LOGO y la PC se realiza correctamente, en la pantalla del computador la dirección MAC del PLC, como se aprecia en la figura 4.19.

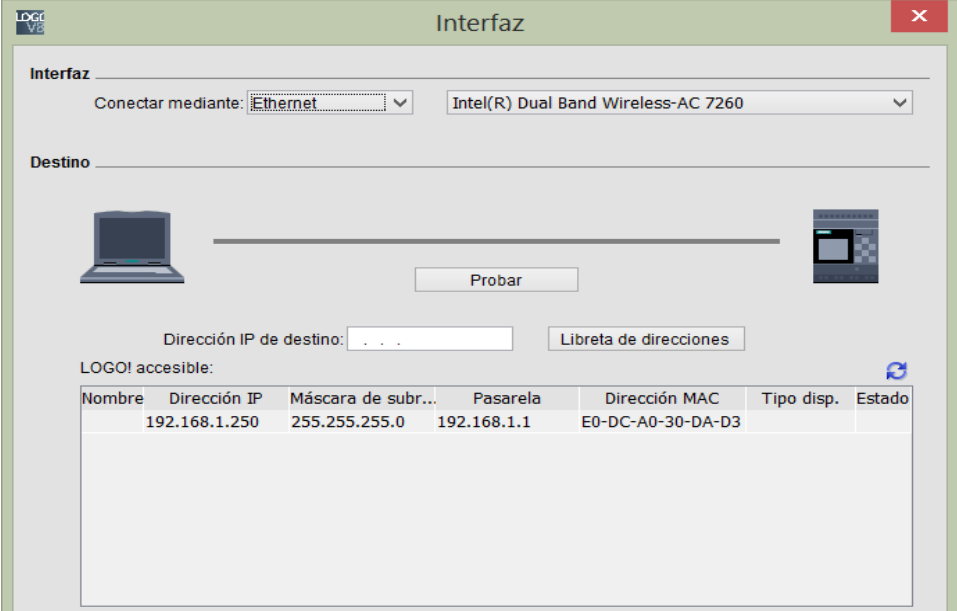

**Figura. 4.19. Selección de la comunicación del PLC con la PC de programación.** 

#### **Fuente: (Autor)**

En la figura 4.20 se observa la comunicación establecida, de manera automática se ha marcado en color verde una línea que une los equipos, al PLC Logo se le asignó la dirección IP 192.168.1.250., la comunicación con la computadora es a través de la interfaz Ethernet incorporada.

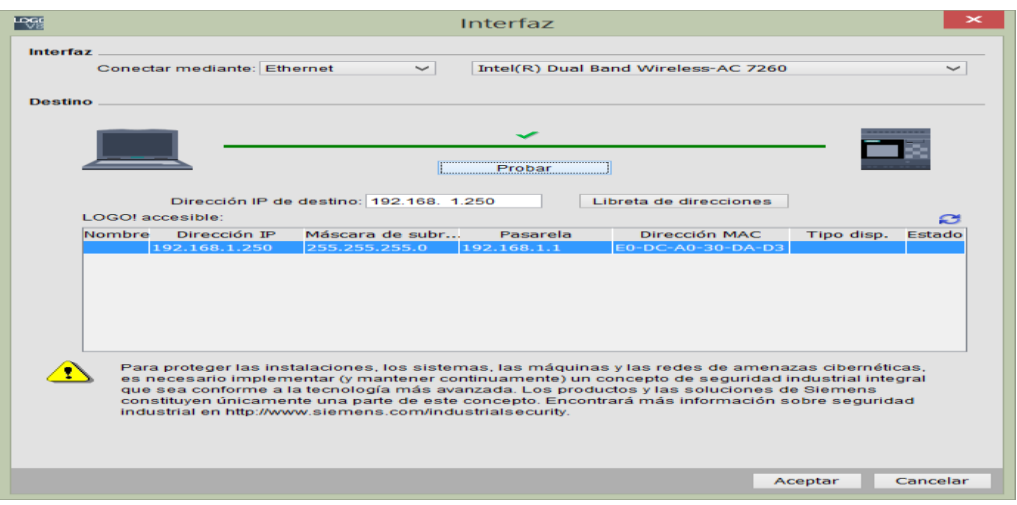

**Figura. 4.20. Prueba de comunicación entre PLC con la PC.**

## **4.3. Procedimiento de programación del logo SIEMENS**

En la siguiente Figura 4.21 se muestra el diagrama de bloques del esquema del funcionamiento del sistema de extensión y retracción del tren de aterrizaje.

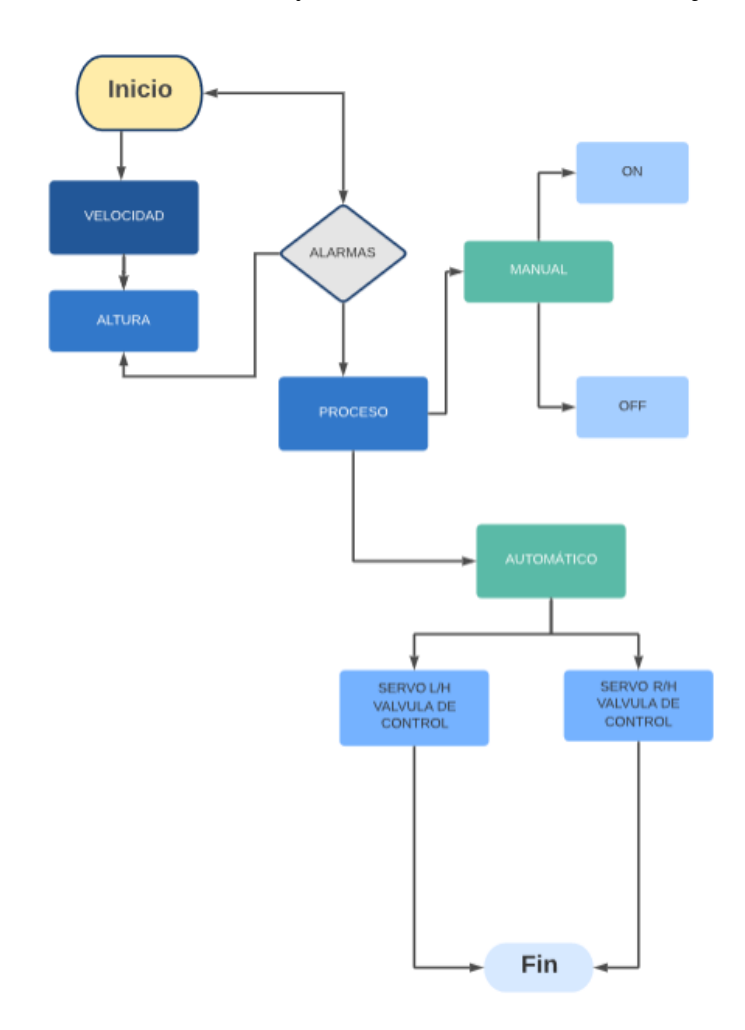

**Figura. 4.21. Diagrama de flujos de la programación del PLC. Fuente: (Autor)**

Las instrucciones programadas en el PLC, están realizadas mediante bloques lógicos o diagrama de funciones (FUP), aunque también hay la posibilidad de programar en lenguaje de escaleras (KOP).

El programa desarrollado contempla las siguientes funciones. Monitoreo de las entradas analógicas y digitales, a la cuales llegan las señales a las válvulas del sistema neumático.

Instrucciones de alertas en los casos de:

- Velocidad fuera de rango.
- Altura fuera del margen.
- Error en suministro eléctrico a las válvulas.
- Posicionamiento del tren

Además de las siguientes condiciones de funcionamiento.

- Velocidad de inicio menor a 40 PSI

- Altura de apagado 60 PSI

- Arranque en modo automático de las válvulas, cuando la presión en la válvula de corte es mayor de 100 PSI. Con la condición de que la presión en la red de abastecimiento de las bombas se encuentre dentro del margen 100-200 PSI,

- Arranque en modo manual de las bombas, en esta condición se selecciona la forma manual y se manipula desde la pantalla del software.

En la figura 4.22 se tiene la pantalla de inicio del software Logosoft, las opciones para crear un nuevo proyecto, el método de desarrollo para este proyecto es el Diagrama de Funciones (FUP), por ser un método dinámico y flexible.

|                         | <b>EXP ROOM</b>                                                                                                    |               |                                                                           | <b><i>LOODINGOIL COLLING</i></b> |                                    |
|-------------------------|----------------------------------------------------------------------------------------------------|---------------|---------------------------------------------------------------------------|----------------------------------|------------------------------------|
|                         | $\frac{1}{2}$ Abre.                                                                                                    | Ctri+O        | Congrama de funciones (FUP)<br>S <sup>24</sup> Esquema de contactos (KOP) |                                  |                                    |
|                         | <b>Selv</b> Cerrar                                                                                                    | Ctrl+F4       | De Disgrams UDF (UDF)                                                     |                                  |                                    |
|                         | Cerrar todo                                                                                                    |               |                                                                           |                                  |                                    |
| E                       | Guardan                                                                                                    | <b>Ctris</b>  | ma eléctrico1 3 <sup>e</sup> Esquema e                                    |                                  | $\sim$                             |
|                         | Guardar como                                                                                                    |               |                                                                           |                                  |                                    |
|                         | Preparar página.                                                                                                    |               |                                                                           |                                  |                                    |
|                         | Vista previa                                                                                                    | Ctrl+Mayús+F1 |                                                                           |                                  |                                    |
|                         | Imprimir.                                                                                                    | Ctris-P       |                                                                           |                                  |                                    |
|                         | Configuración del texto de aviso.                                                                                                    |               |                                                                           |                                  |                                    |
|                         | Propiedades                                                                                                    | Albel         |                                                                           |                                  |                                    |
|                         |                                                                                                    |               |                                                                           |                                  |                                    |
|                         | Sale                                                                                                    | $A2 - FA$     |                                                                           |                                  |                                    |
|                         | v Instrucciones<br>$\blacksquare$<br><b>Instrucciones</b><br>v <sup>2</sup> Constantes<br>- Digital<br>- Entrada<br>Tecla de cursor<br>Tecla de función del LC<br>Bit de registro de desp<br>$-$ * Estado 0 (bajo)<br>$N$ Estado 1 (alto)<br>$-$ 9 Salida<br>K Conector abierto<br><b>M Marca</b><br>- <sup>2</sup> Analógicos<br>K Entrada analógica<br>salda analógica |               |                                                                           |                                  |                                    |
| $\sqrt{2}$<br>Selección | Marca analógica<br>$v$ $\Box$ Red<br>Finada de red<br>Li Entrada analógica de r<br>Salda de red<br>Salda analógica de rex *<br>$\overline{1}$<br>$\sim$                                                                                                    |               |                                                                           |                                  | l v<br><b>Q</b> 08AA Standard 100% |
|                         |                                                                                                    |               |                                                                           |                                  |                                    |

**Figura. 4.22. Selección de modo de Programación del PLC.** 

#### **Fuente: (Autor)**

En la figura 4.23 se detalla el programa ejecutado en el PLC, este fue desarrollado en el software Logosoft Comfort versión 8.1, en la sección de anexos se adjunta para mejor visualización toda la información relacionada a la programación del PLC.

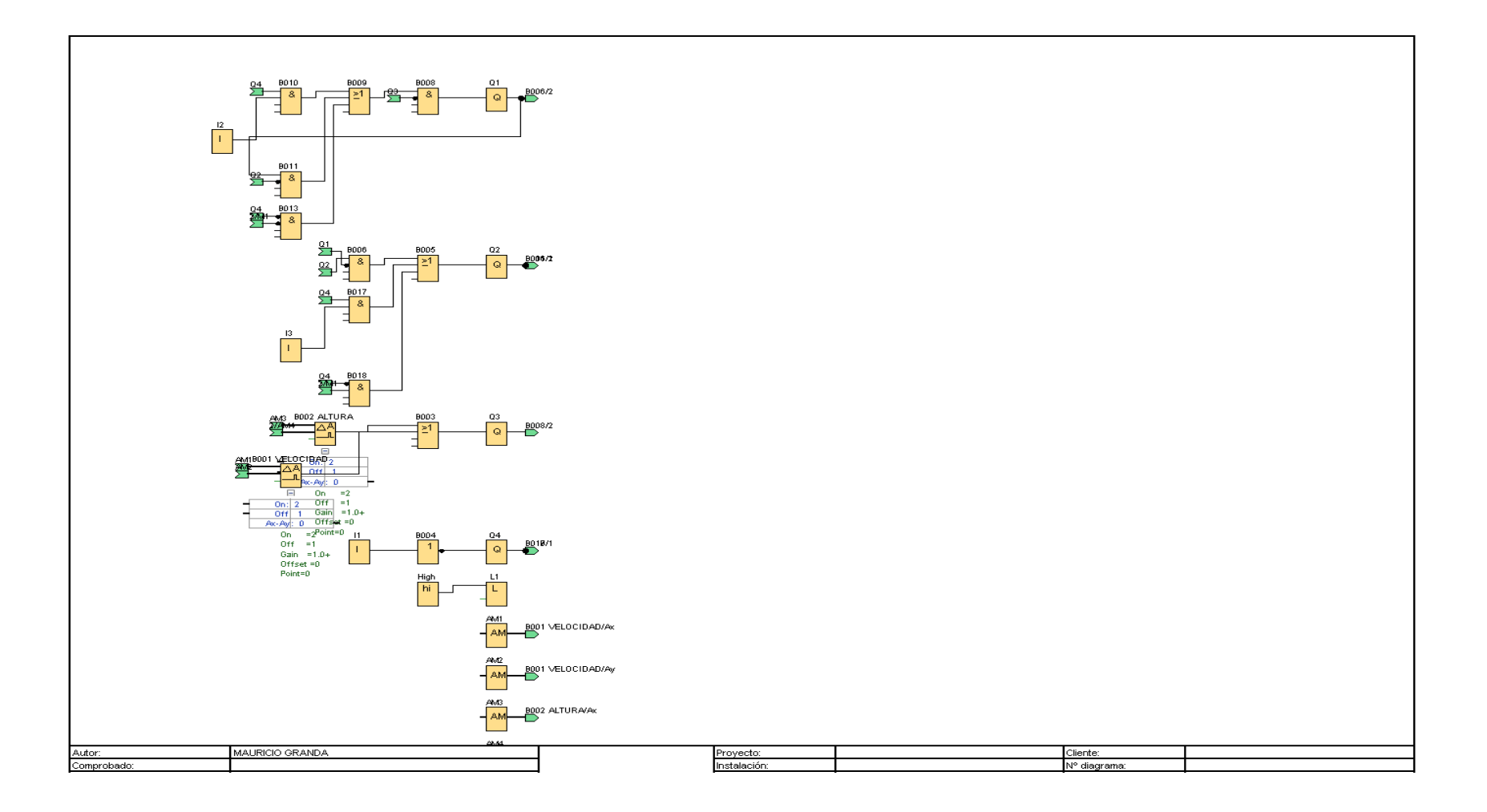

**Figura. 4.23. Programación en la memoria del PLC.**

## **4.4. Configuración de la comunicación ROUTER WEBSERVER**

Para configurar el Router, hay que acceder desde cualquier navegador, la siguiente dirección 192.168.1.1. Que por defecto sólo permite acceder a esa dirección conectado vía cable Ethernet o acceso vía Wifi, con un nombre de usuario y la contraseña. Se muestra en la figura 4.24 el inicio de la configuración IP.

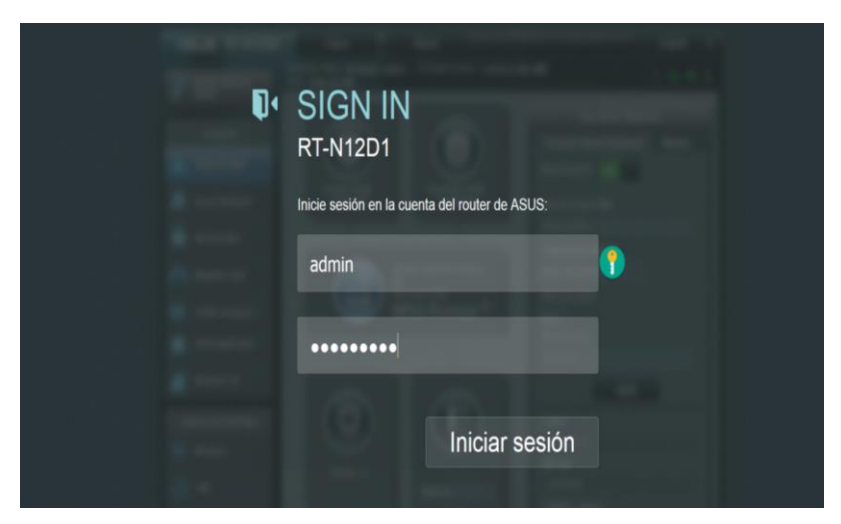

**Figura. 4.24. Programación grabada en la memoria del PLC. Fuente: (Autor)**

En el sistema de automatización dispone el acceso al servidor web del LOGO siempre y cuando se tenga el software LOGO!Soft Comfort V8.1, parámetro indispensable para iniciar con la fase de comunicación remota se observa en la figura 4.25.

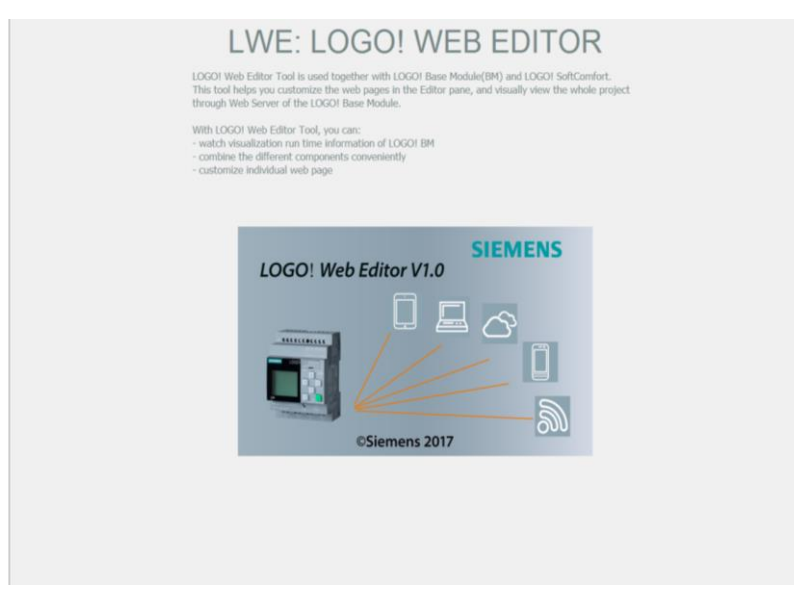

**Figura. 4.25. Página de inicio del programa WEB editor.** 

En la figura 4.26 se muestra el inicio con su respectivo usuario y contraseña para la aplicación remota del control de funcionamiento del tren de aterrizaje a través de una red LAN.

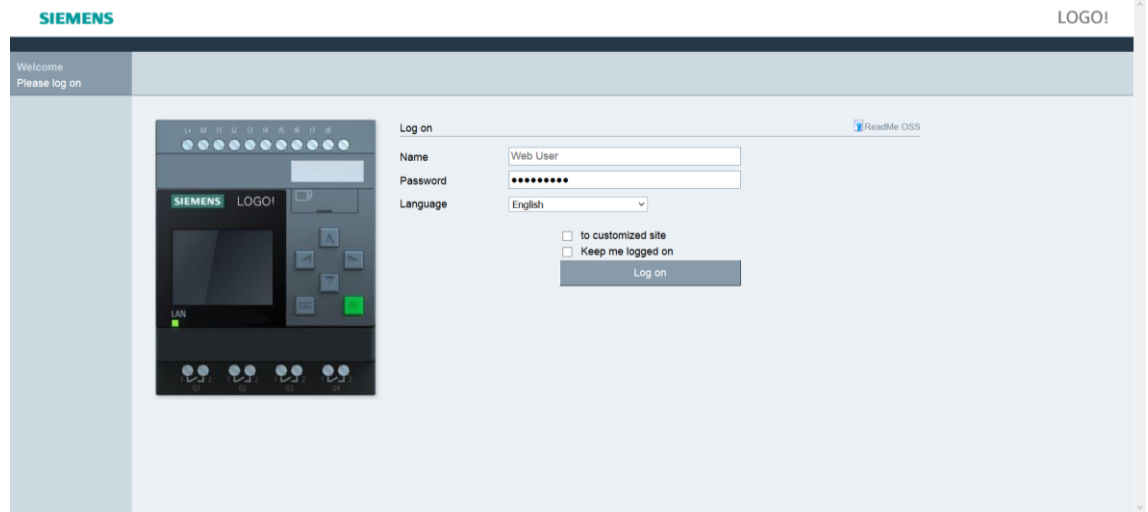

**Figura. 4.26. Acceso a la configuración del componente.**

#### **Fuente: (Autor)**

A continuación el ingreso al sistema en linea para realizar la operación de mencionado componente se representa en la figura. 4.27.

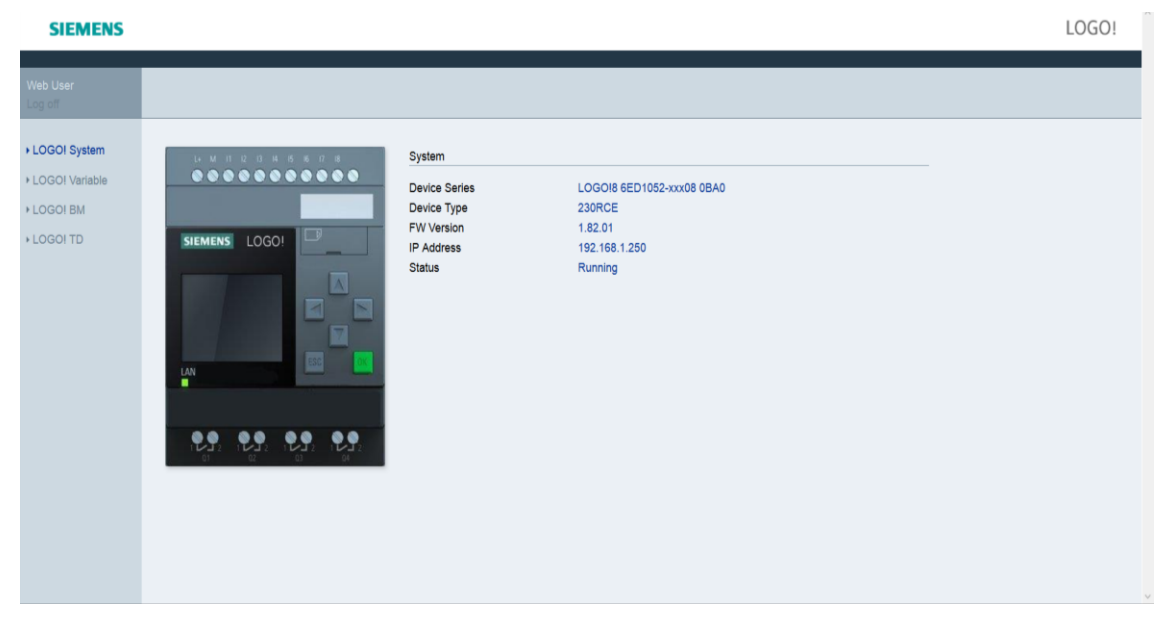

**Figura. 4.27. Sistema en línea para la manipulación.**

## **4.5. Construcción de la caja de control**

Para la elaboración del tablero de control fue considerado el diseño y la respectiva distribución de cada componente en la parte interior de la caja.

Los siguientes elementos básicos para la implementación del sistema de control se detallan a continuación:

- Flexómetro
- Escuadra metálica
- Taladro
- $\bullet$  Brocas de 1/8 a 5/32 plg.
- Llaves mixtas
- Multímetro
- Pernos de sujeción.

La Figura 4.28 muestra las herramientas básicas utilizadas para el ensamble de todos los componentes que contiene la caja de control.

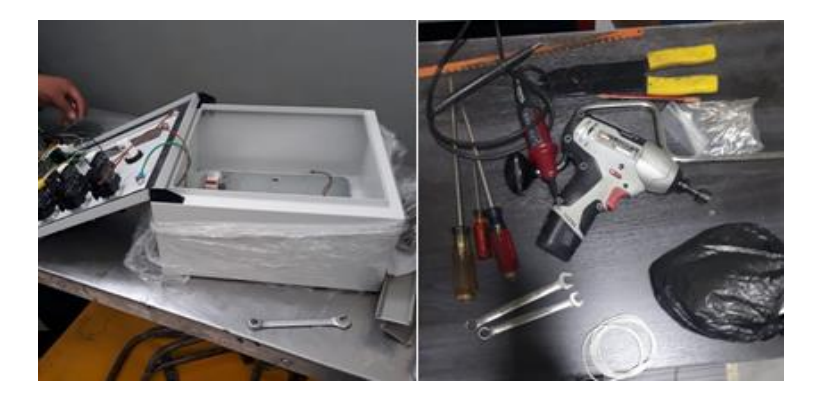

**Figura. 4.28. Herramientas básicas para el ensamblaje. Fuente: (Autor)**

A continuación, los componentes ensamblados en el interior de la caja, según planimetría, para luego ser asegurados todos los dispositivos se muestra en la Figura 4.29.
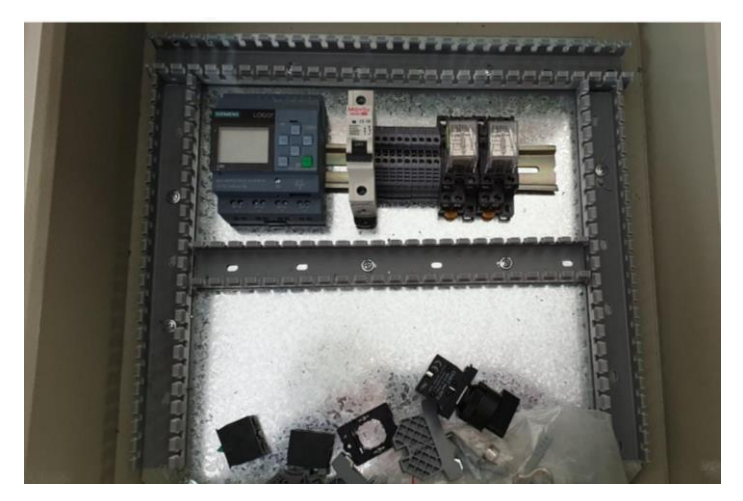

**Figura. 4.29. Ubicación de los dispositivos. Fuente: (Autor)**

Una vez asegurado los dispositivos se procede a realizar todas las conexiones eléctricas para el funcionamiento de acuerdo al diagrama de control.

Evidencias adjuntadas a continuación en la Figura 4.30.

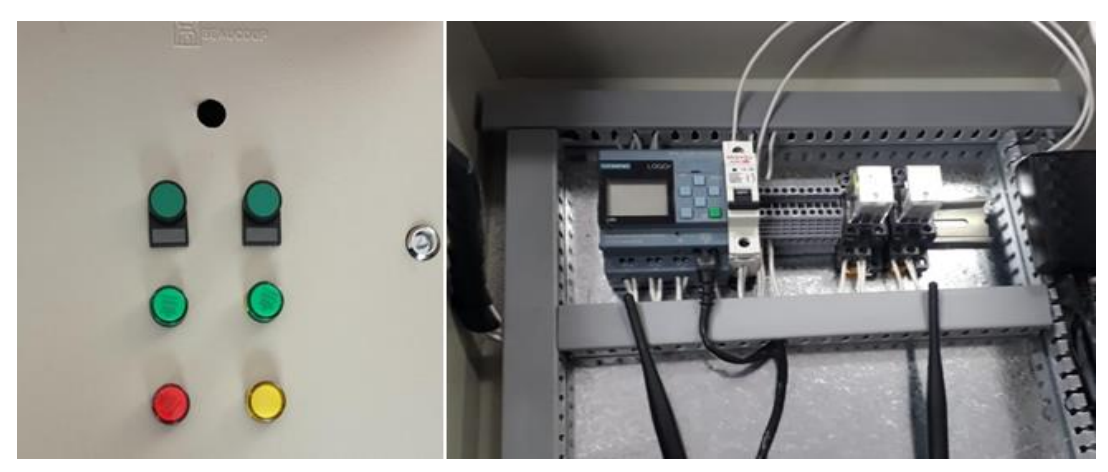

**Figura. 4.30. Conexiones principales.**

**Fuente: (Autor)**

Como se puede observar en la Figura 4.31, culminado todo lo correspondiente a los dispositivos utilizados, conexiones eléctricas se realiza la instalación del Router para obtener la conectividad de control en la operación neumática de la aeronave A-33.

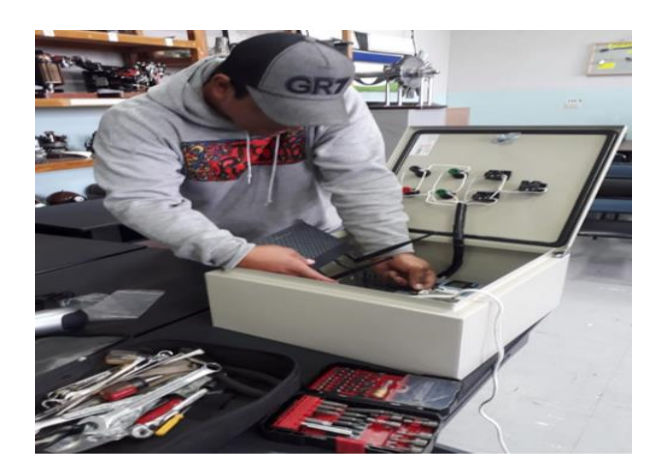

**Figura. 4.31. Ubicación del router. Fuente: (Autor)**

### **4.6. Construcción del panel de control neumático para la operación del tren principal.**

Se diseña de acuerdo a las condiciones, la cual debe estar diseñada para que soporte el peso de cada uno de los elementos tanto neumático como eléctrico, cuya función es de operar el tren de aterrizaje de forma automatizada. Es decir que se va a utilizar una energía de fluido a presión para que el componente salga de inercia y cumpla su función de retracción y extensión que será gobernada por la caja de control ya diseñada.

A continuación, se muestra el inicio de la elaboración del panel de control del sistema neumático en la figura 4.32.

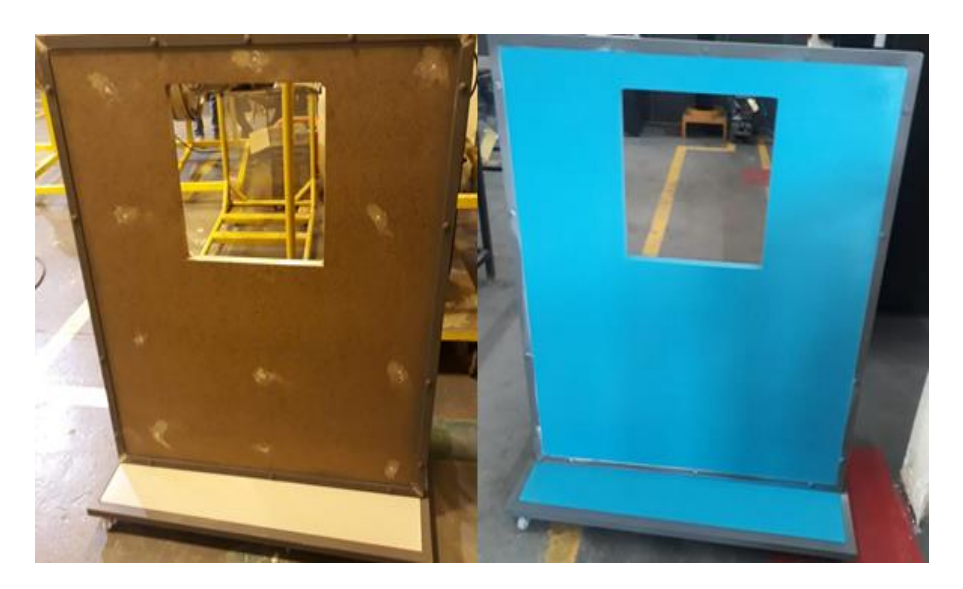

**Figura. 4.32. Panel de control neumático.** 

En la figura 4.33 se muestra el empotramiento de los componentes neumáticos que se va a detallar.

- Unidad de mantenimiento
- Acumulador
- Electroválvula
- Válvula de Distribución 5/2
- Caja de Breaker de seguridad del sistema

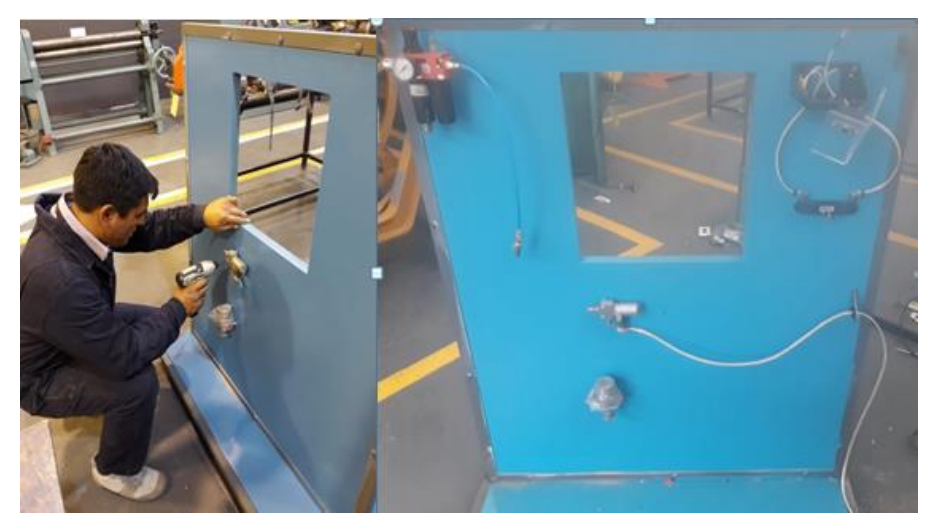

**Figura. 4.33. Ubicación en el panel de control los componentes neumáticos.**

### **Fuente: (Autor)**

En la figura 4.34 se ensambla todo el cableado eléctrico y líneas neumáticas en el panel de control.

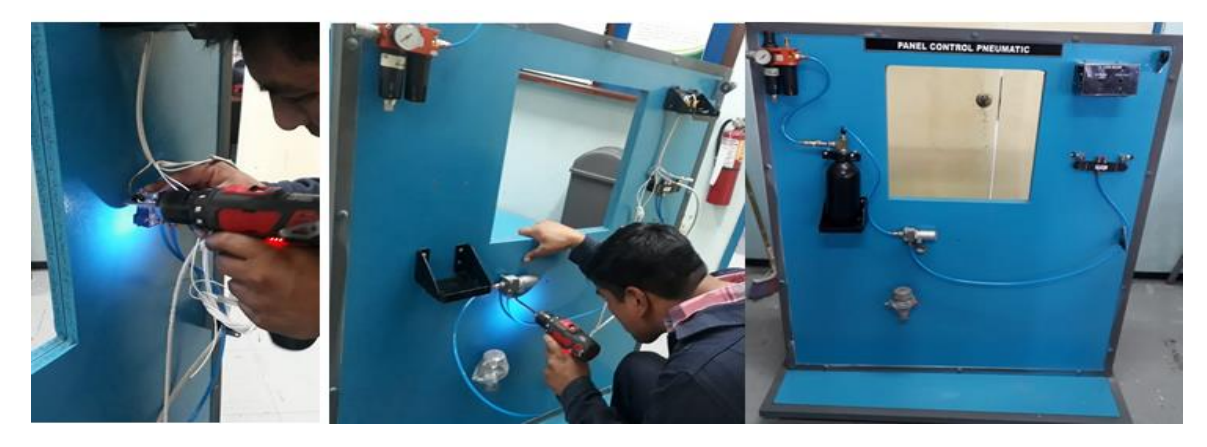

**Figura. 4.34. Distribución de cableado eléctrico y neumático.** 

En la figura 4.35 se realiza la unificación de las líneas neumáticas del panel de control con el tren de aterrizaje.

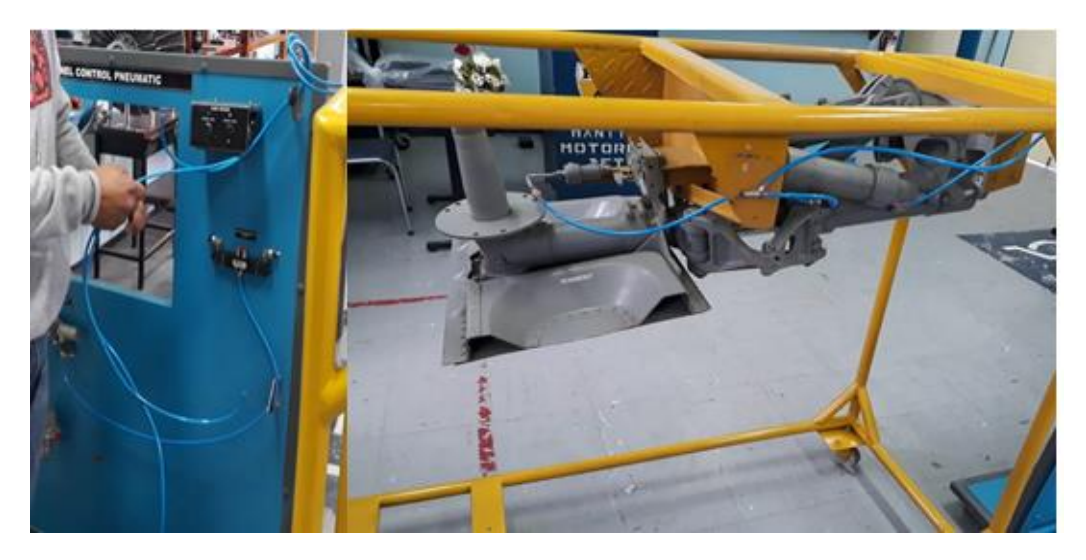

**Figura. 4.35. Conexión de líneas neumáticas del panel de control con el tren de aterrizaje.** 

**Fuente: (Autor)**

 El ensamblaje final de la implementación de la automatización del tren de aterrizaje del avión A-33 se muestra en la figura 4.36.

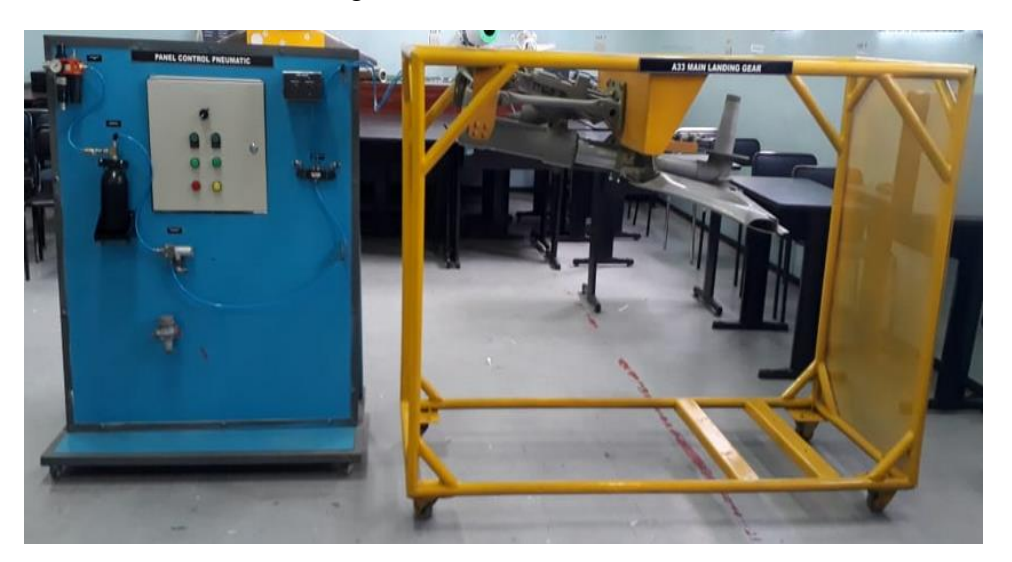

**Figura. 4.36. Ensamblaje completo del sistema de retracción y extensión automatizado del tren de aterrizaje de la aeronave A-33.** 

La figura 4.37 el modelo el diseño de las funciones de control en la simulación de retracción y extracción del tren principal de la aeronave A-33.

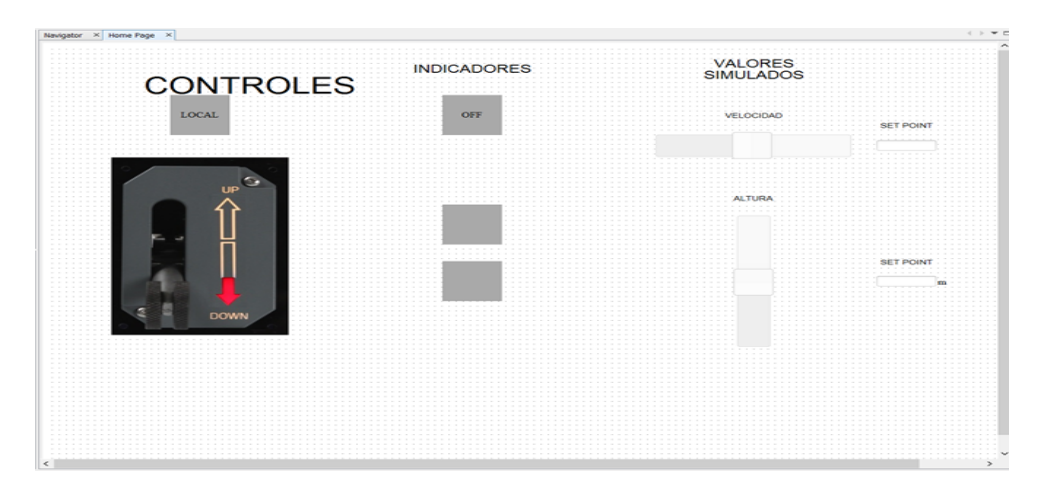

**Figura. 4.37. Indicadores del sistema de control con su funcionamiento. Fuente: (Autor)**

En la figura 4.38 y 4.39 se observa la indicación de control de operación de acuerdo a su posición UP, DOWN, mediante los indicadores en cada cuadro la función.

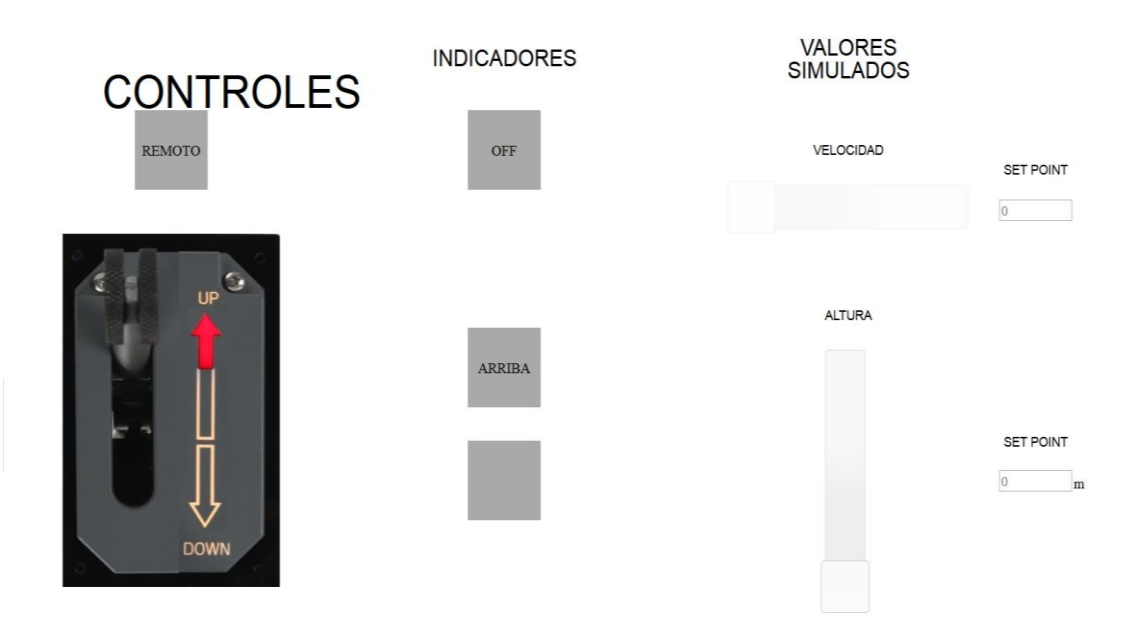

**Figura. 4.38. Control remoto posición tren arriba.**

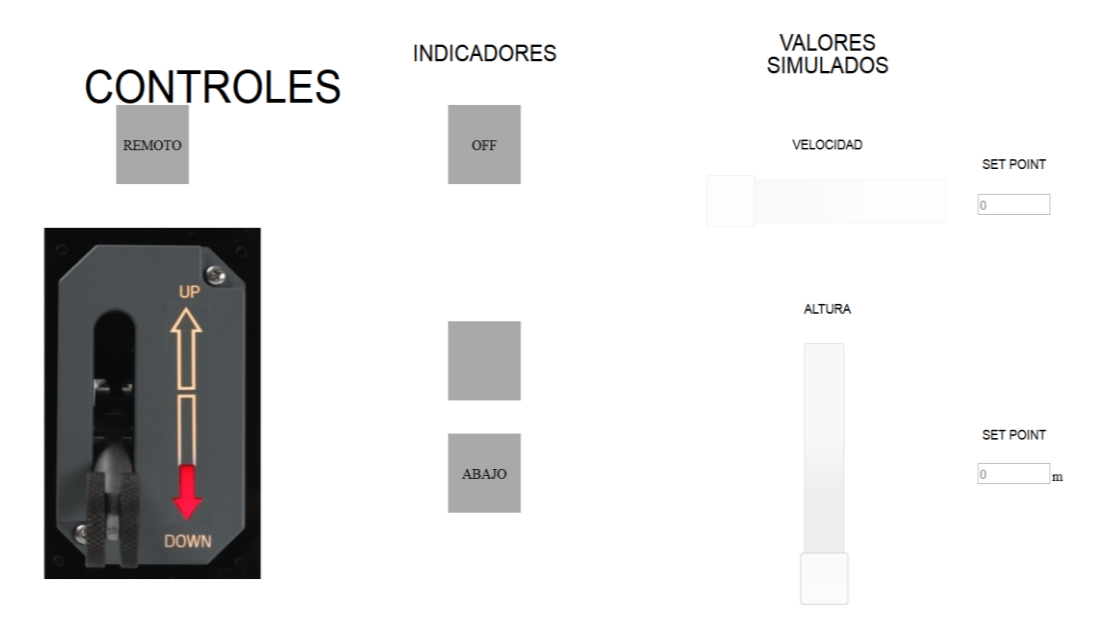

**Figura. 4.39. Control remoto posición del tren de aterrizaje abajo.**

**Fuente: (Autor)**

### **4.7. Pruebas de funcionamiento**

Para finalizar un diseño célebre de un sistema neumático con mando remoto, es obligatorio interpretar y aplicar los instrumentos con la finalidad de poner a punto su funcionamiento.

## **4.7.1. Pruebas de funcionamiento de conectividad entre el sotfware webserver del LOGO SIEMENS.**

Esta interfaz permite realizar la comunicación entre la programación almacenada en el LOGO SIEMENS a la PC mediante el uso de wifi enlazada a una red LAN llamada tren de aterrizaje, como se indica en la figura 4.40.

### sin de femaure: 3.0.0.4.1/8.4075 **Ar Rowerida** w **Redes** V O Estado del siste Ver configuración de la conexión Modo de avión Desactivado П Wi-Fi **WPA2-Personal <sup>0</sup>** п TREN DE ATERRIZAJE Aglicar PUNTONET\_DANNA RAFAELA QuispeVillacis Petel  $+16$ CARMEN SARMENTO

**Figura. 4.40. Prueba de Conexión LOGO Y SOFT CONFORT mediante wifi.**

**Fuente: (Autor)**

### **4.7.2. Pruebas de funcionamiento en la pantalla de control en WEBSERVER**

En la siguiente figura 4.41 y 4.42 se observa los segmentos de manipulación de control de modo automático en la pantalla de la PC, para comprobar la programación completa de trenes arriba o trenes abajo.

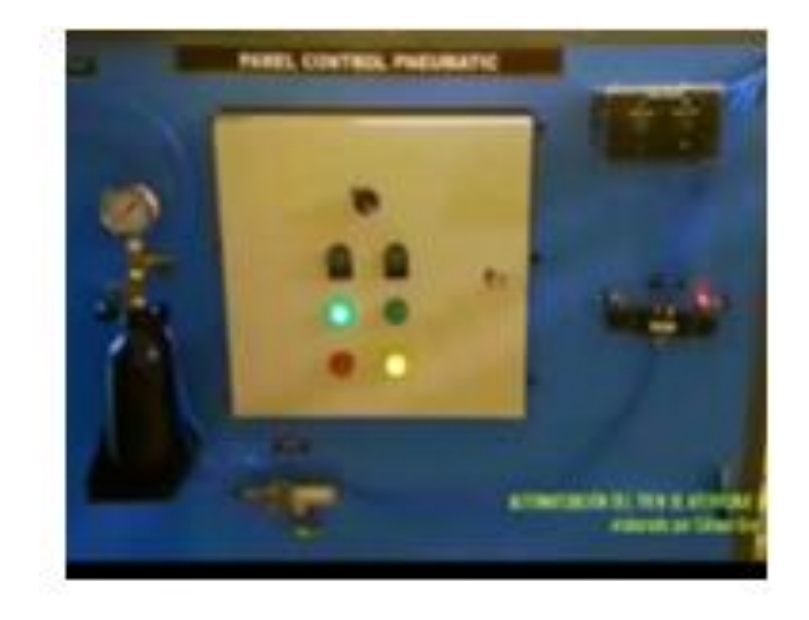

**Figura. 4.41. Programación en la pantalla modo remota tren abajo.**

**Fuente: (Autor)**

### CAPÍTULO 4 IMPLEMENTACIÓN 97

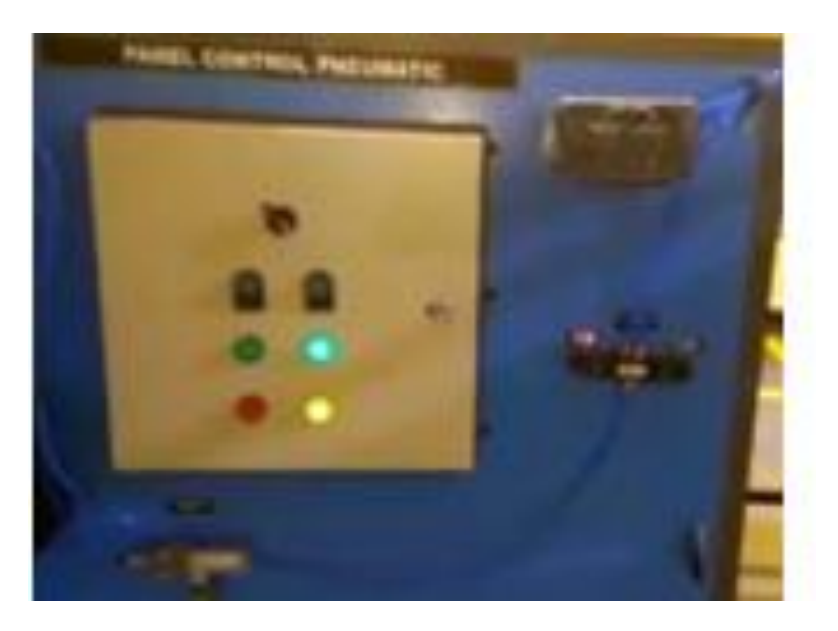

**Figura. 4.42. Programación en la pantalla modo remota tren arriba Fuente: (Autor)**

### **4.8. Análisis de resultados**

Se aprecia los resultados obtenidos en las prueba realizada a la aplicación para la automatización del sistema de funcionamiento en la extensión y retracción del tren de aterrizaje de la aeronave A-33, en las cual se describen en las fotografías de lo instalado en el panel de control.

Para la automatización de la extensión y retracción del tren de aterrizaje, los dispositivos que se introdujo en la parte eléctrica y neumática son:

**Tabla. 4. 1. Componentes. (Autor)**

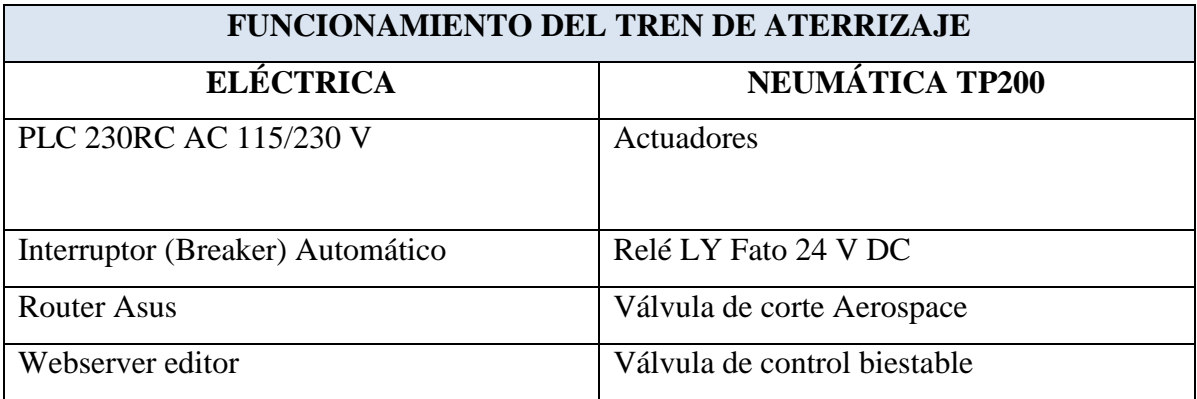

Estos dispositivos eléctricos y neumáticos resultaron componentes óptimos para la automatización, que se empleó para la operación, por poseer características técnicas ya expuestas con anterioridad, permite una adaptación muy flexible y precisa, que ofreció solucionar desde el panel de forma manual y con la aplicación del software LOGO SOFT CONFORT de modo digital, de acuerdo a la necesidad requerida para la solución del sistema de extensión y retracción del tren de aterrizaje de la UGT-ESPE.

La importancia del sistema neumático es concebir exclusivamente para la actuación de los cilindros en la aplicación del equipo tecnológico de tipo TP200.

A demás posibilita el trabajo con controles lógicos programables para producir el movimiento de los actuadores neumáticos, cuyos elementos primordiales ejecutan el funcionamiento del tren mejor y precisa para posteriormente ofrecer a que los estudiantes investiguen a base de este proyecto, se familiaricen y puedan fomentar conocimiento incluso mejorarlos dado que el campo aeronáutico es de gran amplitud.

### **4.8.1. Análisis de montaje de los equipos seleccionados**

La fotografía presentada corresponde al área de panel de control para la extensión y retracción, los componentes neumáticos presentes en tablero que allí se presentan, corresponden a los planos eléctricos ANEXO C

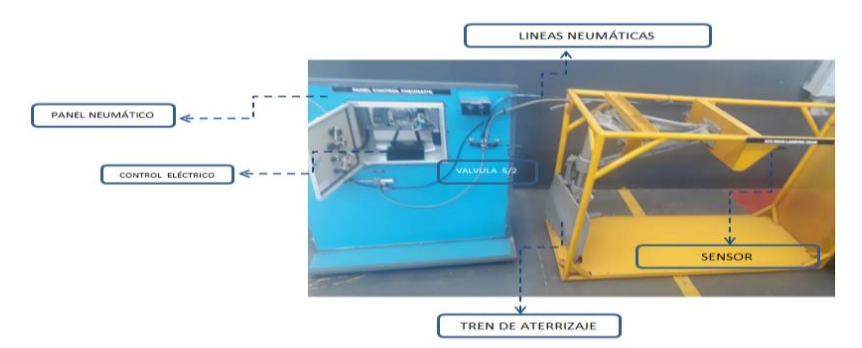

Se aprecia la Figura 4.43

**Figura. 4.43. Panel de control de le extensión y retracción** 

### **4.8.2. Análisis del cableado de los elementos de control.**

La conexión del cableado se realizó de acuerdo al diseño anterior, además de recurrir a la normativa en color y tamaño; sin embargo se realizó la verificación del funcionamiento individual de cada elemento que posee el tablero de control.

Se verifica las características de alimentación adquisición de datos, generación de señales y control principalmente del controlador lógico programable 230RC. E incluso se puede ver el enrutamiento del cable dentro de las canaletas y en los puntos de conexiones finales que evitan una mala conexión sobre todo en los puntos de unión de carga puesto que funciona con voltajes de 110V y de esta manera provee mayor seguridad al usuario.

Además están instalados en su interior todos los dispositivos electrónicos de la automatización, el breaker de encendido, la fuente de 24Vdc para alimentación de las válvulas de control y de distribución, a continuación se muestra una fotografía interna en la que se puede visualizar los pulsadores para el funcionamiento tipo manual y un piloto amarillo para la visualización de control. Figura 4.44.

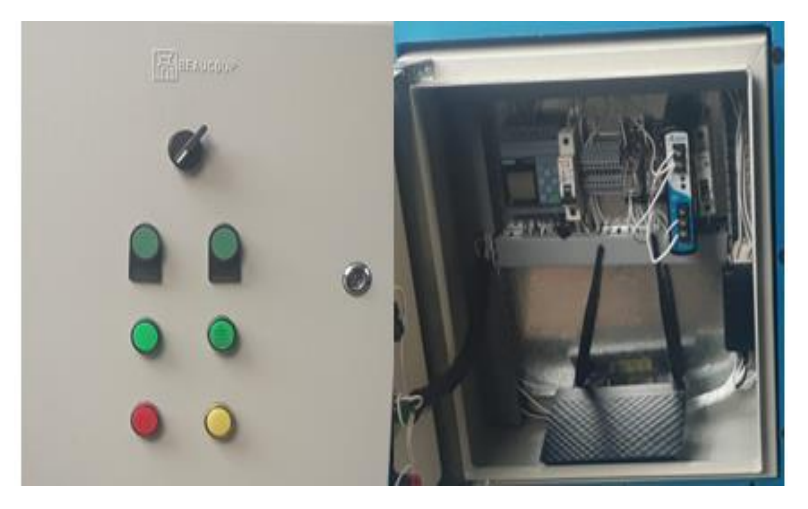

 **Figura. 4.44. Caja de control interna. Fuente: (Autor)**

### **4.8.3. Funcionamiento del control implementado**

Este panel fue diseñado para controlar y asegurar que el sistema de funcionamiento de la extensión y retracción del tren de aterrizaje cumpla con su objetivo de un ON/OFF de modo remota y manual con el proceso funcional de circulación de la

compresión del aire al sistema neumático que implemente, accione desde una pantalla virtual por LOGO SOFT CONFORT.

Además de que por características propias del adhesivo existe un cierto tiempo de apertura de reactivación donde se debe realizar el pegado donde compensa de esta manera el margen de error en el control de temperatura del reactivador.

### **4.8.4. Análisis de voltaje, continuidad y comunicación.**

A continuación, se detalla en la tabla. 4.2 los valores obtenidos en la medición punto a punto con todos los componentes.

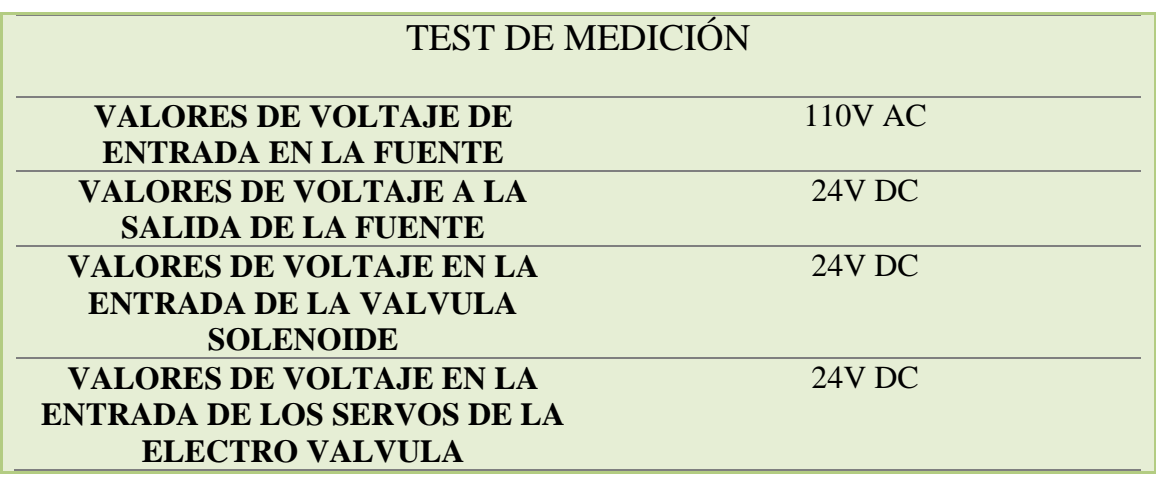

### **Tabla. 4. 2. Pruebas de voltaje de los dispositivos. (Autor)**

En la tabla 4.3 se aprecia los puntos en los cuales se realizaron las pruebas de continuidad.

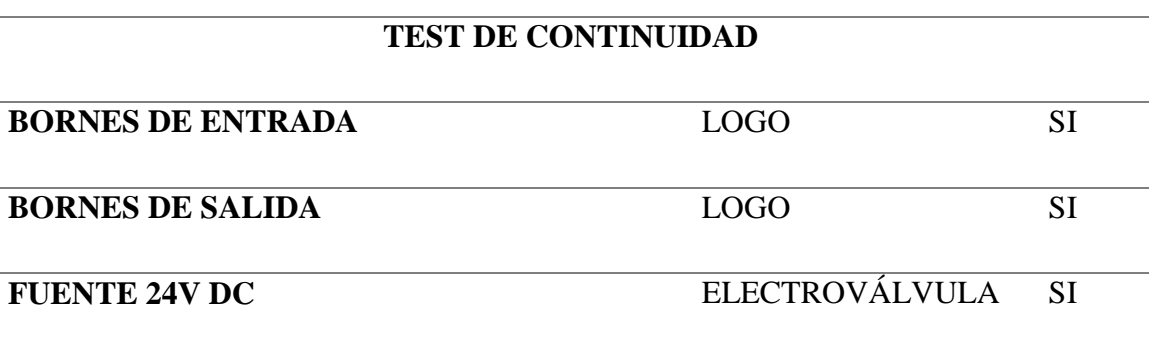

### **Tabla. 4. 3**. **Continuidad de punto a punto. (Autor)**

### **Tabla. 4. 4. Comprobación Final del sistema (Autor)**

### **Análisis de fallas en el sistema**

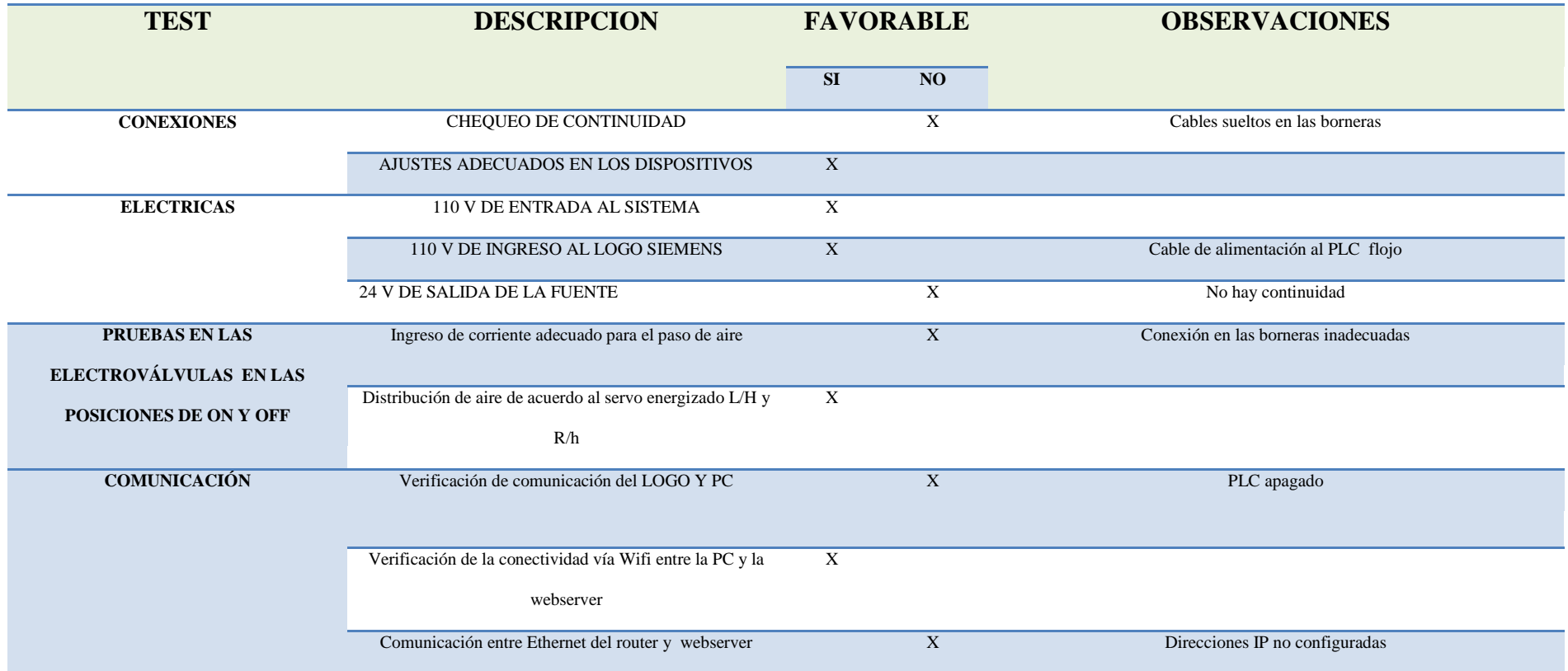

### **Tabla. 4. 45. Comprobación Final del sistema (Autor)**

### **Análisis de pruebas solucionadas**

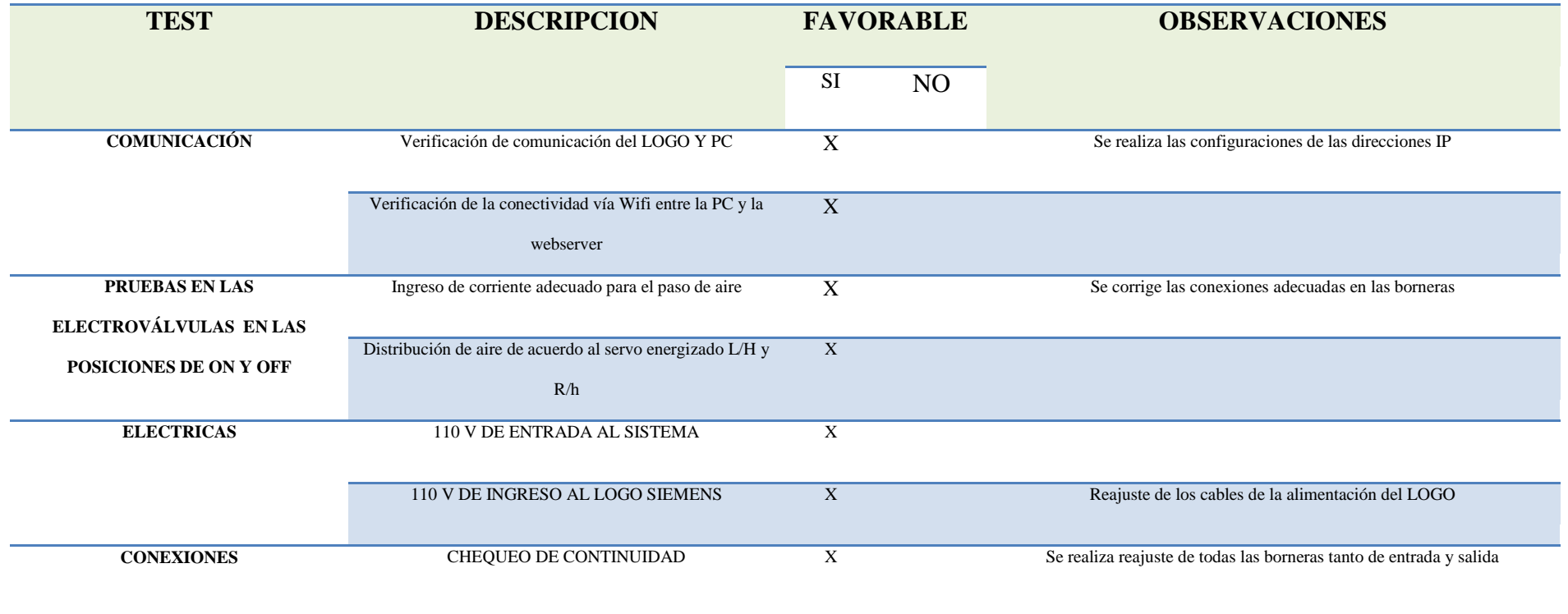

Los elementos que conforman el sistema eléctrico y de control están expuesto a posibles errores en su funcionamiento como cortocircuitos, sobrecargas, entre otros; que pueden provocar daños irreversibles o un funcionamiento fuera de lo previsto; razón por la cual es una de las etapas críticas en el proceso de ensamblaje, conexión y validación.

Previo a conectar el gabinete de control que se ha armado se ejecutaron pruebas que permitan verificar que no haya errores de conexión, cables descubiertos, equipos no funcionales que se consideren de riesgo para el operario o el sistema. En la figura 4.45 como muestra, se evidencio los ajustes posteriores hasta que se resuelva los problemas.

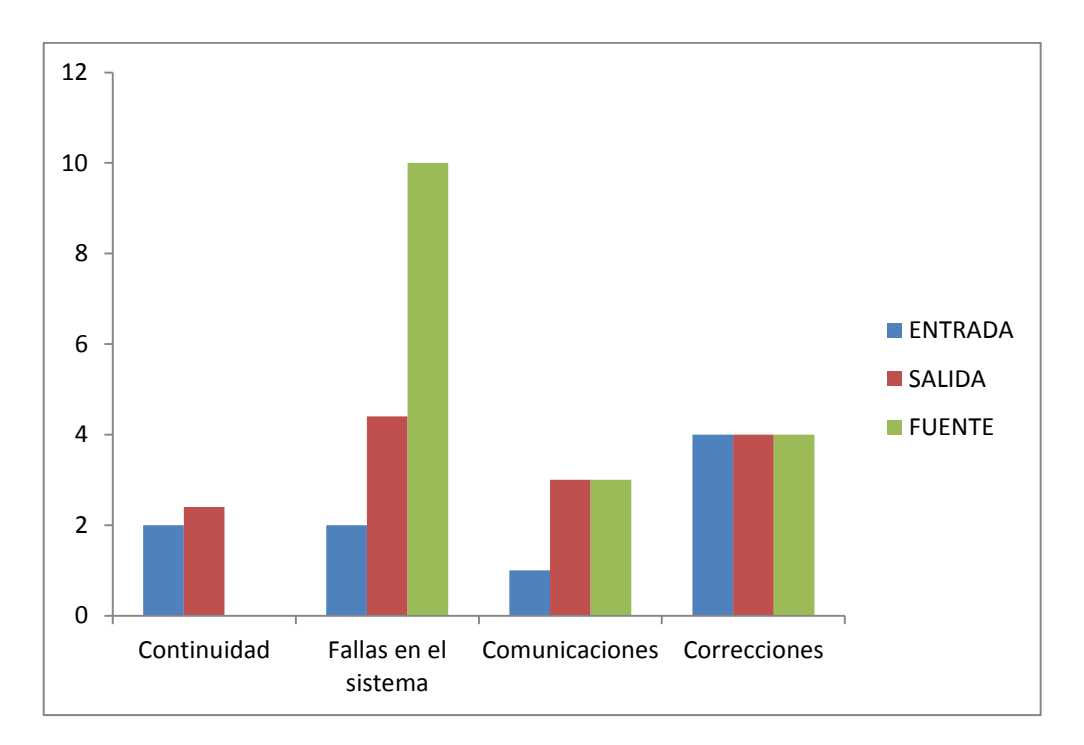

**Figura. 4.45. Ajustes posteriores a la resolución de los problemas Fuente: (Autor)**

Luego de concluir con las pruebas de funcionamiento e implementación del proyecto se pudo evidenciar que todo el sistema de automatización de la extensión y retracción del tren de aterrizaje funciona correctamente, los sistemas no fueron afectados en su forma de trabajo y los equipos de campo no sufrieron ninguna afectación.

### **CONCLUSIONES**

Se implementó un sistema de lazo abierto para el desarrollo de la automatización, el cual permitió controlar el funcionamiento de la extensión y retracción del tren de aterrizaje, mediante un controlador lógico programable visualizado a través de una pantalla.

La importancia del mismo radica en el análisis de la información técnica obtenida, accedió integrar correctamente los procedimientos de diseño, su dimensionamiento el cual se basó en los elementos del módulo elaborado en la propuesta.

Los elementos de hardware, software y la estructura para el diseño e implementación del sistema electrónico fueron seleccionados en función a sus características por ser superiores con respecto a otros elementos que se encuentran en el mercado los mismos que dieron un buen alcance de funcionabilidad.

A través de la red inalámbrica creada se logra enlazar la conexión con el LOGO WEBSERVER EDITOR que permite controlar el proceso de la extensión y retracción del tren de aterrizaje de una manera fácil e intuitiva.

Se consigue efectuar las pruebas de campo y se concluye que el sistema dispone de una estabilidad idónea según lo establece la TP200, además de la certeza de comunicación enlazada por la interfaz LAN Router WebServer lo que consintió ajustar el sistema de funcionamiento de la extensión y retracción del tren de aterrizaje, como resultado se obtuvo un sistema seguro, confiable y moderno que con la aplicación de la automatización se puede ejecutar digitalmente y no solo manual.

### **RECOMENDACIONES**

Tomar en cuenta que las conexiones y acoples neumáticos tienen una presión máxima de trabajo con el que se desarrolló el movimiento del tren de aterrizaje, ya que si son modificadas se deberá cambiar todo el sistema de alimentación.

Considerar los requerimientos mínimos de la programación web server, a implementaciones expectantes en aumento de componentes o cambios en la comunicación LOGO y dispositivos electrónicos.

Si a futuro se requiere realizar un mejoramiento en el mantenimiento de sus partes móviles, que sean sometidas a ensayos de fatiga del material, hay que remplazar los actuadores de desplazamiento lineal una vez que cumplan su tiempo de operación.

Para investigaciones futuras hacer uso del manual de operación seguir paso a paso los procesos y mantener un orden normal, con el fin de precautelar la seguridad y obtener resultados favorables.

## **BIBLIOGRAFÍA**

- (s.f.). Obtenido de http://www.uax.es/publicacion/evolucion-historica-de-los-trenes-deaterrizaje-en-las-aeronaves.pdf
- ADMINISTRATION, F. A. (2018). AVIATION MAINTENANCE TECHINIACIAN HANDBOOK AIRFRAME. Flight Standards Service.
- Alsina, M. R. (2001). *TEORIA DE LA COMUNICACIÓN.* BARCELONA: UNIVERSIDAD AUTONOMA DE BARCELONA .
- Angulo, P. (2017). *CONTROL INDUSTRIAL.* QUITO: ESCUELA POLITÉCNICA NACIONAL.
- ÁREATECNOLOGÍA. (2014). *TECNOLOGÍA SIEMENS LOGO*. Recuperado el 18 de MAYO de 2019, de PLC LOGO DE SIEMENS TEORIA Y PRÁCTICA: https://www.areatecnologia.com/electricidad/plc-logo.html
- Atienza, R. (2013). *EVOLUCIÓNES DE LOS TRENES DE ATERRIZAJE*. Recuperado el 12 de Mayo de 2019, de REVISTA Tecnologí@ y desarrollo: http://www.uax.es/publicacion/evolucion-historica-de-los-trenes-de-aterrizaje-enlas-aeronaves.pdf

Barreto, B. (2009). CONTROLADORES PROGRAMABLES. MONOGRAFIAS.COM.

- Beltrán, F., Betancurt, M., & Osorio, M. (2014). *Facultadde Ing.Eléctrica y Electrónica, Escuela de Ingenierías, Universidad Pontificia Bolivariana*. Recuperado el 07 de Abril de 2019, de Funciones Lógicas en el Relé LOGO!de Siemens: http://www.infoplc.net/files/descargas/siemens/infoPLC\_net\_Datos\_adjuntos\_sin\_t %C3%ADtulo\_00048.pdf
- Betancourt, J. (2014). Funciones Lógicas con el relé Logo Siemens. *INFOPLC.NET*.
- Escalona, M., & Pozo, J. (2017). Teoría clásica de Control Automático y Aplicaciones en Ingeniería. Quito: Juridica del Ecuador.
- Guerra, J. (09 de Enero de 2018). *CIRCUITOS NEUMATICOS APLICADOS A LA INDUSTRIA MANUFACTURERA*. Recuperado el 17 de Febrero de 2019, de Academia:

https://www.academia.edu/35653949/\_CIRCUITOS\_NEUMATICOS\_APLICADO

S\_A\_LA\_INDUSTRIA\_MANUFACTURERA\_MONOGRAFIA\_Que\_para\_obten er\_el\_t%C3%ADtulo\_de\_INGENIERO\_EL%C3%89CTRICISTA

- Guerra, S. (13 de Noviembre de 2013). *Presión*. Recuperado el 24 de Julio de 2019, de https://prezi.com/l0pqbtgpntwu/presion/
- Hidalgo, M. (23 de Junio de 2016). *Repositorio Digital- EPN*. Recuperado el 20 de Enero de 2019, de Tesis Sistemas Informáticos y de Computación (ISIS): http://bibdigital.epn.edu.ec/handle/15000/16229
- Ingeniería Mecánica Blog. (03 de Marzo de 2019). *Ingeniería Industrial*. Recuperado el 20 de Julio de 2019, de Contenido Ingeniería Industrial: https://ingenieriamecanicacol.blogspot.com/2019/03/el-principio-de-laconservacion-de-la.html
- LOGO. (2003). *Manual Edicion A5E00228594-01.* POSTFACH 4848, D 90327 NUERBERNG: SIEMENS AG.
- LOGO, S. P. (2010). AUTOMATIZACIÓN. Articulos Tecnicos y Programacion a la ingenieria.
- Luna, J. (s.f.). *Académia*. Recuperado el 20 de Enero de 2019, de Introducción al Estudio de Sistemas Neumáticos y Electroneumáticos: https://www.academia.edu/33318648/Introducci%C3%B3n\_al\_Estudio\_de\_Sistem as\_Neum%C3%A1ticos\_y\_Electroneum%C3%A1ticos
- Mauriño, N., Ponce, L., & Salinas, J. (2014). *Tecnología de Blogger*. Recuperado el 15 de Agosto de 2019, de Controlador Lógico Programable : http://controladoreslocgicosprogramables.blogspot.com/
- Mecafenix, F. (2017). Electroneumática básica. ENCICLOPEDIA DE LA INGENIERIA.
- Mecafenix, F. (17 de Mayo de 2017). *Ingeniería Mecafenix*. Recuperado el 06 de Febrero de 2019, de Electroneumática básica: https://www.ingmecafenix.com/automatizacion/electroneumatica-basica/
- Montilla, B. (18 de Mayo de 2015). *Prezi*. Recuperado el 07 de Junio de 2019, de Lógicos Programables: https://prezi.com/ckyo4p6quc8y/logicos-programables/
- Pérez, E. M., Acevedo, J. M., & Fernández Silva, C. (2009). *Autómatas Programable y Sistemas de Automatización .* Barcelona: Marcombo S.A.
- Pérez, E., Acevedo, J., & Fernández, C. (2009). *Autómatas programables y sistemas de automatización.* Barcelona: Marcombo, S.A.
- Rodríguez, L. (19 de Abril de 2013). *Tipos de Accionamiento*. Recuperado el 06 de Agosto de 2019, de El repositorio ESPE: https://repositorio.espe.edu.ec/bitstream/21000/7974/1/T-ESPE-ITSA-000083.pdf

Rojas Galván, A. (2014). Automatización con PLC. *Tesis*, 19.

- Siemens. (Agosto de 1999). *LOGO*. Recuperado el 20 de Abril de 2019, de AG Siemens Mnual del producto: http://deeea.urv.cat/DEEEA/lguasch/logo.pdf
- SIEMENS. (2017). *SIEMENS GMBH.* GERMANY.
- Tanenbaun Andrew, D. J. (2003). Redes de Computadoras. Seatle, Washington: Pearson.
- Tecnología, A. (2014). *Área Tecnología*. Recuperado el 03 de Febrero de 2019, de Electrónica Digital Principios Básicos: https://www.areatecnologia.com/electronica/electronica-digital.html
- Trallero, R. (2013). EVOLUCIÓN HISTÓRICA DE LOS TRENES DE ATERRIZAJE EN LAS AERONAVES. *Revista Tecnologí@ y desarrollO*, 7.
- Trina, A. (s.f.). *Academia*. Recuperado el 03 de Agosto de 2019, de Instrumentación y Comunicaciones Industriales: https://www.academia.edu/12094970/Instrumentaci%C3%B3n\_y\_Comunicaciones \_Industriales\_FI-UNLP\_HISTORIA\_DE\_LOS\_PLCs
- Wipo. (3 de Julio de 2019). *Wipo*. Recuperado el 16 de Agosto de 2019, de https://www.wipo.int/portal/en/index.html

## **ANEXOS**

## **ANEXO A**

## **DATA SHEET DE LOS COMPONENTES UTILIZADOS**

# **Unidad didáctica: "Simbología Neumática e Hidráulica"**

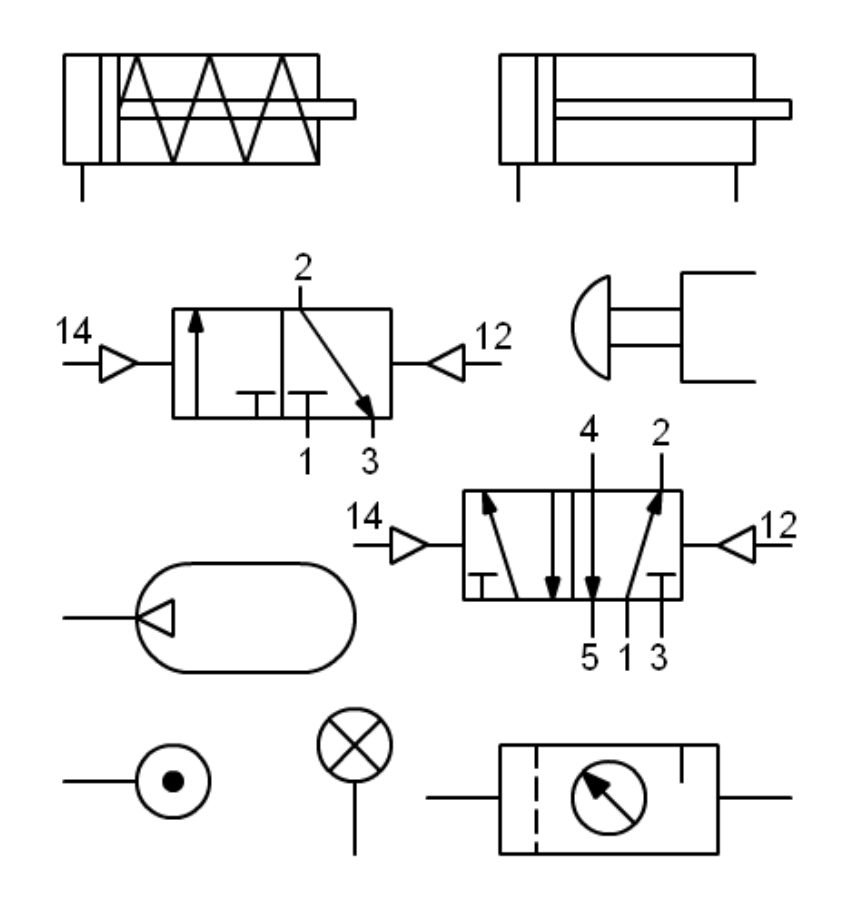

# **CURSO 4º ESO**

Autor: Antonio Bueno Juan

# **Unidad didáctica: "Simbología Neumática e Hidráulica"**

### ÍNDICE

- 1.- Norma UNE-101 149 86 (ISO 1219 1 y ISO 1219 2).
- 2.- Designación de conexiones, normas básicas de representación.
- 3.- Conexiones e instrumentos de medición y mantenimiento.
- 4.- Bombas y compresores.
- 5.- Mecanismos (actuadores).
- 6.- Válvulas direccionales.
- 7.- Accionamientos.
- 8.- Válvulas de bloqueo, flujo y presión.
- 9.- Otros elementos.
- 10.- Actividades.

## **1.- Norma UNE-101 149 86 (ISO 1219 1 y ISO 1219 2).**

A nivel internacional la norma ISO 1219 1 y ISO 1219 2, que se ha adoptado en España como la norma UNE-101 149 86, se encarga de representar los símbolos que se deben utilizar en los esquemas neumáticos e hidráulicos.

En esta unidad solamente nos ceñiremos a la citada norma, aunque existen otras normas que complementan a la anterior y que también deberían conocerse. Estas son:

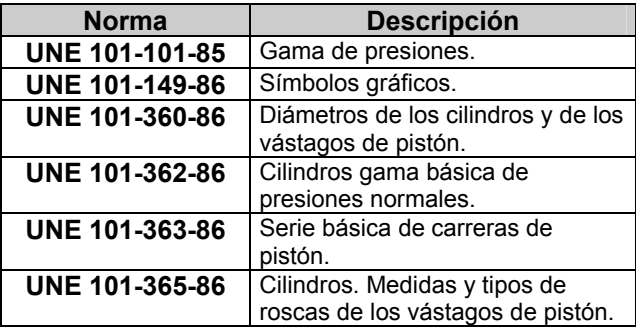

Para conocer todos los símbolos con detalle, así como la representación de nuevos símbolos deben consultarse las normas al completo.

## **2.- Designación de conexiones, normas básicas de representación**

Las válvulas de regulación y control, se nombran y representan con arreglo a su constitución, de manera que se indica en primer lugar el número de vías (orificios de entrada o salida) y a continuación el número de posiciones.

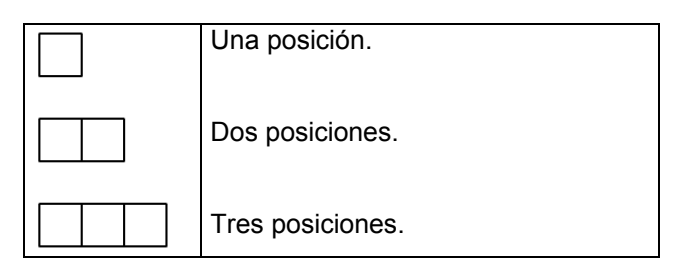

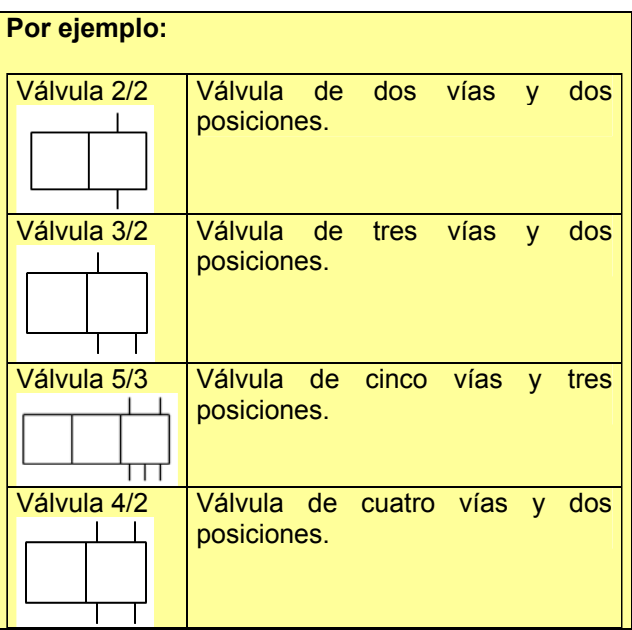

Su representación sigue las siguientes reglas:

1.- Cada posición se indica por un cuadrado.

2.- Se indica en cada casilla (cuadrado), las canalizaciones, el sentido del flujo y la situación de las conexiones (vías).

3.- Las vías de las válvulas se dibujan en la posición de reposo.

4.- El desplazamiento a la posición de trabajo se<br>realiza transversalmente. hasta que las realiza transversalmente, hasta que canalizaciones coinciden con las vías en la nueva posición.

5.- También se indica el tipo de mando que modifica la posición de la válvula (señal de pilotaje). Puede ser manual, por muelle, por presión ...

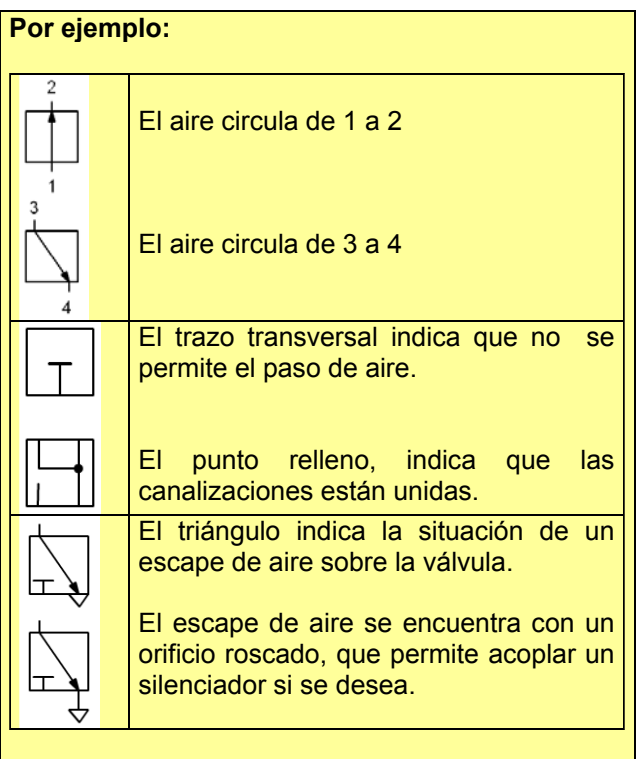

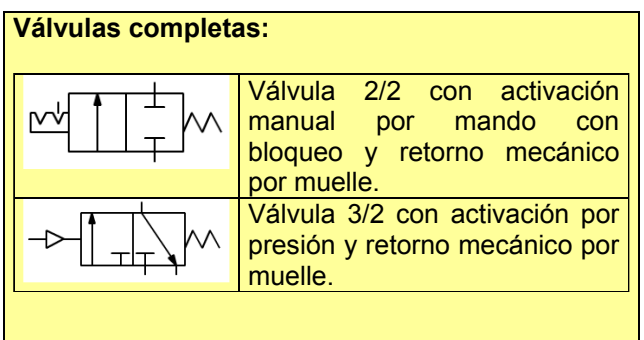

La norma establece la identificación de los orificios (vías) de las válvulas, debe seguir la siguiente norma:

Puede tener una identificación numérica o alfabética.

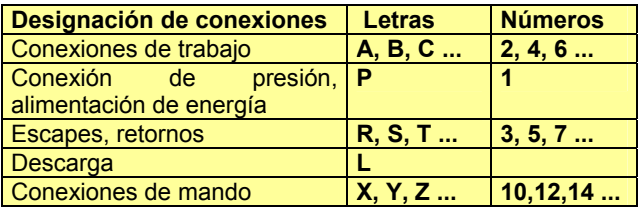

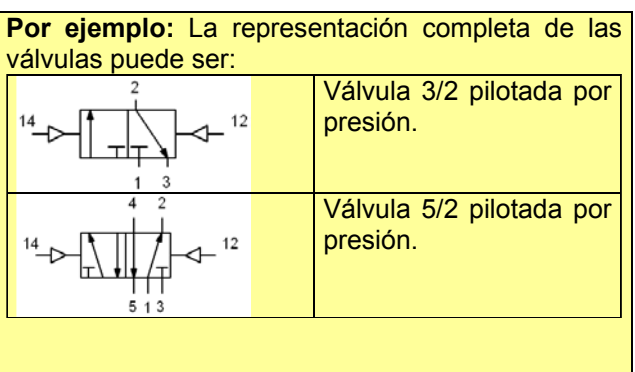

## **3.- Conexiones e instrumentos de medición y mantenimiento.**

Para empezar con los símbolos se muestran a continuación como se representan las canalizaciones y los elementos de medición y mantenimiento.

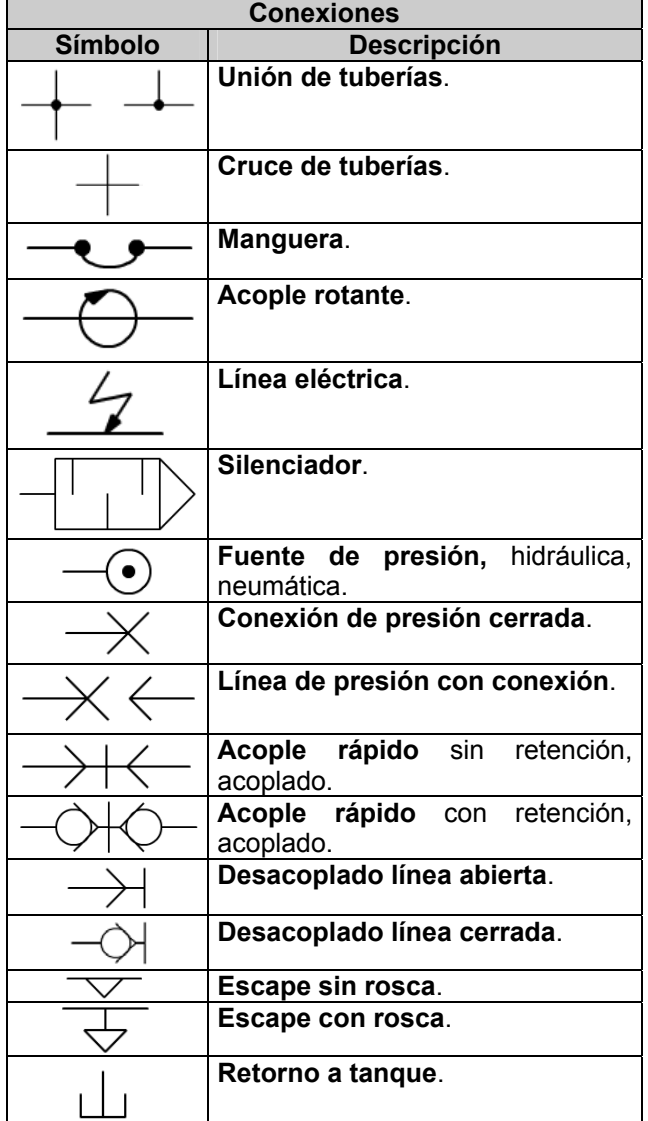

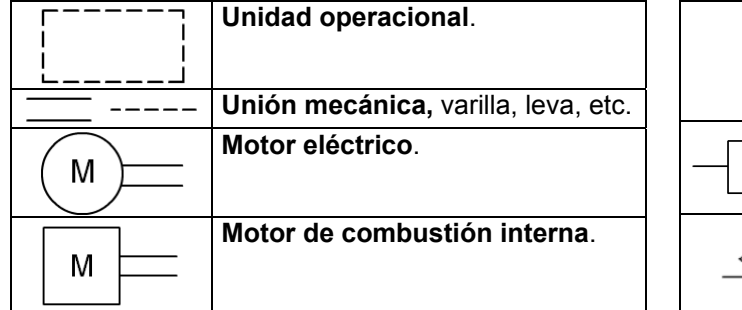

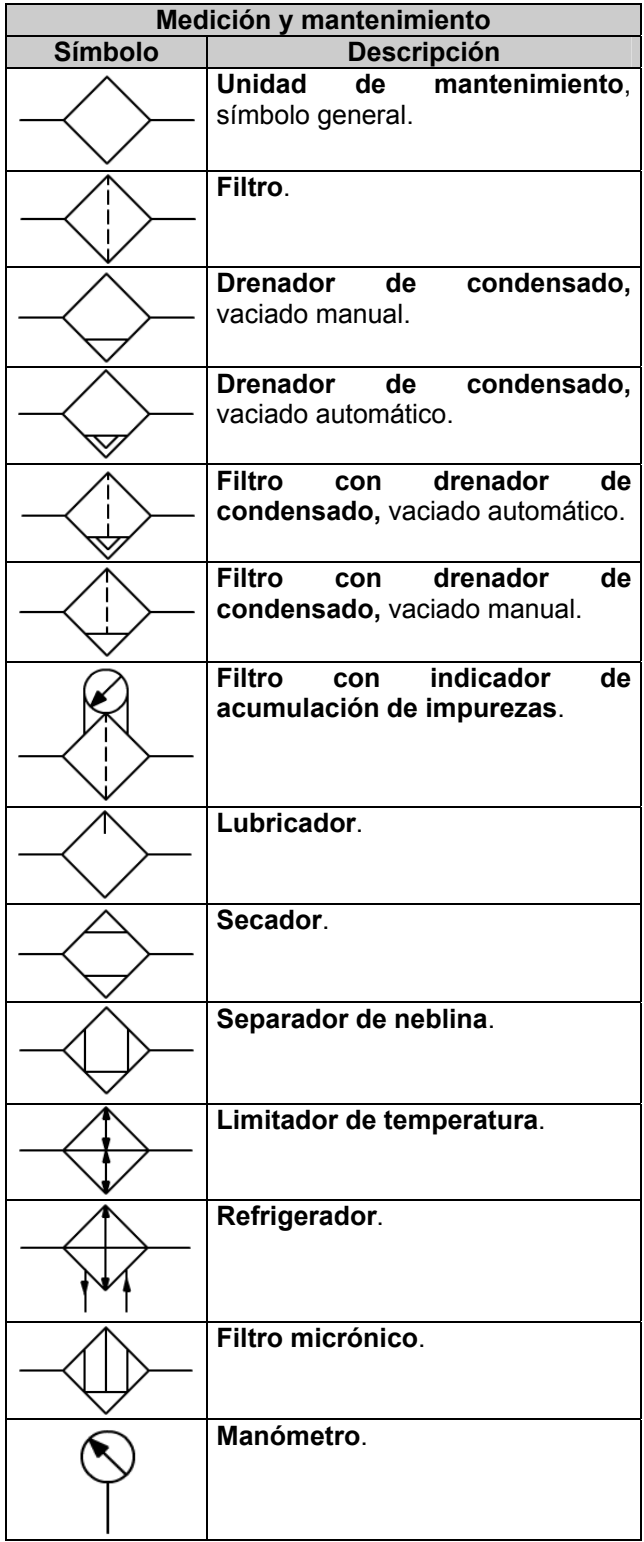

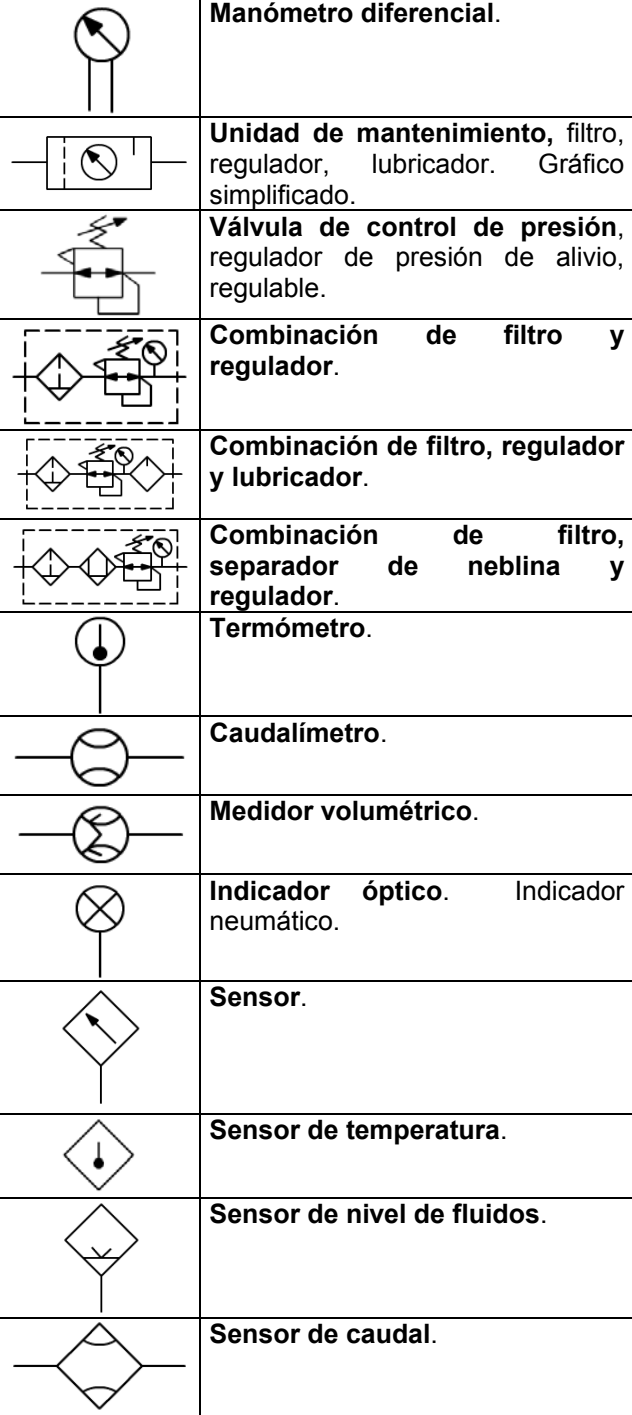

## **4.- Bombas y compresores.**

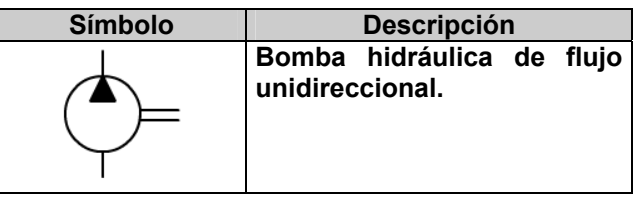

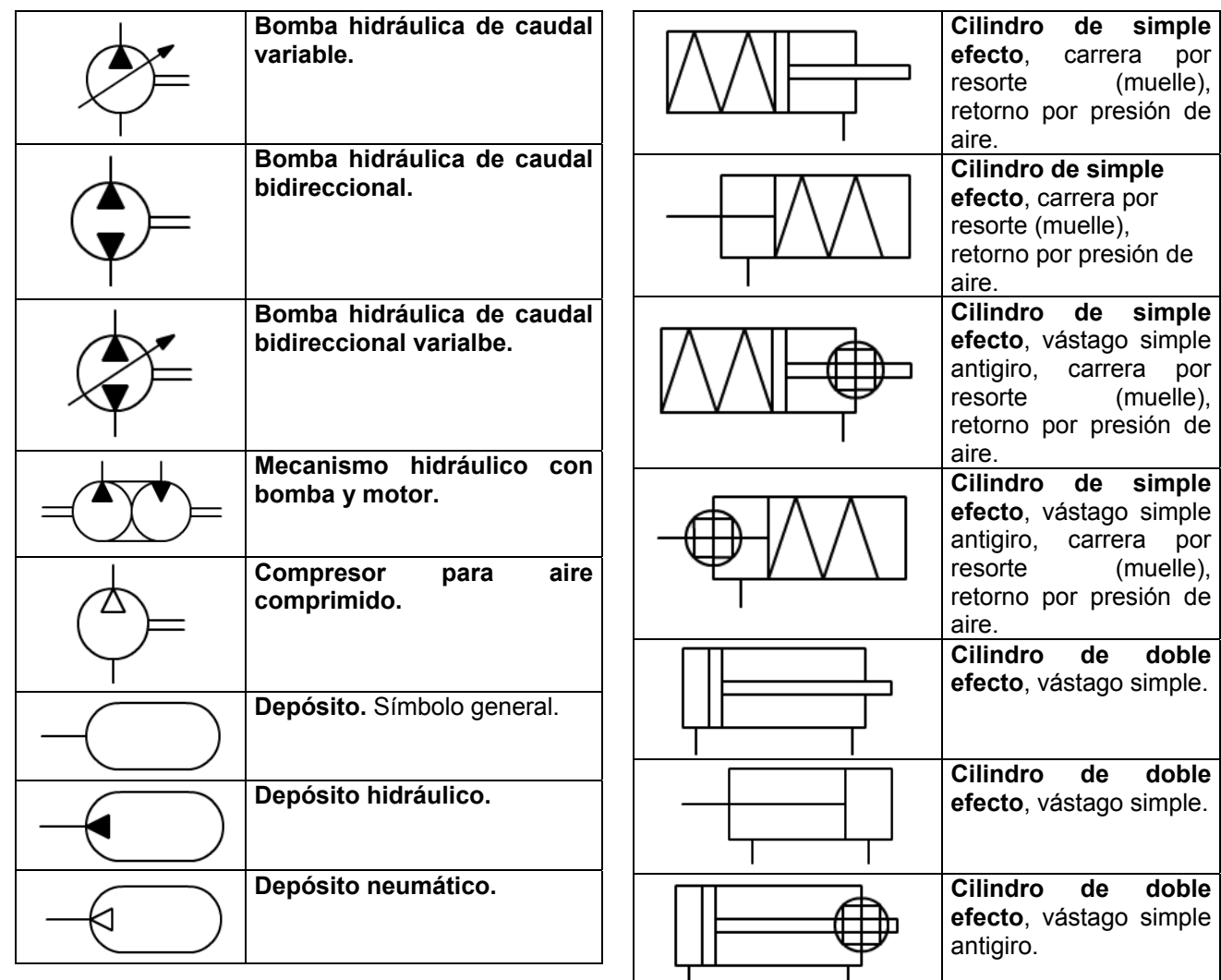

## **5.- Mecanismos (actuadores).**

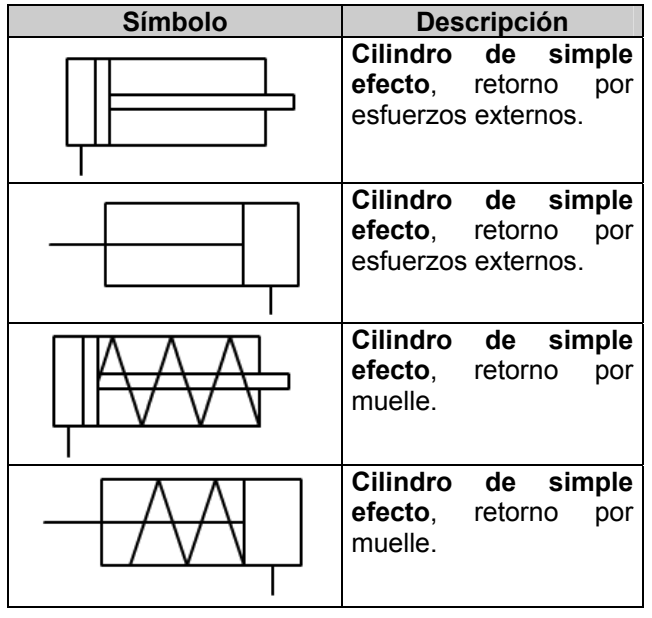

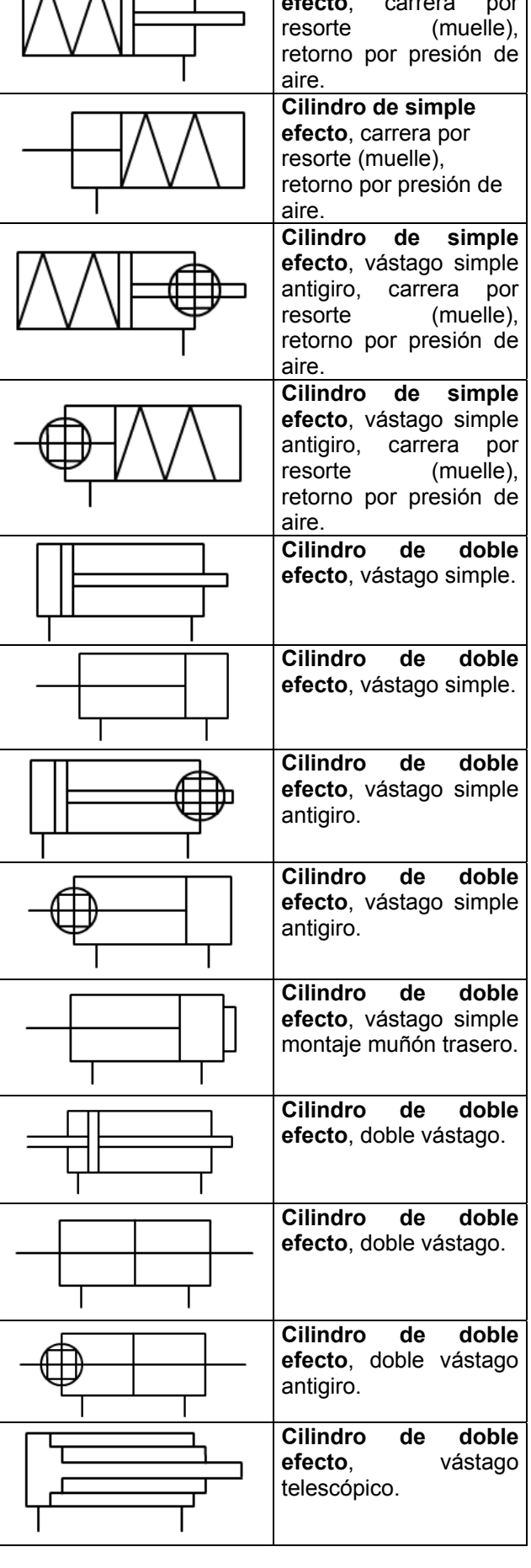

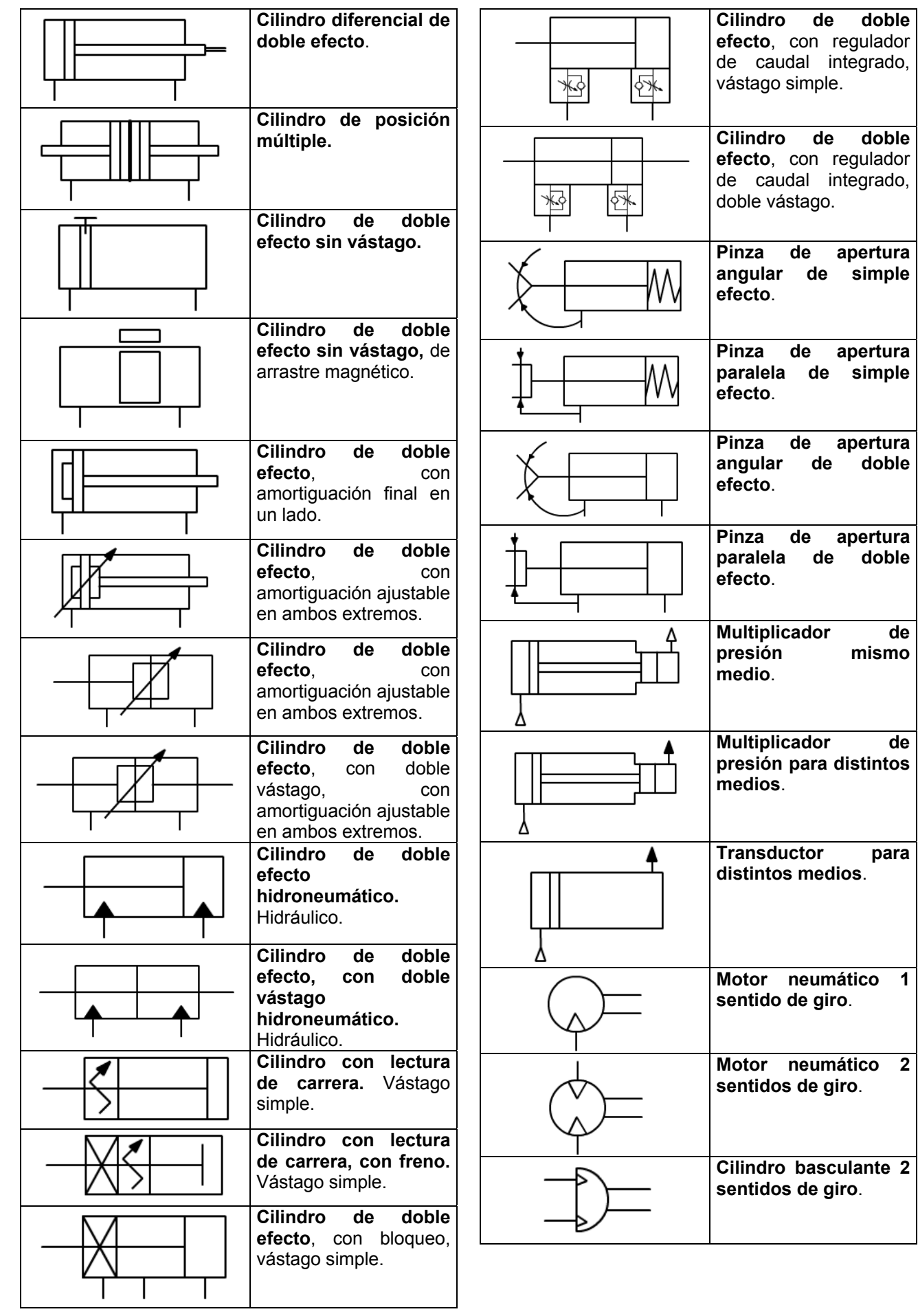

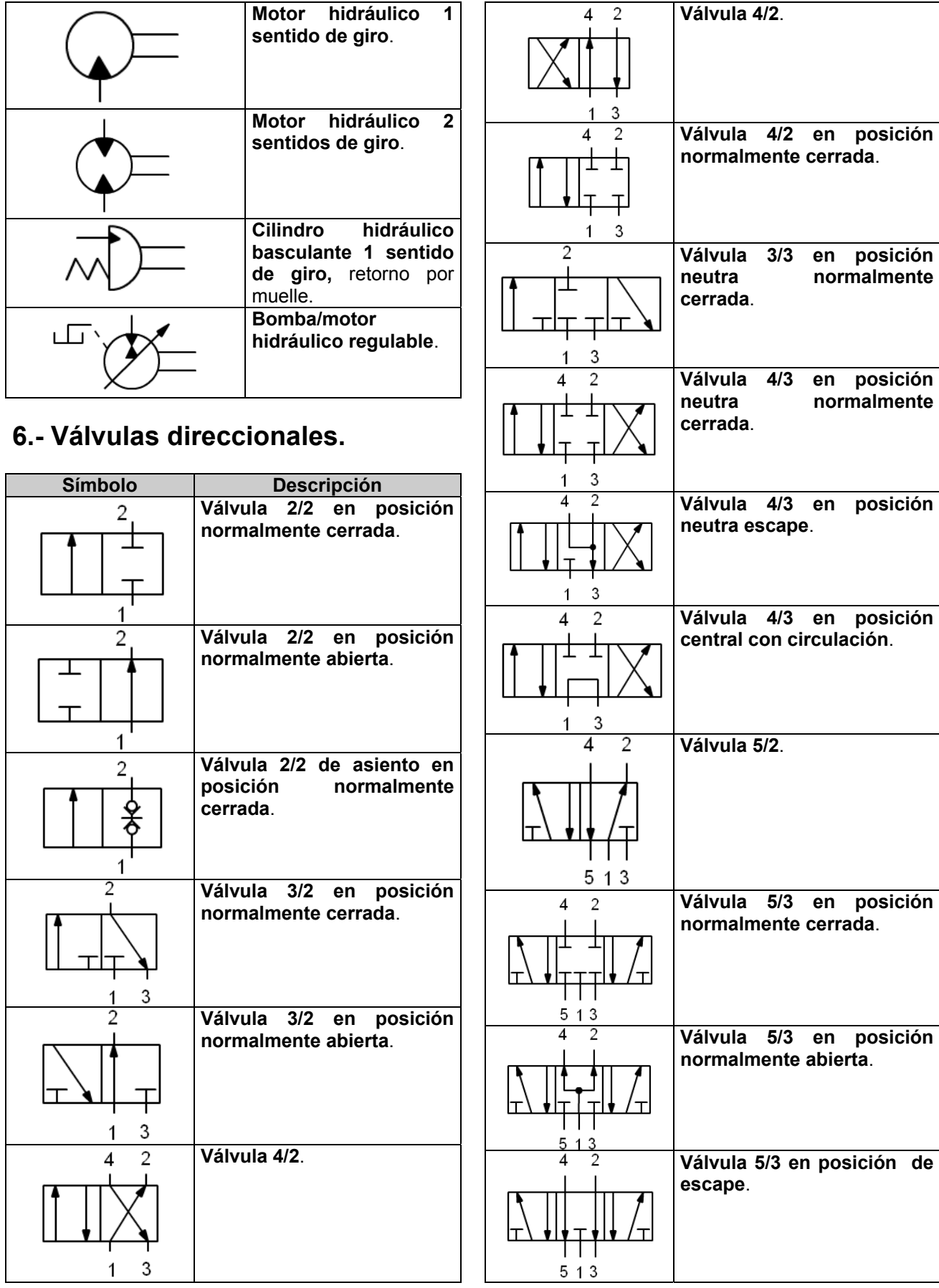

## **7.- Accionamientos.**

En una misma válvula pueden aparecer varios de estos símbolos, también se les conoce con el nombre de elementos de pilotaje.

Los esquemas básicos de los símbolos son:

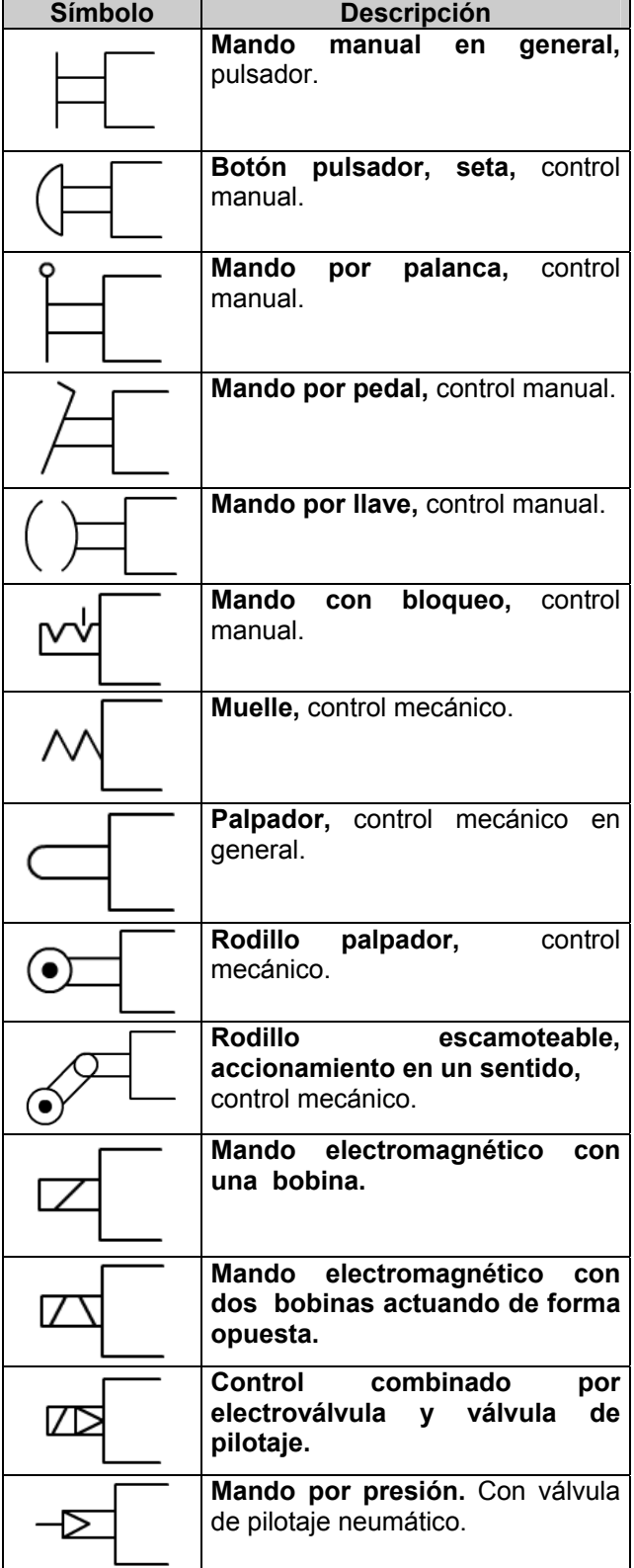

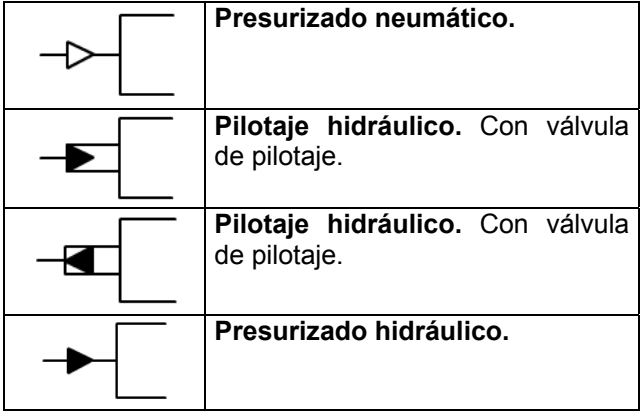

## **8.- Válvulas de bloqueo, flujo y presión.**

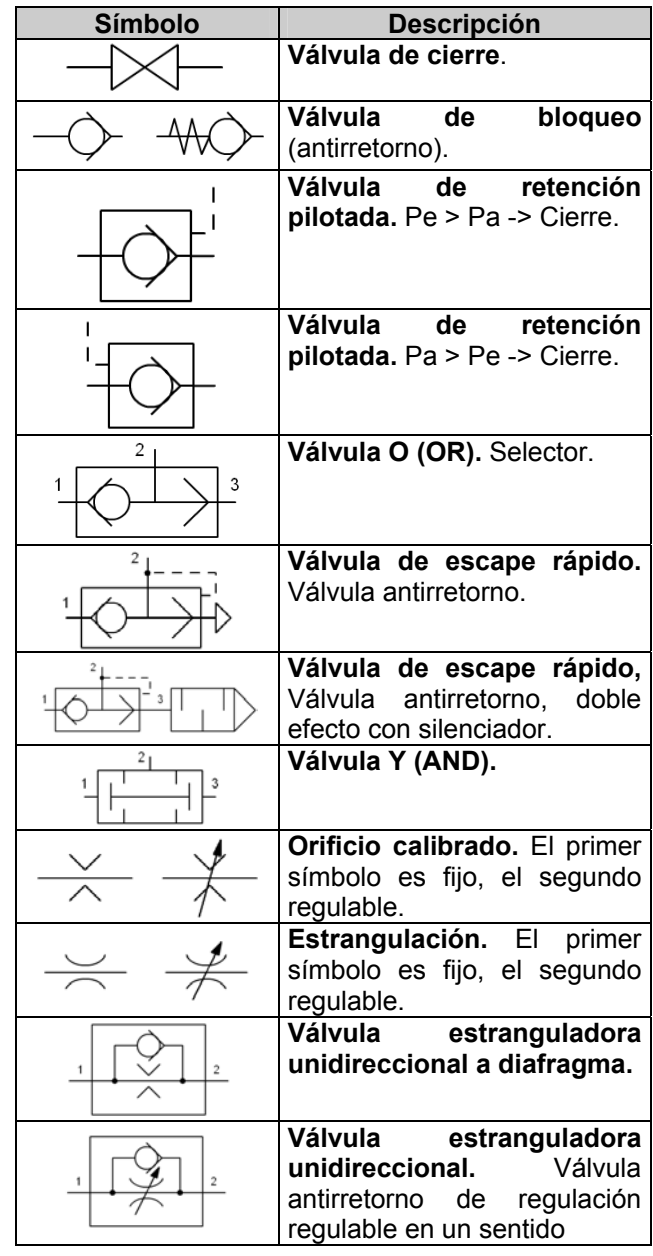

### **Tecnología Antonio Bueno Antonio Bueno Antonio Bueno**

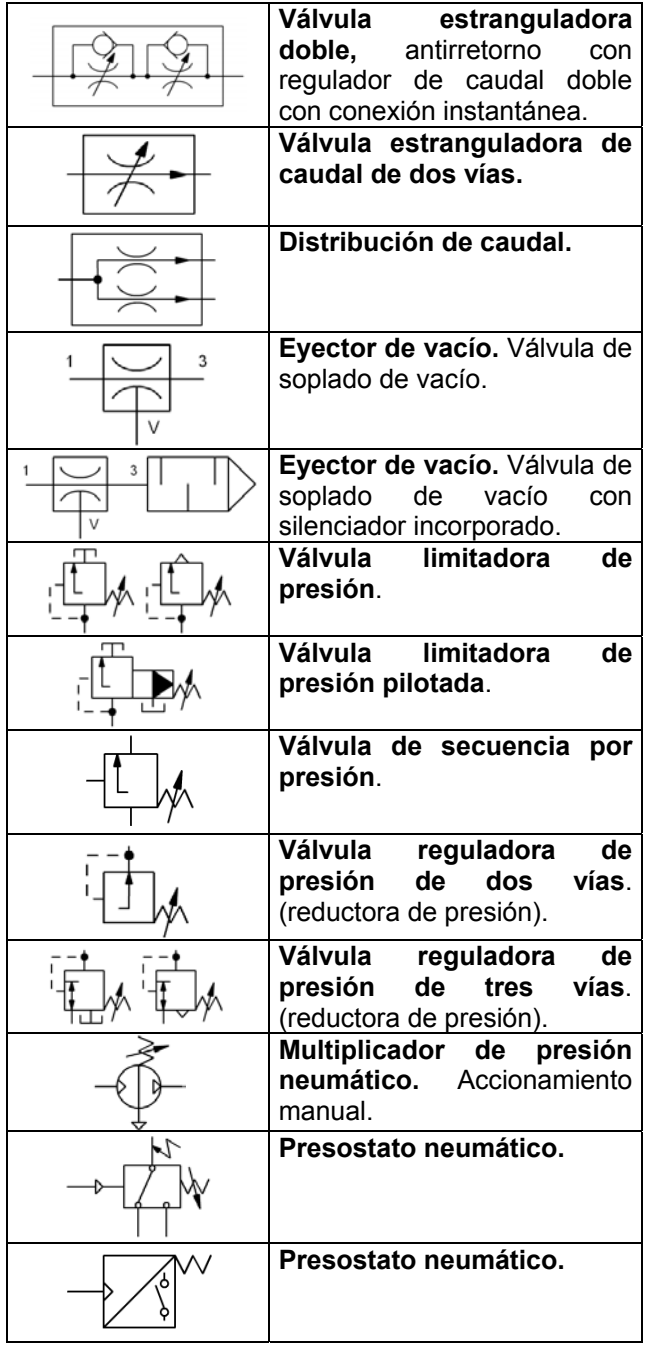

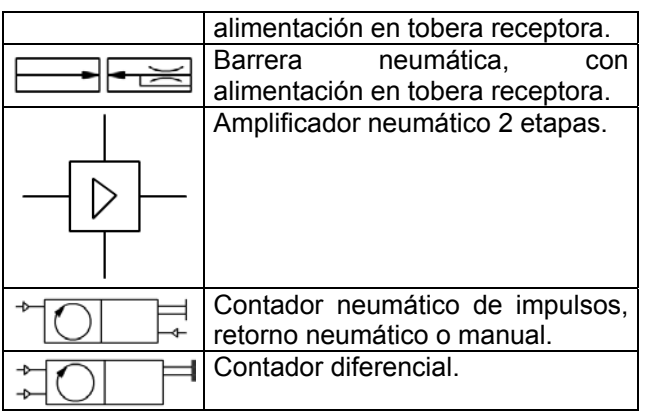

## **10.- Actividades.**

1.- Dibuja los símbolos en los huecos correspondientes.

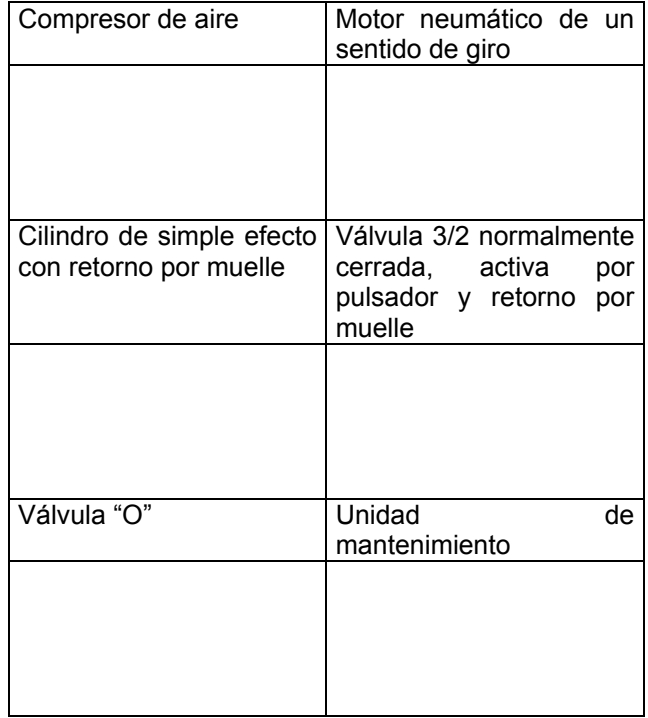

## **9.- Otros elementos.**

Existen otros símbolos que no se encuentran representados en la norma pero que también se utilizan con frecuencia. A continuación pueden verse algunos de ellos.

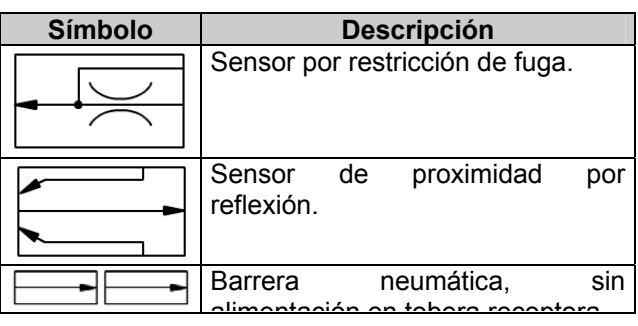

2.- Indica el nombre de cada uno de estos símbolos.

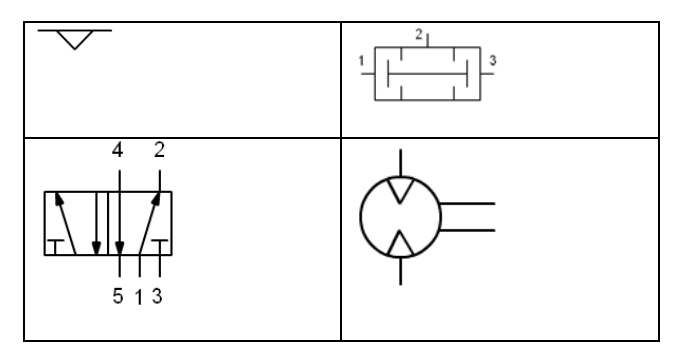

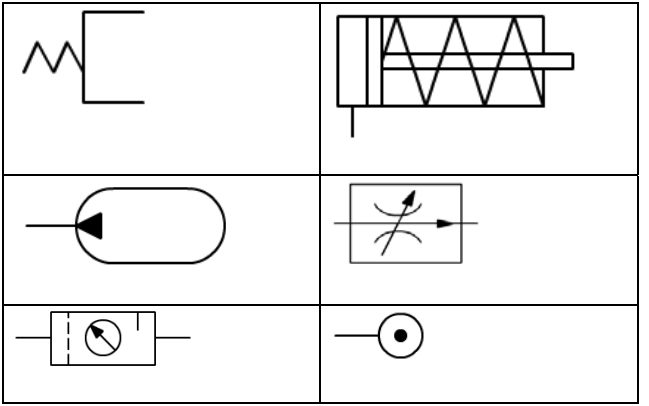

**Relés** 

**electromecánicos**

# **Relé de propósito general LY**

### **Relé de potencia miniaturizado**

- Equipado con barrera supresora de arcos.
- Rigidez dieléctrica: 2.000 V.
- Modelos de diodo incorporado añadidos a la serie LY.
- Los modelos de uno y dos polos son aplicables a bobinas de operación con valores nominales de 100/110 Vc.a., 110/120 Vc.a., 200/220 Vc.a., 220/240 Vc.a. ó 100/110 Vc.c.
- Los modelos de tres y cuatro polos son aplicables a bobinas de operación con valores nominales de 100/110 Vc.a., 200/220 Vc.a. ó 100/110 Vc.c.

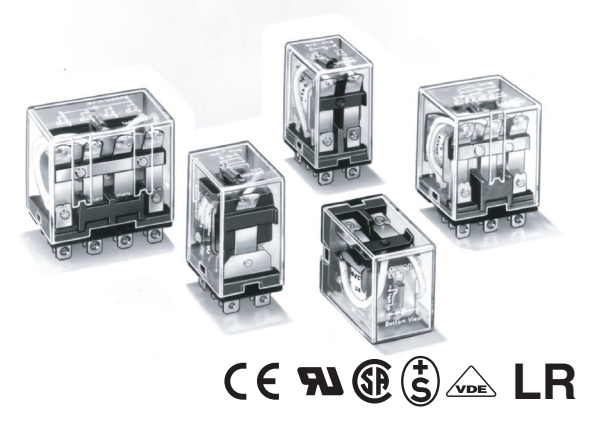

# **Tabla de selección**

## ■ **Relés abiertos**

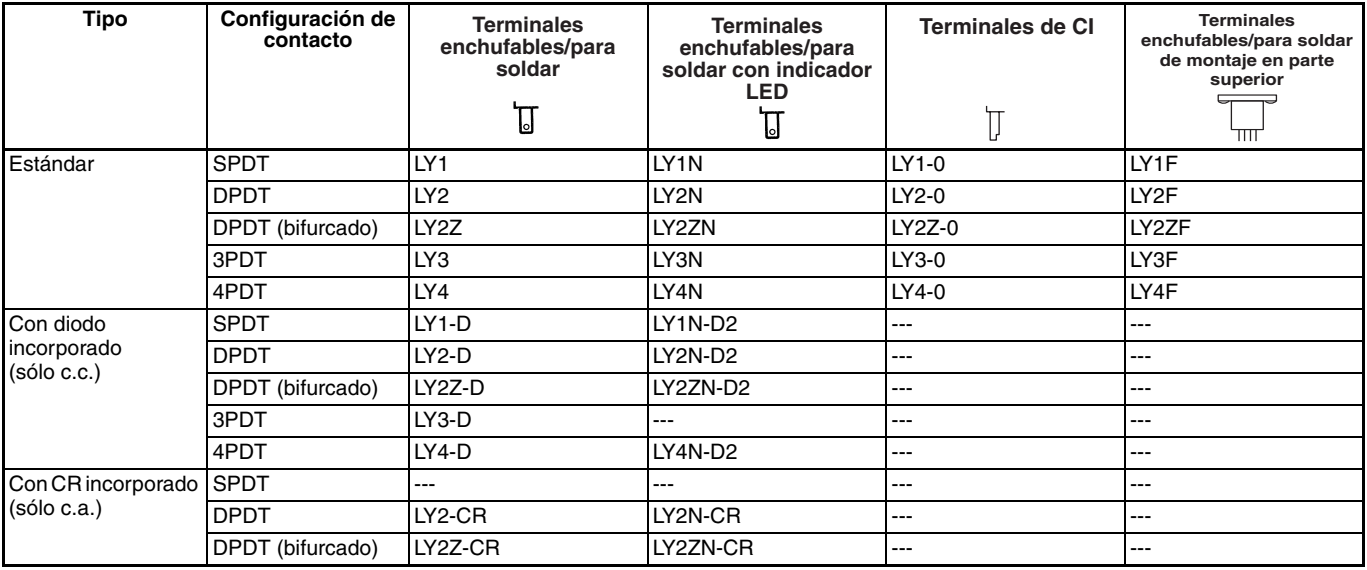

**Nota: 1.** Al hacer el pedido, incluya la tensión nominal de bobina con el número de modelo. Las tensiones nominales de bobina se proporcionan en la tabla de valores nominales de la bobina.

Ejemplo: LY2, 6 Vc.a.

Tensión nominal de bobina

**2.** Los relés con terminales de conexión rápida #187 también están disponibles con contacto SPDT y DPDT. Consulte a su representante de OMRON para obtener más información.

**3.** Modelos SEV y relés estándar excluidos los modelos DPDT (bifurcado).

**4.** Los relés VDE o LR se deben especificar al realizar el pedido.

## ■ **Accesorios (pedir por separado)**

### **Bases**

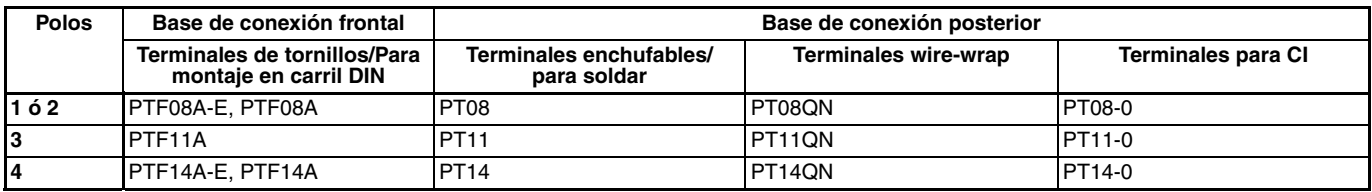

**Nota: 1.** Para PTF08-E y PTF14A-E, ver "Base de montaje en carril".

**2.** Las bases PTF@A (-E) son conformes a las normas UL y CSA: UL 508/CSA C22.2.

## **Placas de montaje para bases**

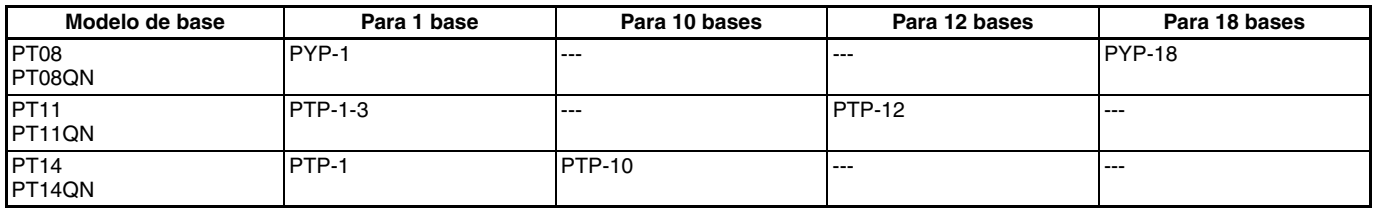

## **Emparejamientos de base y clip de fijación**

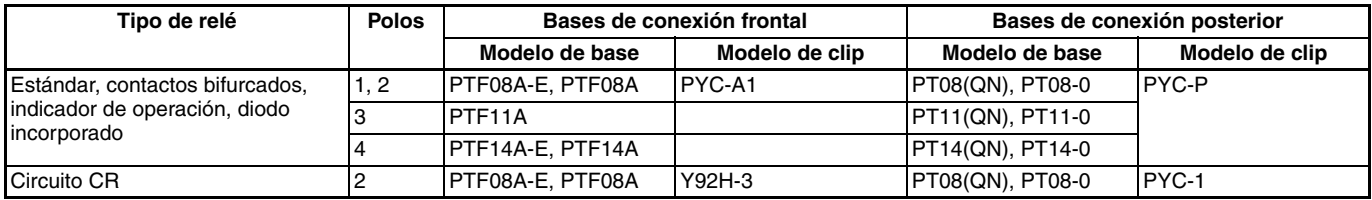

# **Especificaciones**

## ■ **Valores nominales de la bobina**

## **Relés de uno y dos polos**

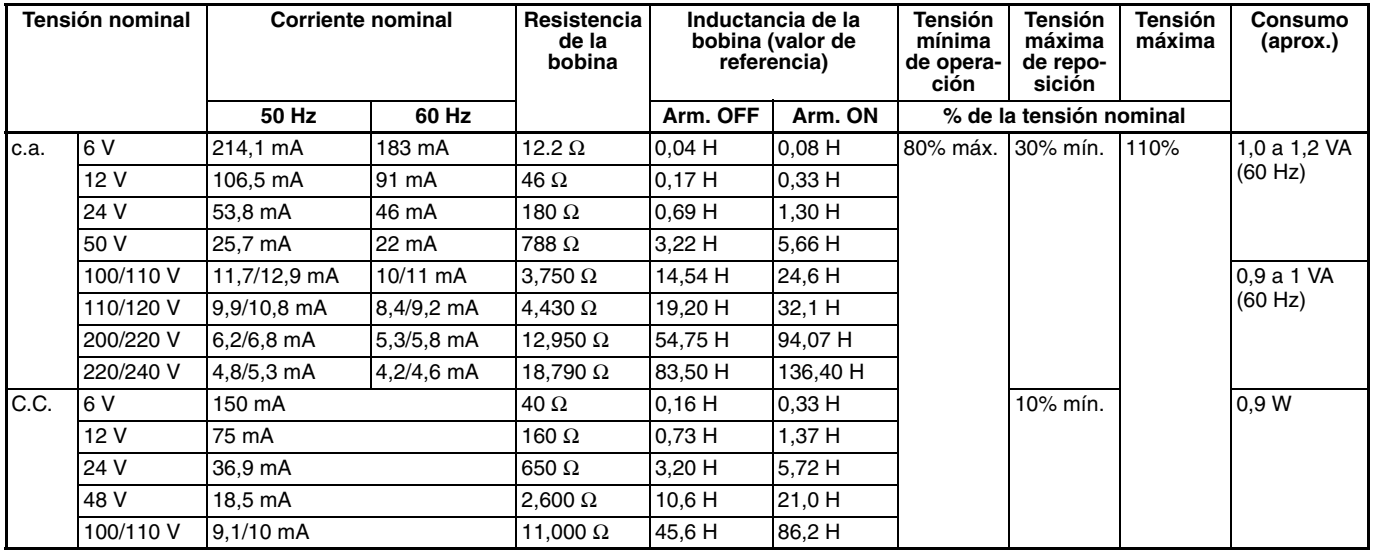

**Nota:** Ver las notas de la parte inferior de la página siguiente.

## **Relés de tres polos**

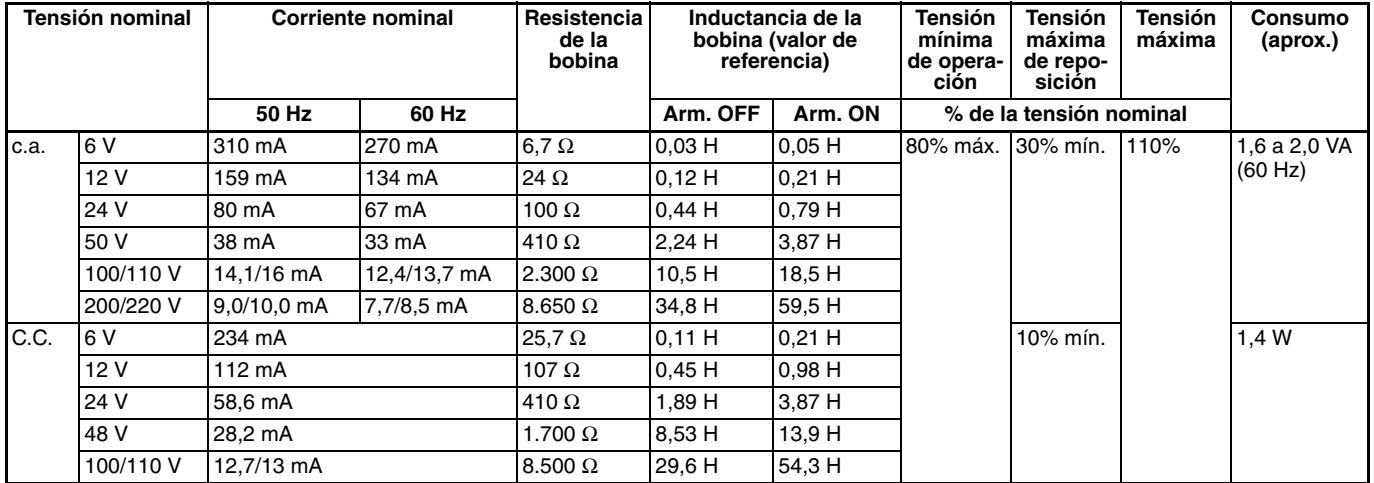

**Nota:** Ver notas de la tabla siguiente.

## **Relés de cuatro polos**

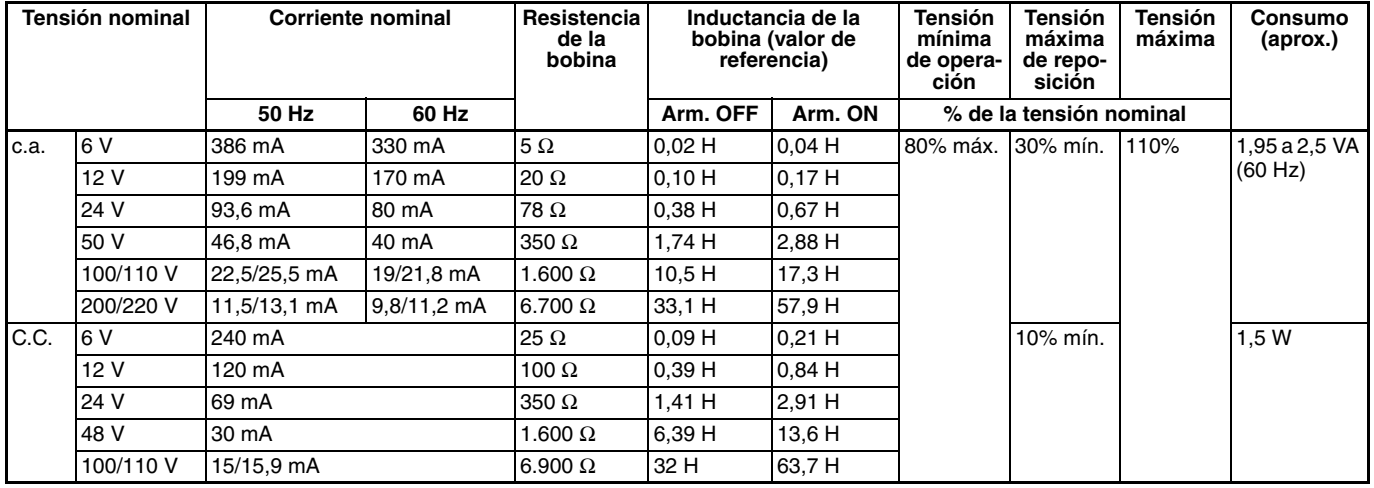

**Nota: 1.** La corriente nominal y la resistencia de la bobina se miden a una temperatura de bobina de 23°C con tolerancias de +15%/–20% para las corrientes nominales y ±15% para la resistencia de bobina de c.c.

**2.** Las características técnicas de funcionamiento se miden a una temperatura de bobina de 23°C.

**3.** La resistencia y la impedancia de bobina de c.a. se ofrecen como valores de referencia (a 60 Hz).

**4.** La caída del consumo se ha medido de acuerdo con los datos anteriores. Cuando excite transistores, compruebe la corriente de fuga y conecte una resistencia de absorción si es necesario.

## OMRON

## ■ **Valores nominales de contacto**

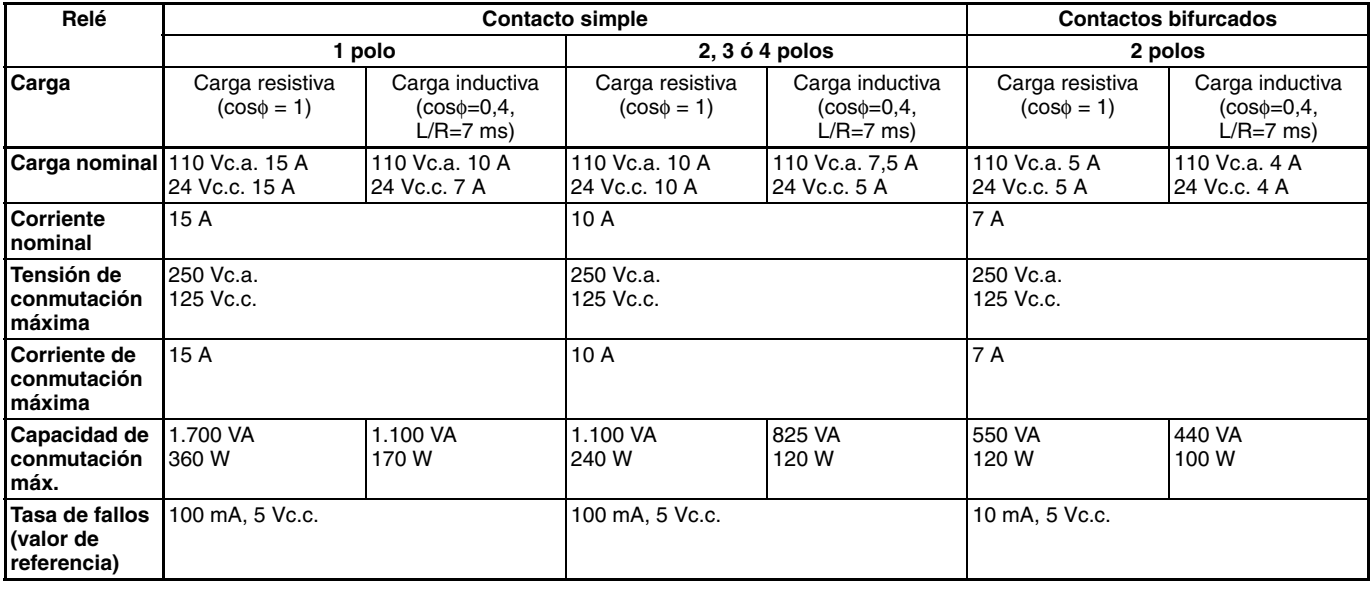

**\*Nota:** Nivel P:  $\lambda_{60} = 0.1 \times 10^{-6}$ /operación, valor de referencia

## ■ **Características**

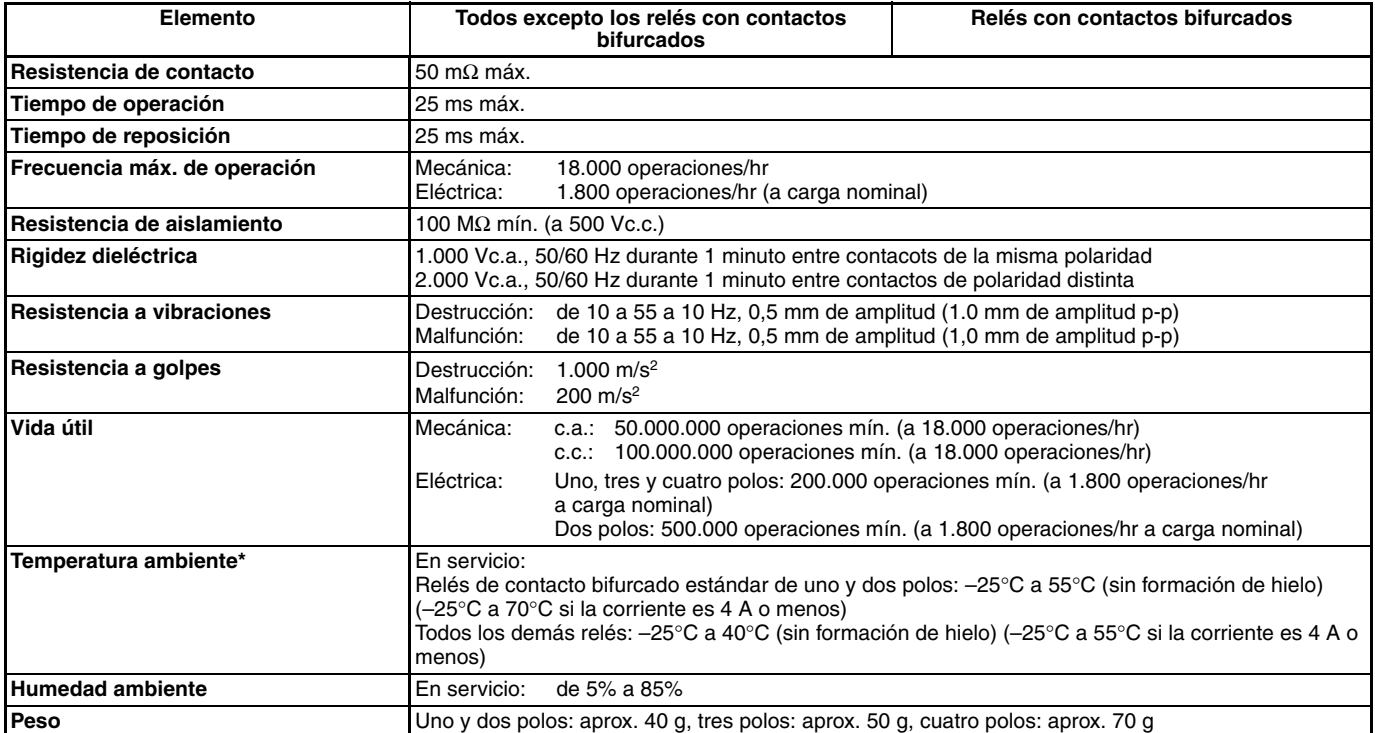

**Nota: 1.** Los valores indicados anteriormente son valores iniciales.

**2.** El límite superior de 40°C para algunos relés se debe a la relación entre la temperatura de unión de diodo y el elemento utilizado.

Relés<br>**alectromecánicos electromecánicos**

# ■ **Resistencia a cargas reales (sólo referencia)**

## **LY1**

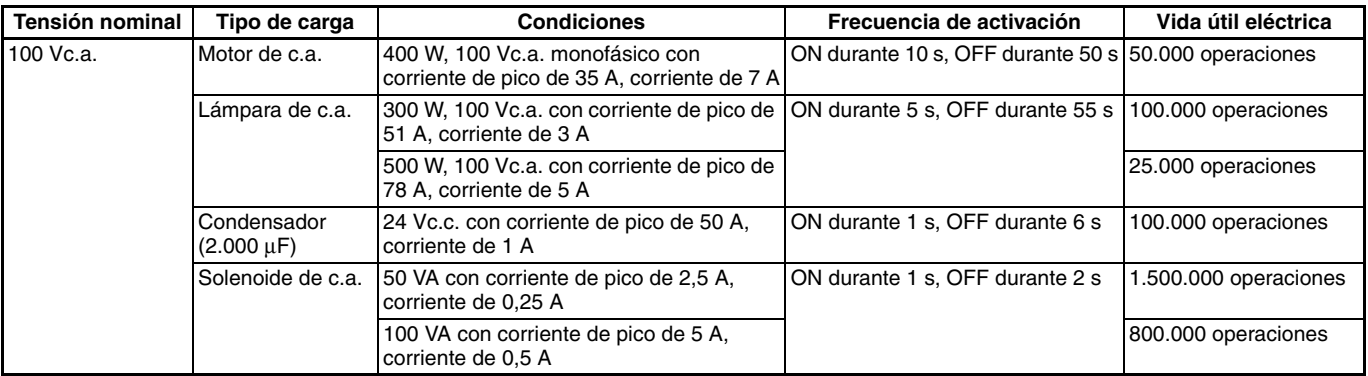

## **LY2**

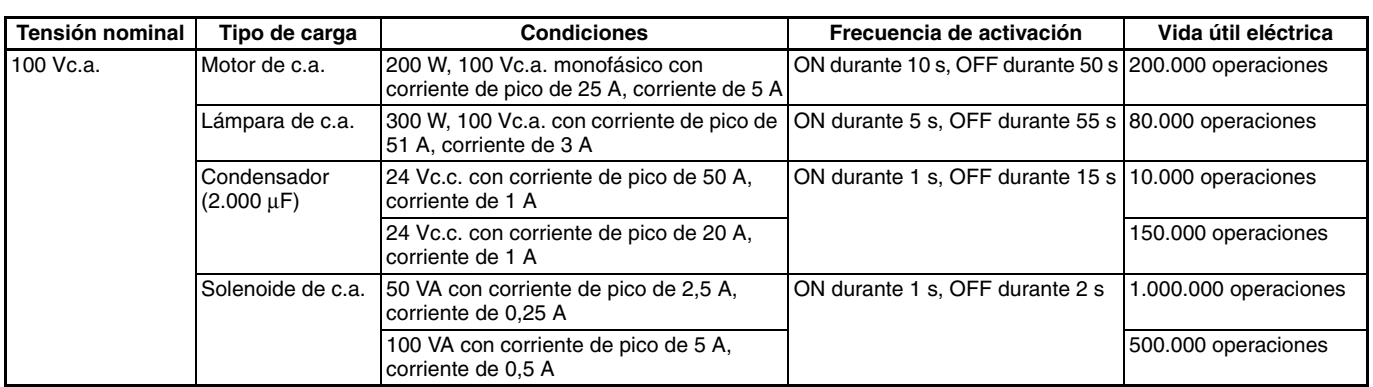

## **LY4**

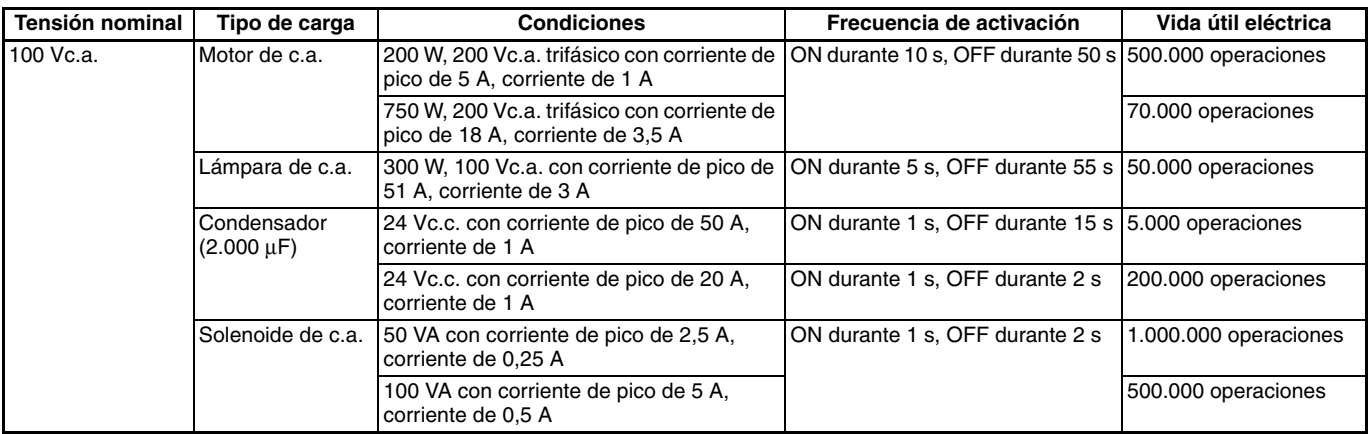
# **OMRON**

## ■ **Normas aprobadas**

## **Homologación UL 508 (Nº de expediente E41643)**

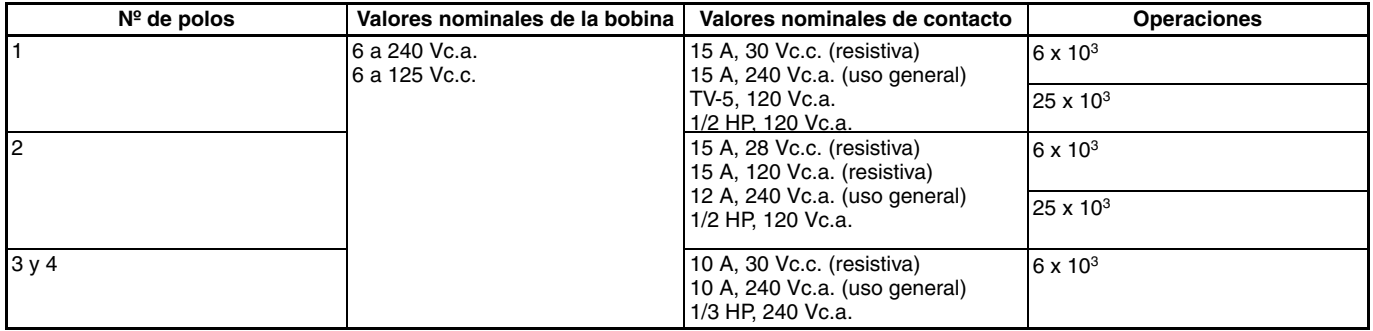

## **Listado CSA 22.2 Nº 14 (Nº de expediente LR31928)**

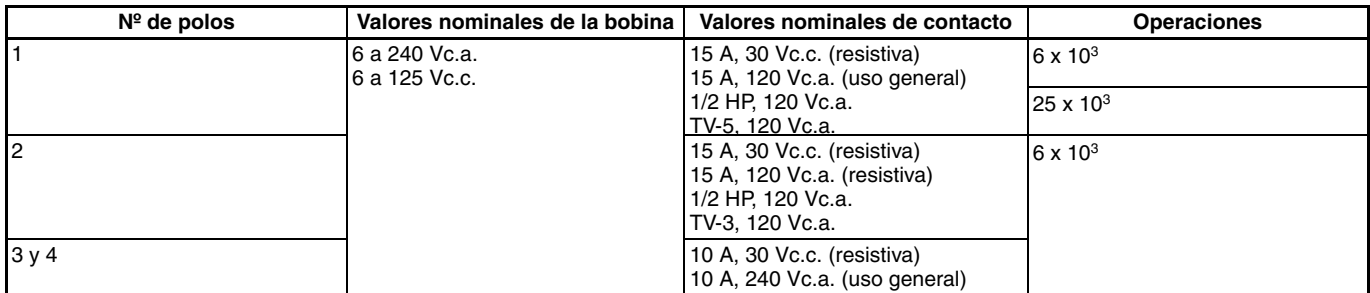

## **Listado SEV (Nº de expediente D3,31/137)**

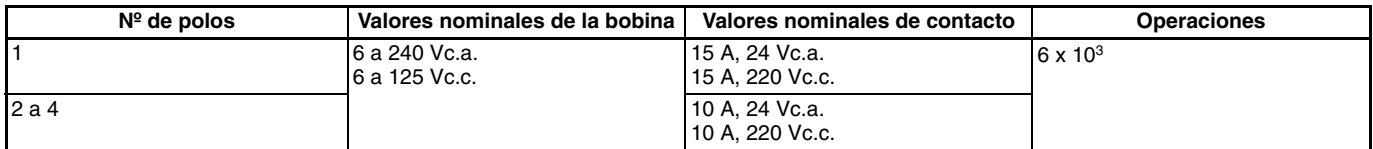

## **TÜV (Nº de expediente R9251226) (IEC255)**

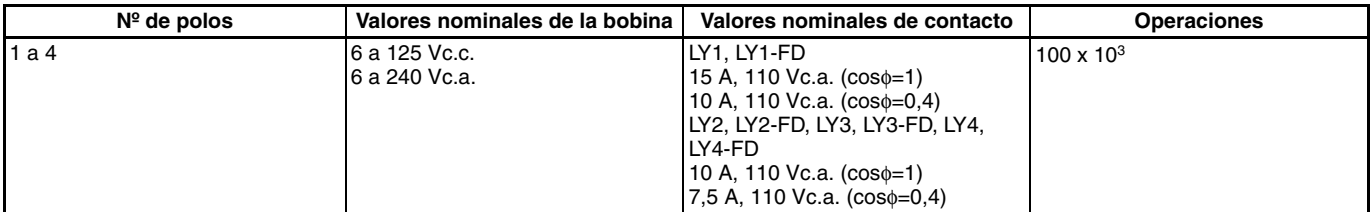

### **Homologación VDE (Nº 9903UG y 9947UG)**

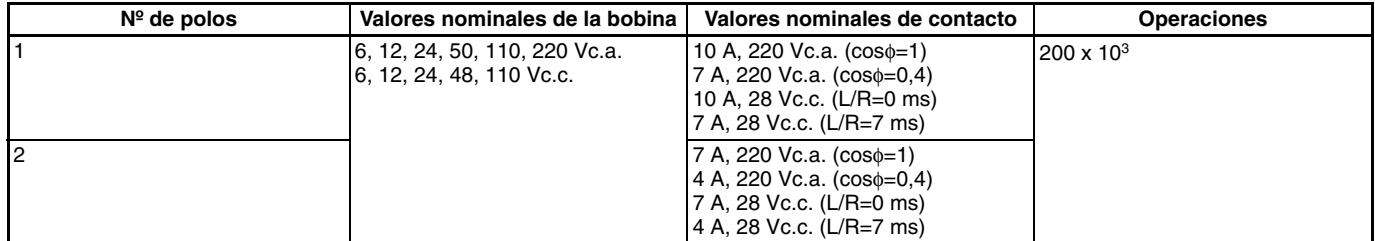

## **Homologación LR (Nº 563KOB-204523)**

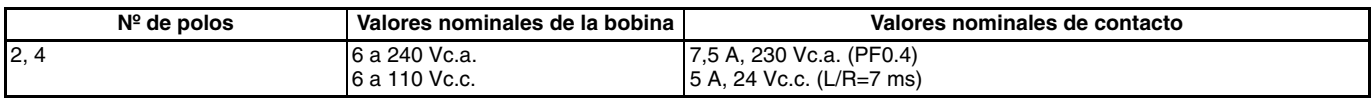

Relés<br>actromecáni **electromecánicos**

## **LY1**

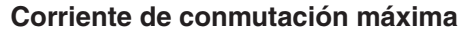

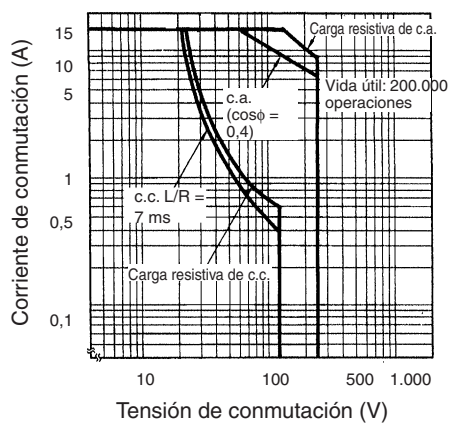

**LY2**

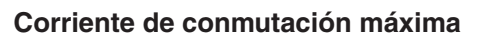

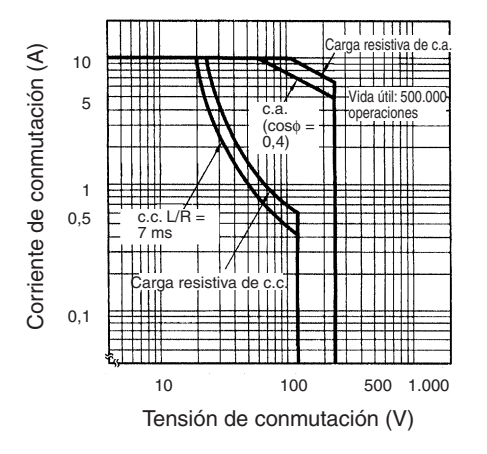

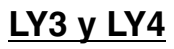

**Corriente de conmutación máxima**

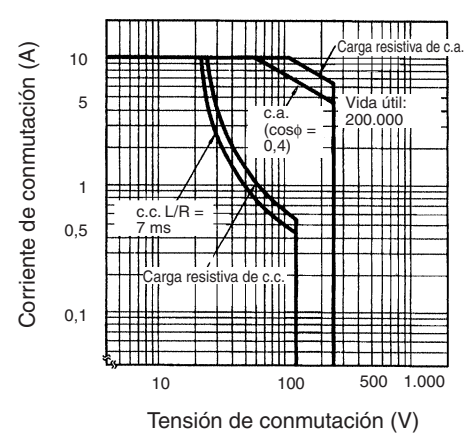

**Vida útil**

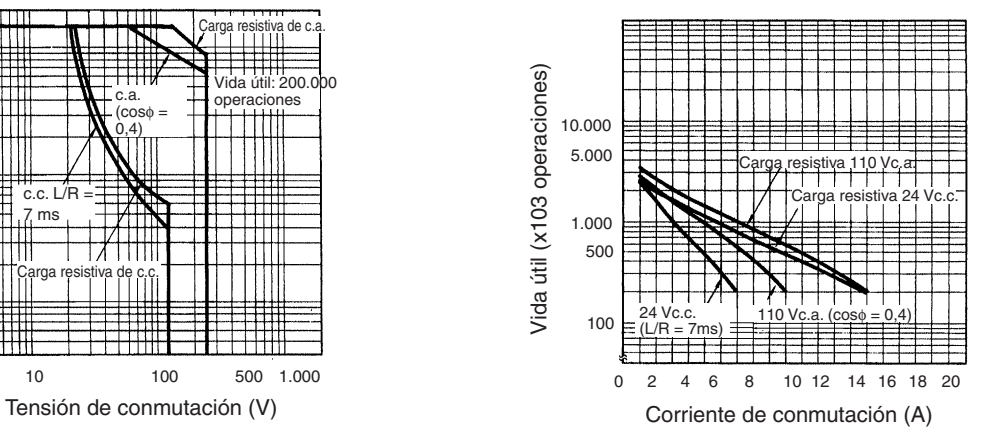

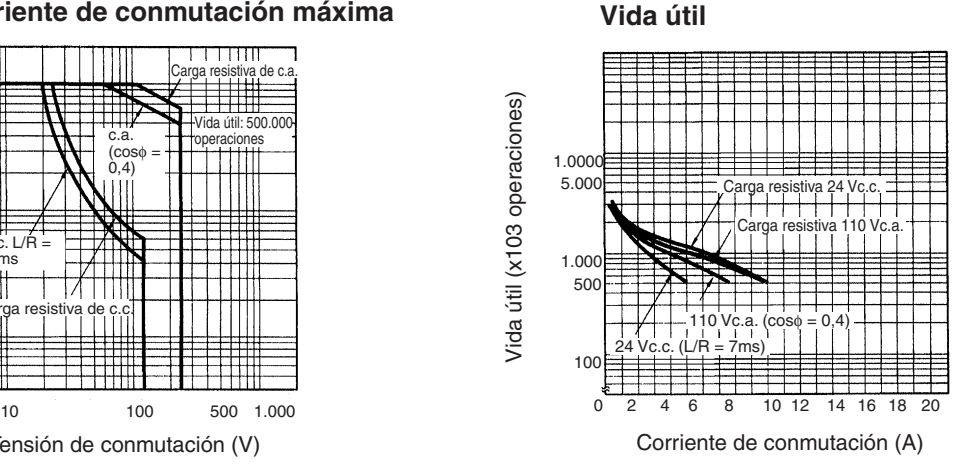

**Vida útil**

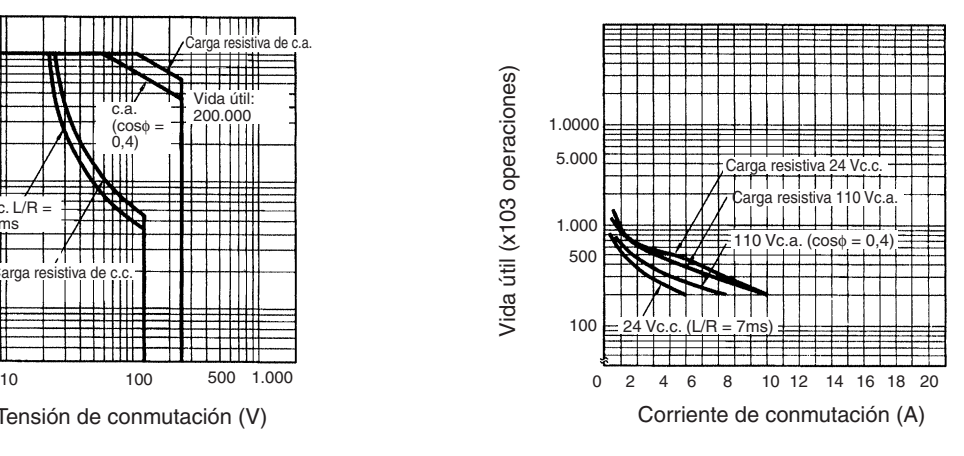

## **ANEXO B**

**PROGRAMACIÓN LOGO V8 EN WEBSERBER**

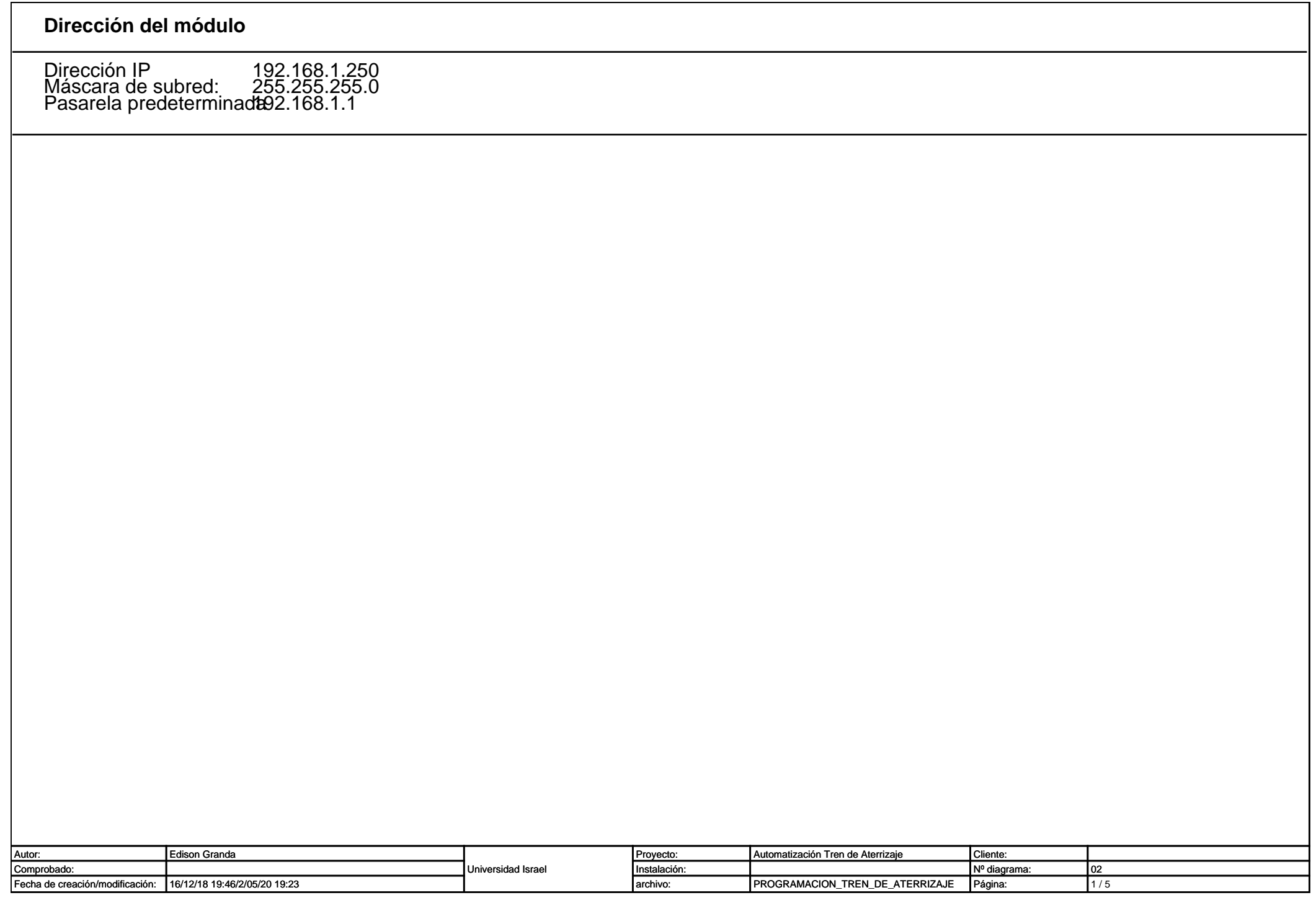

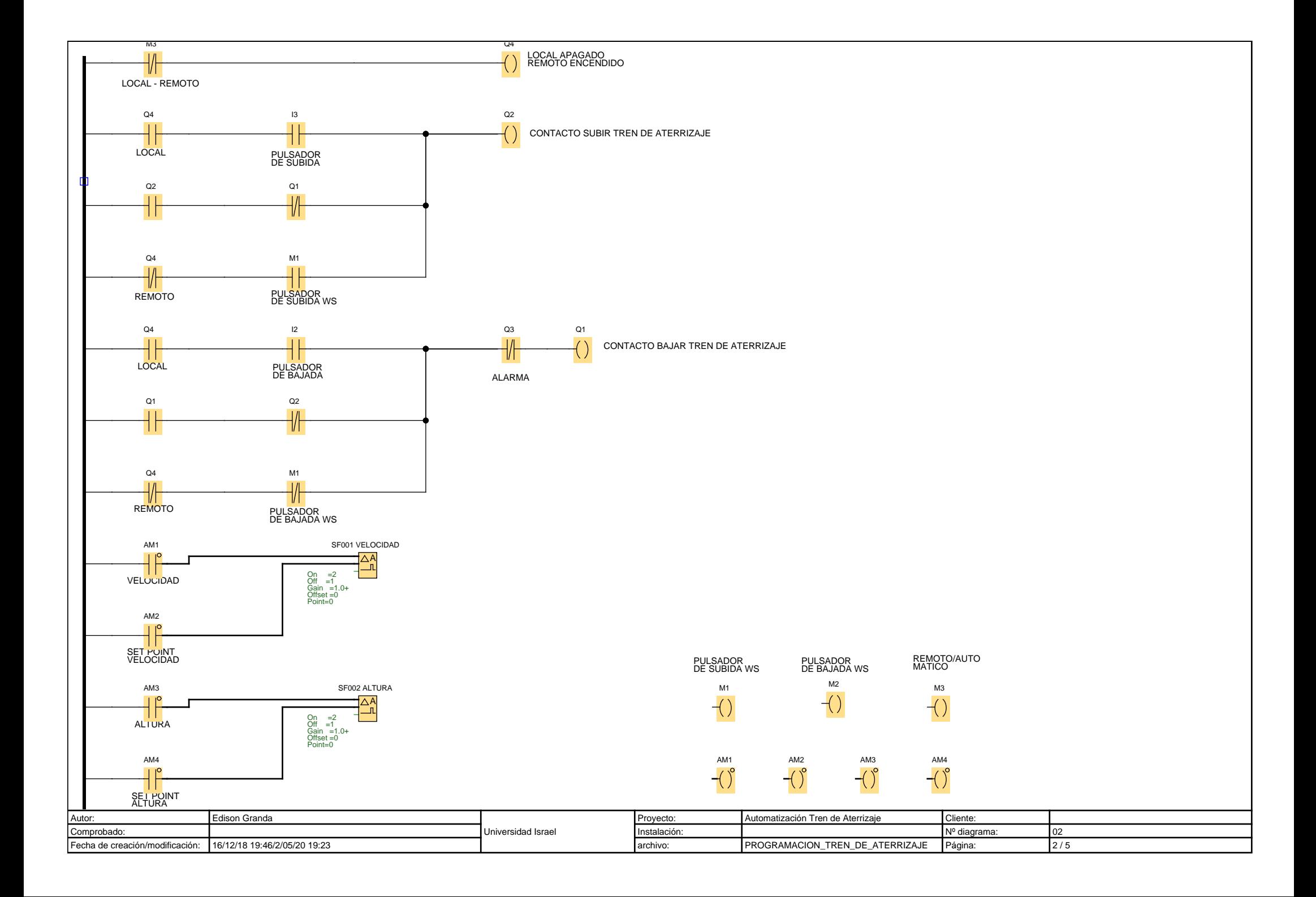

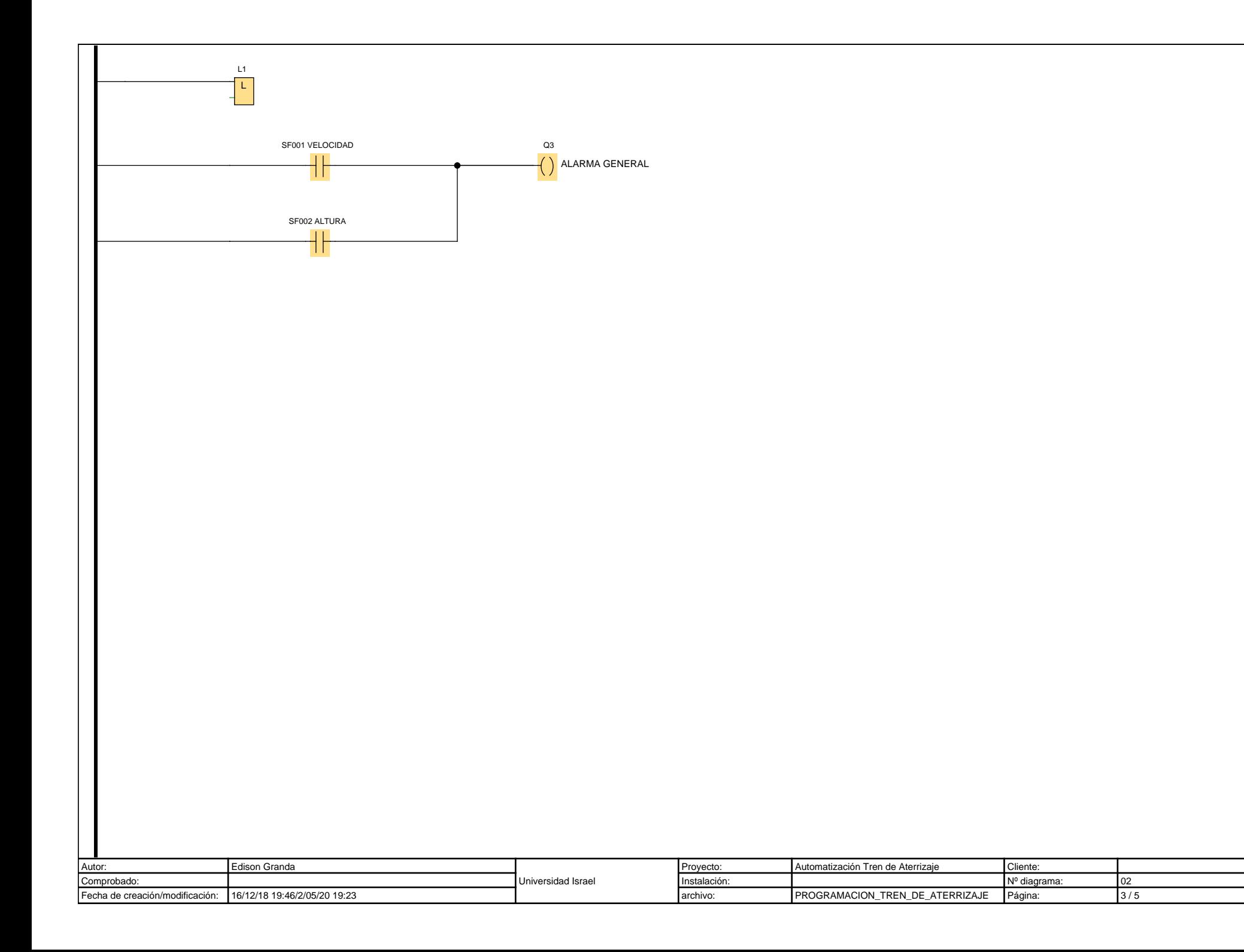

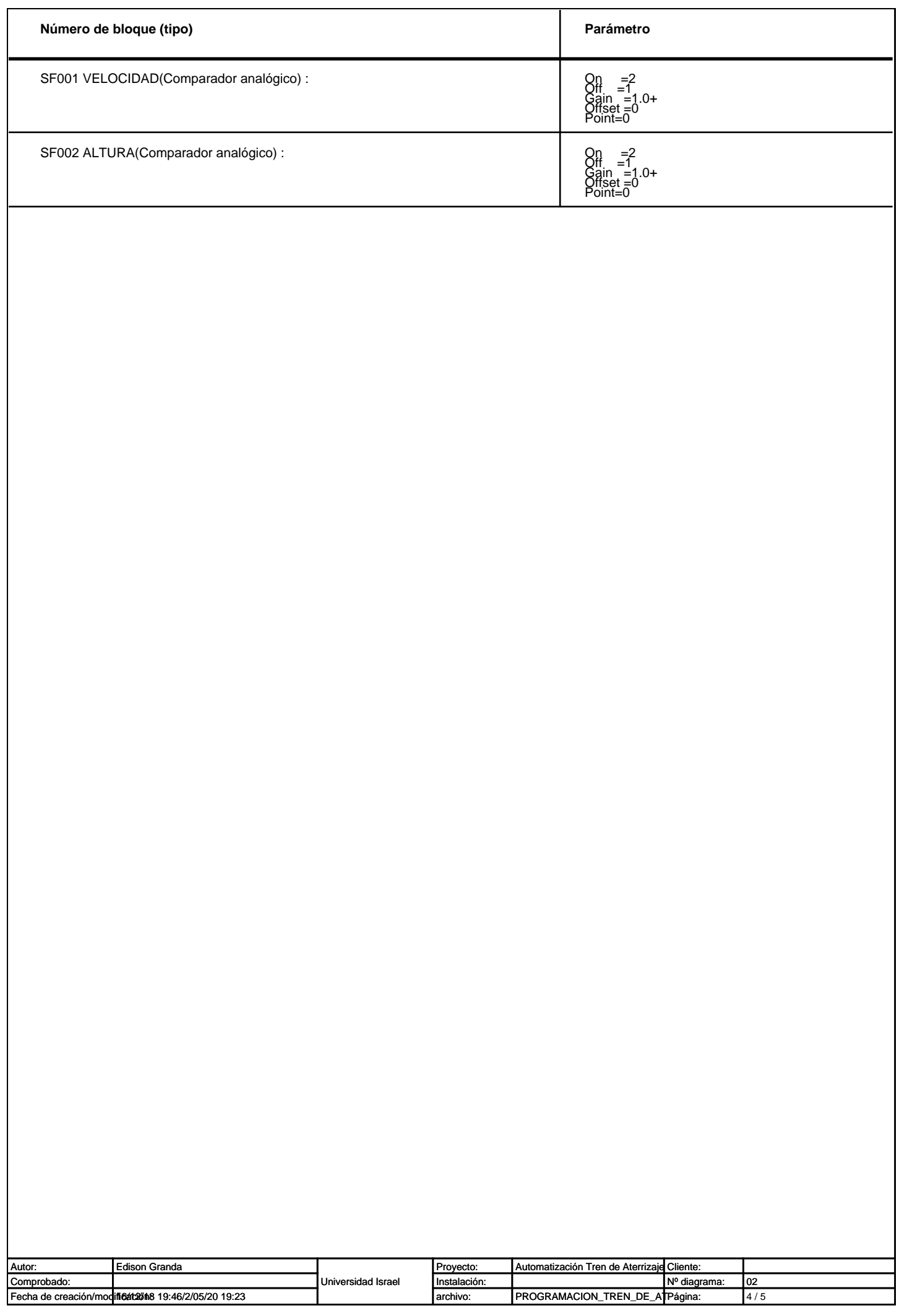

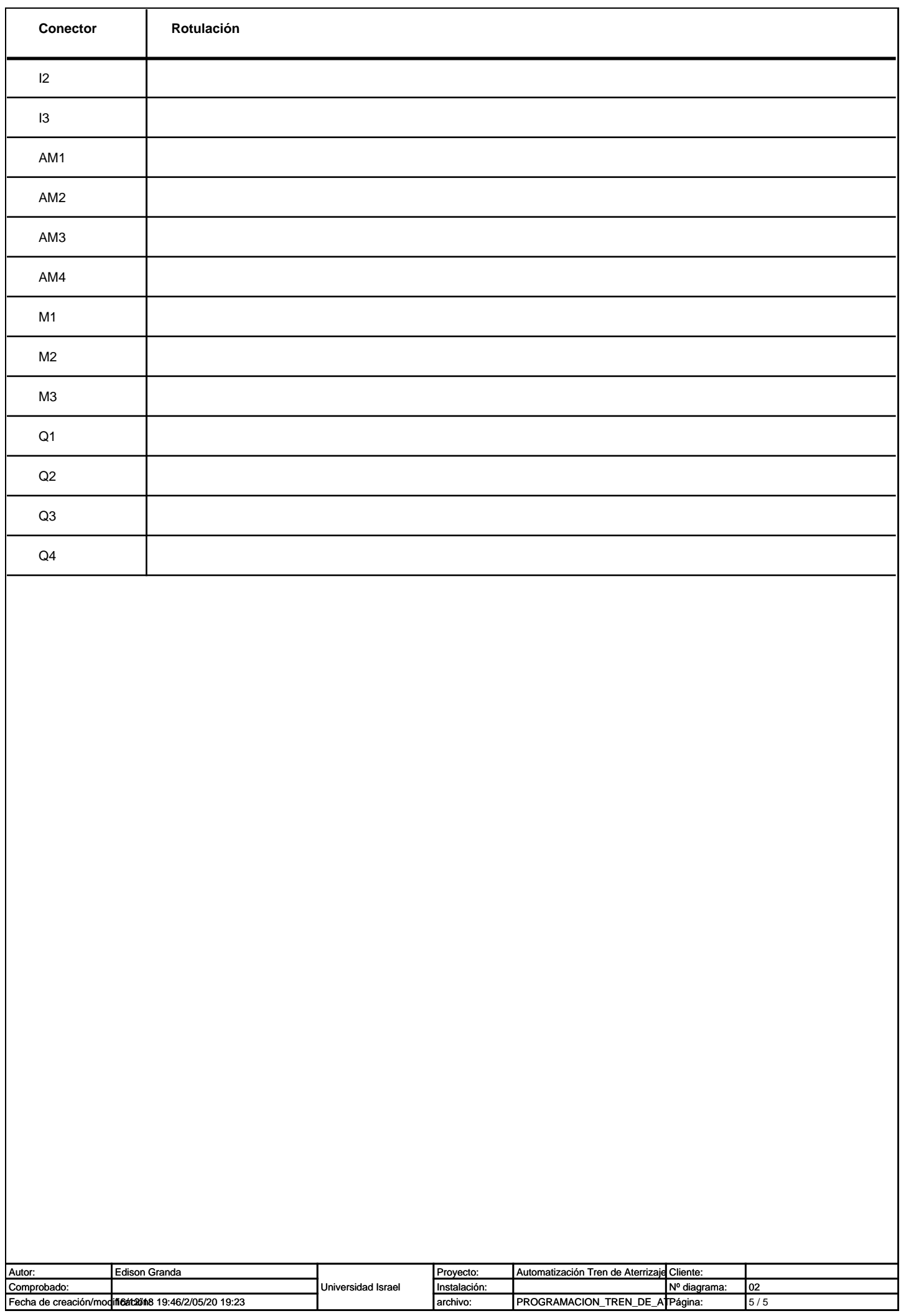

# **ANEXO C**

**DIAGRAMA DE CONTROL** 

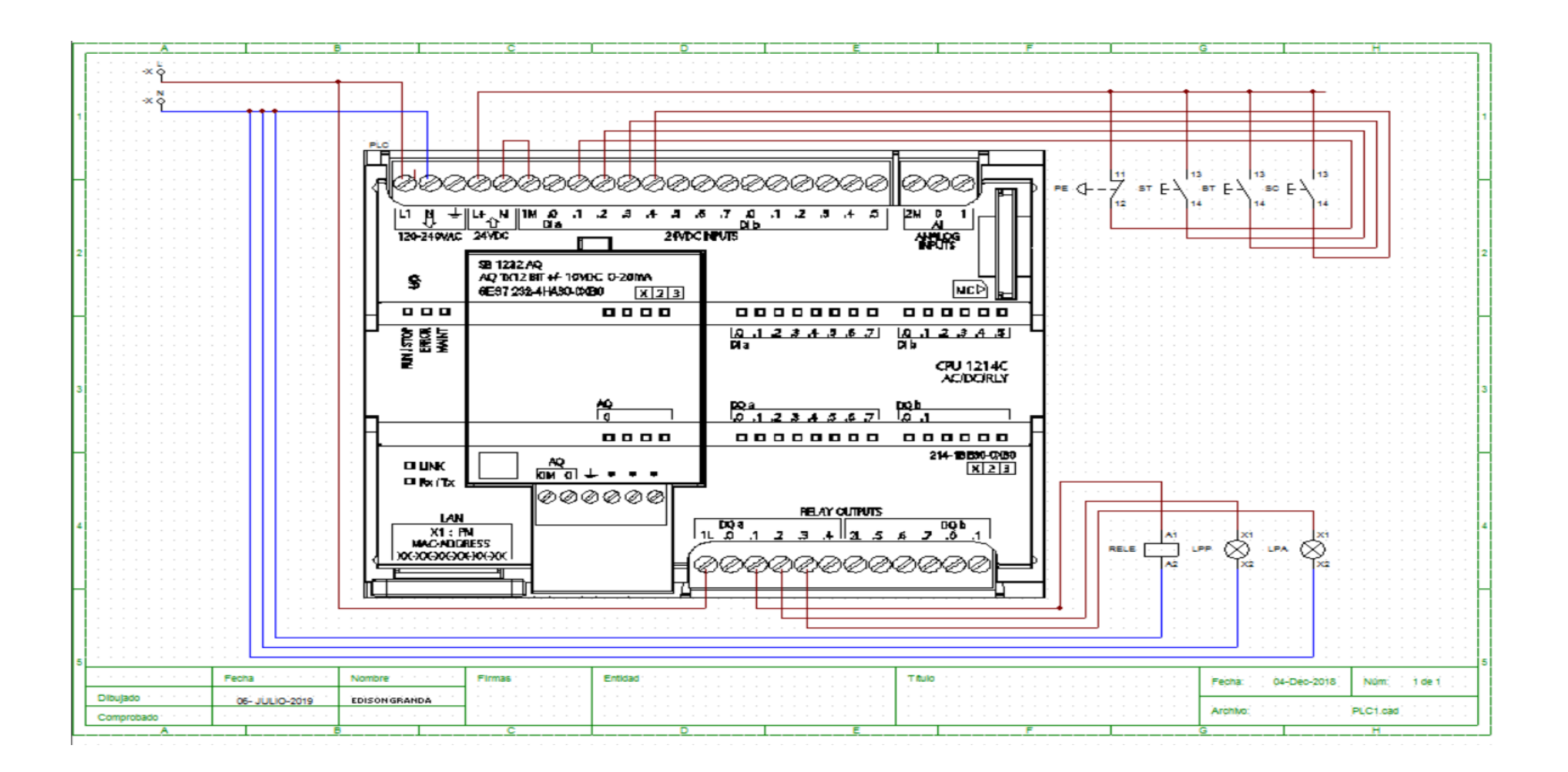

## **ANEXO D**

# **CRONOGRAMA DE ACTIVIDADES PARA LA EJECUCIÓN DEL PROYECTO**

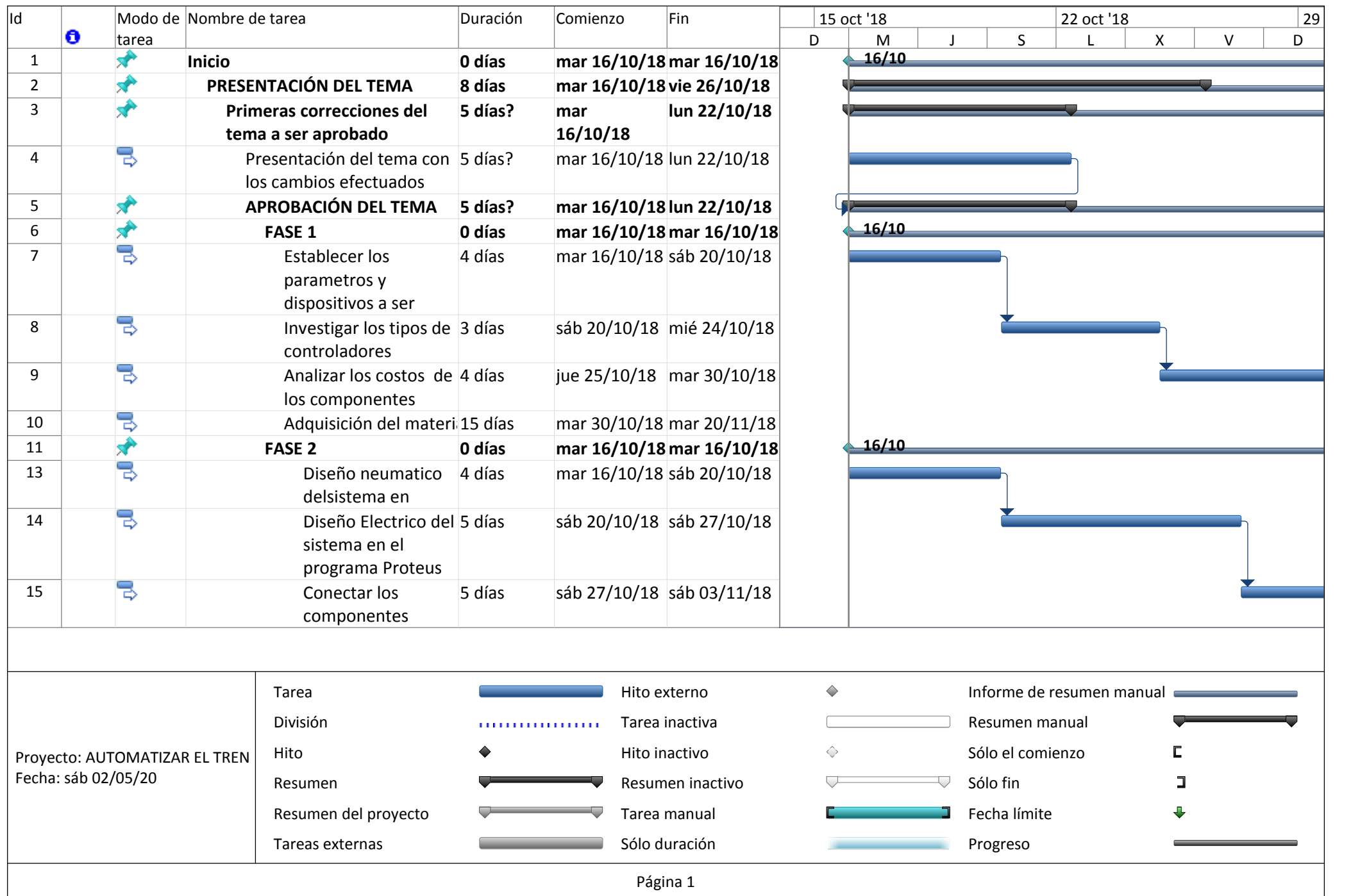

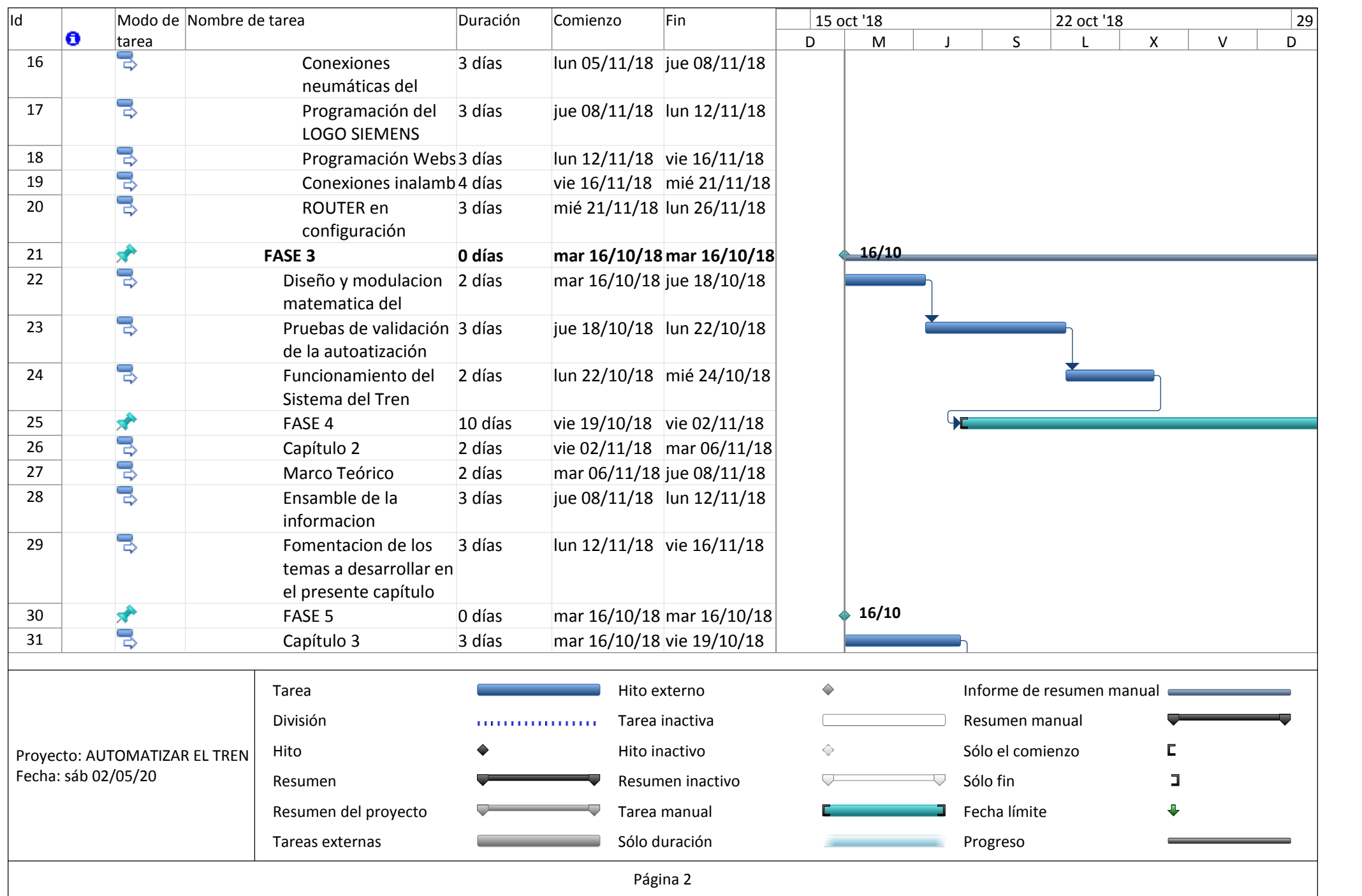

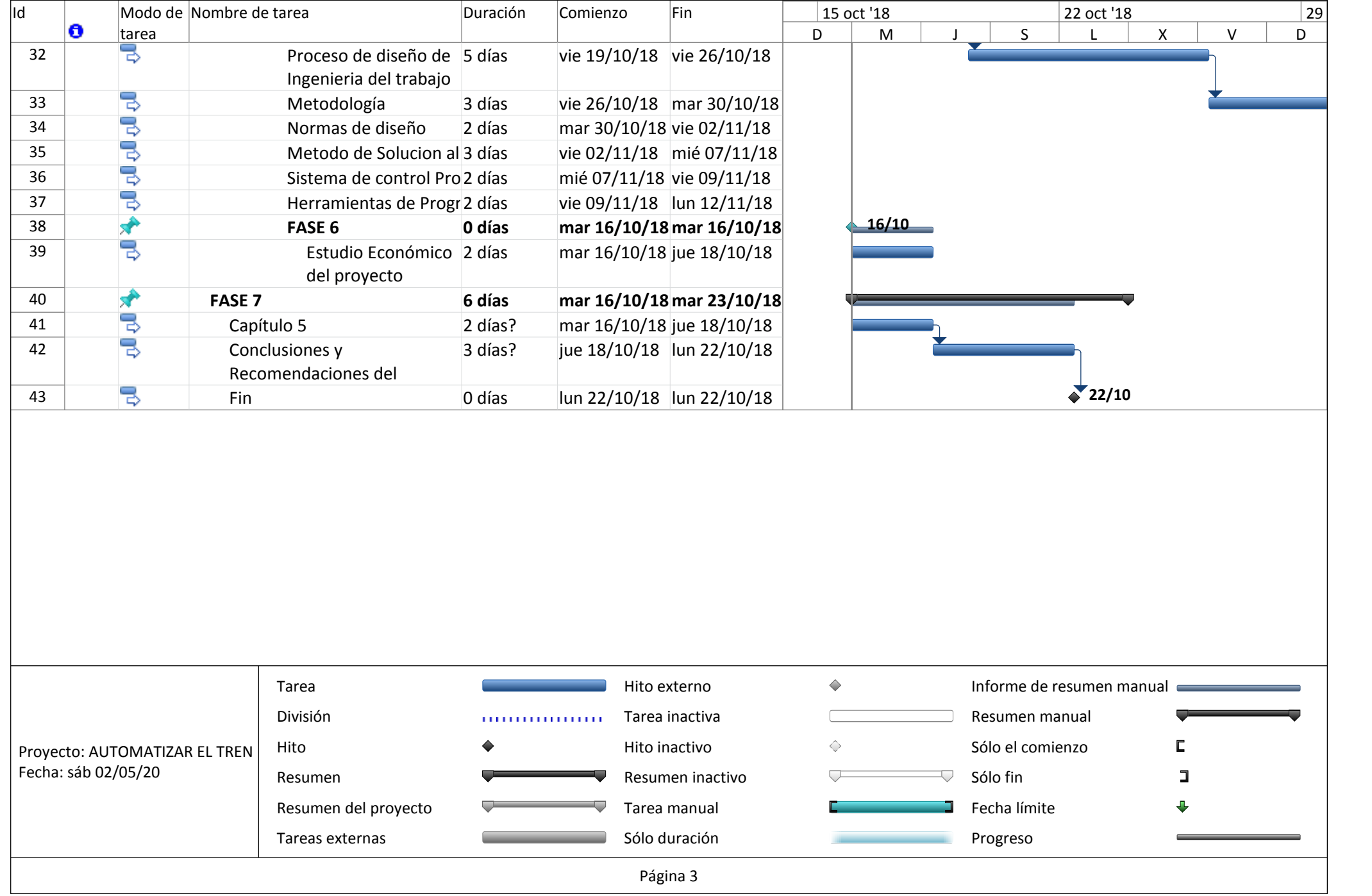

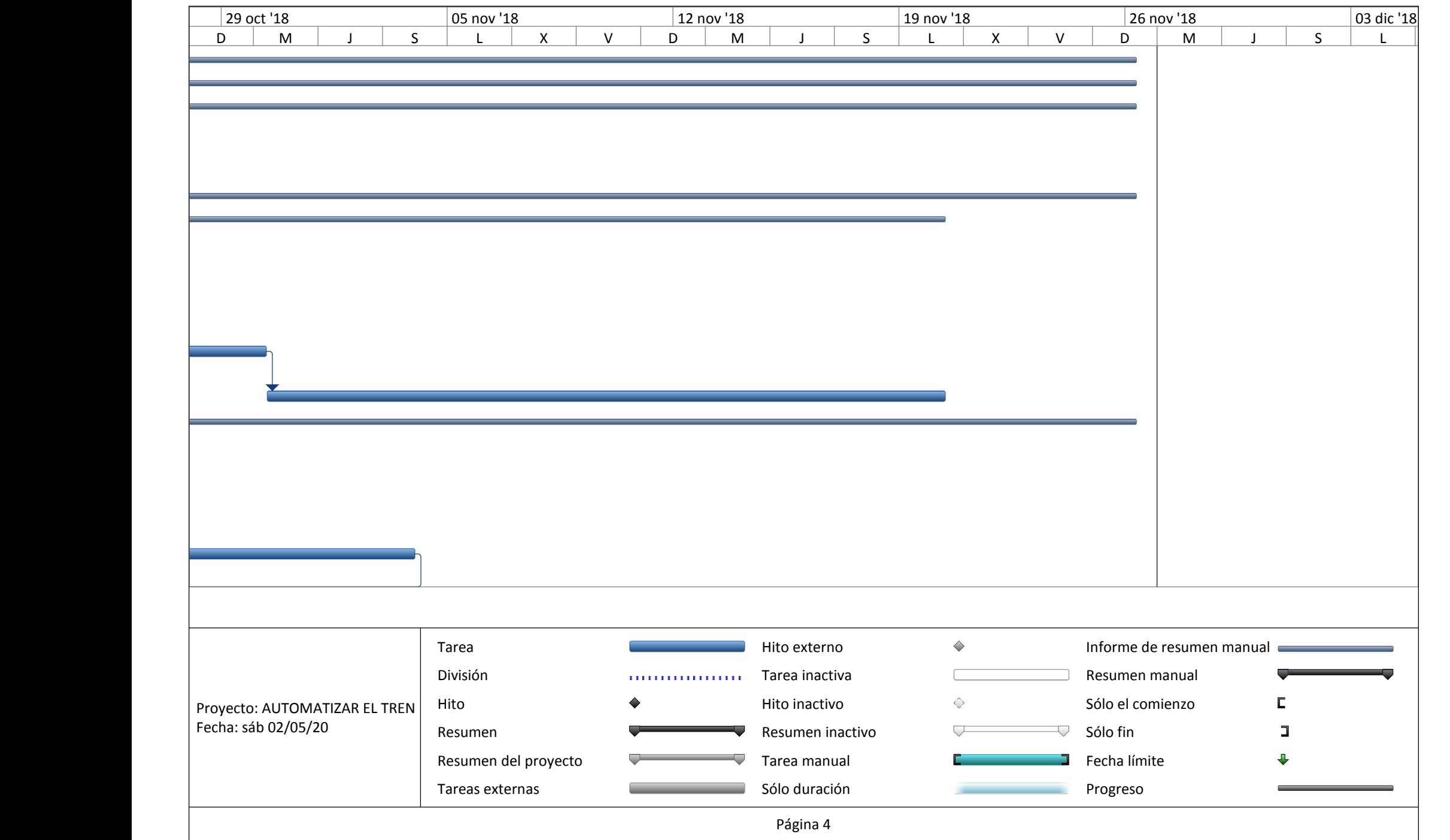

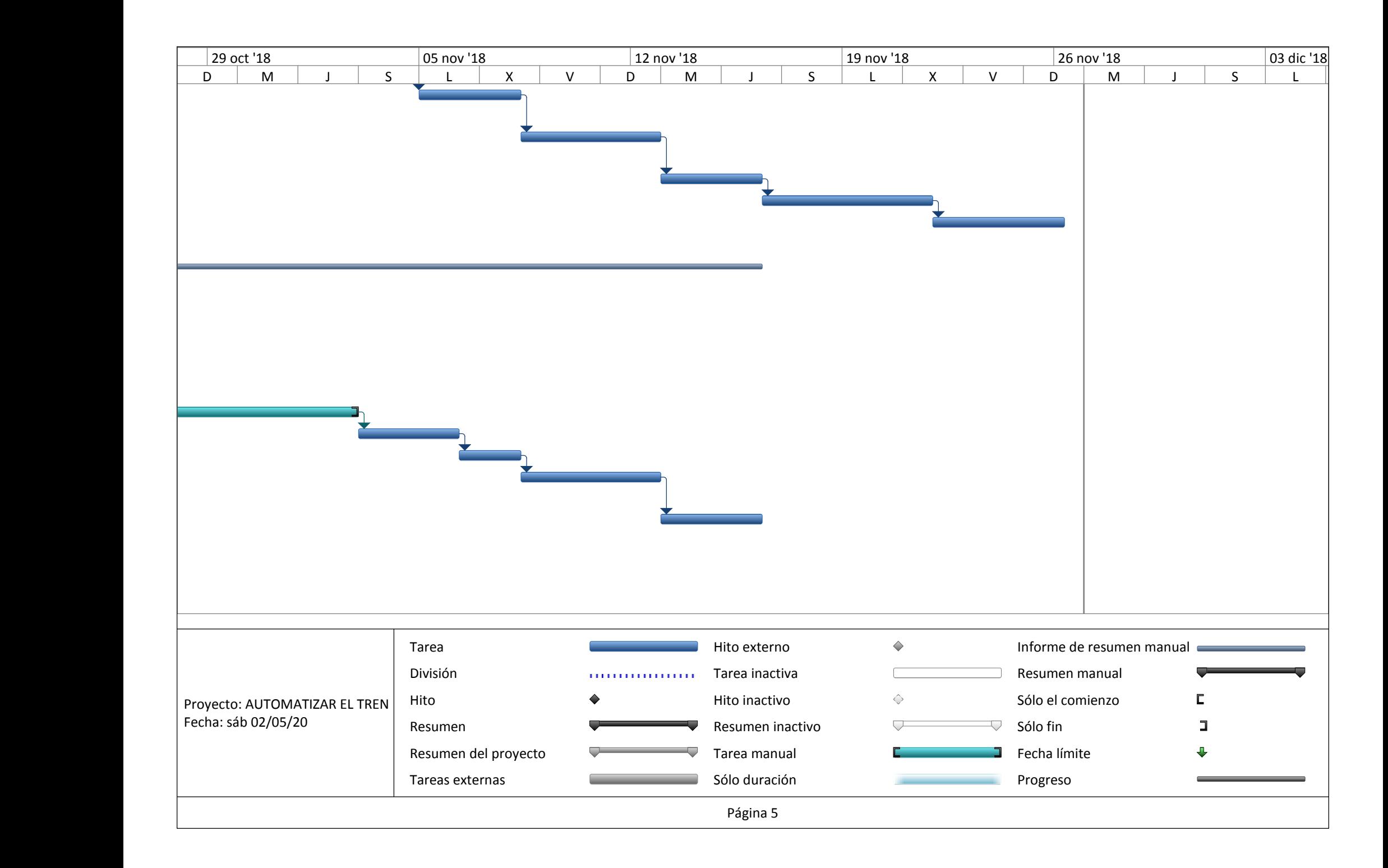

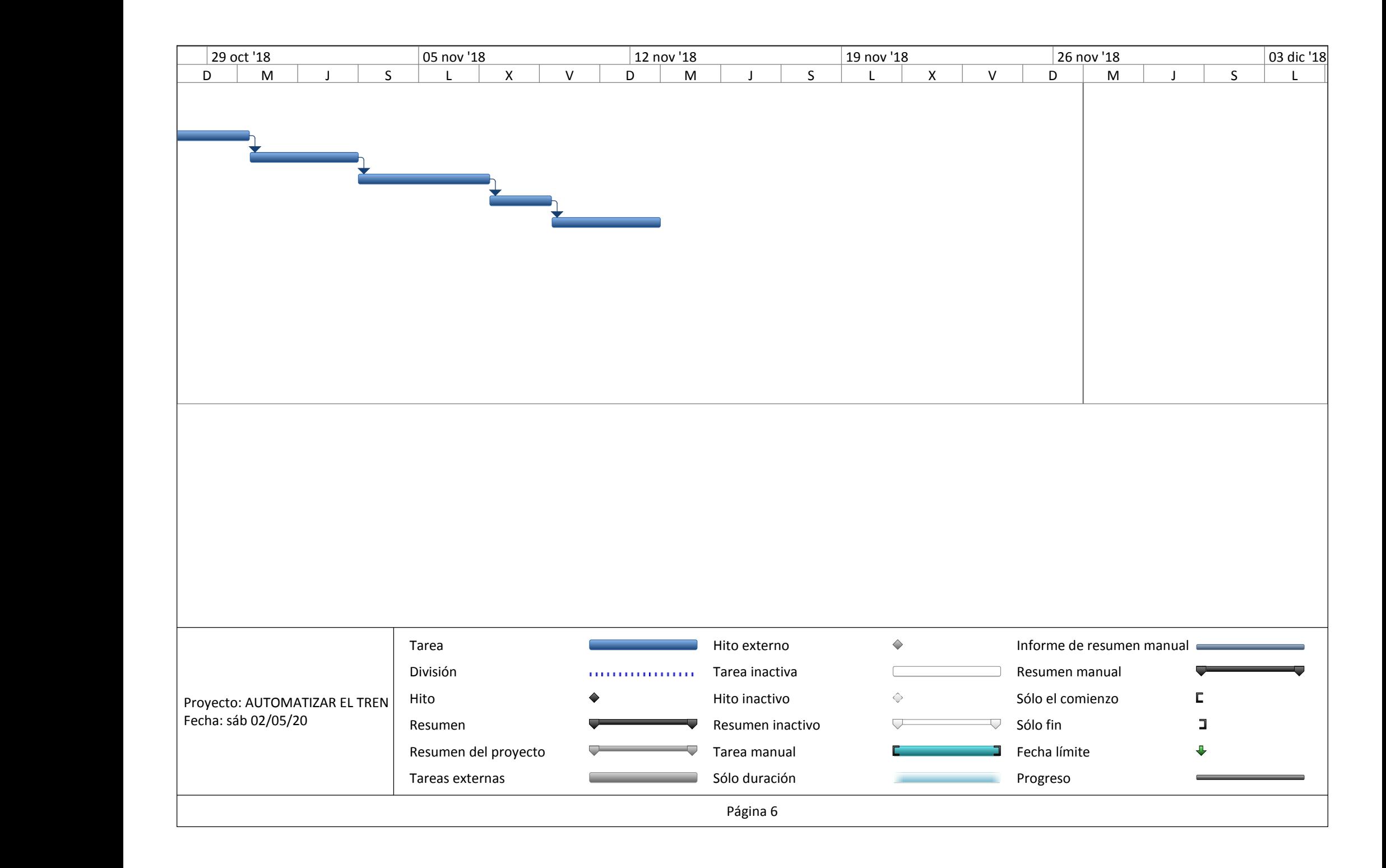

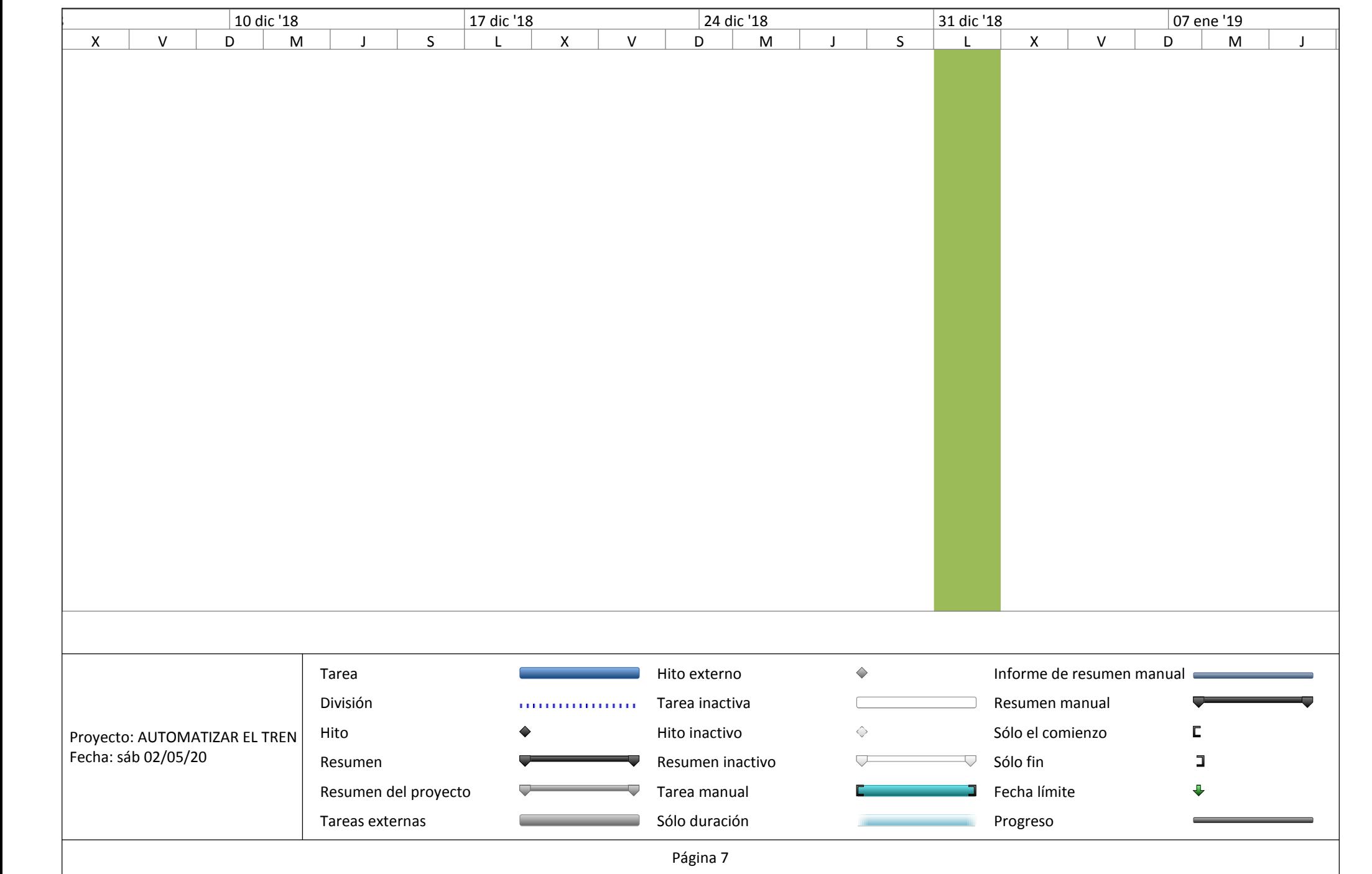

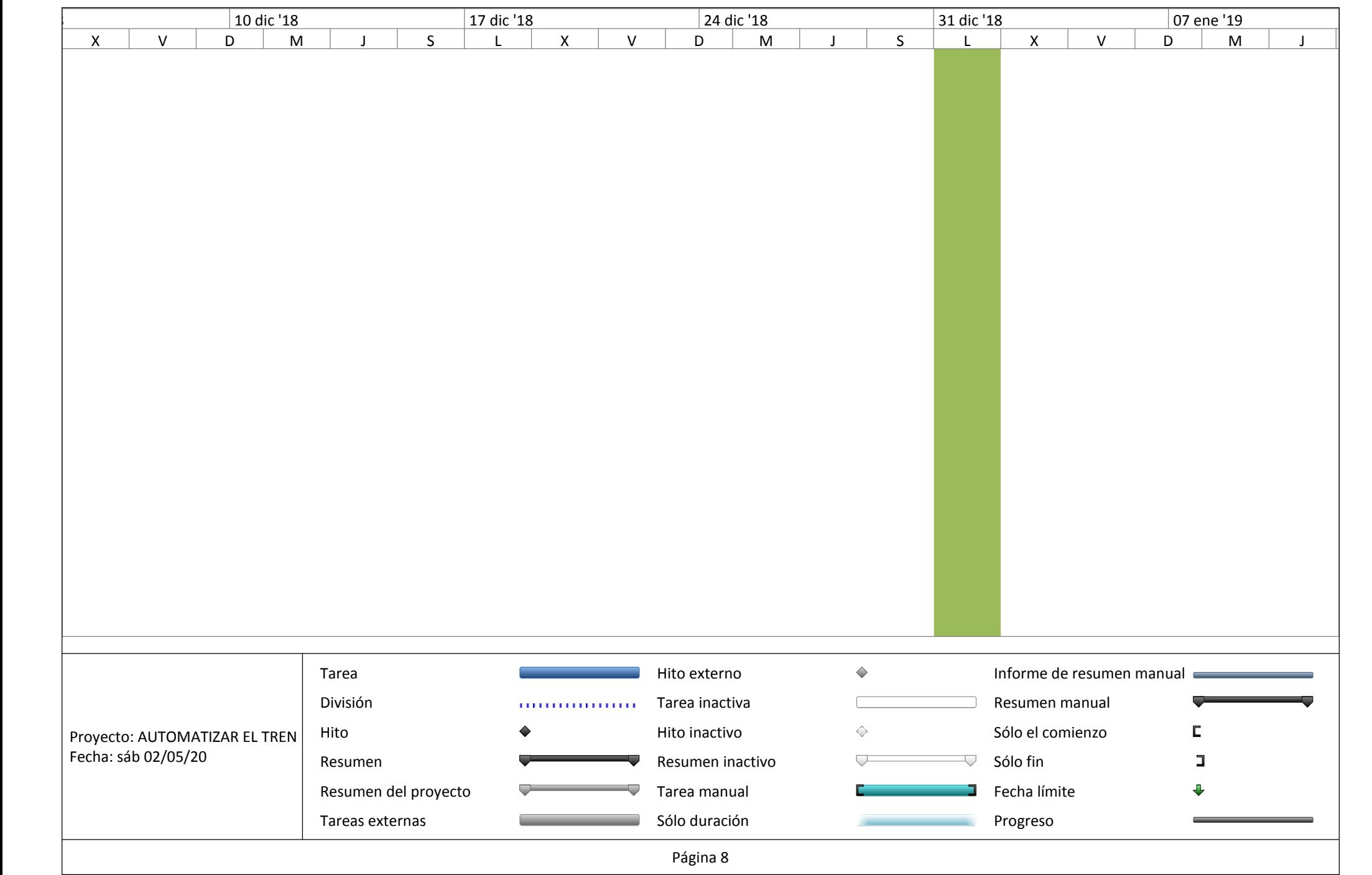

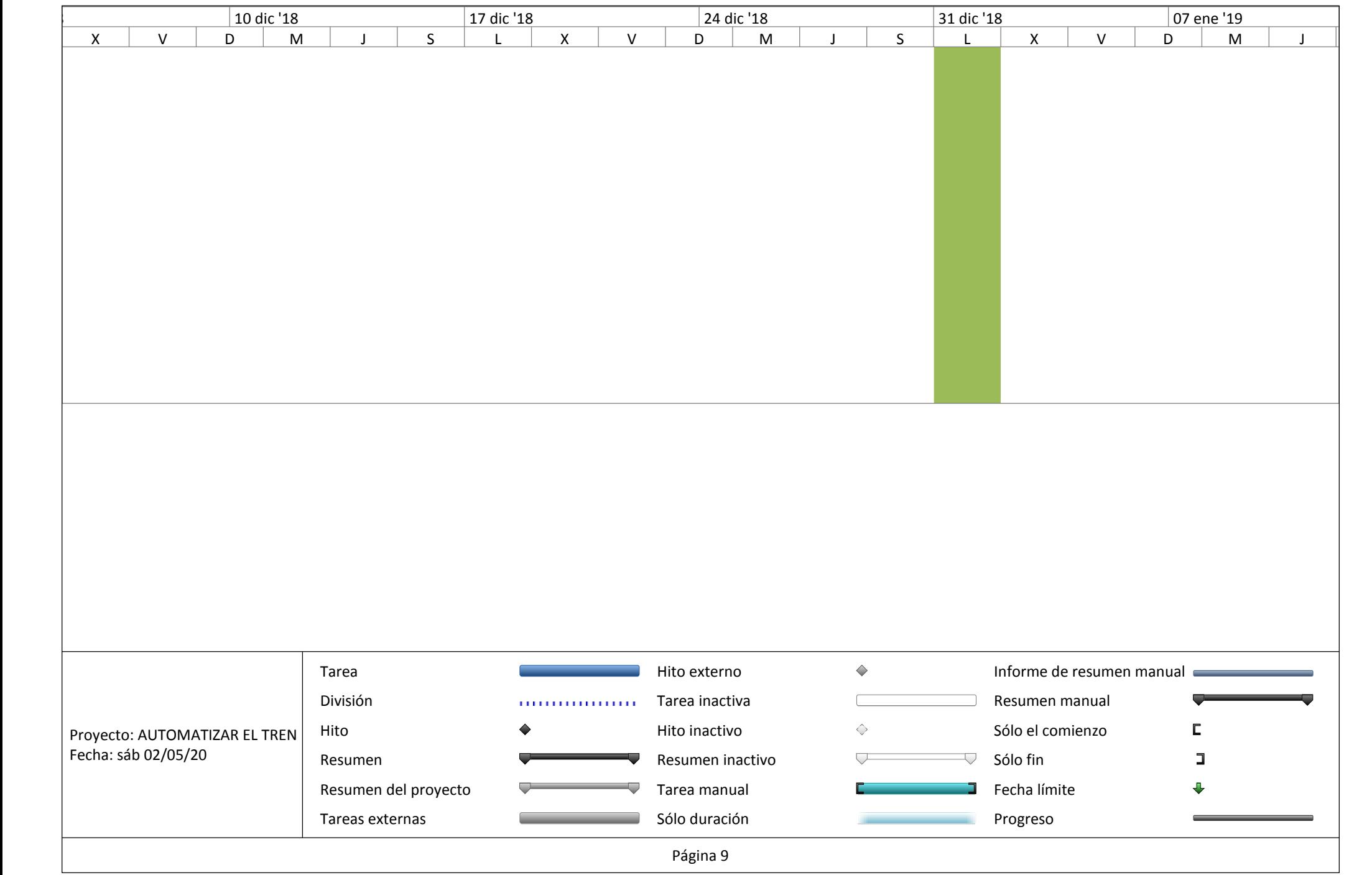

# **ANEXO E**

# **DIAGRAMA ESQUEMÁTICO DEL PANEL DE CONTROL Y SOPORTE DEL TREN DE ATERRIZAJE**

## **ANEXO F**

# **MANUAL DE OPERACIÓN DEL PANEL DE CONTROL DEL TREN DE ATERRIZAJE**

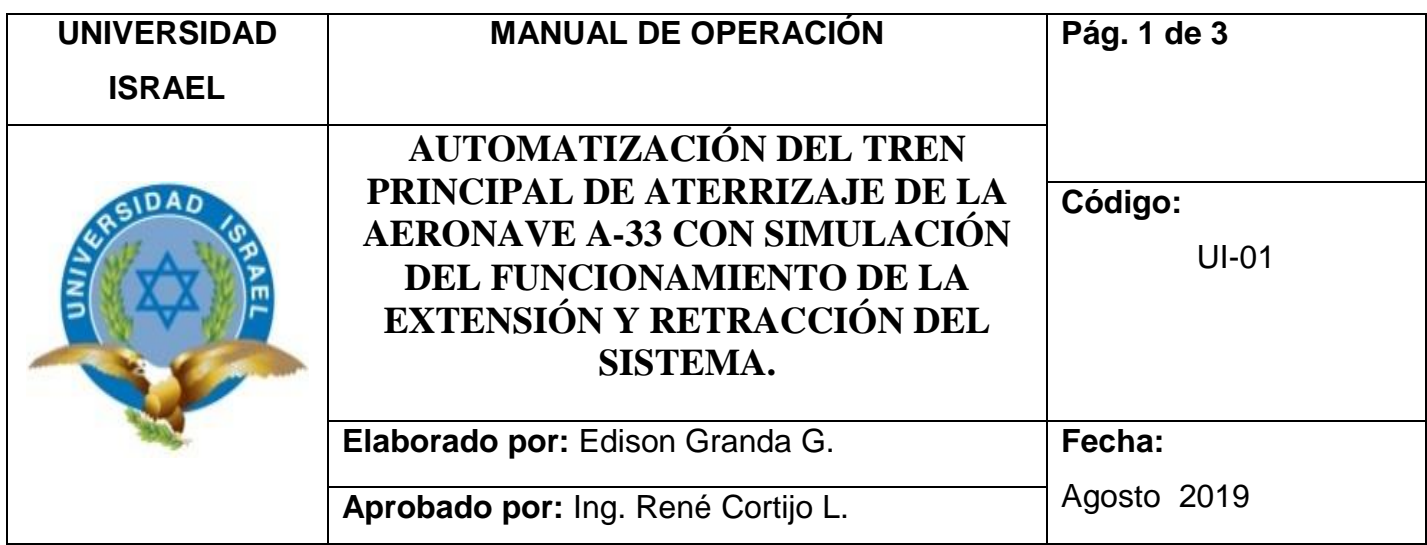

#### **1. OBJETIVO:**

 Explicar los procesos de operación, para salvaguardar la integridad del sistema de automatización del Tren de Aterrizaje mediante la manipulación calificada y habilitada en el sistema.

#### **2. ALCANCE:**

El manual tiene como meta informar las reglas de operacion que debe tener el usuario durante el uso del componente.

#### **3. MATERIALES Y HERRAMIENTAS:**

- Equipo de protección personal (EPP)
- Manuales de operación
- Simulación Tren de Aterrizaje
- Materiales requeridos para la inspección visual

#### **NOTA**

USE EL EQUIPO SOLO COMO SE ESPECIFICA EN EL MANUAL DE OPERACIÓN, DE LO CONTRARIO, LA PROTECCIÓN PROVISTA POR EL SE TENDRA UNA OPERACIÓN DEFECTUOSA.

#### **PELIGRO**

Comprenda el funcionamiento de este equipo antes de operar o realizar la operación de retracción y extensión del tren de aterrizaje, en caso de no entender como operar de manera segura, este equipo puede causar un accidente que cause lesiones graves.

#### CHEK LIST

- Inspeccione del Panel de control antes de usar
- No use el Panel de control si encuentra algún desperfecto
- No prender el Panel de control sin antes revisar todas las conexiones eléctricas.
- Chequeo de todas las conexiones neumáticas del sistema de retracción y extensión.
- Conecte el cable de poder 110 AC, en sus respectivos terminales.
- Encienda el panel de control con su respectivo interruptor. El cual está ubicado en la parte interior de la caja térmica del equipo, este es un switch de dos posiciones ON-OFF.
- Seleccione el tipo de control girando el selector en sentido horario estará el control manual y al contrario de las manecillas de reloj control en modo remoto, se deberá escuchar un clic de la llave del interruptor,
- El posicionamiento del panel de control depende de dos señales, led de posicionamiento indicara el tipo de control si se enciende una luz de color rojo está en posición manual, y si se enciende una luz de color amarillo estará en posición remota.
- Utilice la red wifi con nombre tren de aterrizaje para poder tener el control automático del funcionamiento.
- Una vez conectado con la red introducir el usuario y contraseña.
- Tendrán una comunicación mediante wifi todo el control del sistema
- La manipulación podrá ser con cualquier tipo de dispositivo móvil siempre y cuando tengan la clave y contraseña
- Para evitar el daños en el sistema neumático mantener una posición de aproximadamente 1m del equipo.

#### **ADVERTENCIA**

Se hace referencia en este manual de operación la seguridad para alertar al personal sobre los peligros asociados con la operación y el uso de referencia.

- Antes de conectar la alimentación eléctrica al equipo, el personal debe asegurarse de que el enchufe de alimentación instalado sea el adecuado para evitar daños.
- Todo el cableado eléctrico debe seguir los códigos eléctricos locales.
- El personal que ocupe el equipo será responsable de proporcionar un dispositivo adecuado de conexión de matrices.

#### **4.1 PRUEBA DE FUNCIONAMIENTO DEL SISTEMA DE AUTOMATIZACIÓN**

- Asegúrese de que la fuente sea conectada a una corriente de 110V, A.C, si se le aplica más de lo indicado puede quemar el equipo.
- Use solo los cables que vienen dentro del equipo.
- No esfuerce las cañerías y cables del equipo cuando está en funcionamiento.
- No guardar el equipo en un ambiente húmedo
- Tener cuidado de no dejar encendido el equipo después de terminar la tarea
- Manipule con cuidado el equipo
- Para transportar el equipo cerciorarse y verificar de que las conexiones neumáticas sean desconectadas.

## **ANEXO G**

# **MANUAL DE MANTENIMIENTO DEL SISTEMA NEUMÁTICO**

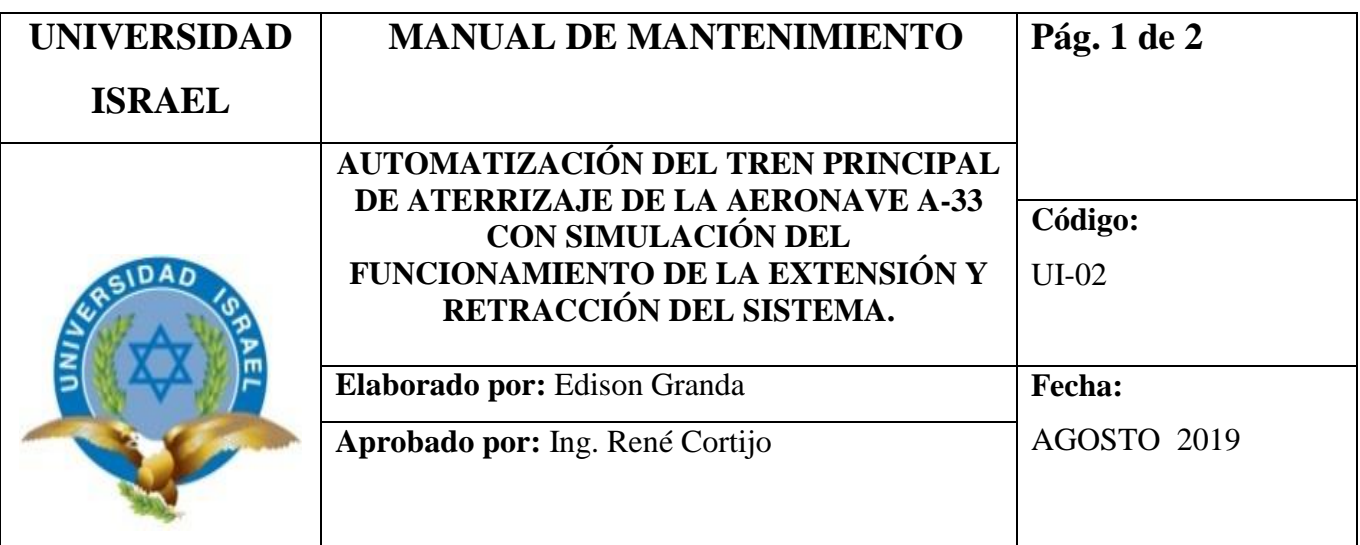

### **1. OBJETIVO**

Realizar el mantenimiento preventivo del equipo, para conservar la óptima operación del mismo.

### **2. ALCANCE**

 El presente manual contiene actividades de mantenimiento del equipo y así poder conservar la vida útil, para que sean aprovechados de la mejor manera por los estudiantes de la carrera de Mecánica Aeronáutica.

#### **3. EQUIPOS Y MATERIALES**

- Equipos de protección personal
- Manual del operación del equipo Neumático
- Manual de mantenimiento del equipo Neumático
- Herramientas Básicas

# **4. MANTENIMIENTO DEL EQUIPO NEUMÁTICO (MANTENIMIENTO SEMESTRAL)**

- Verificar si los componentes del equipo se encuentran en perfectas condiciones de manipulación.
- Inspeccionar las líneas neumáticas y cables de conexión.
- Revisar las líneas neumáticas y cambiar si es necesario.
- Verificar la calibración del manómetro de presión
- Inspeccionar visualmente los componentes del equipo.
- Evitar guardar y exponer al equipo a climas muy húmedos.
- Sustituir los filtros de la unidad de mantenimiento.
- Realizar un test de fugas por los componentes, uniones y unidades de accionamiento.
- Realizar la carga de aire al acumulador según sea el nivel indicado por el manómetro, presión máxima es de 2000 PSI.
- No exponer al quipo en disolventes, combustibles o aceites lubricantes que puedan afectar el buen funcionamiento de mencionado equipo.